# *SYLVANIA*

# **LD370SSX**

Owner's Manual Guide d'utilisation Manual del Usuario

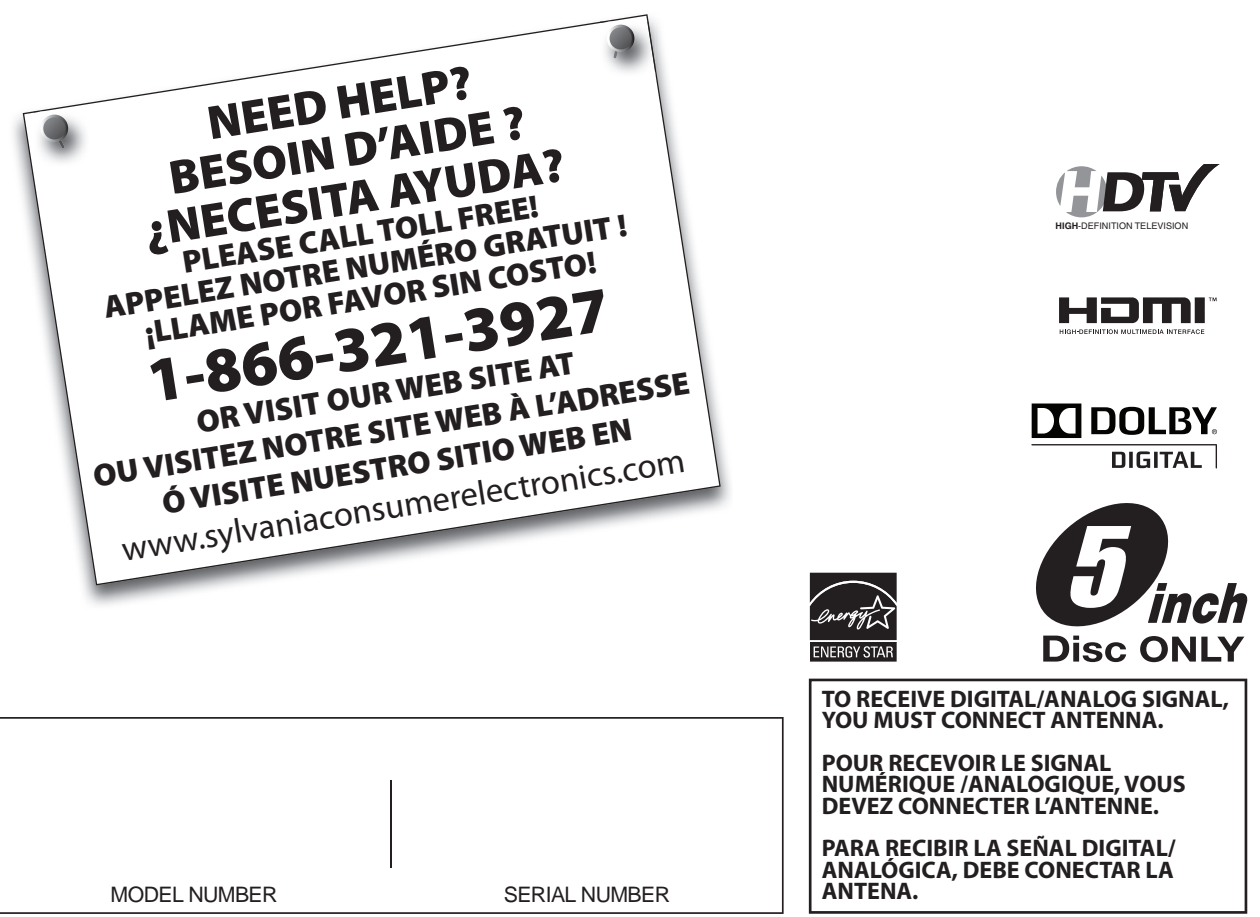

# *Need help connecting this LCD TV? Call us at 1-866-321-3927*

Vous avez besoin d'aide pour connecter ce téléviseur LCD ? Appelez-nous au *1-866-321-3927* ¿Necesita ayuda para conectar esta TV LCD? Llame al número *1-866-321-3927*

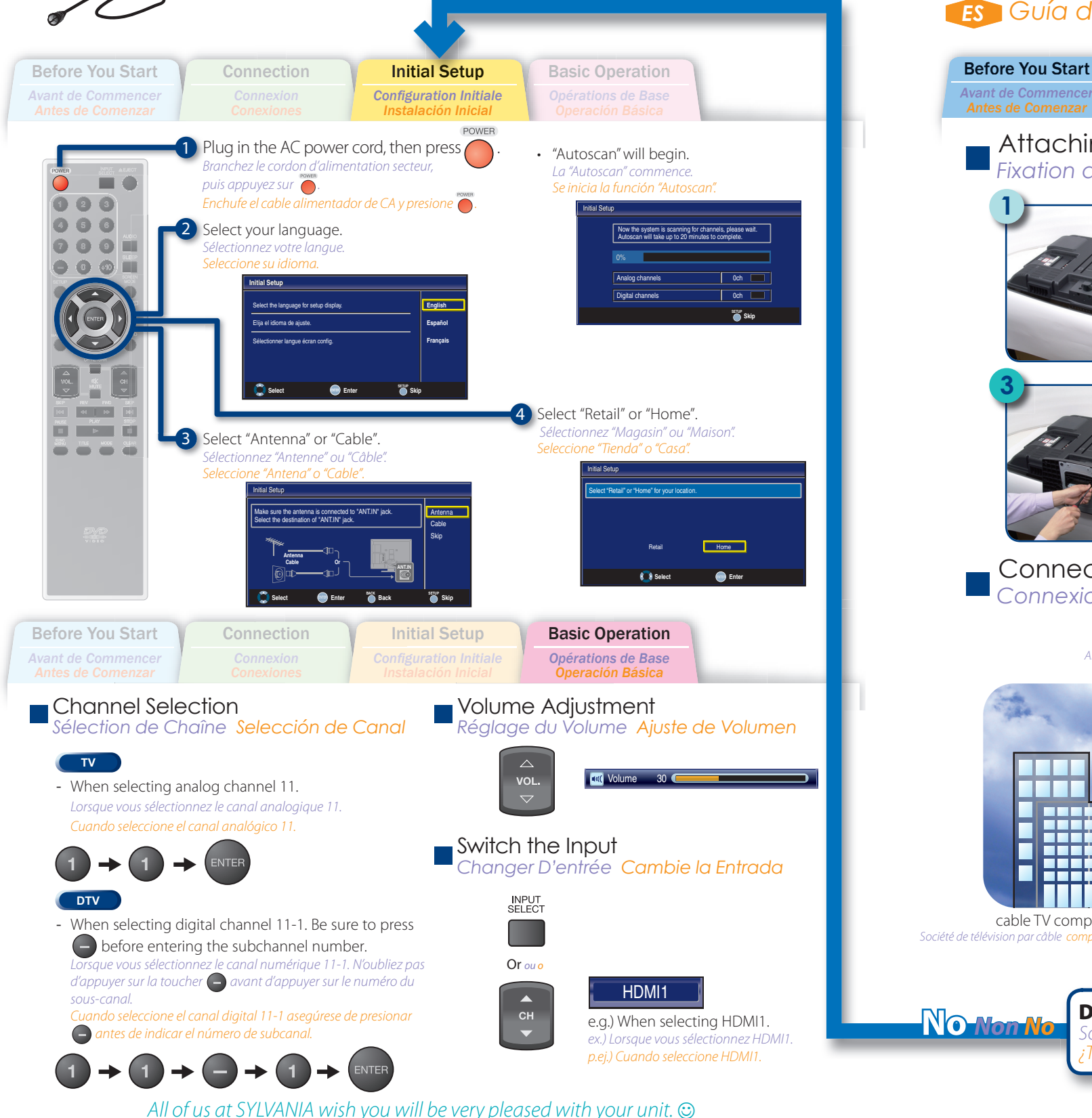

# Quick Start Guide

# *SYLVANIA*

*FR Guide de Démarrage Rapide ES Guía de Inicio Rápido*

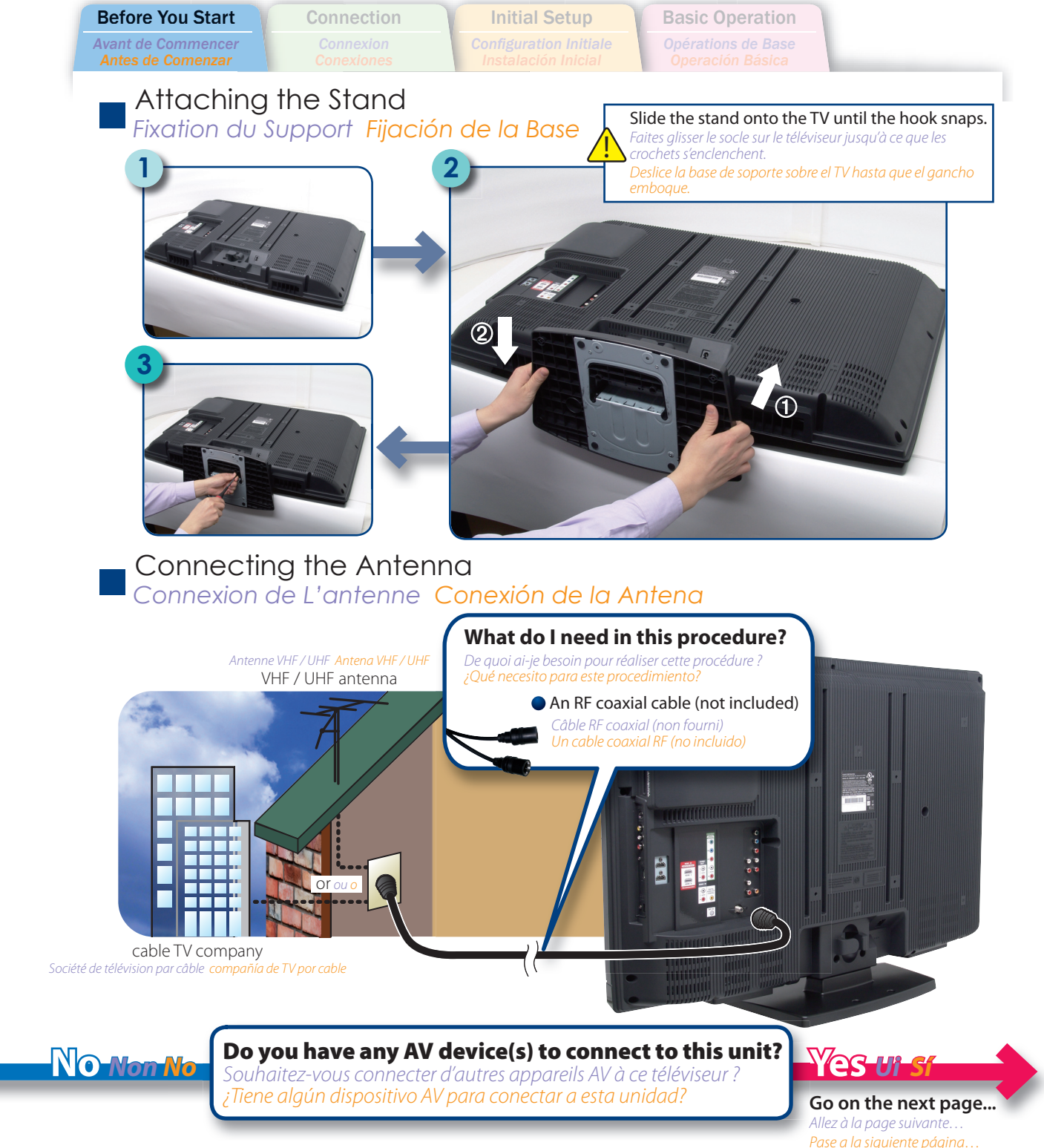

Printed in China

**1EMN25082 ★★★★**★★★ALIENSEMBLE autous serez satisfait de votre appareil. ۞ 1EMN25082 ★★★★ Todos en SYLVANIA deseamos que esté muy complacido(a) con su unidad.

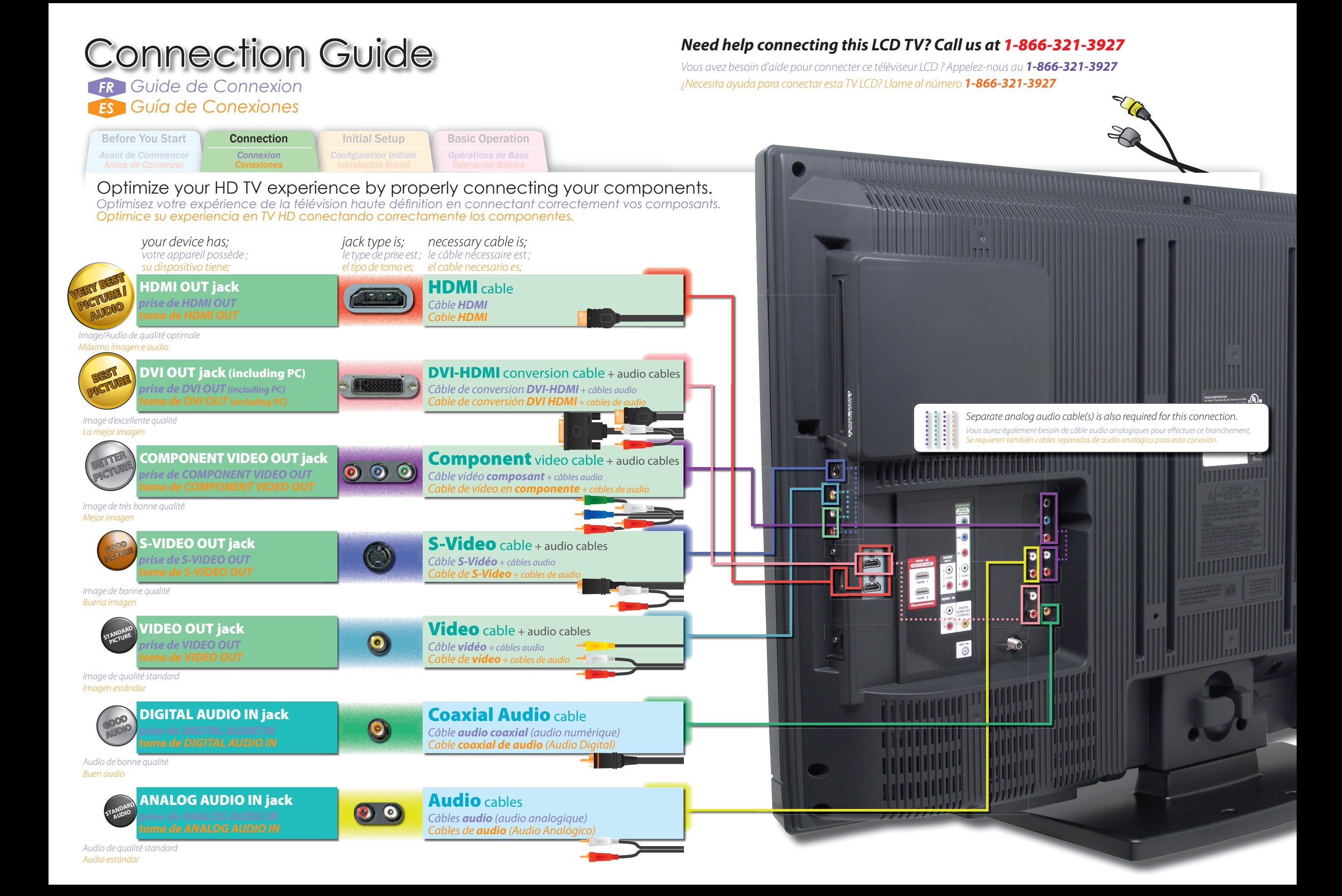

The model and serial numbers of this unit may be found on the cabinet. You should record and retain those numbers for future reference.

Model No.: LD370SSX

Serial No.: \_

# **Precautions**

**WARNING:** TO REDUCE THE RISK OF FIRE OR ELECTRIC SHOCK, DO NOT EXPOSE THIS APPARATUS TO RAIN OR MOISTURE.

 APPARATUS SHALL NOT BE EXPOSED TO DRIPPING OR SPLASHING AND NO OBJECTS FILLED WITH LIQUIDS, SUCH AS VASES, SHALL BE PLACED ON THE APPARATUS.

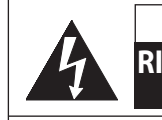

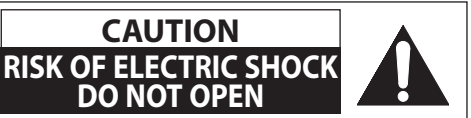

**CAUTION:** TO REDUCE THE RISK OF ELECTRIC SHOCK, DO NOT REMOVE COVER (OR BACK). NO USER SERVICEABLE PARTS INSIDE. REFER SERVICING TO QUALIFIED SERVICE PERSONNEL.

The caution marking is located on the rear or bottom of the cabinet.

# **Important Safety Instructions**

- **1.** Read these instructions.
- **2.** Keep these instructions.
- **3.** Heed all warnings.
- **4.** Follow all instructions.
- **5.** Do not use this apparatus near water.
- **6.** Clean only with dry cloth.
- **7.** Do not block any ventilation openings. Install in accordance with the manufacture's instructions.
- **8.** Do not install near any heat sources such as radiators, heat registers, stoves, or other apparatus (including amplifiers) that produce heat.
- **9.** Do not defeat the safety purpose of the polarized or grounding-type plug. A polarized plug has two blades with one wider than the other. A grounding type plug has two blades and a third grounding prong. The wide blade or the third prong are provided for your safety. If the provided plug does not fit into your outlet, consult an electrician for replacement of the obsolete outlet.
- **10.** Protect the power cord from being walked on or pinched particularly at plugs, convenience receptacles, and the point where they exit from the apparatus.

The exclamation point within an equilateral triangle is intended to alert the user to the presence of important operating and maintenance (servicing) instructions in the literature accompanying the apparatus.

The lightning flash with arrowhead symbol, within an equilateral triangle, is intended to alert the user to the presence of uninsulated "dangerous voltage" within the apparatus's enclosure that may be of sufficient magnitude

to constitute a risk of electric shock to persons.

- **11.** Only use attachments/accessories specified by the manufacturer.
- **12.** Use only with the cart, stand, tripod, bracket, or table specified by the manufacturer, or sold with the apparatus. When a cart is used, use caution when moving the cart/apparatus combination to avoid injury from tip-over.

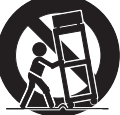

- **13.** Unplug this apparatus during lightning storms or when unused for long periods of time.
- **14.** Refer all servicing to qualified service personnel. Servicing is required when the apparatus has been damaged in any way, such as power-supply cord or plug is damaged, liquid has been spilled or objects have fallen into the apparatus, the apparatus has been exposed to rain or moisture, does not operate normally, or has been dropped.

#### **FCC WARNING**

This apparatus may generate or use radio frequency energy. Changes or modifications to this apparatus may cause harmful interference unless the modifications are expressly approved in the manual. The user could lose the authority to operate this apparatus if an unauthorized change or modification is made.

#### **RADIO-TV INTERFERENCE**

This apparatus has been tested and found to comply with the limits for a Class B digital device, pursuant to Part 15 of the FCC Rules. These limits are designed to provide reasonable protection against harmful interference in a residential installation. This apparatus generates, uses, and can radiate radio frequency energy and, if not installed and used in accordance with the instructions, may cause harmful interference to radio communications. However, there is no guarantee that interference will not occur in a particular installation. If this apparatus does cause harmful interference to radio or television reception, which can be determined by turning the apparatus off and on, the user is encouraged to try to correct the interference by one or more of the following measures:

- **1)** Reorient or relocate the receiving antenna.
- **2)** Increase the separation between the apparatus and receiver.
- **3)** Connect the apparatus into an outlet on a circuit different from that to which the receiver is connected.
- **4)** Consult the dealer or an experienced radio/TV technician for help.

# **DECLARATION OF CONFORMITY**<br>Trade Name: SYLVANIA

**Trade Name:** SYLVANIA **Responsible Party:** FUNAI CORPORATION, INC.<br>**Model:** LD370SSX **Responsible Party:** 201 Route 17 North Suite N **Address:** 201 Route 17 North Suite No. 903 Rutherford, New Jersey 07070 U.S.A. **Telephone Number:** 201-727-4560

#### **This Class B digital apparatus complies with Canadian ICES-003.**

Do not place the unit on the furniture that is capable of being tilted by a child and an adult leaning, pulling, standing or climbing on it. A falling unit can cause serious injury or even death.

This apparatus should not be placed in a built-in installation such as a bookcase or rack unless proper ventilation is provided. Make sure to leave a space of 3.2 inches (8cm) or more around this apparatus.

Disconnect the mains plug to shut off when find trouble or not in use. The mains plug shall remain readily operable.

**CAUTION:** Danger of explosion if battery is incorrectly replaced. Replace only with the same or equivalent type. **WARNING:** Batteries (battery pack or battery installed) shall not be exposed to excessive heat such as sunshine, fire or the like.

### **LAMP IN LCD CONTAINS MERCURY, DISPOSE ACCORDING TO LOCAL, STATE OR FEDERAL LAW.**

**WARNING:** To prevent injury, this apparatus must be securely attached to the floor/wall in accordance with the instructions.

#### **LASER SAFETY**

This unit employs a laser. Only a qualified service person should remove the cover or attempt to service this device, due to possible eye injury.

**CAUTION:** Use of controls or adjustments or performance of procedures other than those specified herein may result in hazardous radiation exposure.

**CAUTION:** Visible and invisible laser radiation when open and interlock defeated. Do not stare into beam.

**LOCATION:** Inside, near the deck mechanism.

#### **IMPORTANT COPYRIGHT INFORMATION**

Unauthorized copying, broadcasting, public performance and lending of discs are prohibited. This product incorporates copyright protection technology that is protected by U.S. patents and other intellectual property rights. Use of this copyright protection technology must be authorized by Macrovision, and is intended for home and other limited viewing uses only unless otherwise authorized by Macrovision. Reverse engineering or disassembly is prohibited.

#### **TO AVOID THE HAZARDS OF ELECTRICAL SHOCK AND FIRE**

- Do not handle the AC power cord with wet hands.
- Do not remove this unit's cabinet. Touching parts inside the cabinet could result in electric shock and/or damage to this unit. For service and adjustment inside the cabinet, call a qualified dealer or an authorized service center.
- Do not pull on the AC power cord when disconnecting it from an AC outlet. Grasp it by the plug.
- Do not put your fingers or objects into the unit.

#### **LOCATION AND HANDLING**

- The openings should not be blocked by placing the unit on a bed, sofa, carpet, rug, or other similar surface.
- Do not install the unit near or over a radiator or heat register.
- Do not install the unit in direct sunlight, near strong magnetic fields, or in a place subject to dust or strong vibration.
- Avoid a place with drastic temperature changes.
- Install the unit in a horizontal and stable position. Do not place anything directly on top or bottom of the unit. Depending on your external devices, noise or disturbance of the picture and/or sound may be generated if the unit is placed too close to them. In this case, please ensure enough space between the external devices and the unit.
- Depending on the environment, the temperature of this unit may increase slightly. This is not a malfunction.

#### **DEW CONDENSATION WARNING**

- Dew condensation may form inside the unit in the following conditions. If so, do not use this unit at least for a few hours until its inside gets dry.
	- The unit is moved from a cold place to a warm place.
	- Under conditions of high humidity.
	- After heating a cold room.

#### **NOTE ABOUT RECYCLING**

- This unit's packaging materials are recyclable and can be reused. Please dispose of any materials in accordance with your local recycling regulations.
- Batteries should never be thrown away or incinerated but disposed of in accordance with your
- local regulations concerning chemical wastes.

#### **WHEN CARRYING THIS UNIT**

- At least two people are required when carrying this unit.
- Make sure to hold the upper and bottom frames of the unit firmly as illustrated.

# **Trademark Information**

- HDMI, the HDMI logo and High-Definition Multimedia Interface are trademarks or registered trademarks of HDMI Licensing LLC.
- Manufactured under license from Dolby Laboratories. "Dolby" and the double-D symbol are trademarks of Dolby Laboratories.
- Products that have earned ENERGY STAR® are designed to protect the environment through superior energy efficiency.
- **DVD** is a trademark of DVD Format/Logo Licensing Corporation.

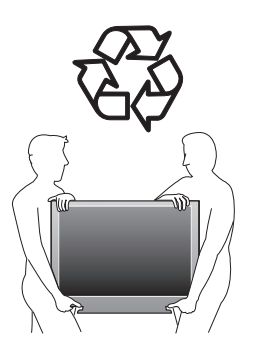

# **Supplied Accessories**

owner's manual (1EMN25080)

quick start guide (1EMN25082)

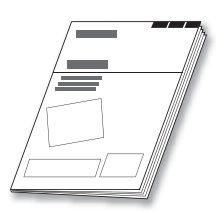

remote control (NF033UD)

registration card (1EMN24700)

screw kit for attaching

the stand (1ESA20208) AC power cord (WAV0162LW001) or (WAV0162LTE03)

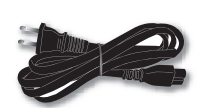

• If you need to replace these accessories, please refer to the part No. with the illustrations and call our toll free customer support line found on the cover of this manual.

AA AA

batteries (AA x 2)

# **Attaching the Stand**

You must attach the stand to the unit to have it as a table top unit. Be sure the front and rear of the stand match the proper direction.

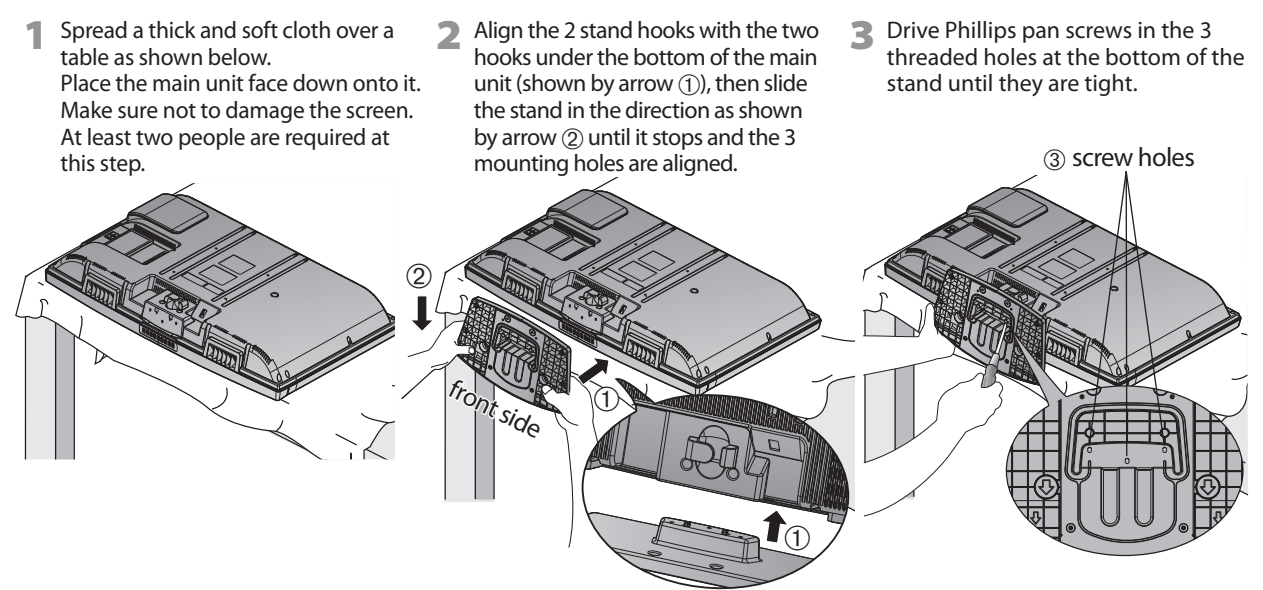

### *To remove the stand from this unit*

Unscrew the Phillips pan screws indicated by above "3" screw holes. After the screws are removed pull the stand up toward the rear of the *unit. Be careful not to drop the stand when you remove it.*

#### *Note:*

- *When attaching the stand, ensure that all screws are tightly fastened. If the stand is not properly attached, it could cause the unit to fall, resulting in injuries as well as damage to the unit.*
- *Make sure to use a table which can support the weight of this unit and is larger than this unit.*
- *Make sure the table is in a stable location.*

# **Symbols Used in this Manual**

The following is the description for the symbols used in this manual. Description refers to:

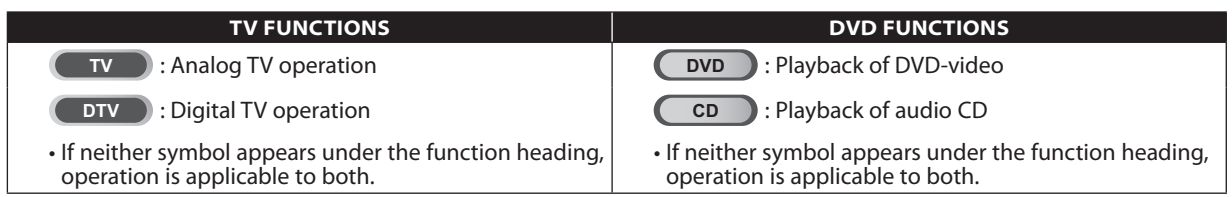

# **Features**

#### **• DTV/TV/CATV**

- You can use your remote control to select channels which are broadcast in digital format and conventional analog format. Also, cable subscribers can access their cable TV channels.

**• Information Display (DTV only)** - You can display the title, contents and other information of the current DTV program on the TV screen.

#### **• Autoscan**

- This unit automatically scans and memorizes channels available in your area, eliminating difficult setup procedures.
- **Child Lock**
	- This feature allows you to block children's access to inappropriate programs.

#### **• Closed Caption Decoder**

- Built-in closed caption decoder displays text for closed caption supported programs.

#### **• MTS/SAP Tuner**

- Audio can be selected from the remote control.

#### **• Auto Shut Off Function**

- If there is no signal input from the antenna terminal and no operation for 15 minutes, the unit will turn off automatically.

#### **• Sleep Timer**

- This feature will automatically turn off the power of the unit at a specific time.

- **Choices for On-screen Language**
- Select your on-screen language: English, Spanish or French.
- **Stereo Sound Function**
- **PLL Frequency Synthesized Tuning**
	- Provides free and easy channel selection and lets you tune directly to any channel using the number buttons on the remote control.
- **Various Adjustment for Picture and Sound**
	- Customizes image quality to suitable for your room and sets the sound as your preference.
- **HDMI Input**
	- When using HDMI1 Input, you can enjoy this unit as a PC monitor if your PC has DVI output terminal.
- **Component video Input**
- **S-Video Input**
- **AV Input**
- **Digital audio Output**
- **Analog audio Output**

# **TV DVD**

#### **• Dolby Digital Sound**

- Enjoy Dolby Digital multi-channel surround sound when you connect the unit to your Dolby Digital decoder.
- **Still / Fast / Slow / Step Playback**
- Various playback modes are available including still pictures, fast forward/reverse, slow motion and step frames.

#### **• DVD Menus in a Desired Language**

- You can display DVD menus in a desired language, if available on a DVD-video.
- **Auto Power Off**
	- If there is no operation for 20 minutes, the unit will turn itself off automatically.
- **Parental Lock**
- Block the viewing of a DVD-video unsuitable for children.
- **Resume Playback**
	- Lets you resume playback from the point at which playback was stopped.
- **Bit Rate Indication**
- **DRC (dynamic range control)**
- You can control the range of sound volume.

#### Accessing from **[MODE]** button

#### *During playback*

- **Subtitles in a Desired Language**
- You can select a desired language for displaying subtitle, if that language is available on a DVD-video.
- **Selecting a Camera Angle**
- You can select the desired camera angle, if a DVD contains sequences recorded from different angles.
- **Zoom**
- Allows you to enlarge the size of picture image.
- **Black Level Adjustment**
- **Virtual Surround**
- **Search**
- chapter search / title search / track search / time search
- **Marker**
- The part on the disc designated by user can be called back.
- **Repeat**
- chapter / title / track / all / A-B

#### Accessing from **[MODE]** button

#### *In stop mode*

- **Program Playback for audio CD**
	- You can program the order of tracks to play them back in designated order.
- **Random Playback for audio CD**
- This unit can shuffle the order of tracks to play them back in randomly.

### Accessing from **[AUDIO]** button

*During playback*

- **Choices for Audio Language and Stereo Sound Function** 
	- Select your desired languages or stereo sound function when different options are available on your disc.

**5**

WATCHING TV

 $\preceq$ 

**WATCHING** 

OPTIONAL SETTING

INTRODUCTION

**NTRODUCTION** 

**SETTING** 

TROUBLESHOOTING

TROUBLESHOOTING

INFORMATION

INFORMATION

# **Contents**

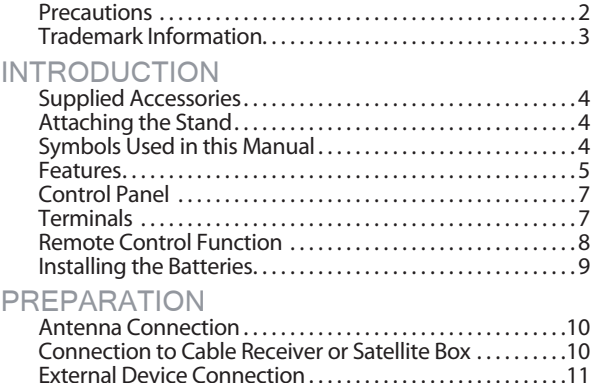

#### **TV Functions**

Cable Management . . . . . . . . . . . . . . . . . . . . . . . . . . . . . . . . . . . .14 Plug In the AC Power Cord . . . . . . . . . . . . . . . . . . . . . . . . . . . . .14

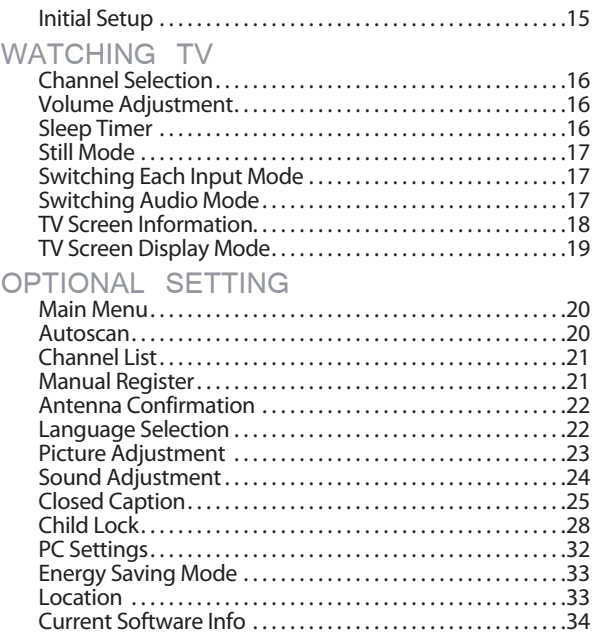

### **DVD Functions**

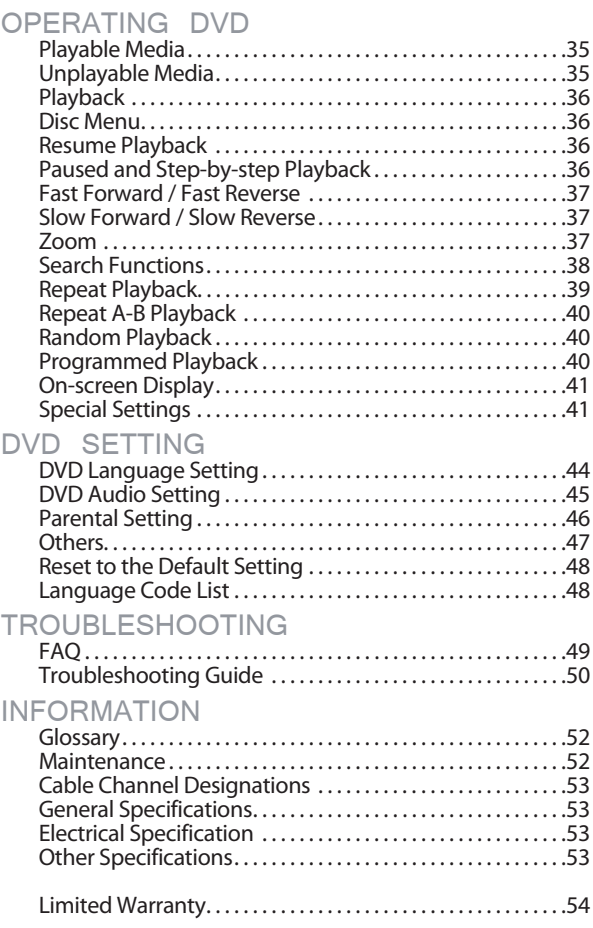

© 2009 Funai Electric Co., Ltd.

All rights reserved. No part of this manual may be reproduced, copied, transmitted, disseminated, transcribed, downloaded or stored in any storage medium, in any form or for any purpose without the express prior written consent of Funai. Furthermore, any unauthorized commercial distribution of this manual or any revision hereto is strictly prohibited.

Information in this document is subject to change without notice. Funai reserves the right to change the content herein without the obligation to notify any person or organization of such changes.

FUNAI with the  $\zeta$  design is a registered trademark of Funai Electric Co., Ltd and may not be used in any way without the express written consent of Funai. All other trademarks used herein remain the exclusive property of their respective owners. Nothing contained in this manual should be construed as granting, by implication or otherwise, any license or right to use any of the trademarks displayed herein. Misuse of any trademarks or any other content in this manual is strictly prohibited. Funai shall aggressively enforce its intellectual property rights to the fullest extent of the law.

# **Control Panel**

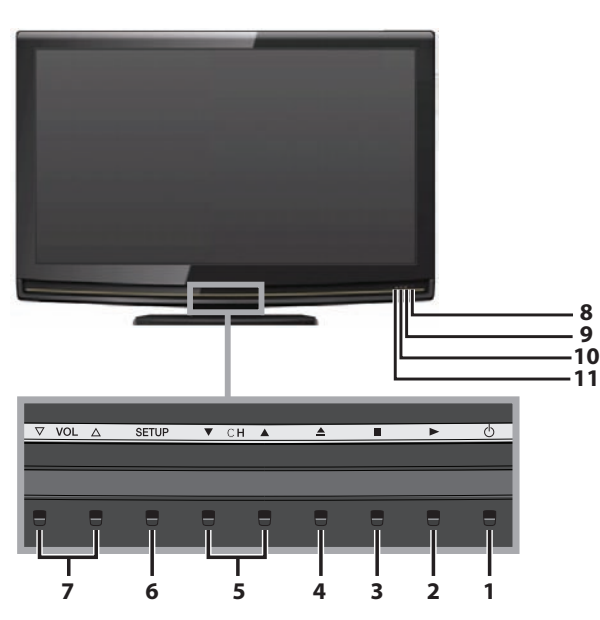

# **Terminals**

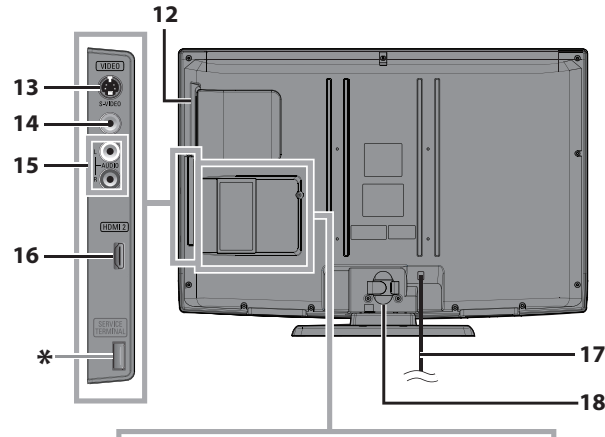

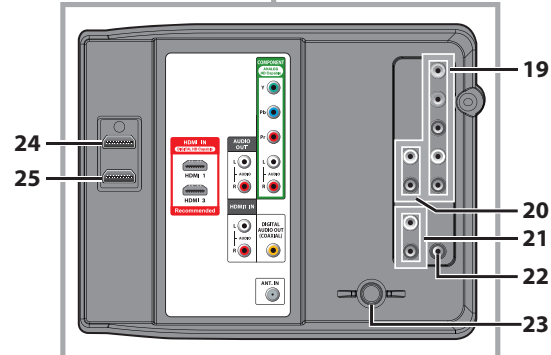

#### *Note:*

### **\* service terminal (service use only)**

- *Use this terminal only when a software update is necessary. • User should not connect any devices to the service terminal such as digital camera, keyboard, mouse, etc. (because these will not work).*
- *The software update is, in most cases, handled by an authorized service person or in some circumstances the user may be asked to do the software upgrade themselves.*
- **1.**  $\phi$  (power) (p. 15) Press to turn the unit on and off.
- **2.**  $\triangleright$  (play) (p. 36) Press to begin the disc playback. **3. ■** (stop) (p. 36)
- Press to stop the disc playback. **4.** ▲ (eject) (p. 36)
- Press to eject the disc. **5. CH**  $\triangle$  **/** $\nabla$  (p. 16 / p. 17)
- Press to select channels or move up  $(\triangle)$  / down  $(\blacktriangledown)$ through the main menu items.
- **6. SETUP** (p. 15 / p. 44) Press to display the main menu. **7.** VOL  $\triangle/\heartsuit$  (p. 16)
- Press to adjust the volume or move right  $(\triangle)$  / left  $(\nabla)$  through the main menu items.
- **8. Infrared sensor window** Receives infrared rays transmitted from the remote control.
- **9. POWER ON indicator** Lights up green when power is on.
- **10. STAND BY indicator** Lights up red when power is off.
- **11. DVD indicator** Lights up orange when the disc is inserted.

### **[Side Panel]**

- **12. Disc Loading Slot** (p. 36)
- Insert the disc with the label side facing forward. **13. S-Video Input jack** (p. 12)
- S-Video cable connection from an external device. **14. Video Input jack** (p. 13)
- RCA video cable connection from an external device. **15. Audio Input jack** (p. 12 / p. 13)
- RCA audio cable connection from an external device. **16. HDMI 2 Input jack** (p. 10 / p. 11) HDMI connection from HDMI device.

### **[Rear Panel]**

- **17. AC power Inlet** (p. 14) Connect the supplied AC power cord for a standard AC outlet.
- **18. Cable Management** (p. 14) Use this holder to bundle the cables.
- **19. Component Video and Audio Input jack** (p. 10 / p. 12) RCA component video cable and RCA audio cable connection from an external device.
- **20. Audio Output jack** (p. 13) RCA audio cable connection for an external device.
- **21. Audio Input jack for HDMI 1** (p. 11 / p. 14) RCA audio cable connection from a DVI device. When you connect your PC that has a DVI terminal, use a stereo mini plug-RCA conversion cable as well. (For HDMI 1 Input jack only)
- **22. Digital Audio Output jack** (p. 13) Coaxial digital cable connection for a decoder or an audio receiver.
- **23. Antenna Input jack** (p. 10) RF coaxial cable connection for your antenna or cable TV signal.
- **24. HDMI 1 Input jack** (p. 10 / p. 11 / p. 14) HDMI connection for HDMI or DVI device. When you connect your PC that has a DVI terminal, you can enjoy this unit as a PC monitor.
- **25. HDMI 3 Input jack** (p. 10 / p. 11) HDMI connection from HDMI device.

INTRODUCTION

**NTRODUCTION** 

**OPTIONAL** 

**7**

# **Remote Control Function**

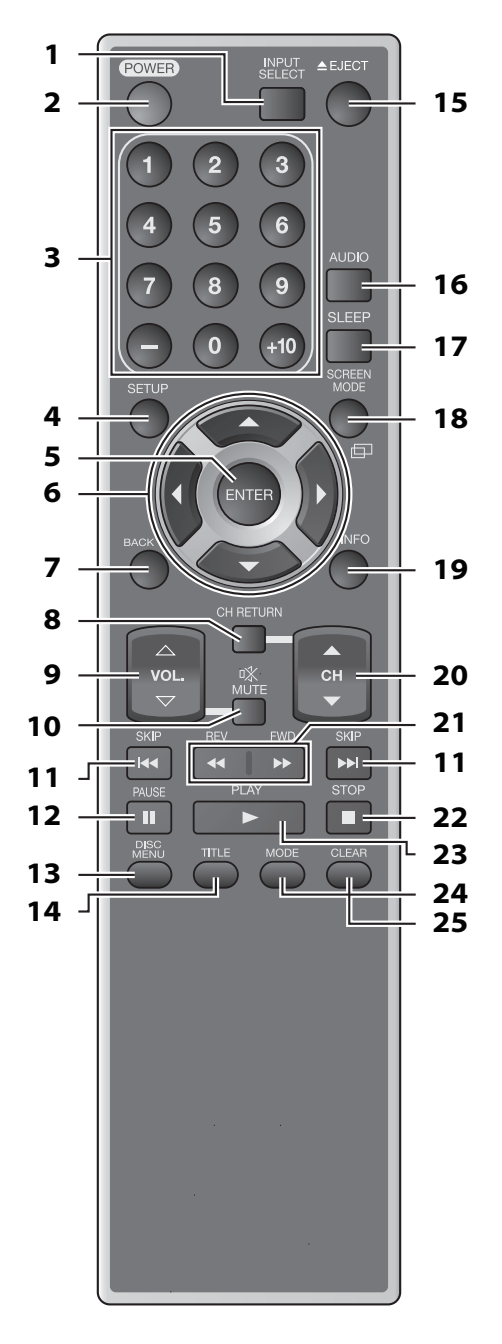

- **1. INPUT SELECT** (p. 17) Press to access connected external devices like a BD/DVD recorder.
- **2. POWER** (p. 15) Press to turn the unit on and off.
- **3. Number buttons** (p. 16)
	- Press to select channels.
	- Press to select chapter, title (DVD), or track (CD) directly.
	- **- (hyphen)**
	- Press to shift the subchannel from the main channel.
	- **+10 button**
	- Press to select 10 or higher number of chapters.
- **4. SETUP** (p. 15 / p. 44) Press to display the main menu.
- **5. ENTER** (p. 15) Press to decide the command of setting when the main menu is displayed.
- **6.**  $\blacktriangle$  /  $\blacktriangleright$  /  $\blacktriangle$  /  $\blacktriangledown$  (cursor) (p. 15) Press to move left / right / up / down through the items.
- **7. BACK** (p. 18) Press to return to the previous menu operation.
- **8. CH RETURN** (p. 16) Press to return to previously viewed channel.
- **9. VOL.**  $\triangle$  /  $\triangledown$  (p. 16) Press to adjust the volume.
- 10.  $\mathcal$ **MUTE** (p. 16) Press to turn the sound on and off.
- **11. SKIP**  $\left|\frac{4}{\sqrt{2}}\right|$  **(p. 38)**  Press to skip forward or backward chapters, titles (DVD) or tracks (CD).
- **12. PAUSE | [ (p. 17)** 
	- **TV mode**
		- Press to pause screen image.
		- **DVD mode**
		- Press to pause the disc playback.

# *When using a universal remote control to operate this unit.*

 *• Make sure the component code on your universal remote control is set to our brand. Refer to the manual accompanying your remote control for more details.*

 *• We do not guarantee 100% interoperability with all universal remote controls.*

**14. TITLE** (p. 36) Press to display the title menu (DVD). **15. ▲ EJECT** (p. 36) Press to eject the disc. **16. AUDIO** (p. 5 / p. 17 / p. 42)  **Digital mode (DTV)** • Press to select the audio language. **Analog mode (TV)** • Press to select the audio mode. **DVD mode** • Press to select the audio language (DVD), or

Press to display the menu on the disc.

- sound mode (CD).
- **17. SLEEP** (p. 16)

**13. DISC MENU** (p. 36)

Press to activate the sleep timer.

**18. SCREEN MODE**  $\mathbf{p}$  (p. 19)

 Press to select aspect ratio available for the TV screen.

**19. INFO** (p. 18 / p. 41)

**Digital mode (DTV)**

• Press to display the channel information, signal type and TV setting.

## **Analog mode (TV)**

• Press to display the channel number, signal type and TV setting.

# **External input mode**

• Press to display the external input mode, signal type and TV setting.

# **DVD mode**

• Press to display the current status.

# **20. CH**  $\triangle$ **/▼ (p. 16 / p. 17)**

Press to select channels and the external input mode.

# **21. REV << /> />/** FWD  $\blacktriangleright$  (p. 37)

Press to begin slow forward or slow reverse playback during the pause mode (DVD) and search forward or backward through the disc.

- **22. STOP** (p. 36) Press to stop the disc playback.
- **23. PLAY**  $(p. 36)$ Press to begin the disc playback.
- **24. MODE** (p. 5)
	- Press to arrange the playing order or playback randomly (CD).
	- Press to set the black level (DVD) and the virtual surround on or off.
	- Press to change the camera angle to see the sequence being played back from different angle (DVD).
	- Press to search chapter, title (DVD), track (CD) or time.
	- Press to set the marker.
	- Press to repeat playback chapter, title (DVD), track, disc (CD) repeatedly or between designated point A and B.
	- Press to magnify the part of picture (2x and 4x : DVD).

# • Press to select the subtitles on the disc (DVD).

# **25. CLEAR** (p. 39)

- Press to clear the numbers entered incorrectly.
- Press to cancel the point A for A-B repeat.
- Press to remove the track number in program input (CD).

# **Installing the Batteries**

Install the batteries (AA x 2) matching the polarity indicated inside battery compartment of the remote control.

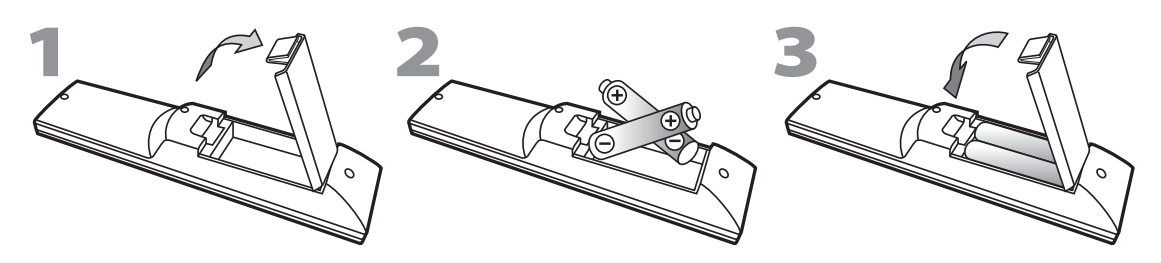

### *Battery Precautions:*

- *Be sure to follow the correct polarity as indicated in the battery compartment. Reversed batteries may cause damage to the device. • Do not mix different types of batteries together (e.g., Alkaline and Carbon-Zinc, or rechargeable batteries like ni-cad, ni-mh, etc) or old batteries with fresh ones.*
- *If the device is not to be used for a long period of time, remove the batteries to prevent damage or injury from possible battery leakage.*
- *Do not try to recharge batteries; they can overheat and rupture.*

**9**

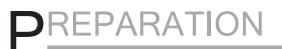

### *No supplied cables are used in this connection:*

Please purchase the necessary cables at your local store.

High Speed HDMI cable (also known as HDMI category 2 cable) is recommended for the better compatibility.

### *Before you connect...*

### *Be sure your antenna or other device is connected properly before plugging in the AC power cord.*

# **Antenna Connection**

Connect the RF coaxial cable on your home outlet to the antenna input jack of this unit.

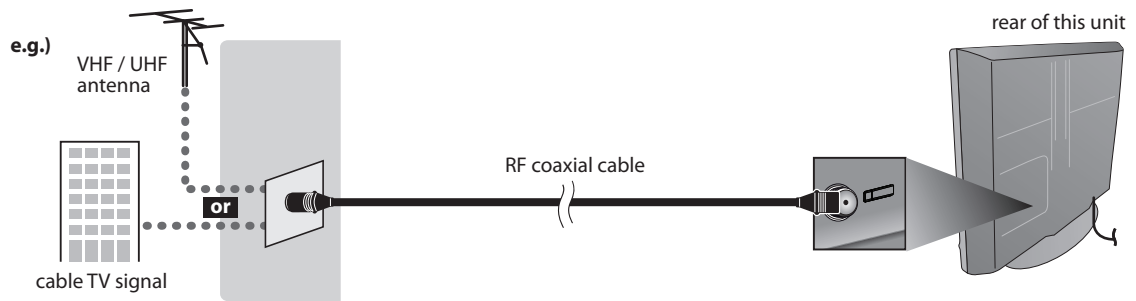

Once connections are completed, turn on the unit and begin initial setup. Channel scanning is necessary for the unit to memorize all available channels in your area. Refer to "Initial Setup" on page 15.

#### *Note:*

- *If you have any question about the DTV's antenna, visit www.antennaweb.org for further information.*
- *Depending on your antenna system, you may need different types of combiners (mixers) or separators (splitters). Contact your local electronics store for these items.*
- *For your safety and to avoid damage to this unit, please unplug the RF coaxial cable from the antenna input jack before moving the unit.*
- *If you use an antenna to receive analog TV, it should also work for DTV reception. Outdoor or attic antennas will be more effective than settop versions.*
- *To switch your reception source easily between antenna and cable, install an antenna selector.*
- *If you connect to the cable system directly, contact the CATV installer.*

# **Connection to Cable Receiver or Satellite Box**

Use an HDMI or an RCA component video cable to connect the HDMI or the Component video Input jack of the unit to the HDMI or the component video output jack of the cable receiver / satellite box.

If you connect to the unit's Component video Input jack, connect RCA audio cables to the Audio L/R jacks below the Component video connector.

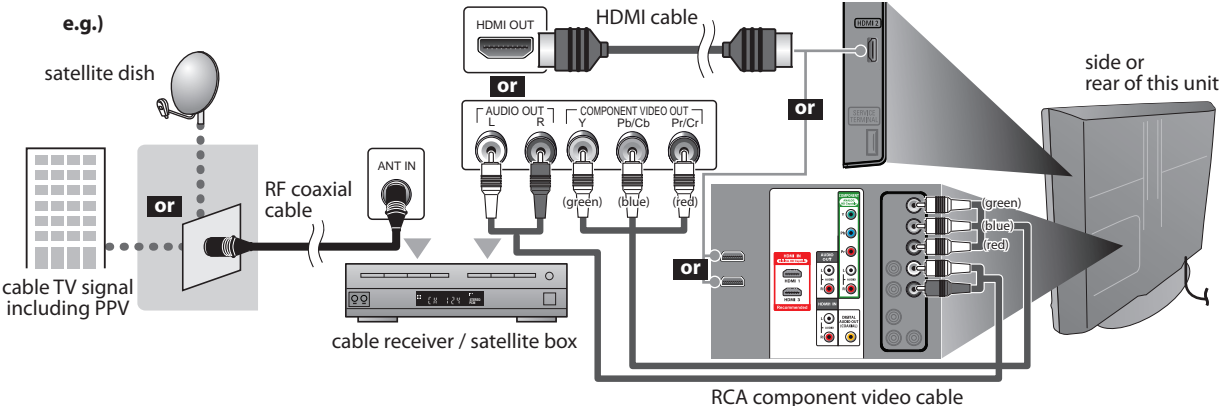

and RCA audio cable

- \* You can also connect this unit to the cable receiver or satellite box other than the HDMI or the component video output jack because they might have different output jacks.
- Required cables and connecting methods of the cable receiver / satellite box, or the availability channel for the clear QAM may differ depending on the cable / satellite provider. For more information, please contact your cable / satellite provider.

INFORMATION

**INFORMATION** 

*No supplied cables are used in this connection:*

Please purchase the necessary cables at your local store. High Speed HDMI cable (also known as HDMI category 2 cable) is recommended for the better compatibility.

# **External Device Connection**

### **[HDMI Connection]**

HDMI connection offers the highest picture quality.

HDMI (High-Definition Multimedia Interface) transports high definition video and multi-channel digital audio through a single cable.

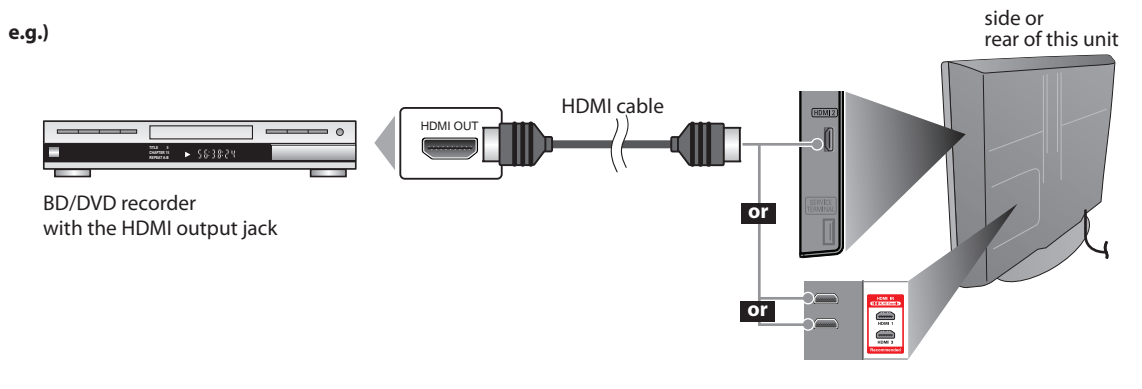

#### *Note:*

- *This unit accepts 480i / 480p / 720p / 1080i video signals, and 32kHz / 44.1kHz / 48kHz audio signals.*
- *This unit accepts only 2 channel audio signal (LPCM).*
- *You need to select "PCM" for the digital audio of the device you connected or check the HDMI audio setting. There may be no audio output if you select "Bitstream", etc.*
- *This unit only accepts signals in compliance with EIA861.*

### **[HDMI-DVI Connection]**

Use an HDMI-DVI conversion cable to connect the unit to external video devices equipped with DVI output jack.

**e.g.)**

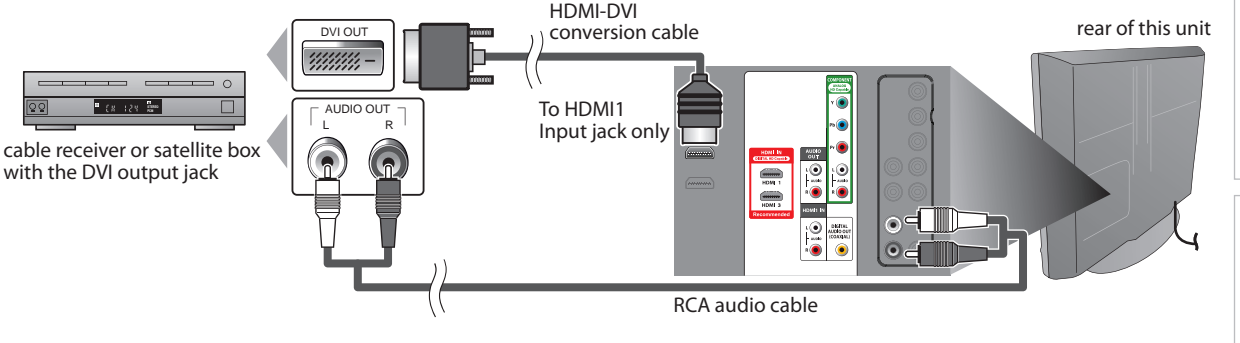

- *This unit accepts 480i / 480p / 720p / 1080i video signals.*
- *HDMI-DVI connection requires separate RCA audio connections as well.*
- *Audio signals are converted from digital to analog for this connection.*
- *DVI does not display 480i image that is not in compliance with EIA/CEA-861/861B.*

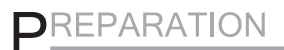

*No supplied cables are used in this connection:* Please purchase the necessary cables at your local store.

#### **[Component video Connection]**

RCA component video connection offers better picture quality for video devices connected to the unit. If you connect to the unit's Component video Input jack, connect RCA audio cables to the Audio L/R jacks below the Component video connector.

**e.g.)**

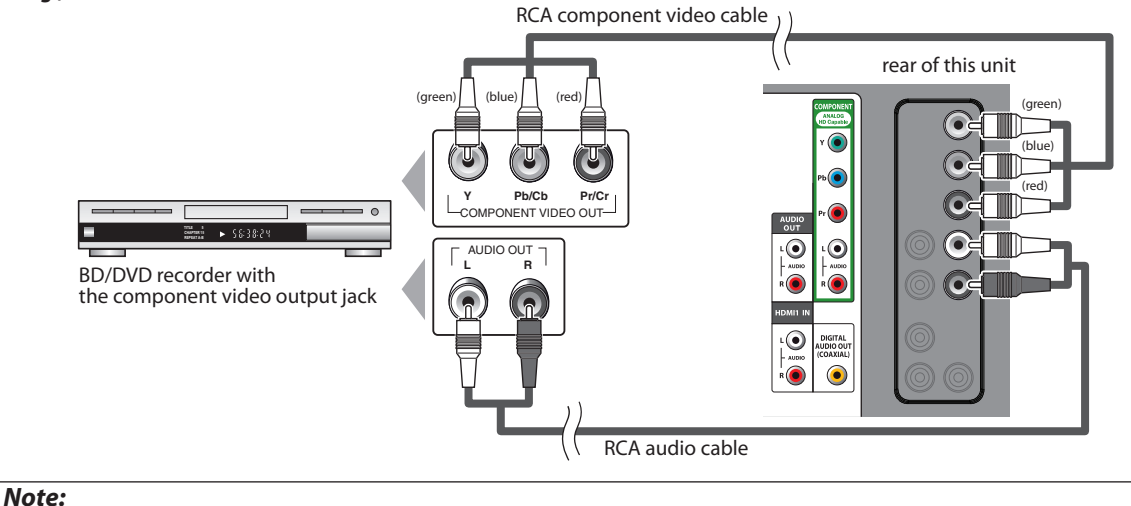

*<sup>•</sup> This unit accepts 480i / 480p / 720p / 1080i video signals.*

### **[S-Video Connection]**

S-Video connection offers good picture quality for video devices connected to the unit. If you connect to the unit's S-Video Input jack, connect RCA audio cables to the Audio L/R jacks below the Video connector.

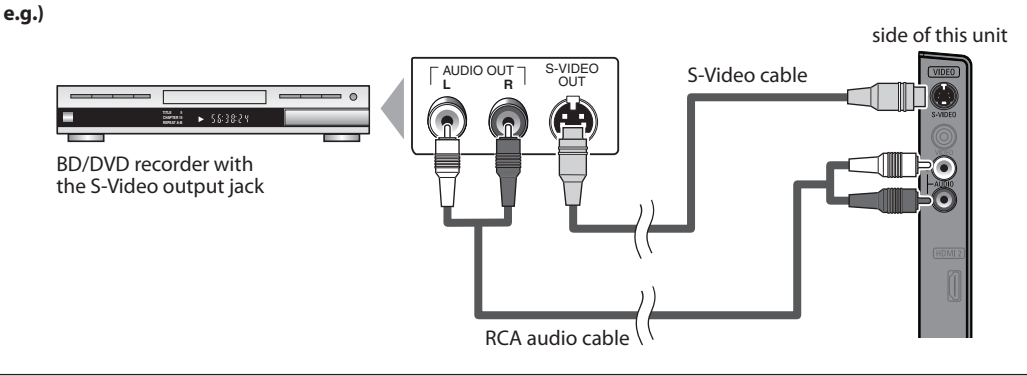

#### *Note:*

*• If you connect to the S-Video Input jack and the Video Input jack at the same time, the S-Video connection will have priority.*

*No supplied cables are used in this connection:* Please purchase the necessary cables at your local store.

### **[Video Connection]**

RCA video connection offers standard picture quality for video devices connected to the unit. If you connect to the unit's Video Input jack, connect RCA audio cables to the Audio L/R jacks below the Video connector.

When the audio jack of the video device is monaural, connect an RCA audio cable to the Audio L Input jack.

**e.g.)**

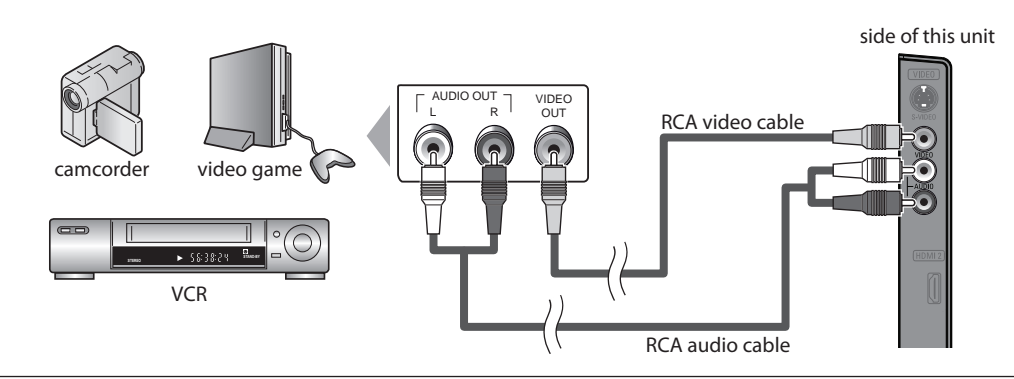

#### *Note:*

*• If you connect to the S-Video Input jack and the Video Input jack at the same time, the S-Video connection will have priority.*

### **[Audio Output Connection]**

### **\* Digital** (for digital broadcasting only)

If you connect this unit to an external digital audio device, you can enjoy multi-channel audio like 5.1ch digital broadcasting sound.

Use a digital audio coaxial cable to connect the unit to external digital audio devices.

### **\* Analog** (for both analog and digital broadcasting)

If you connect this unit to an external analog audio device, you can enjoy stereo (2-channel) audio. Use an RCA audio cable to connect the unit to external analog audio devices.

**e.g.)**

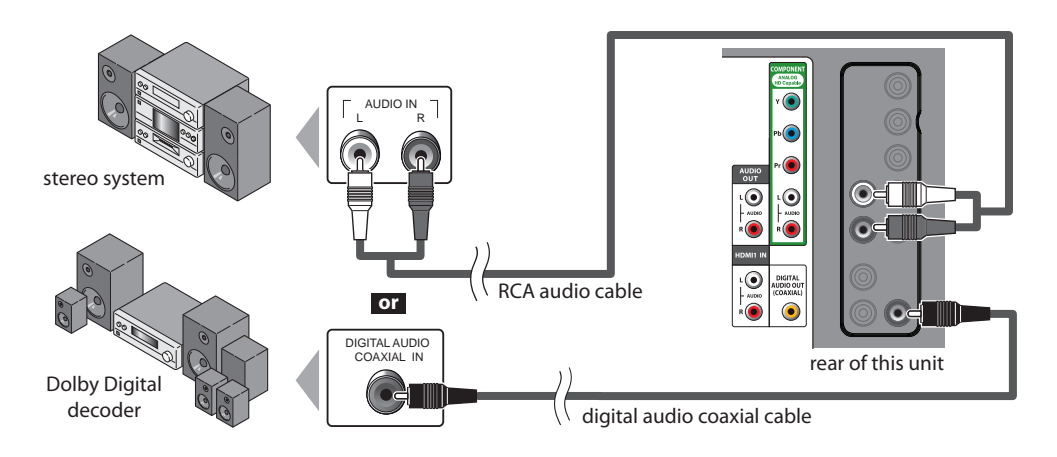

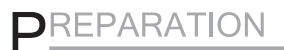

*No supplied cables are used in this connection:* Please purchase the necessary cables at your local store.

#### **[PC Connection]**

This unit can be connected to your PC that has a DVI terminal.

Use an HDMI-DVI conversion cable for this connection and it requires stereo mini plug-RCA conversion cable as well. If you connect this unit to your PC, you can use this unit as a PC monitor.

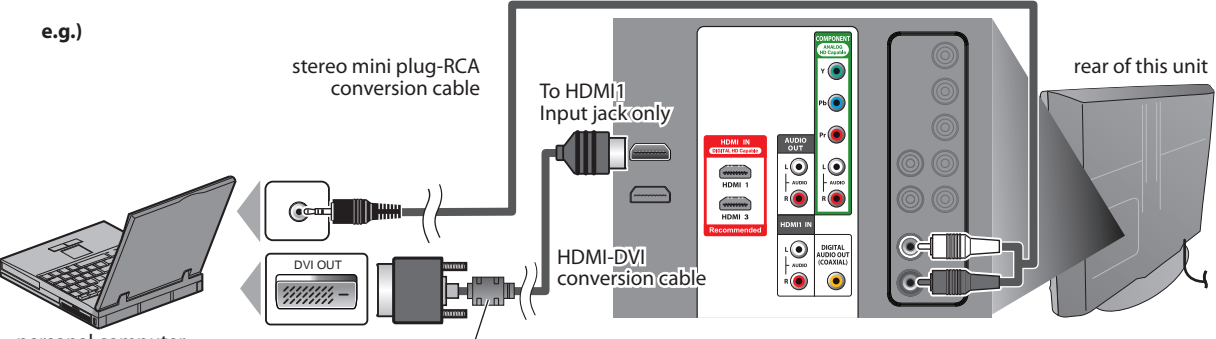

personal computer

HDMI-DVI conversion cable should be with ferrite core.

The following signals can be displayed:

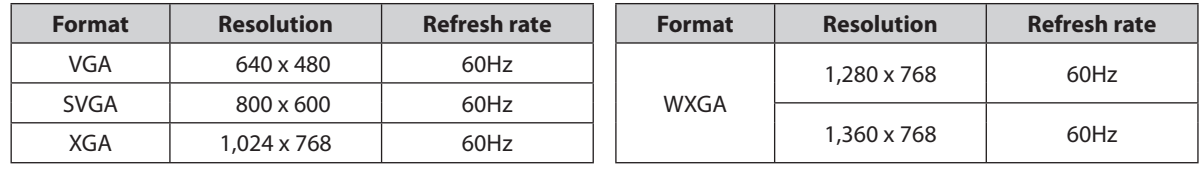

Other formats or non-standard signals will not be displayed correctly.

#### *Note:*

 *• Please purchase the HDMI-DVI conversion cable that has a ferrite core.*

 *• The following operations may reduce noise.*

*- Attach a ferrite core to the AC power cord of your PC.*

*- Unplug the AC power cord and use the built-in battery of your PC.*

# **Cable Management**

Keep the cables through this holder to avoid tangle them.

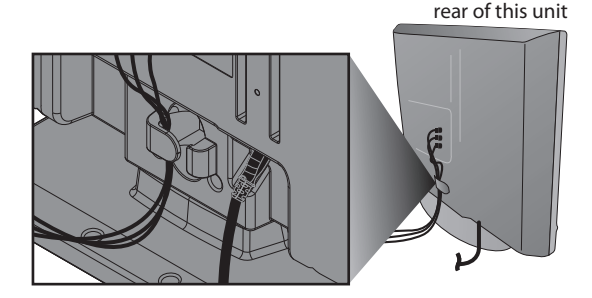

# **Plug In the AC Power Cord**

Make sure that the AC power cord must be plugged to an AC outlet after all the necessary connections are completed.

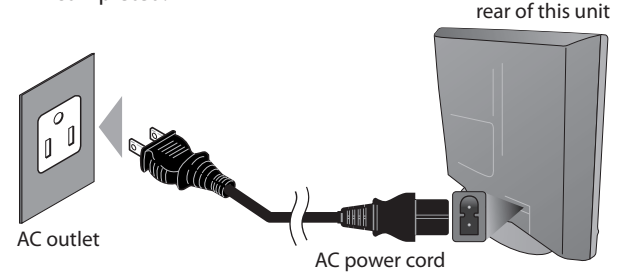

#### *Caution:*

 *• Do not connect the AC power cord to a power supply outside the indicated voltage of this unit (AC 120V). Connecting the AC power cord to a power supply outside of this range may result in fire or electrical shocks.*

#### *Note:*

 *• Each time you plugged in the AC power cord, any operations will not be performed for a few seconds. This is not a malfunction.*

*These operations are accessible by remote control. Some may also be accessible by controls on the main unit.*

# **TV Functions**

# **Initial Setup**

**This section will guide you through the unit's initial setting which includes selecting a language for your on-screen menu and autoscan, which automatically scans and memorizes viewable channels.**

*Before you begin:* **Make sure the unit is connected to antenna or cable.**

**1** After making all the necessary connections, press **[POWER]** to turn on the unit.

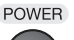

- 
- This operation may take a few moments.
- *Use* **[Cursor ▲/▼]** to select the on-screen language from the choices on the right side of the TV screen. (English / Español / Français)

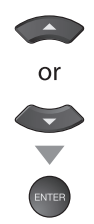

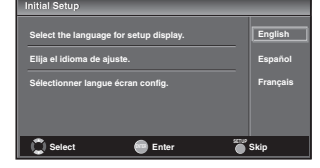

- "Initial Setup" menu on step 3 will be displayed in the selected language after you press **[ENTER]**.
- **Use [Cursor ▲/▼]** to select "Antenna" for TV channels or "Cable" for CATV channels, then press **[ENTER]**.

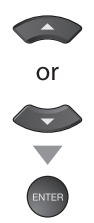

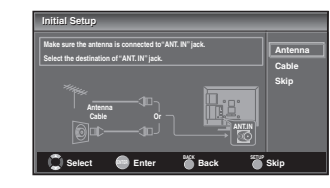

• "Autoscan" will begin.

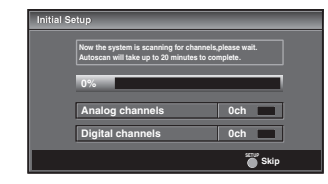

Use **[Cursor**  $\blacktriangleleft$ **/** $\blacktriangleright$ **]** to select the desired location setting, then press **[ENTER]**.

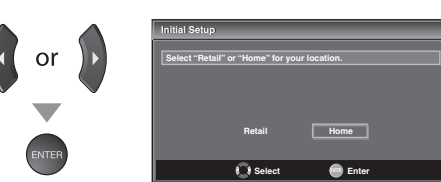

- Select "Retail", the unit will be set up with predefined setting for retail displays. In this setting, the power consumption may possibly exceed the limited requirement of the ENERGY STAR® qualification.
- Select "Home", the unit is set to maximize the energy efficiency for home setting and it can be adjusted through a choice of picture and sound quality according to your preference.
- When the initial setup is completed, the lowest memorized channel with the confirmation message of the location setting will be displayed on the TV screen.

#### *Note:*

- *If you connect the cable system directly, contact the CATV installer.*
- *If you press [POWER] or [SETUP] during autoscan, this setting will be canceled.*
- *The initial autoscan function can be executed for either "Antenna" or "Cable" only once. When you change the connection (Antenna / Cable), set autoscan again. Refer to page 20.*
- *If there is no signal input from the antenna terminal and no operation for several seconds after you turn on the unit, "Helpful Hints" appears. Follow the instructions listed on the TV screen.*

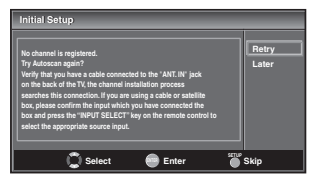

*• You must set "Home" in step 4. Otherwise, the settings of picture and sound quality you adjusted will not be memorized after you turn off the unit.*

### *After an initial setup is completed...*

- If you want to scan the channels automatically again, refer to "Autoscan" on page 20.
- You can add the desired channels unmemorized by "Autoscan". Refer to "Manual Register" on page 21.
- If you want to change to another language, refer to "Language Selection" on page 22.
- If you want to change the location setting, refer to "Location" on page 33.

INTRODUCTION

**NERODUCTION** 

# **Channel Selection**

**Select channels by using [CH** K **/** L**] or [the Number buttons].**

- **•** To select the memorized channels, use **[CH ▲/** ▼1 or **[the Number buttons]**.
- To select the non-memorized channels, use **[the Number buttons]**.

### **To Use [the Number buttons]**

**TV**

- When selecting analog channel 11

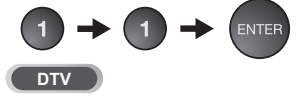

When selecting digital channel 11-1 Be sure to press **[-]** before entering the subchannel number.

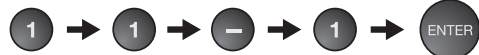

• Press **[CH RETURN]** to return to the previously channel.

### *About digital TV broadcasting:*

 With its high definition broadcast, digital broadcasting far surpasses analog broadcasting in both its picture and sound quality. Not all digital TV broadcasts are high definition (HD). To confirm whether your watching TV program is in HD, refer to the program guide, contact your cable / satellite provider or local TV stations.

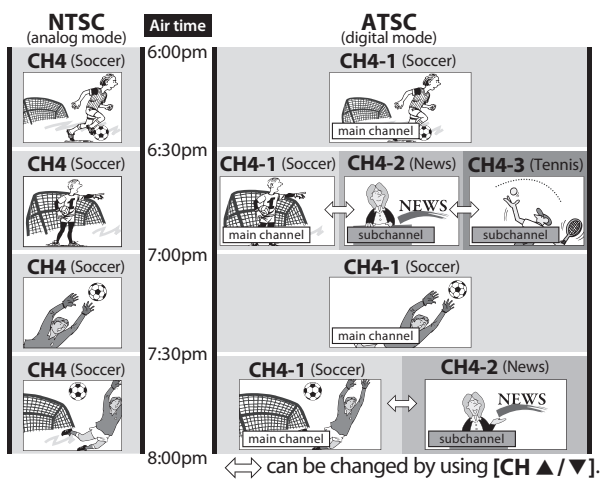

#### *What is the subchannel?*

By using high compression technology, digital broadcasting offers a service that enables multiple signals to send simultaneously.

Therefore, you can select more than one program per main channel since digital broadcasting technology distinguishes between multiple channels broadcast by a single network.

#### *Note:*

- *"No Signal" will appear on the TV screen after the subchannel broadcast is over.*
- *"Audio only program" message will appear on the TV screen, when you receive only sound signal.*

# **Volume Adjustment**

**This section describes how to adjust the volume. The mute function, which turns the sound off and on, is also described.**

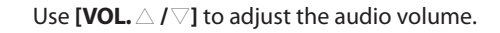

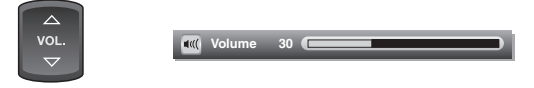

The volume bar will be displayed at the bottom of the TV screen when adjusting the volume.

• The volume bar will automatically disappear in a few seconds.

**Press I**  $\mathbb{R}$  **MUTE** I to turn off and on the sound.

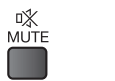

"Mute" is displayed on the TV screen for a few seconds.

 **Mute** 

Press **[ MUTE ]** again or **[VOL.** X **/** Y**]** to recover the original volume.

# **Sleep Timer**

**The sleep timer can be set to automatically turn off the unit after an incremental period of time.**

**1** Press **[SLEEP]** to set the sleep timer.

**SLEEP** 

**SLEEP** 

 $\odot$  Sleep

Sleep timer display appears on the TV screen.

**2** Press **[SLEEP]** repeatedly to change the amount of time until shut off.

 $\bigcirc$  Sleep

You can set your unit to turn off after a set period of time (from 30 to 120 minutes).

- Each press of **[SLEEP]** will increase the time by 30 minutes.
- After setup, the sleep timer display can be called up for checking by pressing **[SLEEP]**.

### *To cancel the sleep timer*

Press **[SLEEP]** repeatedly until "Sleep Off" is displayed on the TV screen.

- *The sleep timer display will automatically disappear in a few seconds.*
- *When you disconnect the unit from the AC outlet or when a power failure occurs, the sleep timer setting will be canceled.*

INTRODUCTION

NOLOUOUOHN

PREPARATION

PREPARATION

WATCHING TV

WATCHING TV

OPTIONAL SETTING

**OPTIONAL SETTING** 

OPERATING DVD

**GVG** 

OPERATING

DVD SETTING

**SEITING** 

**DVD** 

TROUBLESHOOTING

**FROUBLESHOOTING** 

INFORMATION

**INFORMATION** 

# **Still Mode**

**You can pause the image shown on the TV screen.**

Press **[PAUSE** F**]** to pause the image shown on the TV screen.

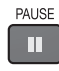

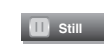

- The sound output will not be paused.
- If no signal is detected or protected signal is received during still mode, the image remains paused and the sound output will be muted.
- The still function will be released after 5 minutes.

To cancel still mode, press any button except **[POWER]**.

# **Switching Each Input Mode**

**You can easily switch with the remote control to the DTV (ATSC) and TV (NTSC) or to access external devices when they are connected to the unit.**

Press **[INPUT SELECT]** or **[CH** K**]** repeatedly to cycle through the input modes.

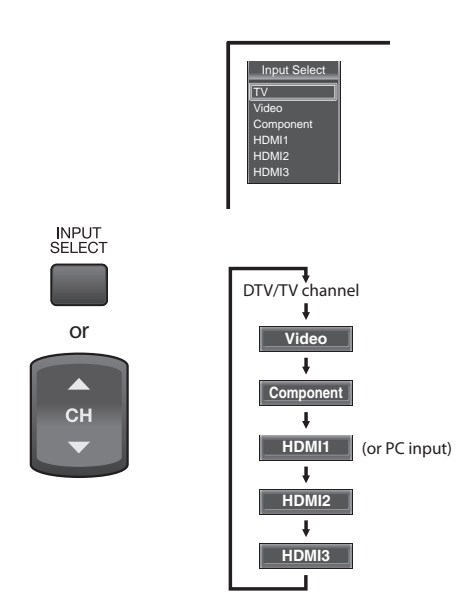

Pressing **[CHV**] reverses the direction of the input modes.

# **Switching Audio Mode**

**This section describes how to switch the audio in the analog mode and how to switch the audio language in the digital mode.**

**TV** Press **[AUDIO]** to display the currently selected audio mode. While receiving an MTS broadcast, press repeatedly to cycle through the available audio channel. **ALIDIO 11 SAP / STEREO** When all audio are available **SAP / STEREO SAP / MONO SAP / STEREO** When stereo and monaural audio are available **MONO / STEREO ← MONO / STEREO** When SAP and monaural audio are available **SAP / MONO SAP / MONO** When only monaural audio is available **MONO** (cannot be switched)**STEREO** : Outputs stereo-audio **SAP** : Outputs second audio program **MONO** : Outputs mono-audio **DTV 1** Press **[AUDIO]** to display the currently selected language and the number of available languages. **AUDIO 11-1 English 1/3 2** Press **[AUDIO]** repeatedly to cycle through the available audio languages. **ALIDIO** • Available languages differ depending on the broadcast. "Other" is displayed when the audio language cannot be acquired, or the acquired languages are other than English, Spanish or French. *Note:*

- *[AUDIO] does not control external audio devices. • The information display will automatically disappear in a*
- *few seconds.*

# **TV Screen Information**

**You can display the currently selected channel or other information such as the audio mode on the TV screen.**

#### **TV**

**In the analog mode, the current channel number and the audio mode are displayed.**

#### Press **[INFO]**. **11 INFO SAP / STEREO 480i 480i SD 4:3 TV-PG DLSV CC**

- The current channel number, audio mode, type of resolutions for video signal, TV aspect ratio, CC and TV program rating are displayed on the top-right corner of the TV screen.
- To clear the display, press **[INFO]** again. You can also press **[BACK]**.

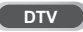

**In the digital mode, the detailed broadcasting information for the current channel such as program title, program guides are displayed.**

Press **[INFO]** to display the details of the currently selected program.

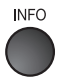

#### *Broadcasting information*

The following information is displayed.

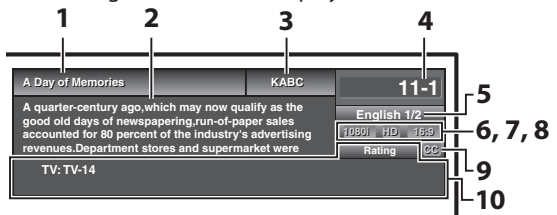

- **1** program title
- **2** program guide (The program guide added to broadcasting information is displayed to a maximum of 4 lines.)
- **3** broadcast station
- **4** channel number
- **5** audio language
	- Refer to "Switching Audio Mode" on page 17.
- **6** effective scanning lines and scan mode
- **7** digital TV format
- **8** program aspect ratio
- **9** CC (not available if closed caption is set to "Off") **10** child lock rating

#### *Note:*

- *When the program guide consists of more than 4 lines, use [Cursor* ▲/▼*]* to scroll.
- *"No description provided." is displayed when the program guide is not provided.*
- *While the program guide is displayed, the closed caption function is interrupted.*
- *In external input mode, the following screen is displayed; e.g.) When an external device is connected to Video Input jack.*

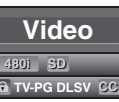

*• The information display will automatically disappear in 1 minute.*

INFORMATION

**INFORMATION** 

# **TV Screen Display Mode**

**4 types of display modes can be selected when the broadcasting station is sending 4:3 or 16:9 video signal. And 3 types of display modes can be selected for PC input signal.**

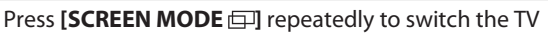

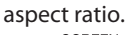

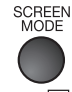

### $\overline{\mathbb{P}}$ *For 4:3 video signal*

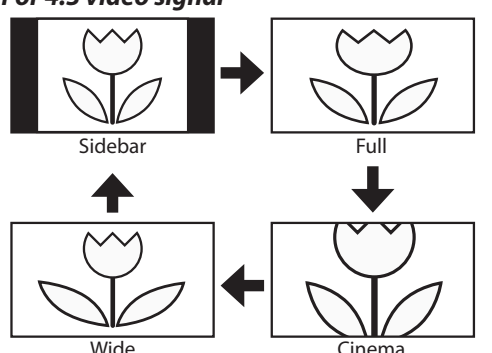

### **Sidebar**

Display a 4:3 picture at its original size. Sidebars appear on both edges of the screen.

### **Full**

Display a 4:3 picture at a 16:9 size; the picture is stretched horizontally to fill the screen.

### **Cinema**

Display a 4:3 picture at a 16:9 size; the picture is stretched horizontally and vertically to fill the screen. This crops out the top and bottom of the picture.

### **Wide**

Display the picture with its center at the original size and the edges stretched horizontally to fill the screen.

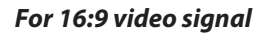

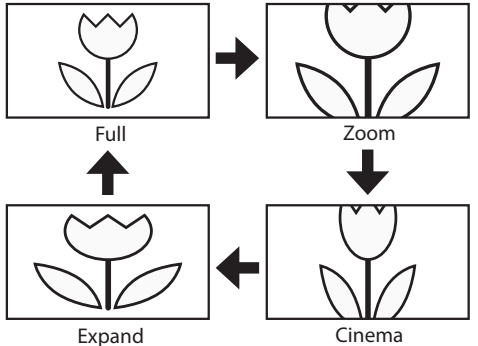

### **Full**

Display a 16:9 picture at its original size.

### **Zoom**

Display a 16:9 picture at its maximum size without changing its horizontal and vertical ratio.

### **Cinema**

Display a vertically stretched picture.

# **Expand**

Display a horizontally stretched picture.

# *For PC input signal through* **HDMI1** *Input mode*

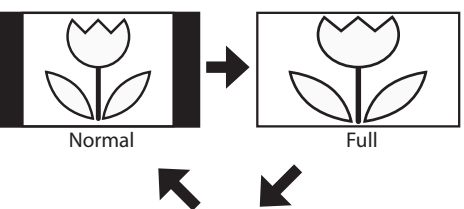

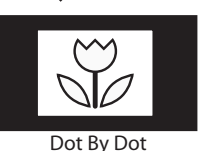

Display a proportionately stretched picture. Sidebars appear on both edges of the screen.

#### **Full**

**Normal**

Display a picture that is stretched out of proportion to fill the screen.

### **Dot By Dot**

Display a picture in its original size.

# **Main Menu**

**This section describes the overview of the main menu displayed when you press [SETUP]. For more details, see the reference page for each item. The main menu consists of the function setting items below.**

#### Press **[SETUP]**.

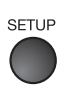

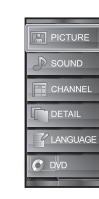

#### **PICTURE**

You can adjust the picture quality. Refer to "Picture Adjustment" on page 23.

#### **SOUND**

You can adjust the sound quality. Refer to "Sound Adjustment" on page 24.

#### **CHANNEL**

- You can automatically scan the viewable channels. Refer to "Autoscan" on page 20.
- You can skip the undesired channels when selecting the channels using [CH ▲/▼]. Refer to "Channel List" on page 21.
- You can add the channels that were not scanned by the autoscan.

Refer to "Manual Register" on page 21.

#### **DETAIL**

- You can change the display format for closed caption, which displays the dialogue of a TV program or other information across the TV screen. Refer to "Closed Caption" on page 25.
- You can set the viewing limitations. Refer to "Child Lock" on page 28.
- You can adjust the position, stability and clarity of the PC screen.
	- Refer to "PC Settings" on page 32.
- You can select the energy saving mode. Refer to "Energy Saving Mode" on page 33.
- When you adjust the desired "PICTURE" and "SOUND" mode, you must switch the setting from "Retail" to "Home". Refer to "Location" on page 33.You can confirm the version of the software currently used in this unit. Refer to "Current Software Info" on page 34.

**LANGUAGE**

You can change the language (English, Spanish, French) displayed on the main menu. Refer to "Language Selection" on page 22.

#### **DVD**

You can customize some functions for the disc playback. Make sure the unit is in stop mode. Refer to "DVD SETTING" section on page 44.

# **Autoscan**

**If you switch wires (e.g., between antenna and CATV) or if you move the unit to a different area after the initial setting, or if you restore the DTV channel you deleted, you will need to perform autoscan.**

*Before you begin:* **Make sure the unit is connected to antenna or cable.**

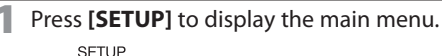

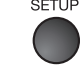

**2** Use **[Cursor** K**/**L**]** to select "CHANNEL", then press **[ENTER]**.

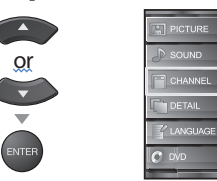

**3** Use **[Cursor** K**/**L**]** to select "Autoscan", then press **[ENTER]**.

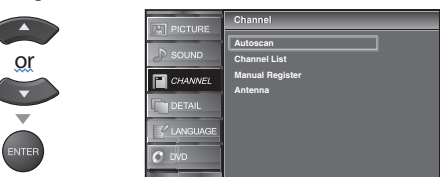

Use **[Cursor ▲/▼]** to select an appropriate option, then press **[ENTER]**.

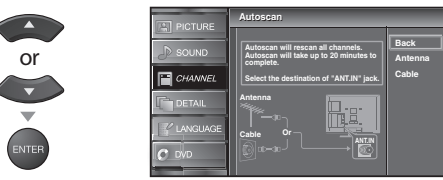

- When aerial antenna is connected, select "Antenna".
- When connected to CATV, select "Cable".
- "Autoscan" will begin.

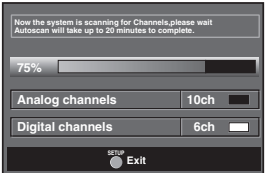

• When the scanning and memorizing are completed, the lowest memorized channel will be displayed.

- *After setting "Autoscan", using [CH ▲ /* ▼*] on the remote control skips unavailable programs automatically.*
- *If you connect the cable system directly, contact the CATV installer.*
- *If you press [POWER] or [SETUP] during autoscan, the setting will be canceled.*
- *Even if "Autoscan" is completed, the channel setting will be lost if the AC power cord is unplugged before turning off the unit by pressing [POWER].*
- *The PIN Code will be required once you set a PIN Code in the "Child Lock". Refer to page 28.*
- *If you want to change your PIN Code, follow the instruction of "New Password". Refer to page 31.*

INTRODUCTION

NOLOUOUOHN

PREPARATION

PREPARATION

WATCHING TV

 $\overline{\leq}$ 

**WATCHING** 

OPTIONAL SETTING

OPTIONAL SETTING

# **Channel List**

 **The channels selected here can be skipped when selecting the channels**   $\text{using } [CH \triangle / \blacktriangledown]$ . **Those channels can still be selected with [the Number buttons].**

### **1** Press **[SETUP]** to display the main menu.

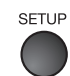

**2** Use **[Cursor** K**/**L**]** to select "CHANNEL", then press **[ENTER]**.

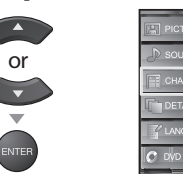

**3** Use **[Cursor** K**/**L**]** to select "Channel List", then press **[ENTER]**.

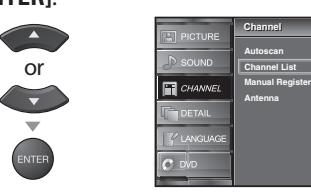

**4** Use **[Cursor** K**/**L**]** to select the channel you want to remove, then press **[ENTER]**.

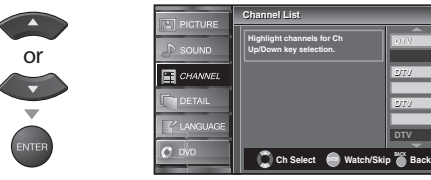

- The channel display for the removed channel darkens. You will not be able to select the channel again using [**CH ▲/**▼].
- To reactivate a removed channel, use [**Cursor**  $\triangle$ / $\nabla$ ] and press **[ENTER]**. The registered channels are highlighted.

**DTV 8 DTV 48**

**DTV 67**

**DTV 6 27**

• When you remove a main channel, its subchannels are removed as well.

#### *Note:*

*• The channel with the "DTV" indicated on the display is ATSC. Otherwise the channel is NTSC.*

#### **5** Press **[SETUP]** to exit.

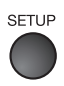

# **Manual Register**

**This function lets you add the channels that were not added by the autoscan due to the receptible condition at the initial setting.**

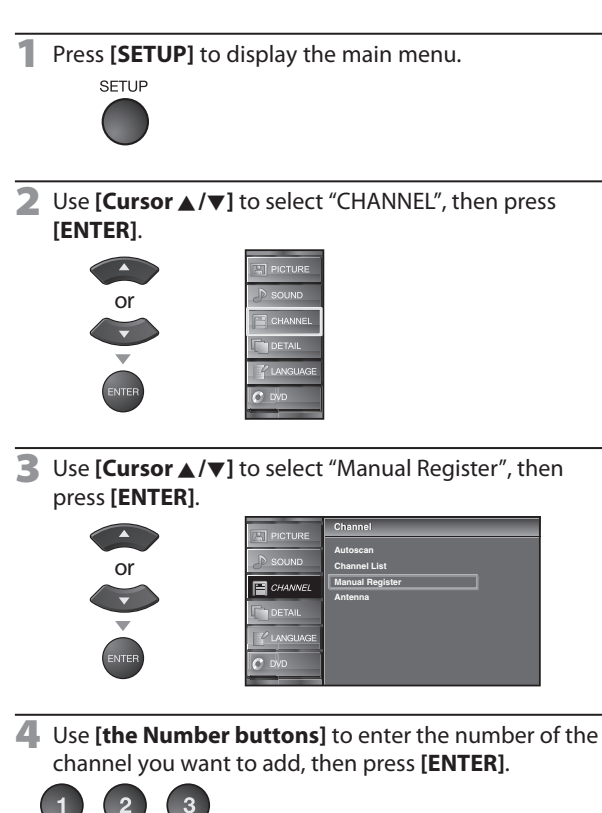

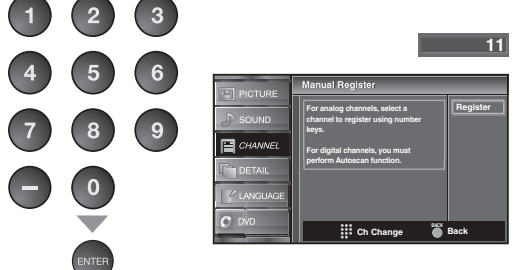

**5** Press **[SETUP]** to exit.

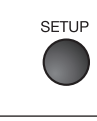

- *If setup completes successfully, "Added to the channel list" is displayed.*
- *If external input is used, it is not possible to register the channel and "Unavailable" will be displayed on the TV screen.*
- *By using [CH ▲ / ▼], you can select the memorized channels only.*

# **Antenna Confirmation**

#### **DTV**

**This function lets you check the digital signal strength of each channel.**

### **1** Press **[SETUP]** to display the main menu.

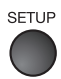

**2** Use **[Cursor** K**/**L**]** to select "CHANNEL", then press **[ENTER]**.

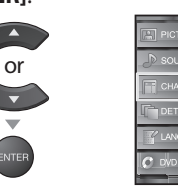

**3** Use **[Cursor** K**/** L**]** to select "Antenna", then press **[ENTER]**.

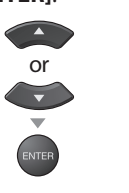

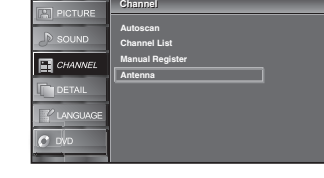

**4** Use **[the Number buttons]** or **[CH ▲/▼]** to select the channel for which you want to check the digital signal strength.

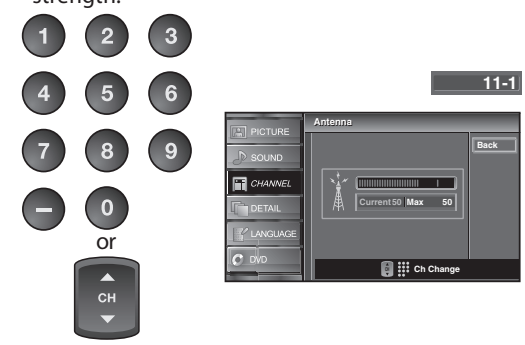

• If the channel is set to analog channel or external input, you cannot confirm the antenna condition.

**Video**

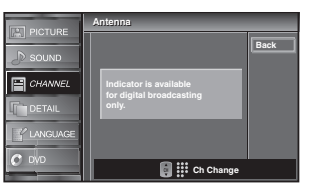

#### **5** Press **[SETUP]** to exit.

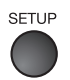

# **Language Selection**

**You can choose English, Spanish, or French as your on-screen language.**

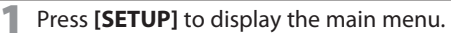

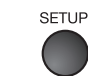

**2** Use **[Cursor ▲/▼]** to select "LANGUAGE", then press **[ENTER]**.

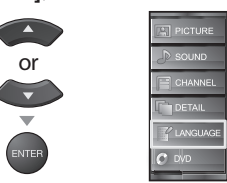

**3** Use **[Cursor** K**/**L**]** to select "English", "Español" or "Français", then press **[ENTER]**.

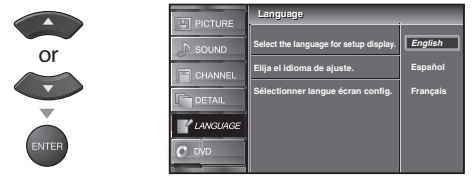

**4** Press **[SETUP]** to exit.

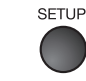

### *Note:*

*• If you need the English menus instead of the Spanish or French menus, press* [SETUP]. Use [Cursor ▲/▼] to select *"IDIOMA" or "LANGUE", then press [ENTER]. Use* [Cursor ▲/▼] to select "English", then press [ENTER]. *Press [SETUP] to exit the main menu.*

DVD SETTING

# **Picture Adjustment**

**You can adjust brightness, contrast, color, tint, sharpness and color temperature.**

*Before you begin:* **You must set "Home" in "Location". Refer to page 33. Otherwise, the settings you adjusted will not be memorized after you turn off the unit.**

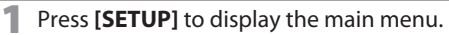

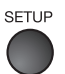

**2** Use **[Cursor** K**/**L**]** to select "PICTURE", then press **[ENTER]**.

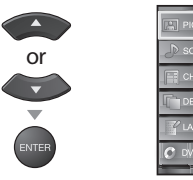

**3** Use **[Cursor** K**/**L**]** to select the item you want to adjust, then press **[ENTER]**.

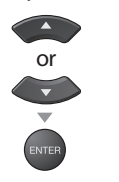

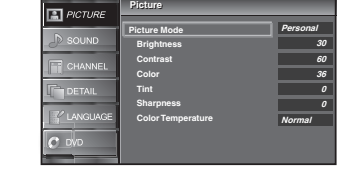

**4** Adjust the picture quality.

### **Picture Mode**

Use **[Cursor ▲/▼]** to select the desired setting, then press **[ENTER]**.

(''Personal", ''Standard", ''Sports", ''Movie" and ''Game")

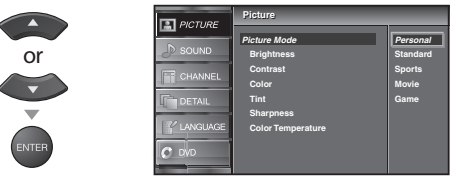

### **Brightness, Contrast, Color, Tint, Sharpness, Color Temperature**

Use **[Cursor ▲/▼]** to select the desired setting, then use **[Cursor </a>** </a> <a> **d** to adjust.

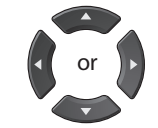

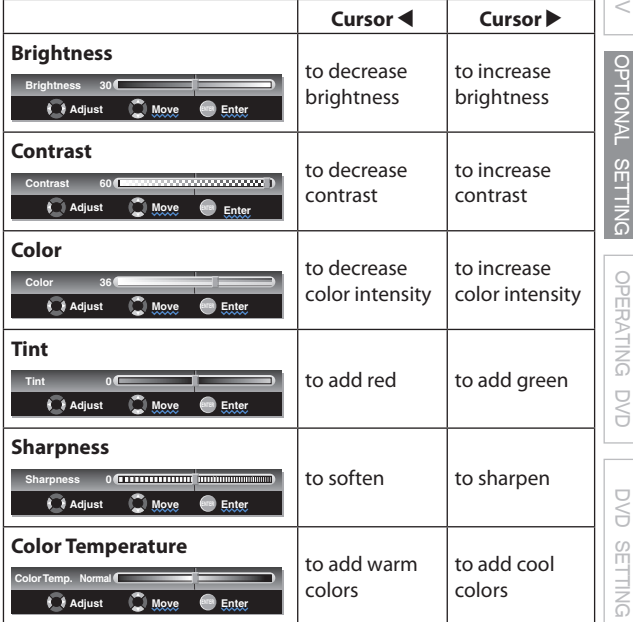

**5** Press **[SETUP**] to exit.

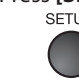

- *To cancel picture adjustment, press [SETUP].*
- *Only the "Personal" setting can be adjusted.*

'TIONAL SETTING

# **Sound Adjustment**

**You can adjust the sound mode, equalizer and some other sound functions.**

*Before you begin:* **You must set "Home" in "Location". Refer to page 33. Otherwise, the settings you adjusted will not be memorized after you turn off the unit.**

**Press <b>[SETUP**] to display the main menu.<br>SETUP

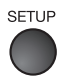

**2** Use **[Cursor** K**/**L**]** to select "SOUND", then press **[ENTER]**.

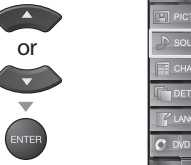

**∪se [Cursor ▲/▼]** to select the sound type you want to adjust, then press **[ENTER]**.

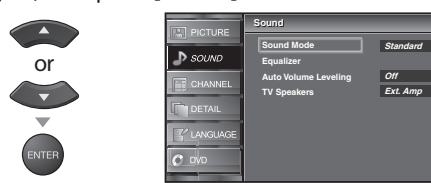

**4** Adjust the following items.

#### **Sound Mode**

Use **[Cursor ▲/▼]** to select the desired setting, then press **[ENTER]**.

("Personal ", "Standard ", "Movie ", "Music" and "News ")

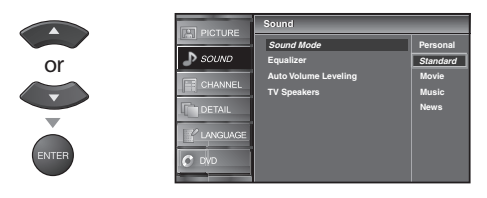

#### **Equalizer**

Adjust tonal quality for each frequencies. Use **[Cursor </a>** /  $\blacktriangleright$  ] to select the specific frequency and use **[Cursor** K**/**L**]** to adjust the level, then press **[ENTER]**.

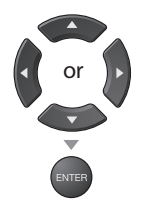

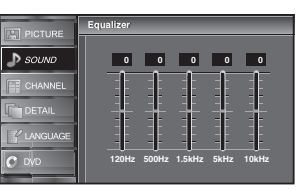

#### **Auto Volume Leveling**

This function keeps a constant loudness differential between the TV commercials and the programs.

Use **[Cursor ▲/▼]** to select the desired option, then press **[ENTER]**.

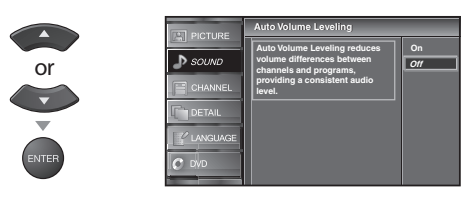

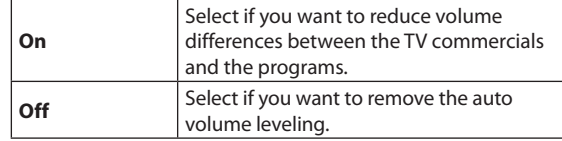

#### **TV Speakers**

Select the audio output from the unit's speakers, or not. If your amplifier compatible with the CEC function is connected to this unit using an HDMI cable, some part of the sound operations such as volume up can access synchronized by using this unit's remote control.

Use **[Cursor ▲/▼]** to select the desired option, then press **[ENTER]**.

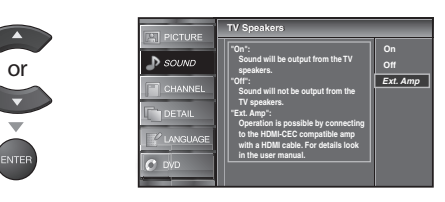

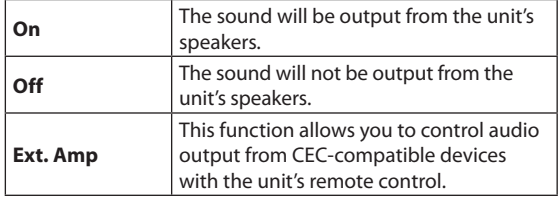

**5** Press **[SETUP]** to exit.

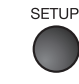

- *To cancel sound adjustment, press [SETUP].*
- *We do not guarantee 100% interoperability with other*
- *brands of CEC compliant devices.*

# **Closed Caption**

**You can view closed captioning (CC) for TV programs, movies and news. Closed caption refers to text of dialogue or descriptions displayed onscreen.**

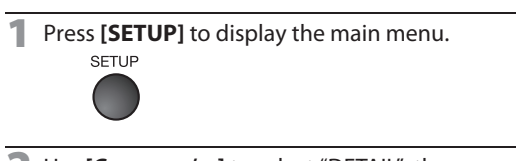

**2** Use **[Cursor** K**/**L**]** to select "DETAIL", then press **[ENTER]**.

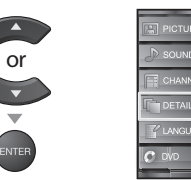

**Use [Cursor ▲/▼]** to select "Closed Caption", then press **[ENTER]**.

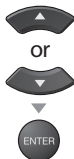

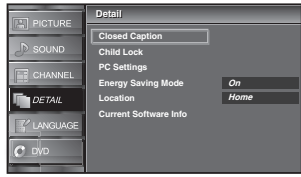

See the following description for setting each item.

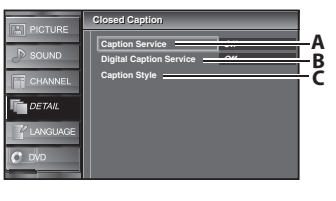

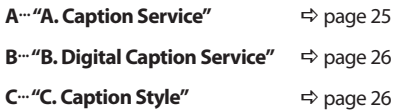

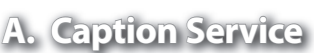

**∪se [Cursor ▲/▼]** to select "Caption Service", then press **[ENTER]**.

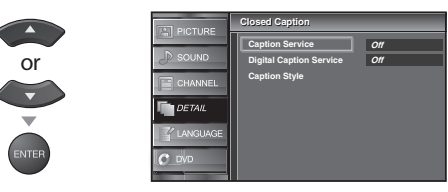

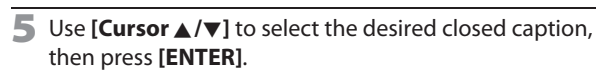

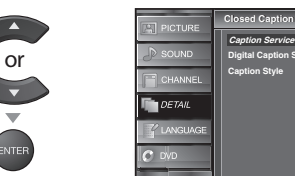

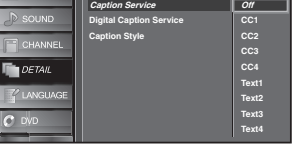

### *Caption mode*

#### **CC1 and Text1;**

are the primary caption and text services. The captioning or text is displayed in the same

language as the program's dialogue (up to 4 lines of script on the TV screen, where it does not obstruct relevant parts of the picture).

#### **CC3 and Text3;**

serve as the preferred data channels.

The captioning or text is often a secondary language.

#### **CC2, CC4, Text2 and Text4;**

are rarely available and broadcasters use them only in special conditions, such as when "CC1" and "CC3" or "Text1" and "Text3" are not available.

• There are 3 display modes according to programs:

#### **Paint-on mode:**

 Displays input characters on the TV screen immediately.

#### **Pop-on mode:**

Once characters are stored in memory, they are displayed all at once.

#### **Roll-up mode:**

Displays the characters continuously by scrolling (max. 4 lines).

**6** Press **[SETUP]** to exit.

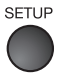

WATCHING TV

 $\overline{\leq}$ 

**WATCHING** 

OPTIONAL SETTING

OPTIONAL SETTING

OPERATING DVD

**GVC** 

**DVD** 

OPERATING

INTRODUCTION

**MOLICING WALK** 

# **B. Digital Caption Service .**

#### **DTV**

**In addition to the basic closed caption described on page 25, DTV has its own closed caption called digital caption service. Use this menu to change the settings for digital caption service.**

**4** Use **[Cursor** K**/**L**]** to select "Digital Caption Service", then press **[ENTER]**.

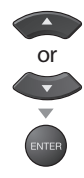

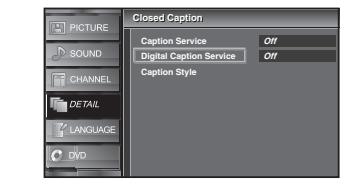

**5** Use [**Cursor ▲/▼**] to select the desired digital caption service, then press **[ENTER]**.

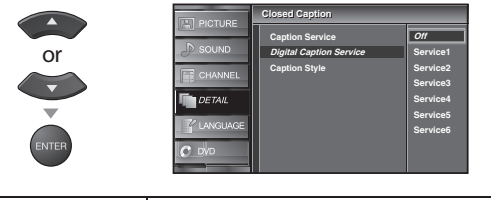

| ∩ff         | Select if you do not want digital caption<br>service. This is the default.                                                          |  |
|-------------|----------------------------------------------------------------------------------------------------|--|
| Service 1~6 | Select one of these before changing<br>any other item in "Closed Caption"<br>menu. Choose "Service1" under normal<br>circumstances. |  |

**6** Press **[SETUP]** to exit.

# SETUP

#### *Note:*

*• "Digital Caption Service" that you can switch differs* 

*depending on the broadcast description.*

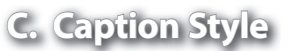

#### **DTV**

**You can change the caption style such as font, color or size, etc.**

**4** Use **[Cursor** K**/**L**]** to select "Caption Style", then press **[ENTER]**.

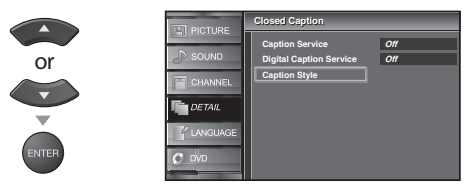

**5** Use **[Cursor** K**/**L**]** to select "User Setting", then press **[ENTER]**.

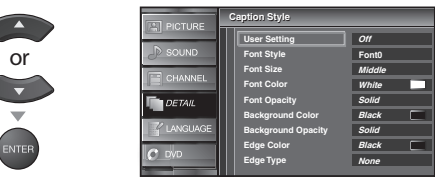

#### **6** Use **[Cursor** K**/**L**]** to select "On", then press **[ENTER]**.

*Off*

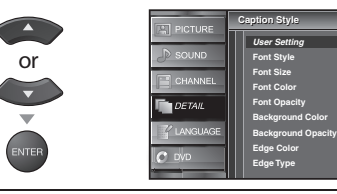

**7** Use **[Cursor** K**/**L**]** to select an item, then press **[ENTER]**. Then use **[Cursor** K**/**L**]** to select the desired setting and press **[ENTER]**.

**Picture display**

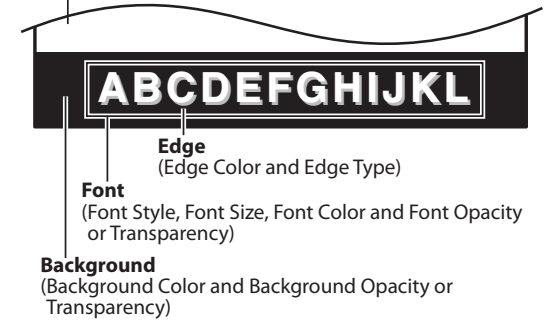

- The setting description for each item is shown on the next page.
- Review your setting choice made on the next page by looking in the upper right corner of the displayed setting box (not all selections show the differences selected).

**26** EN

### **Font Style**

Closed Captioning font style can be changed as below.

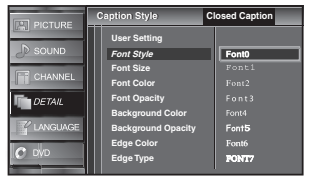

### **Font Size**

Font size of the displayed caption can be switched as below.

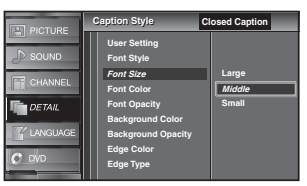

### **Font Color**

Font color of the displayed caption can be switched as below.

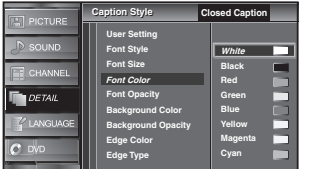

### **Font Opacity**

Font opacity of the displayed caption can be switched as below.

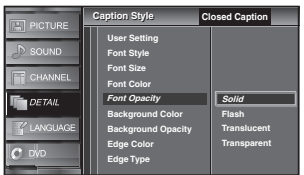

### **Background Color**

Background color of the displayed caption can be switched as below.

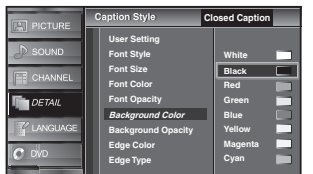

#### **Background Opacity**

Background opacity of the displayed caption can be switched as below.

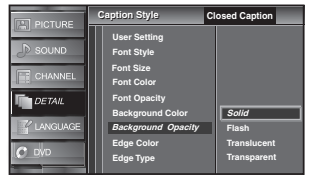

### **Edge Color**

Edge color of the displayed caption can be switched as below.

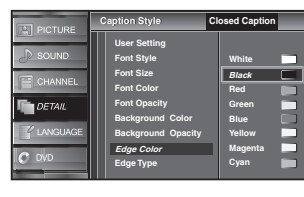

### **Edge Type**

Edge type of the displayed caption can be switched as below.

| PICTURE                  | <b>Caption Style</b>                                                              | <b>Closed Caption</b>                  |
|--------------------------|-----------------------------------------------------------------------------------|----------------------------------------|
| SOUND<br>CHANNEL         | <b>User Setting</b><br><b>Font Style</b><br><b>Font Size</b><br><b>Font Color</b> | <b>None</b>                            |
| DETAIL                   | <b>Font Opacity</b><br><b>Background Color</b>                                    | Raised<br>Depressed                    |
| / LANGUAGE<br><b>DVD</b> | <b>Background Opacity</b><br><b>Edge Color</b><br><b>Edge Type</b>                | Uniform<br>L.Shadow<br><b>R.Shadow</b> |

**8** Press **[SETUP]** to exit.

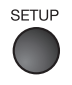

#### *Note:*

- *To show the closed caption on your TV screen, broadcast signal must contain the closed caption data.*
- *Not all TV programs and commercials have the closed caption or all types of the closed caption.*
- *Captions and texts may not match the TV voice exactly.*
- *Changing channels may delay the closed caption for a few seconds.*
- *Adjusting or muting the volume may delay the closed caption for a few seconds.*
- *Abbreviations, symbols and other grammatical shortcuts may be used in order to keep pace with the on-screen action. This is not a malfunction.*
- *The caption or text characters will not be displayed while the main menu or functions display is shown.*
- *If a black box appears on the TV screen, this means that the closed caption is set to the text mode. To clear the box, select "CC1", "CC2", "CC3", "CC4" or "Off".*
- *If the unit receives poor quality television signals, the captions may contain errors, or there might be no captions at all. Some possible causes of poor quality signals are: - Automobile ignition noise*
	- *Electric motor noise*
- *Weak signal reception*
- *Multiplex signal reception (ghosts or screen flutter)*
- *The unit retains the closed caption setting if the power fails.*
- *Closed caption will not be displayed when you are using an HDMI connection.*
- *When the unit receives special effects playback signal (i.e., Search, Slow and Still) from a VCR's video output channel (CH3 or CH4), the unit may not display the correct caption or text.*

PREPARATION

PREPARATION

WATCHING TV

 $\overline{\leq}$ 

**WATCHING** 

OPTIONAL SETTING

OPTIONAL SETTING

OPERATING DVD

SNO

OPERATING

DVD SETTING

**SEITING** 

**DVD** 

# **Child Lock**

**Child lock reads the ratings for programs, then denies access to the programs which exceed the rating level you set. With this function, you can block certain programs inappropriate for children and any channels or external input modes can be invisible.**

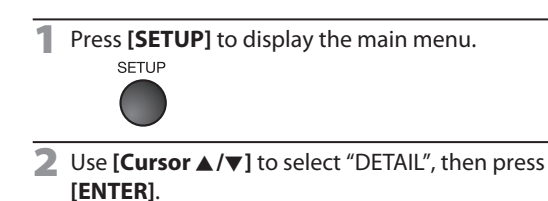

- or
- **3** Use **[Cursor** K**/**L**]** to select "Child Lock", then press **[ENTER]**.

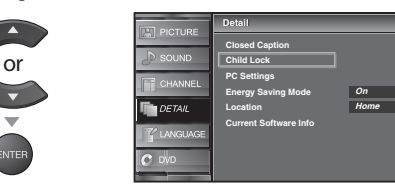

**4** Use **[the Number buttons]** to enter the 4-digit numbers for your PIN Code.

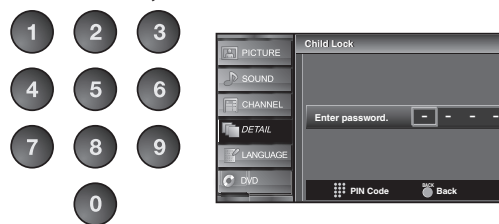

- When you have not set up your PIN Code, enter **[0]**, **[0]**, **[0]**, **[0]**.
- When the PIN Code is correct, "Child Lock" menu is displayed.

See the following description for setting each item.

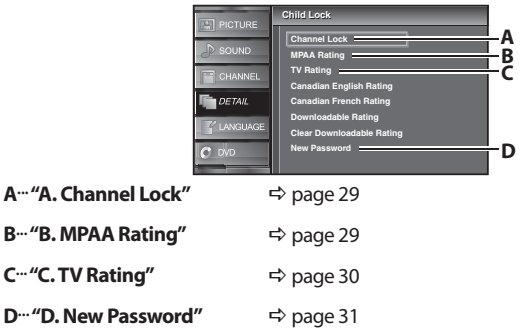

#### *Note:*

**A**... **"A. Channel Lock"**

- *When you select a rating and set it to "Block", the higher ratings will be blocked automatically. The lower ratings will be available for viewing.*
- *When you set the highest rating to "View", all ratings turn to "View" automatically.*
- *To block any inappropriate programs, set your limits in "MPAA Rating", "TV Rating" and "Downloadable Rating".*
- *The child lock setting will be retained after a power failure (except the access code reverts to 0000).*
- *If the rating is blocked,* will appear.
- *"Downloadable Rating" will be available when the unit receives a digital broadcast using the new rating system.*
- *If the broadcasting signal does not have the Downloadable Rating information, "Downloadable Rating is currently not available." will appear. This message will also appear when you try to access "Downloadable Rating" after you have cleared the Downloadable Rating information, and the new information has not been downloaded since.*
- *The Canadian rating systems on this unit is based on CEA-766-A and the Canadian Radio-Television and Telecommunications Commission (CRTC) policy.*

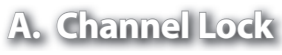

**Particular channels or external input modes can be invisible in this function.**

**5** Use **[Cursor** K**/**L**]** to select "Channel Lock", then press **[ENTER]**.

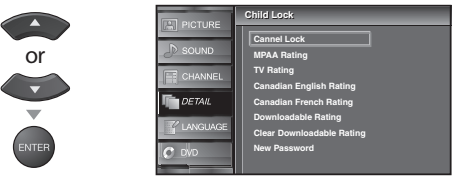

**6** Use **[Cursor ▲/v**] to select the desired rating, then press **[ENTER]** repeatedly to switch between "View" and "Block".

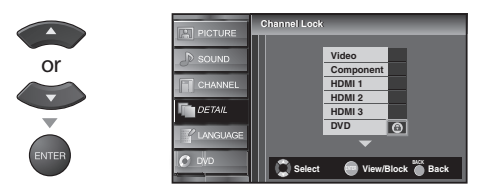

#### **7** Press **[SETUP]** to exit.

**SETUP** 

**B. MPAA Rating .** 

**MPAA Rating is the rating system created by MPAA (Motion Picture Association of America).**

**5** Use **[Cursor** K**/**L**]** to select "MPAA Rating", then press **[ENTER]**.

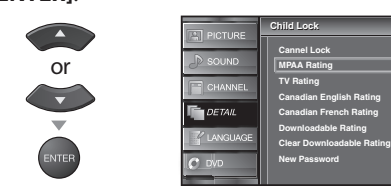

**6** Use [Cursor ▲/▼] to select the desired rating, then press **[ENTER]** repeatedly to switch between "View" and "Block".

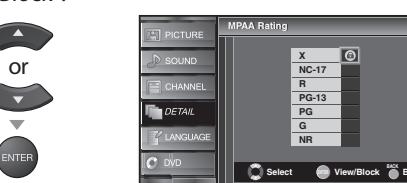

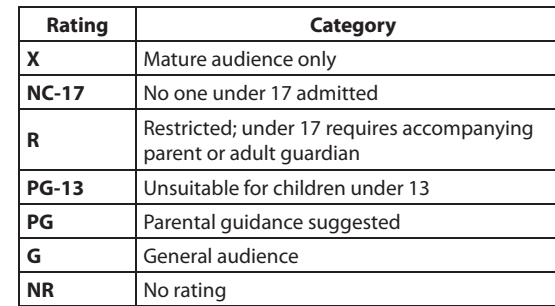

**7** Press **[SETUP]** to exit.

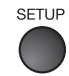

INTRODUCTION

INDITOUOTION

**C. TV Rating .** 

**5** Use **[Cursor** K**/**L**]** to select "TV Rating", then press **[ENTER]**.

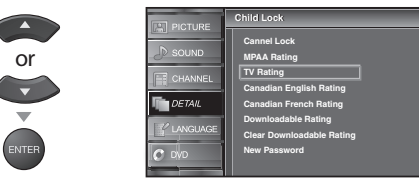

**6** Use **[Cursor**  $\triangle$ **/** $\nabla$ **/** $\triangle$ **/** $\triangleright$ **]** to select the desired rating, then press **[ENTER]** repeatedly to switch between "View" and "Block".

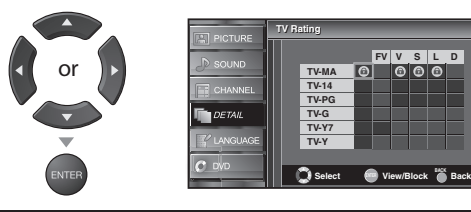

**7** Press **[SETUP]** to exit.

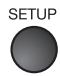

#### *To set the sub ratings*

As for TV-MA, TV-14, TV-PG, or TV-Y7, you can further set the sub ratings to block specific elements of programming. To set the sub ratings, follow the step below.

Use **[Cursor**  $\triangle$ **/** $\nabla$ **/** $\triangle$ **/** $\triangleright$ ] to select the desired rating, then press **[ENTER]** repeatedly to switch between "View" and "Block".

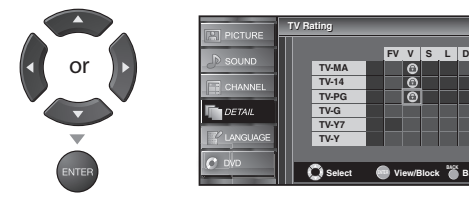

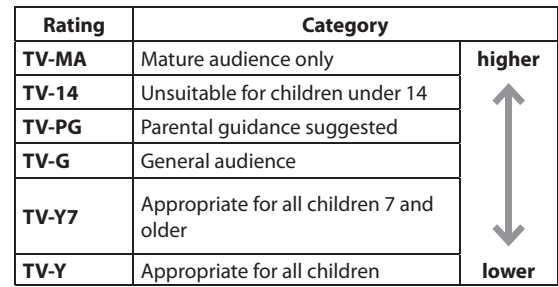

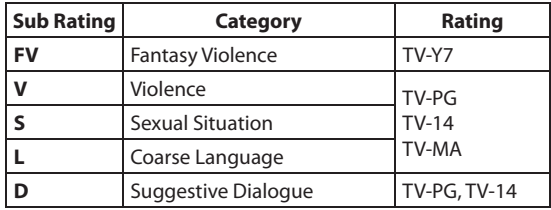

- *Blocked sub rating will appear beside the main rating category in "TV Rating" menu.*
- *You cannot block a sub rating (D, L, S or V) if the main rating is set to "View".*
- *Changing the category to "Block" or "View" automatically changes all its sub ratings to the same ("Block" or "View").*

# **D. New Password .**

**Although the default code (0000) is supplied with the unit, you can set your own PIN Code.**

**5** Use **[Cursor** K**/**L**]** to select "New Password", then press **[ENTER]**.

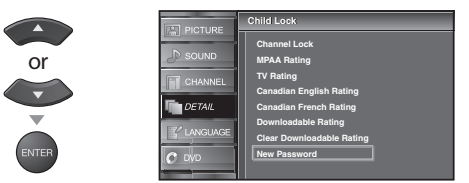

- **6** Press **[the Number buttons]** to enter the new 4-digit PIN Code.
	- Enter PIN Code again in "Confirm password." entry field.

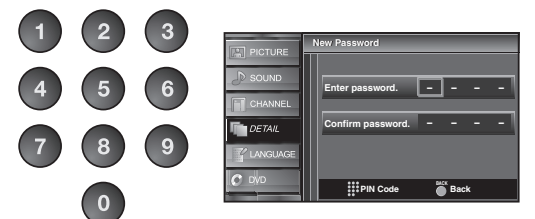

### **7** Press **[SETUP]** to exit.

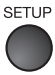

- *Make sure new PIN Code and confirm PIN Code must be exactly the same. If they are different, the space is cleared for reentering.*
- *Your PIN Code will be erased and return to the default (0000) when a power failure occurs. If you forget the PIN Code, unplug the AC power cord for 10 seconds to restore the PIN Code to 0000.*

# **PC Settings**

**This function lets you adjust the PC screen position during PC input through the HDMI 1 Input jack.**

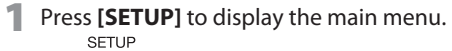

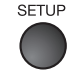

**2** Use **[Cursor** K**/**L**]** to select "DETAIL", then press **[ENTER]**.

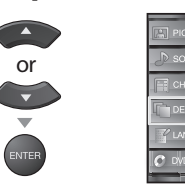

**3** Use **[Cursor** K**/**L**]** to select "PC Settings", then press **[ENTER]**.

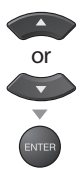

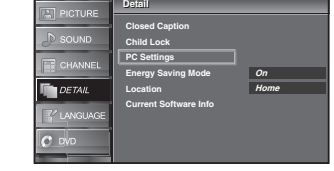

**4** Use **[Cursor** K**/**L**]** to select the setting you want to adjust, then press **[ENTER]**.

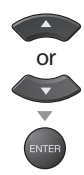

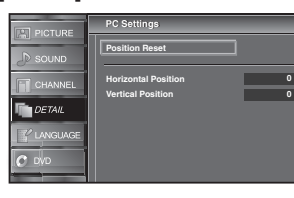

**5** Adjust the setting.

### **Position Reset**

Use **[Cursor ▲/▼]** to select "Reset", then press **[ENTER]**.

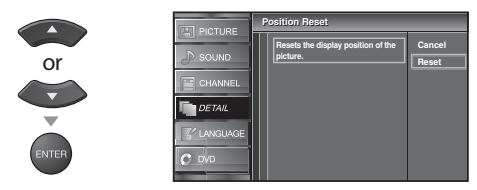

• The horizontal/vertical position of the PC screen are automatically adjusted.

#### **Horizontal Position, Vertical Position** Use [**Cursor 4/** $\blacktriangleright$ ] to adjust.

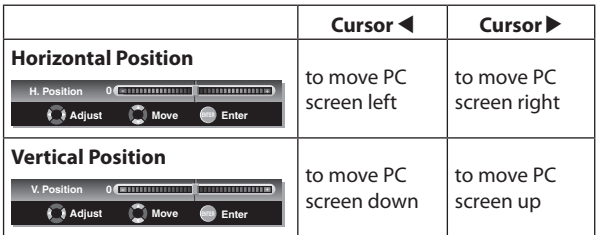

**6** Press **[SETUP]** to exit.

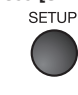

#### *Note:*

*• You may not obtain an appropriate screen with "Position Reset" for some signals. In this case, adjust the settings manually.*

INTRODUCTION

INDITOUGTION

PREPARATION

PREPARATION

WATCHING TV

 $\overline{<}$ 

**WATCHING** 

OPTIONAL SETTING

OPTIONAL SETTING

OPERATING DVD

**OVD** 

 $\leq$ 

OPERATING

# **Energy Saving Mode**

**You can set whether the power consumption is saved or not.**

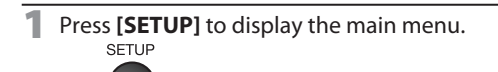

**2** Use **[Cursor** K**/**L**]** to select "DETAIL", then press **[ENTER]**.

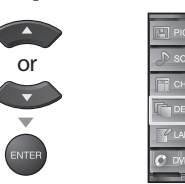

**3** Use **[Cursor** K**/**L**]** to select "Energy Saving Mode", then press **[ENTER]**.

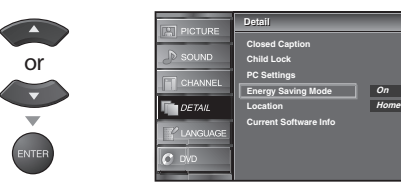

**4** Use **[Cursor ▲/v**] to select the desired mode, then press **[ENTER]**.

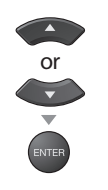

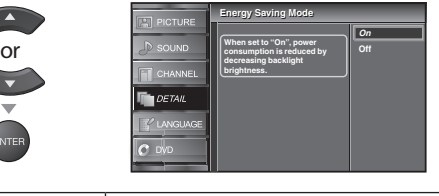

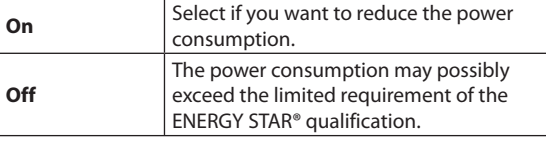

**5** Press **[SETUP]** to exit.

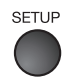

# **Location**

**When you select "Retail", the power consumption may possibly exceed the limited requirement of the ENERGY STAR® qualification.**

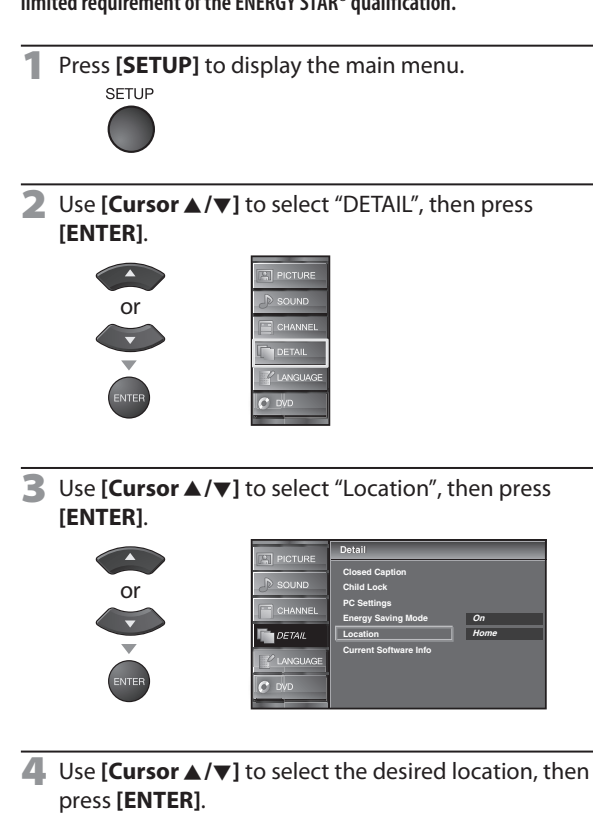

**Location Retail Location Home is** or **recommended for normal** *Home* **home use. In the Retail Store mode, all settings are fixed.**  $\blacksquare$ detal

**5** Press **[SETUP]** to exit.

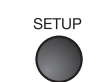

# **Current Software Info**

**This function shows what version of the software currently used.**

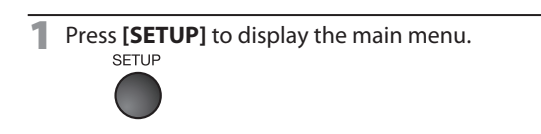

**2** Use **[Cursor** K**/**L**]** to select "DETAIL", then press **[ENTER]**.

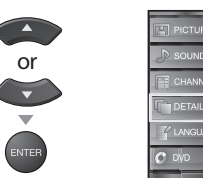

**3** Use **[Cursor** K**/**L**]** to select "Current Software Info", then press **[ENTER]**.

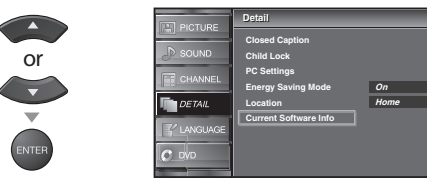

**4** Confirm the version of the software currently used.

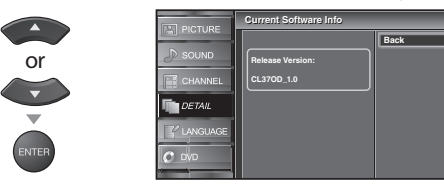

**5** Press **[SETUP**] to exit.

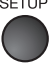
## **DVD Functions**

## **Playable Media**

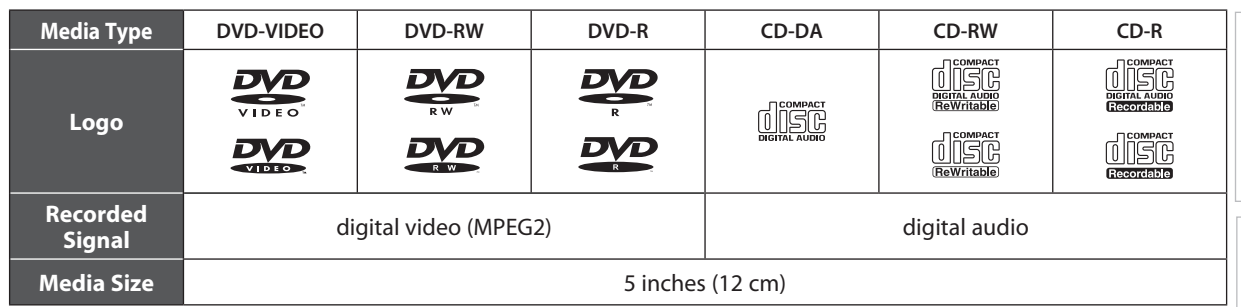

## **Unplayable Media**

#### **NEVER play back the following discs. Otherwise, malfunction may result!**

 3 inches (8 cm) disc, DVD-RAM, DVD-audio, CD-i, photo CD, Video CD, DVD with region codes other than 1 or ALL, DTS-CD, DVD-ROM for personal computers, CD-ROM for personal computers, the discs with labels, scratches, stains, blemishes, etc., HD DVD, Blu-ray Disc, CD-RW/-R with MP3 files and CD-RW/-R with JPEG files including Kodak Picture CD.

#### **On the following disc, the sound MAY NOT be heard.**

super audio CD

#### **Any other discs without compatibility indications**

#### *Note:*

- *Unfinalized discs cannot be played back.*
- *For DVD-RW/R, discs recorded in the VR (video recording) format cannot be played back. Only the finalized video format discs can be played back.*
- *Some discs cannot be played back because of incompatible recording conditions, characteristics of the recorder or special properties of discs.*
- *Only the sound recorded on the normal CD layer can be delivered. The sound recorded on the high density super audio CD layer cannot be delivered.*
- *Do not use a single CD adaptor which makes 3 inches (8 cm) to 5 inches (12 cm) disc.*
- *You can play back discs with the marks listed in "Playable Media". If you use non-standardized discs, this unit may not play them back or the sound and video quality will be compromised.*
- *If the recorded portion of the disc is too small (less than 2-3/16 inches (55 mm) across), it may not play back properly.*

## **Region Codes**

This unit has been designed to play back DVD with region 1. DVD must be labeled for ALL regions or for region 1 in order to play back on the unit. You cannot play back DVD that are labeled for other regions. Look for the symbols on your DVD. If these region symbols are not on your DVD, you cannot play back the DVD in this unit.

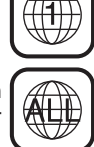

The number inside the globe refers to region of the world. A DVD labeled for a specific region can only be played back on the unit with the same region code.

## **Color Systems**

DVD is recorded in different color systems throughout the world. The most common color system is NTSC (which is used primarily in the United States and Canada). This unit uses NTSC, so DVD you play back must be recorded in the NTSC system. You cannot play back DVD recorded in PAL color systems.

INTRODUCTION

**NOLICING MARK** 

PREPARATION

PREPARATION

#### *These operations are accessible by remote control. Some may also be accessible by controls on the main unit.*

## **Playback**

*Before you begin:* **Turn on the amplifier and any other equipment which is connected to this unit. Make sure the external audio receiver (not included) are set to the correct channel.**

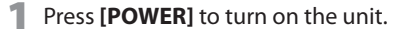

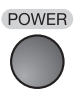

**2** Insert a disc with label facing forward.

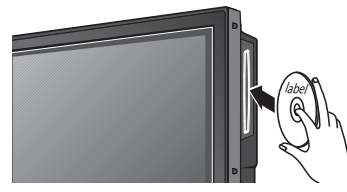

- In case the DVD was recorded on both sides, make sure the label of the side you want to play back is facing forward.
- **3** The unit switches to the DVD mode when the unit was in TV mode and detects the type of disc.

**e.g.)** DVD

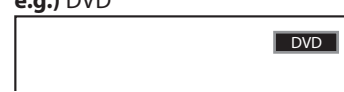

• Press **[PLAY**  $\blacktriangleright$ ] if the unit does not go to the DVD mode.

**4** The unit starts playback.

- **•** If playback does not start automatically, press **[PLAY >**] again.
- **Press <b>[STOP ]** to stop playback temporarily.

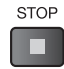

• If playback remains stopped for 20 minutes, the unit will turn itself off automatically when "AUTO POWER OFF" is set to "ON".

**6** Press **[**A **EJECT]** to eject the disc.

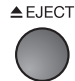

#### *Note:*

- *" " may appear at the top-right on the TV screen when the operation is prohibited by the disc or this unit.*
- *Some DVD may start playback from title 2 or 3 due to specific programs.*
- *During the playback of a 2-layered disc, pictures may stop for a moment. This happens while the 1st layer is being switched to the 2nd layer. This is not a malfunction.*
- *When you cannot remove the disc, you may try either following operations.*
- *Press and hold [*A *EJECT] on the unit for more than 5 seconds.*
- *Unplug the AC power cord and plug it in again, then press* **[≜ EJECT**].

 *It will take about 10 seconds to eject the disc, while that the unit will not respond to any key commands.*

## **Disc Menu**

#### **DVD**

**Some discs contain disc menus which describe the contents of the disc or allow you to customize disc playback, or title menu which lists the titles available on the DVD.**

To display the DVD menu, press **[DISC MENU]** and use **[Cursor** K **/** L **/** s **/** B**]** to select an item, then press **[ENTER]** (or **[PLAY** B**]**).

To display the top menu, press **[TITLE]** and use **[Cursor**  $\triangle$  **/**  $\blacktriangledown$  **/**  $\blacktriangle$  **/**  $\blacktriangleright$ **]** to select an item, then press **[ENTER]** (or **[PLAY** B**]**).

#### *Note:*

- *Menu operations may vary depending on the disc.*
- *Refer to the manual accompanying the disc for more details.*

## **Resume Playback**

**Press [STOP**] during playback. Resume message will appear on the TV screen.

Press **[PLAY** B**]**. Playback will resume from the point at which playback was stopped.

Press 'PLAY' to play from here. To play the beginning, press 'STOP' first and then 'PLAY'. Resume ON

H.

#### *Note:*

- $\cdot$  *To cancel resume, press* [**STOP**  $\Box$ *] one more time in the stop mode. On some discs, [STOP ] will not work while the resume message appears. Please wait until the message disappears.*
- *The resume information will be kept even when the unit is turned off. However, ejecting the disc will cancel the resume feature. Playback will start at the beginning the next time you insert the disc.*

## **Paused and Step-by-step Playback**

#### Press **[PAUSE** F**]** during playback.

• Playback will be paused and sound will be muted.

To continue playback, press **[PLAY** B**]**.

#### **DVD**

Each time you press **[PAUSE** F**]** in the pause mode, the disc goes forward one frame at a time. To continue playback, press **[PLAY** B**]**.

#### *Note:*

- *Set "STILL MODE" to "FIELD" in the "OTHERS" menu if*
- *pictures in the pause mode are blurred. Refer to page 47.*

INTRODUCTION

**NOITOUCTION** 

PREPARATION

PREPARATION

WATCHING TV

 $\overline{\leq}$ 

**WATCHING** 

OPTIONAL SETTING

**SETTING** 

**OPTIONAL** 

OPERATING DVD

OPERATING DVD

DVD SETTING

**SETTING** 

**DVD** 

## **Fast Forward / Fast Reverse**

**Press [FWD**  $\blacktriangleright$ **] or [REV << ] repeatedly** during playback to select the desired forward or reverse speed. To continue playback, press **[PLAY** B**]**.

#### *Note:*

- *Set "STILL MODE" to "FIELD" in the "OTHERS" menu if pictures in the fast playback mode are blurred. Refer to page 47.*
- *Fast forward / fast reverse speed varies with disc. Approximate speed is 1(2x), 2(8x), 3(20x), 4(50x) and 5(100x) on DVD and 1(2x), 2(8x) and 3(30x) on audio CD.*
- *For DVD, sound will be muted during this function. • For audio CD, sound will be intermittent during the search.*
- **Slow Forward / Slow Reverse**

#### **DVD**

**Press [FWD DD**] or **[REV <4]** repeatedly during the paused mode to select the desired forward or reverse speed. To continue playback, press **[PLAY** B**]**.

#### *Note:*

- *Set "STILL MODE" to "FIELD" in the "OTHERS" menu if pictures in the slow playback mode are blurred. Refer to page 47.*
- *Slow forward / slow reverse speed varies with disc.*
- *Approximate speed is 1(1/16x), 2(1/8x) and 3(1/2x). • The sound will be muted during this function.*

**Zoom**

**MODE** 

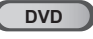

 $\overline{41}$ 

 $I > 1$ 

**The zoom function allows you to enlarge the video image and to pan through the enlarged image.**

**1** During playback, press **[MODE]** repeatedly until  $" \equiv "appears."$ 

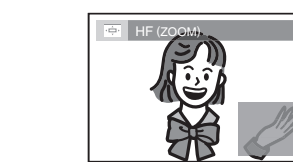

- The picture becomes twice as large.
- **2** Press **[ENTER]** repeatedly to change the zoom factor, "2x" or "4x".

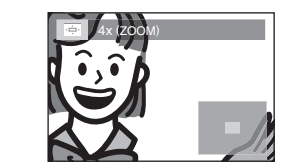

**3** Once a desired zoom factor is set, use **[Cursor** K **/** L **/** s **/** B**]** to slide the zoomed picture across the TV screen.

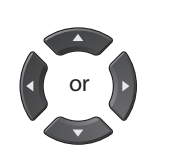

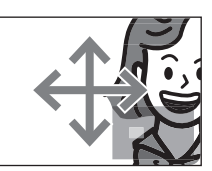

**4** To exit zoom, repeat steps 1 to 2 above and press **[ENTER]** repeatedly until "OFF" appears.

#### *Note:*

*• The gray box with an inner blue box that shows during zoomed playback is the position guide indicates the position of the zoomed image within the overall image. Position guide stays on the TV screen until you press [ENTER].*

*Press [ENTER] one more time to recall the position guide when disappears.* 

- *Zoom function does not work while the disc menu is displayed.*
- *4x zoom is not available on some discs.*
- *Zoom function is also available during pause mode.*

## **Search Functions Chapter / Title / Track Search hapter**

**You can select chapters, titles or tracks on the disc.**

- **1** During playback, press **[MODE]** repeatedly until  $"$   $\overline{}$  "  $'''$   $/$   $"$   $\overline{}$   $'''$   $\overline{}$ 
	- If you want to perform the title search, use **[Cursor ▲ / ▼]** repeatedly until "**I''** appears.

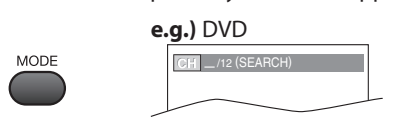

**2** Press **[the Number buttons]** to select your desired chapter, title or track within 60 seconds.

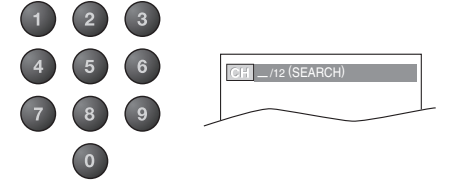

To play back a single-digit chapter, title or track when there are more than 10 chapters, titles or tracks, press **[ENTER]** after entering the chapter, title or track number.

**3** Playback will start automatically from the chapter, title or track you selected.

#### *Note:*

- *Chapter, title or track search can only be performed during playback or when the unit has kept the resume information. It cannot be performed in the stop mode.*
- *The total number of chapters / titles / tracks in your disc; with less than 10 chapters / titles / tracks, press the chapter / title / track number directly. To play a double-digit chapter / title / track, press the chapter / title / track number.*
- *Track search is not available for programmed or random playback.*

## Using [SKIP  $\left|\frac{4}{4}\right|$  /  $\rightarrow$   $\left| \right|$ ]

**During playback, press <b>[SKIP**  $\left|\frac{1}{2}\right|$  repeatedly until a desired chapter, title or track will be selected.

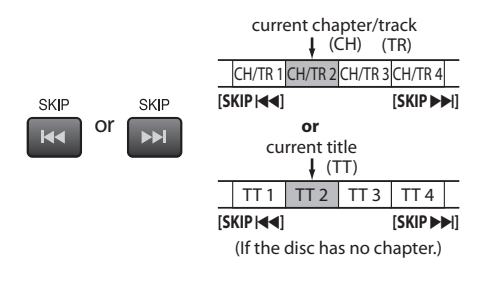

**2** Playback will start automatically from the chapter, title or track you selected.

#### *Note:*

• [SKIP $\blacktriangleright$  / $\blacktriangleright$ ]] are not available when playback is stopped.

INTRODUCTION

WATCHING TV

OPTIONAL SETTING

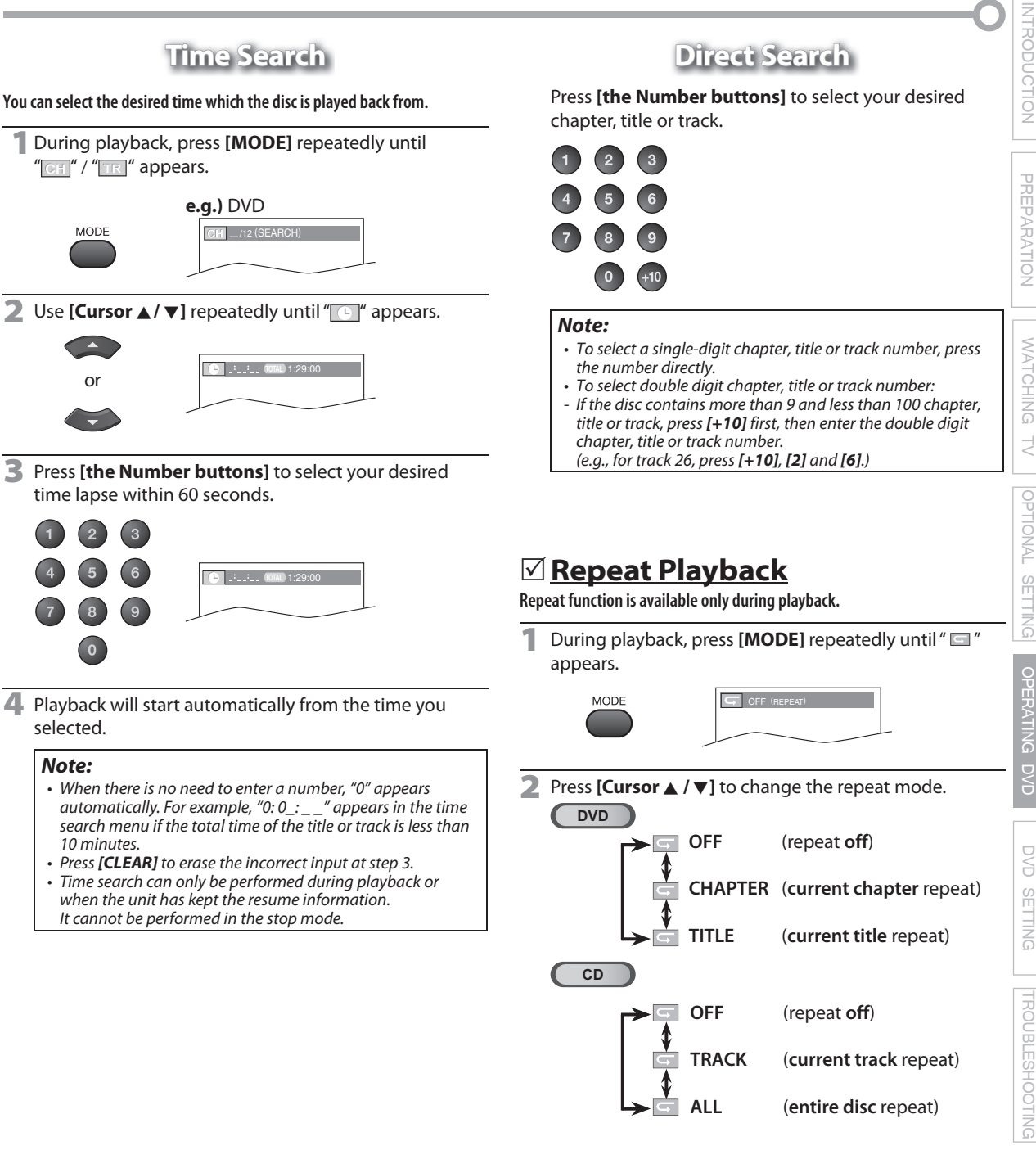

**3** Press **[BACK]** to exit.

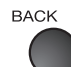

## **Repeat A-B Playback**

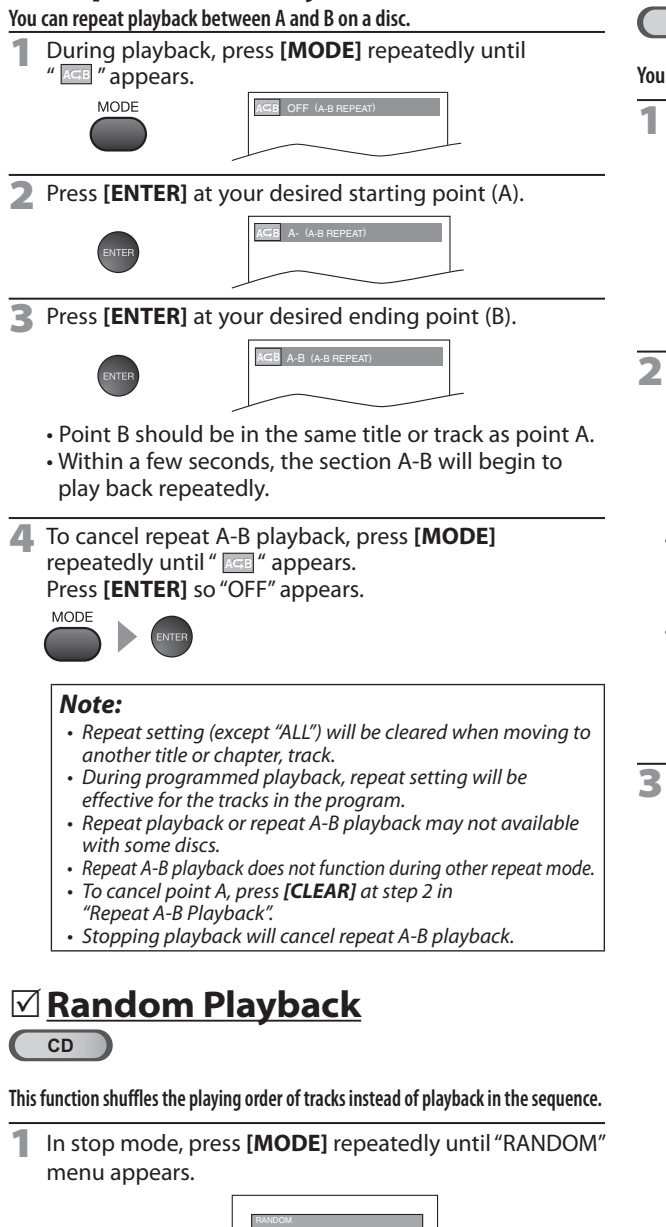

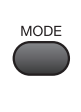

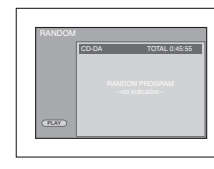

**Press <b>[PLAY**  $\blacktriangleright$ ] to start random playback.

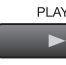

## *Note:*

*• To repeat the current track in the random mode, follow the steps 1 and 2 in "Repeat Playback" on page 39 and select " TRACK".*

 $\triangleright$ 

*• To repeat the entire random selections, follow the steps 1 and 2 in "Repeat Playback" on page 39 and select " ALL".*

## **Programmed Playback CD**

**You may determine the order in which tracks will play back.**

**1** In stop mode, press **[MODE]** repeatedly until "PROGRAM" menu appears.

**MODE** 

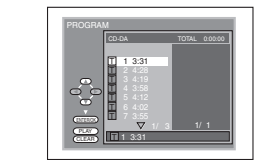

- **2** Use **[Cursor ▲ / ▼]** to select a desired track, then press **[ENTER]** to store.
	- Additional tracks may be on other screens. Use **[Cursor**  $\triangle$  **/** $\nabla$ **]** to go on to the next / previous pages. • Repeat this step until you have selected all the tracks you wish to play back in the program.

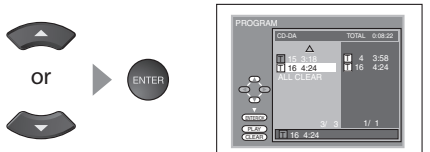

- Up to 99 tracks can be ordered.
- If 8 or more tracks were in a program, use **[SKIP**  $\left|\frac{d}{d}\right|$  **/**  $\rightarrow$  $\left|\right|$  to see all the tracks.

**3** Press **[PLAY** B**]** to start programmed playback.

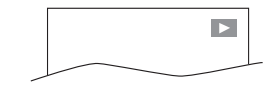

#### *Note:*

**PLAY** 

- *Press [CLEAR] to erase the last track in the program if you make an error.*
- *To erase all programmed tracks at once, select "ALL CLEAR" and press [ENTER] at step 2.*
- *While a program is being played back, [STOP ■] works as follows:*
- *Pressing [STOP* C*] once: The track will be in the resume standby mode. Next time you press [PLAY > ], the playback will resume from the point where it is stopped in the programmed playback.*
- *Pressing [STOP■] twice: Resume mode will be canceled. Next time you press [PLAY > ], playback will restart from the first track in the original order. However, your programmed playback can be restarted when you follow the above steps. (Your programs are still stored until either the disc is ejected or the unit is turned off.)*
- $-$  On some discs, [STOP **]** will not work while the resume *message appears. Please wait until the message disappears.*
- *To repeat the current track in the program, follow the steps 1 and 2 in "Repeat Playback" on page 39 and select "TRACK".*
- *To repeat the entire program, follow the steps 1 and 2 in "Repeat Playback" on page 39 and select "ALL".*
- *Turning off the unit or ejecting the disc will erase the program.*
- *You cannot use [the Number buttons] to select another track during programmed playback. Use* [SKIP $\rightarrow$  />>] to *select other tracks in the program.*
- *You cannot combine random playback with programmed playback.*
- *You cannot alter a programmed order during playback.*
- *You can start programmed playback only while in "PROGRAM" menu.*

INTRODUCTION

**NOITOUCTION** 

PREPARATION

**PREPARATION** 

WATCHING TV

 $\overline{\leq}$ 

**WATCHING** 

OPTIONAL SETTING

**SETTING** 

**DPTIONAL** 

OPERATING DVD

OPERATING DVD

DVD SETTING

**SETTING** 

**DVD** 

TROUBLESHOOTING

**TROUBLESHOOTING** 

INFORMATION

**INFORMATION** 

## **On-screen Display**

**You can check the information about the current disc by pressing [INFO] on the remote control.**

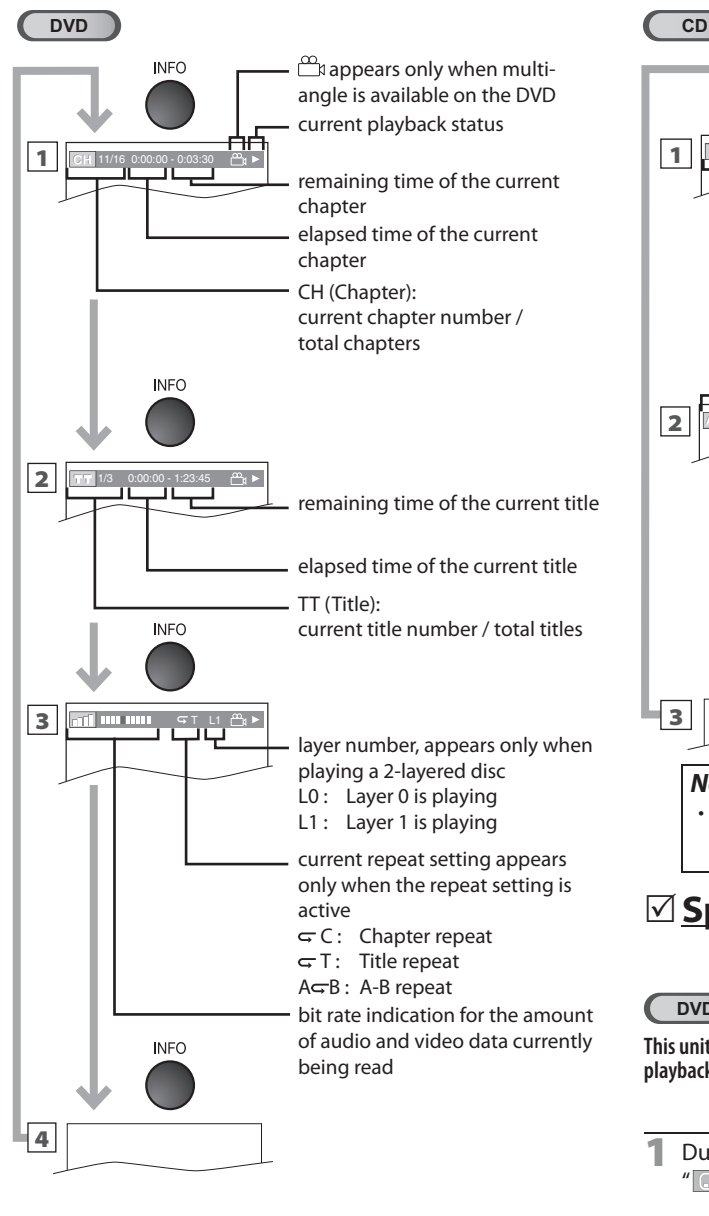

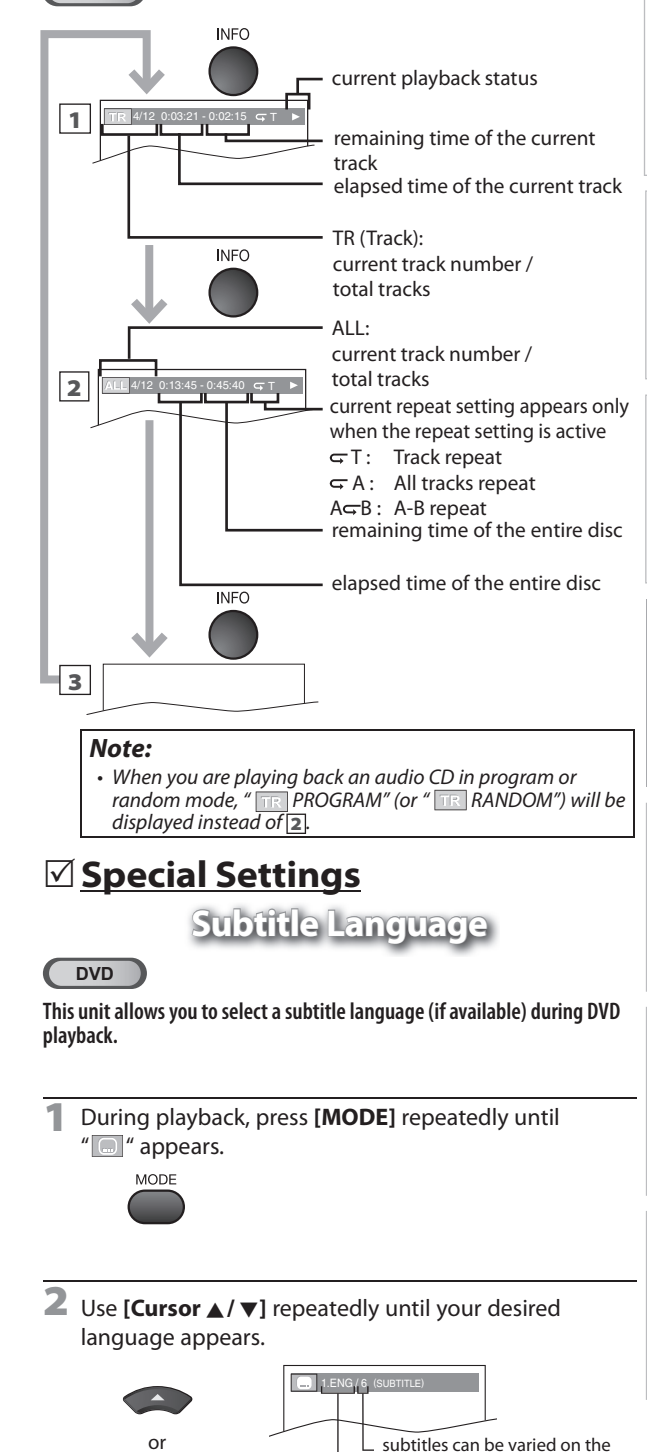

• Each time you press **[Cursor** K **/** L**]**, the subtitle language changes as shown on the next page.

displayed number. current subtitles language.

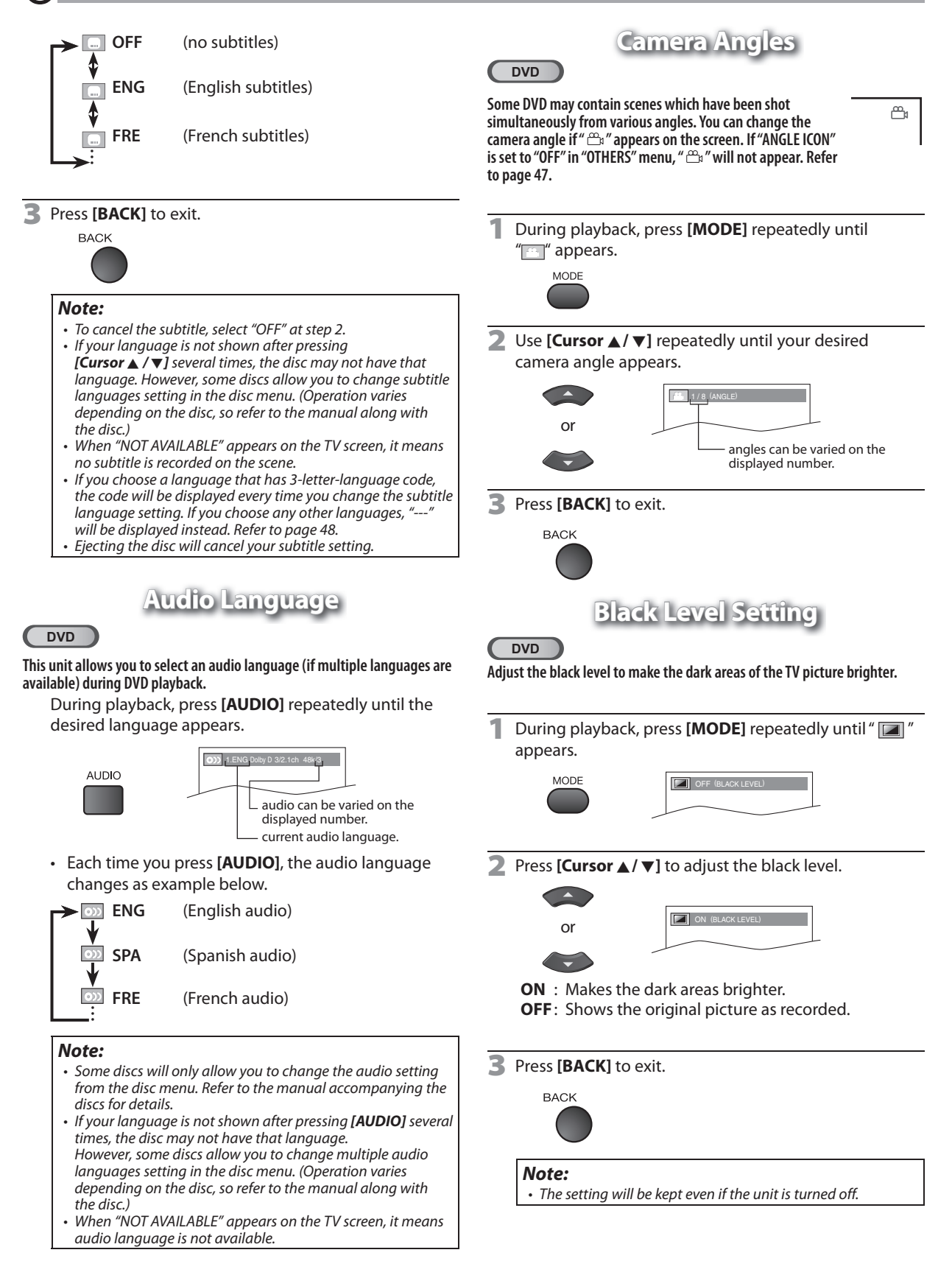

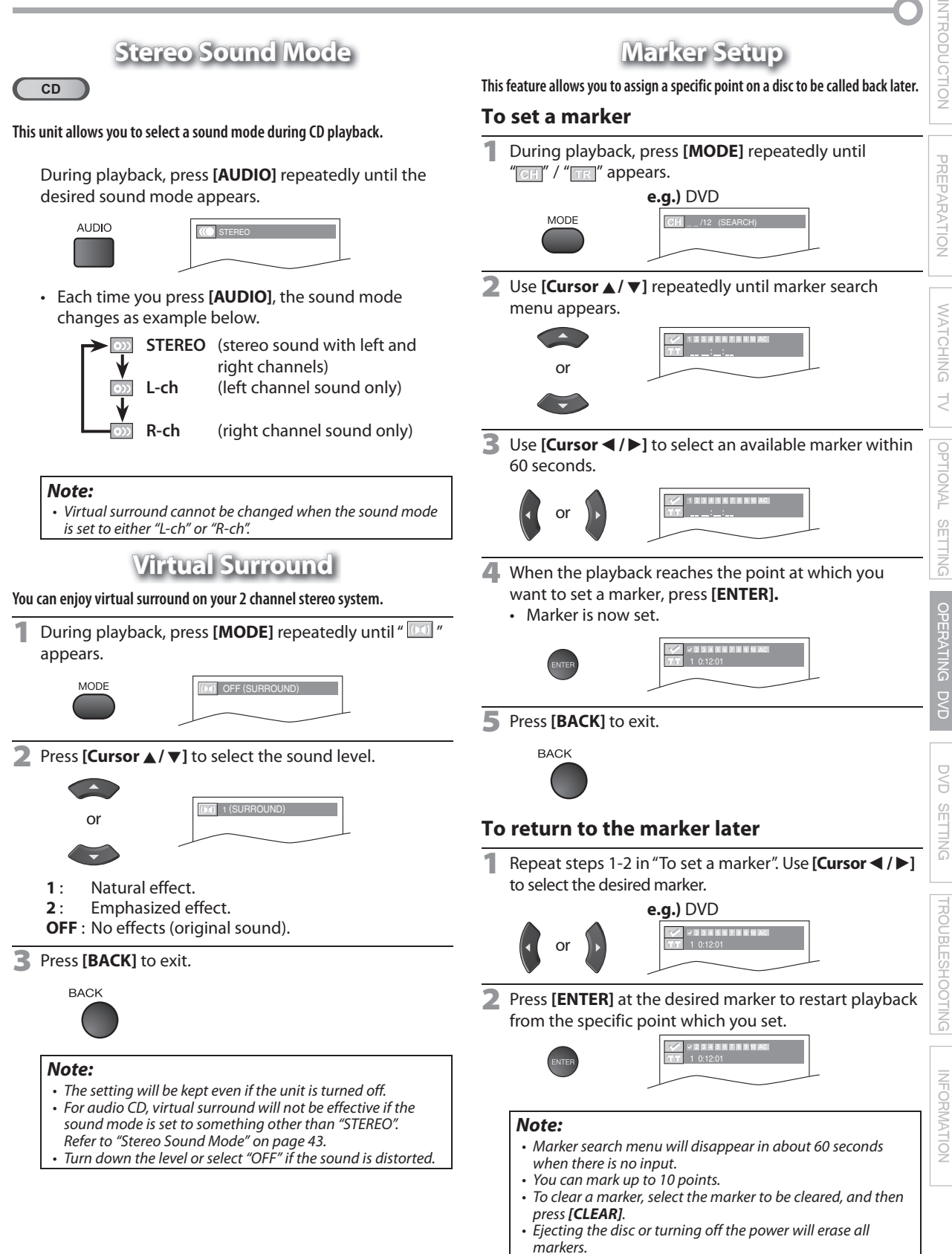

*<sup>•</sup> Selecting " " at step 3 in the section "To set a marker" will also erase all markers.*

#### *Settings are only effective when the unit is in DVD mode and any discs should not be played back.*

## **DVD Language Setting**

**You can change the desired language when playing back the disc.**

**1** Press **[SETUP]** to display the main menu.

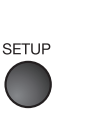

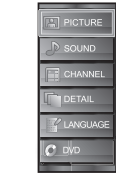

**2** Use **[Cursor** K**/** L**]** to select "DVD", then press **[ENTER]**.

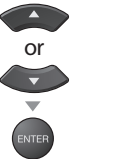

**Press "ENTER" key to move to DVD Setup. DETA** 

 $\blacksquare$  Use **[Cursor**  $\blacktriangleleft$  **/**  $\blacktriangleright$ **]** to select "  $\blacksquare$  ", then press **[ENTER]**.

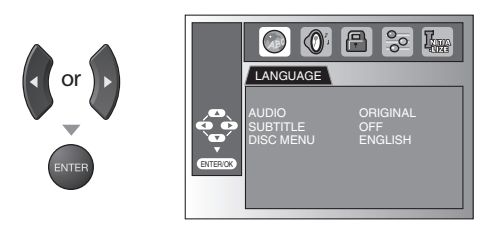

**4** Use **[Cursor** K**/** L**]** to select the desired item, then press **[ENTER]**.

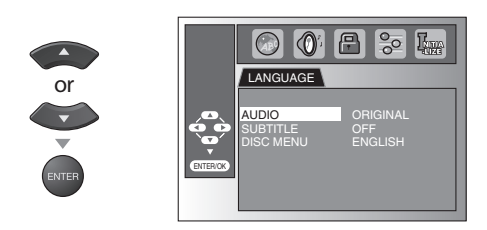

**5** Use **[Cursor** K**/** L**]** to select the desired item, then press **[ENTER]**.

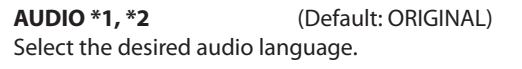

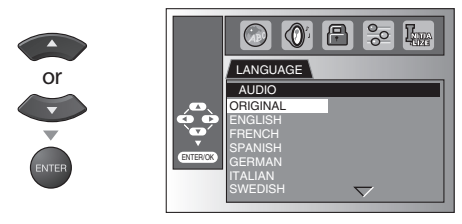

**SUBTITLE \*1, \*2** (Default: OFF) Select the desired subtitle language.

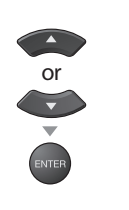

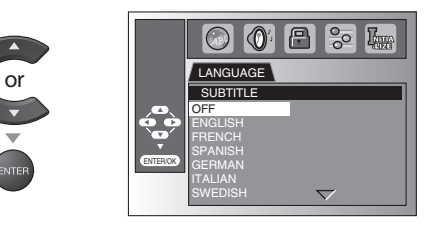

**DISC MENU \*1** (Default: ENGLISH) Select the desired language in DVD menu.

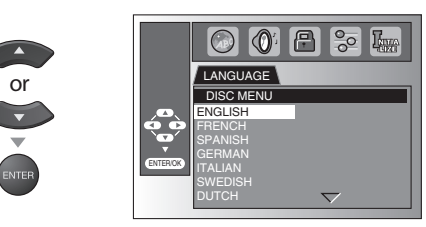

#### *Note:*

- *To change the on-screen language, call up "LANGUAGE" from the main menu and set the desired language. Refer to "Language Selection" on page 22.* **\*1**
	-
- *Language options are not available with some discs.*
- *If "OTHER" is selected in "AUDIO", "SUBTITLE" or "DISC MENU" menu, press 4-digit number to enter the code for the desired language. Refer to "Language Code List" on page 48.*
- *Only the languages supported by the disc can be selected.* **\*2**
- *Language setting for Audio and Subtitle are not available with some discs.*
	- *Use [MODE] to select subtitles available on the DVD.*
	- *Use [AUDIO] to select audio available on the DVD.*
- *If the DVD's default settings for audio and subtitle are the same language, the subtitles may not show unless you turn them on.*
- **6** Press **[SETUP]** to exit.

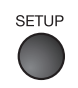

PREPARATION

PREPARATION

WATCHING TV

 $\preceq$ 

**WATCHING** 

OPTIONAL SETTING

**SETTING** 

**OPTIONAL** 

OPERATING DVD

UVD

OPERATING

## **DVD Audio Setting**

**Choose the appropriate audio settings for your equipment. It only affects during the playback of DVD.**

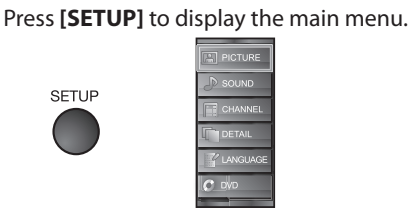

**2** Use **[Cursor** K**/** L**]** to select "DVD", then press **[ENTER]**.

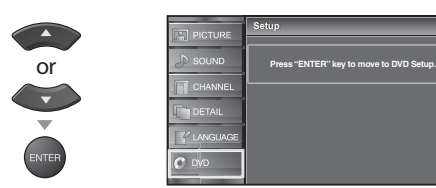

**3** Use **[Cursor < /**  $\blacktriangleright$ **]** to select "  $\bigcirc$  ", then press **[ENTER]**.

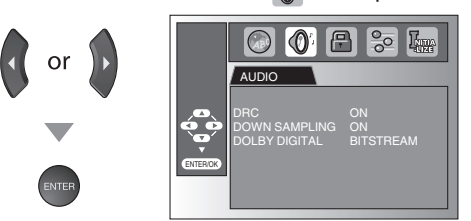

**4** Use **[Cursor** K**/** L**]** to select the desired item, then press **[ENTER]**.

**DRC (dynamic range control)** (Default: ON)

This function is available only on the discs which are recorded in the Dolby Digital format.

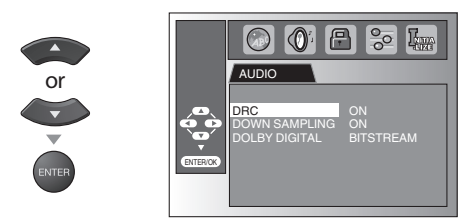

- **ON :** Compress the range between soft and loud sounds.
- **OFF** : No effects (original sound).

#### **DOWN SAMPLING** (Default: ON)

This function is available only on digital outputting of a disc recorded in 96kHz.

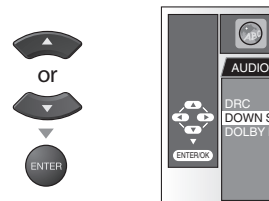

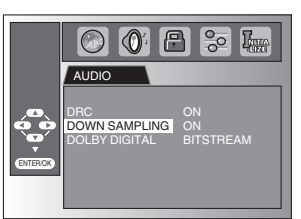

## **ON** : When outputting in 48kHz.

**OFF** : When outputting the original sound.

#### *Note:*

*• When playing back a 96 kHz disc with the copyright protection or when ''Virtual Surround" is set to "1" or "2", the sound will be down sampled at 48 kHz even if the "DOWN SAMPLING" is set to "OFF". Refer to "Virtual Surround" on page 43.*

#### **DOLBY DIGITAL** (Default: BITSTREAM)

Set to "BITSTREAM" when this unit is connected to a Dolby Digital decoder.

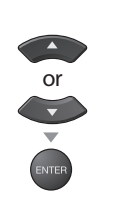

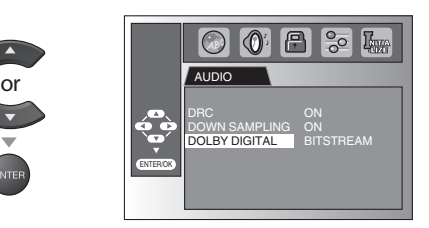

**BITSTREAM :** Outputs Dolby Digital signals. **PCM :** Converts the Dolby Digital into PCM. (2 channel)

#### **5** Press **[SETUP]** to exit.

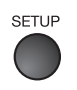

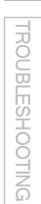

DVD SETTING

**SETTING** 

D/Q

**45** EN

## **Parental Setting**

**Parental setting prevents your children from viewing inappropriate materials. (password protected.) Playback will stop if the ratings exceed the levels you set.**

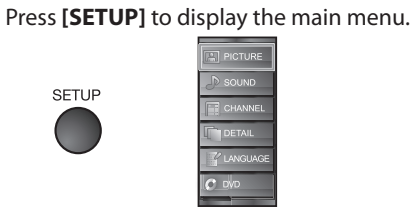

**2** Use **[Cursor** K**/** L**]** to select "DVD", then press **[ENTER]**.

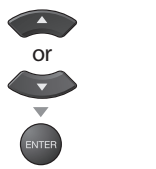

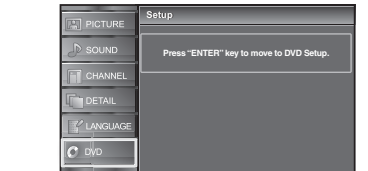

**3** Use **[Cursor** s **/** B**]** to select " ", then press **[ENTER]**.

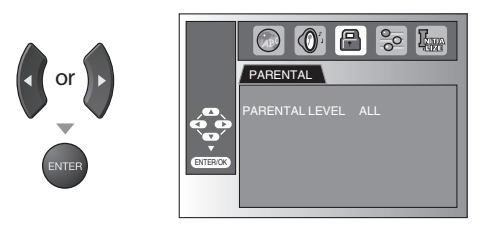

**4** Use **[the Number buttons]** to enter the 4-digit numbers for your password, then press **[ENTER]**.

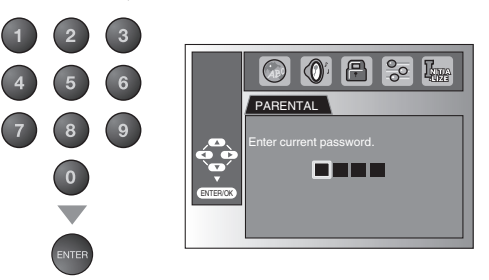

- If you have set password already, use **[the Number buttons]** to enter the current 4-digit password.
- You cannot use the default password (4737) to play back a DVD.
- **5** Use **[Cursor ▲/ ▼]** to select the "PARENTAL LEVEL", then press **[ENTER]**.

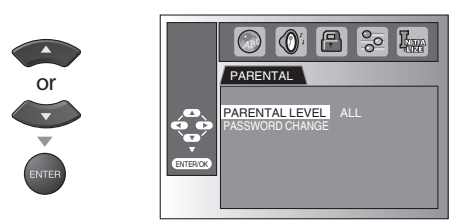

Use **[Cursor ▲/ ▼]** to select the desired item, then press **[ENTER]**.

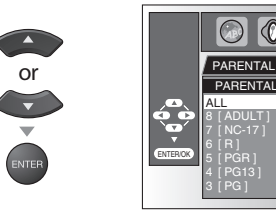

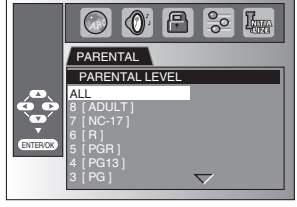

#### **PARENTAL LEVEL**

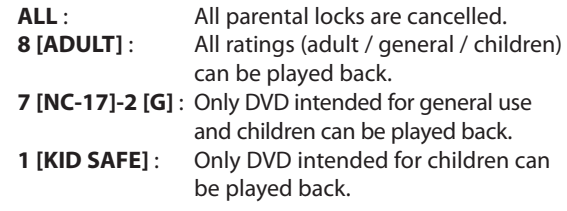

**7** Press **[SETUP]** to exit.

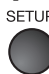

### **To change the password**

**5** Follow steps 1 to 4. Use [Cursor ▲/ ▼] to select "PASSWORD CHANGE", then press **[ENTER]**.

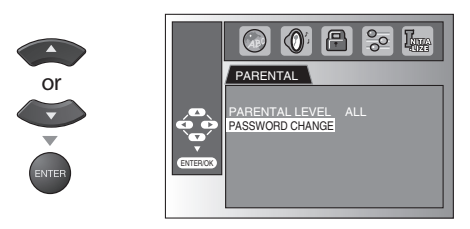

**6** Use **[the Number buttons]** to enter the new 4-digit password.

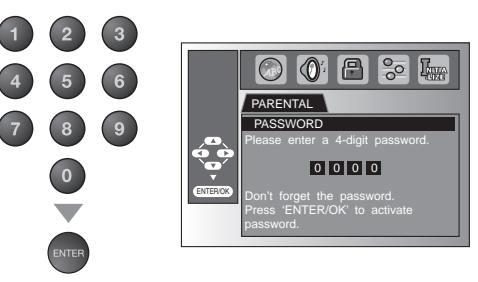

#### *Note:*

- *DVD-video may not respond to parental lock settings. Make sure this function works with your DVD-video.*
- *Record the password in case you forget it.*
- *If you forget the password, press [4], [7], [3], [7], then enter your new password. Password will be cleared and parental levels will be set to "ALL".*
- *A power failure will not erase your password.*

**7** Press **[SETUP]** to exit.

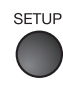

# PREPARATION PREPARATION

## **Others**

**You can change the other functions.**

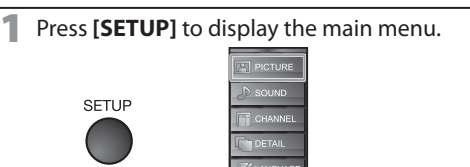

**2** Use **[Cursor** K**/** L**]** to select "DVD", then press **[ENTER]**.

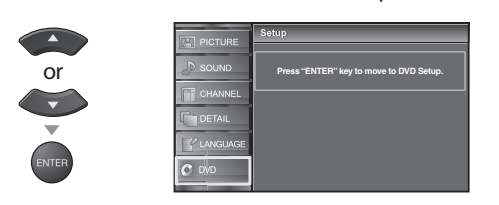

**3** Use **[Cursor**  $\blacktriangleleft$  **/**  $\blacktriangleright$ **]** to select "  $\frac{1}{50}$  ", then press **[ENTER]**.

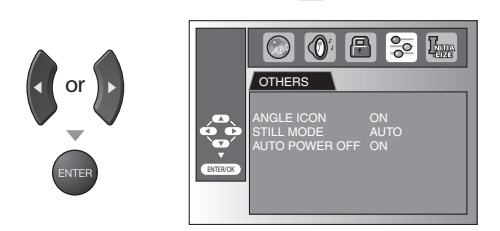

**4** Use **[Cursor** K**/** L**]** to select the desired item, then press **[ENTER]**.

#### **ANGLE ICON** (Default: ON)

Set to "ON" to show the angle icon when multiple camera angles are available during DVD playback.

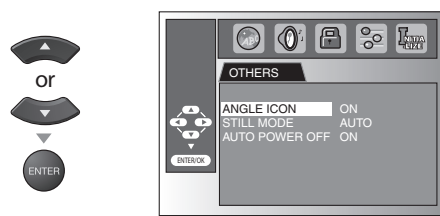

#### **STILL MODE** (Default: AUTO)

Set the picture quality in the still mode. If you select "AUTO", it automatically selects the best resolution setting ("FRAME" or "FIELD") based on the date characteristics of the pictures.

- **FIELD** : The picture in the still mode will be stabilized.
- **FRAME** : The picture in the still mode will be highly defined.

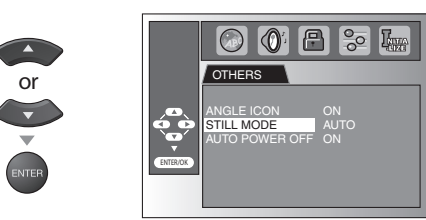

## **AUTO POWER OFF** (Default: ON)

Set to "ON" to turn this unit off automatically after 20 minutes of no use.

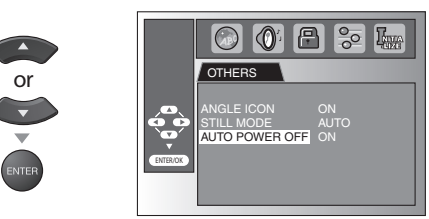

**5** Press **[SETUP]** to exit.

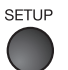

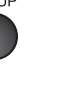

SETTING

## **Reset to the Default Setting**

**You can reset all the settings except for the parental setting and on-screen menu language.**

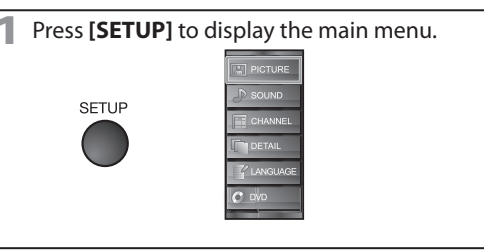

**2** Use **[Cursor** K**/** L**]** to select "DVD", then press **[ENTER]**.

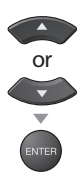

**Setup Press "ENTER" key to move to DVD Setup.**

**3** Use **[Cursor ◀ / ▶]** to select "  $\frac{m}{m}$ ", then press **[ENTER]**.

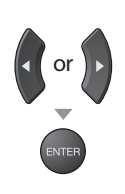

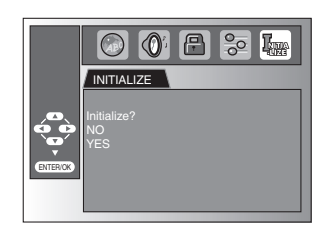

**4** Use **[Cursor** K**/** L**]** to select "YES", then press **[ENTER]**.

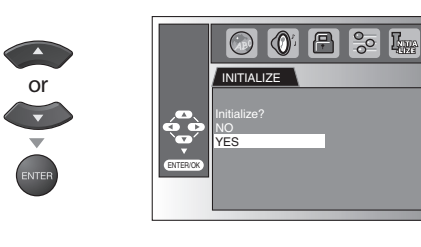

#### *Note:*

*• When you want to cancel the initialization, select "NO" at step 4, then press [ENTER].*

## **5** Press **[SETUP]** to exit.

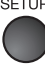

## **Language Code List**

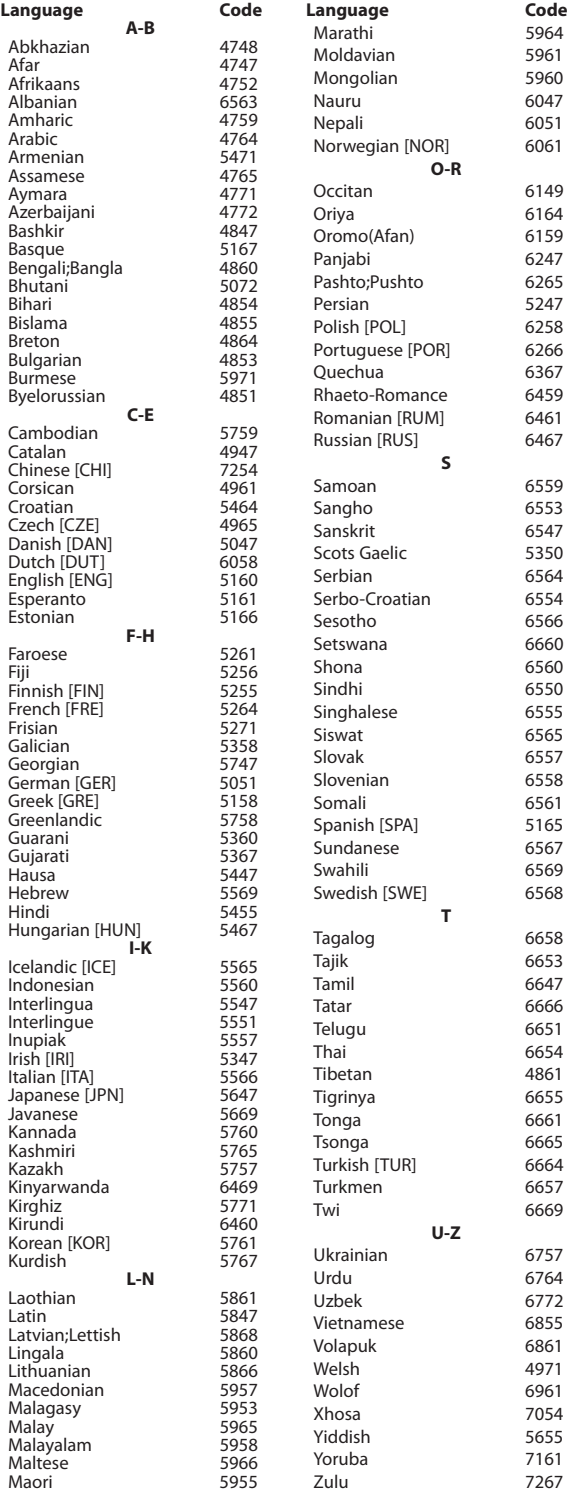

#### *Note:*

*• If you choose a language that has a 3-letter abbreviation, the code will be displayed every time you change the audio or subtitle language setting above. If you choose any other language, '---' will be displayed instead. (3-letter abbreviation is written in bracket.)*

# **FAQ**

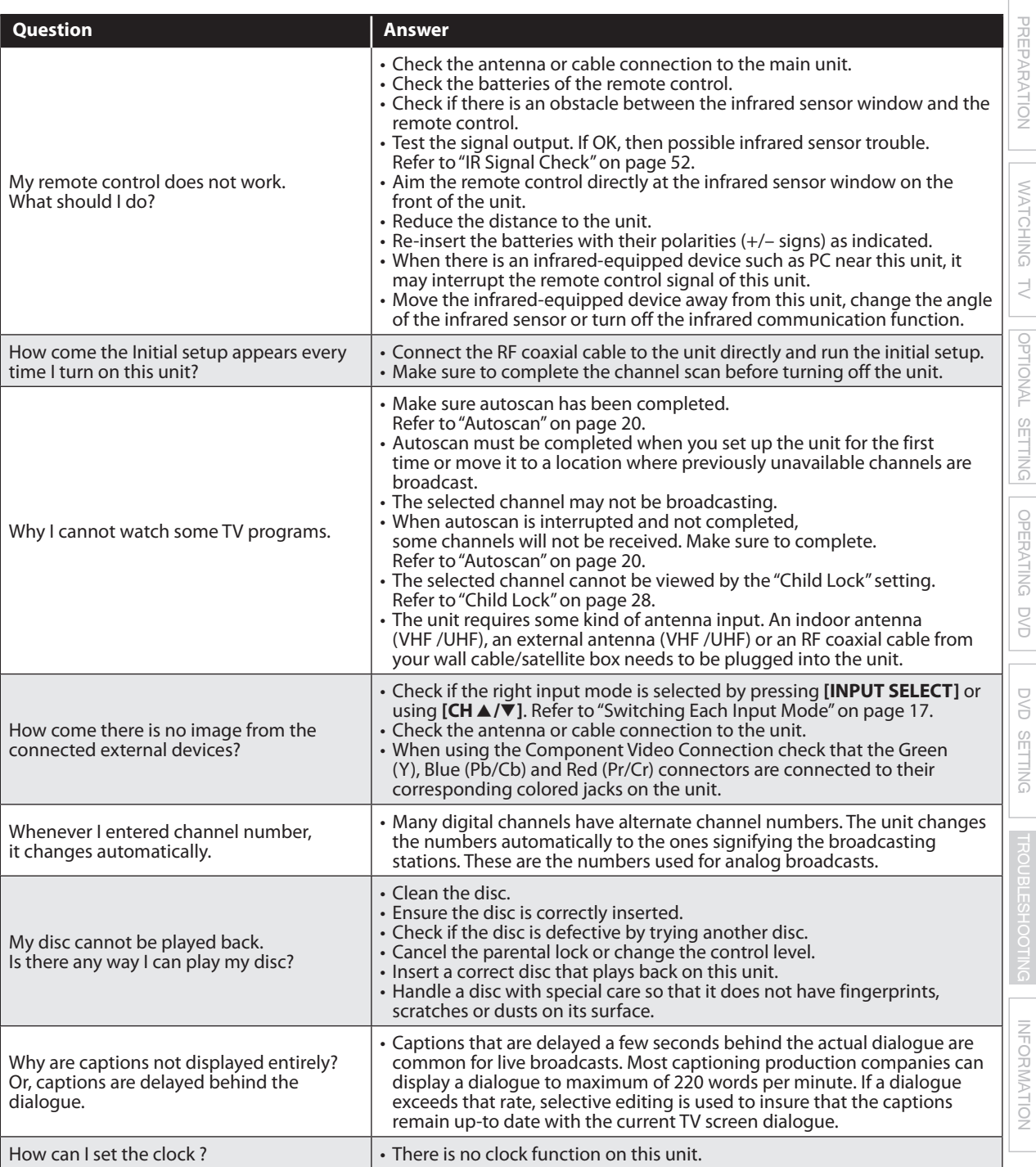

## **Troubleshooting Guide**

If the unit does not perform properly when operated as instructed in this manual, **check the following chart and all connections once before calling for service.**

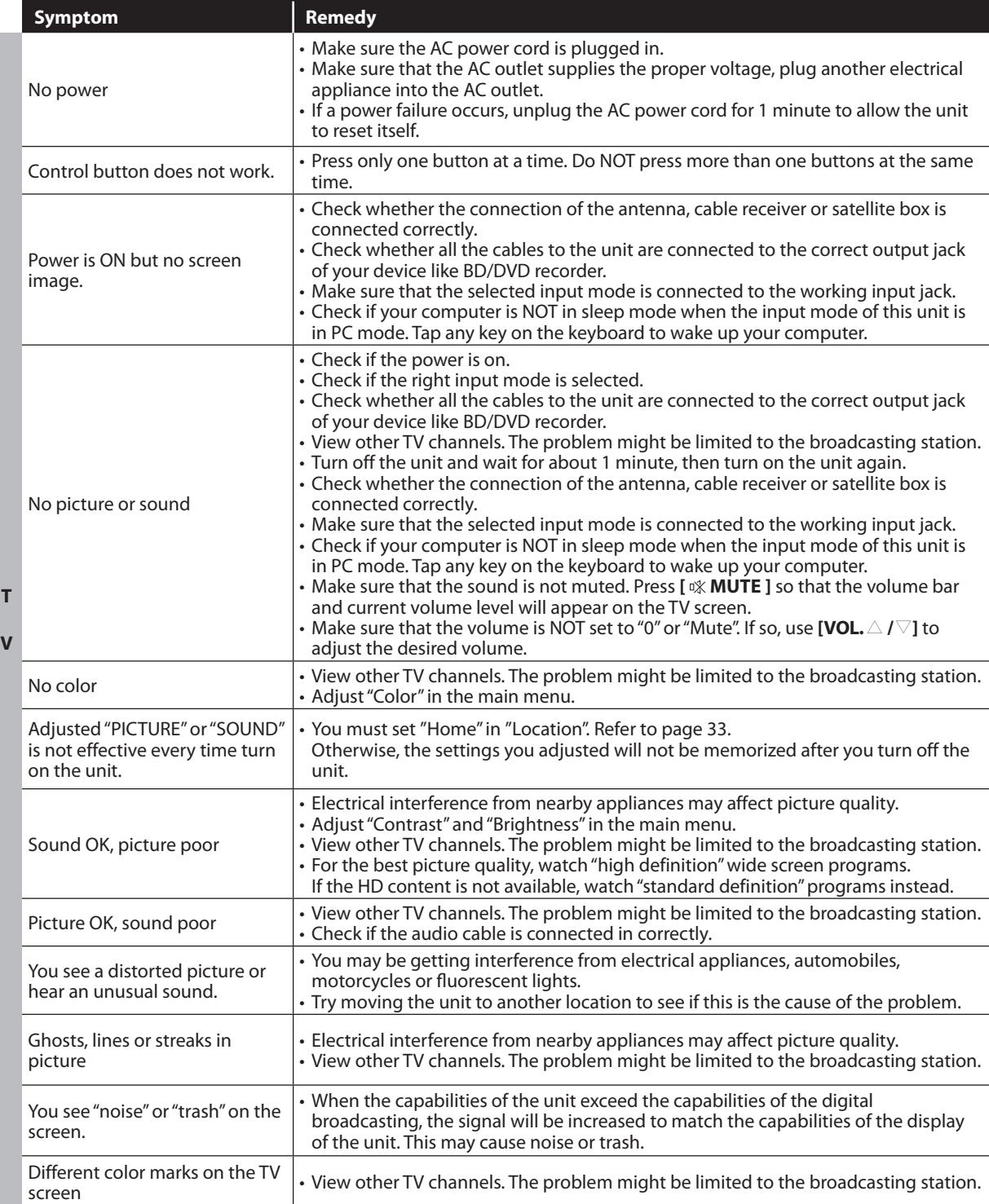

PREPARATION

WATCHING TV

OPTIONAL SETTING

OPERATING DVD

DVD SETTING

DVD SETTING

TROUBLESHOOTING

**TROUBLESHOOTING** 

INFORMATION

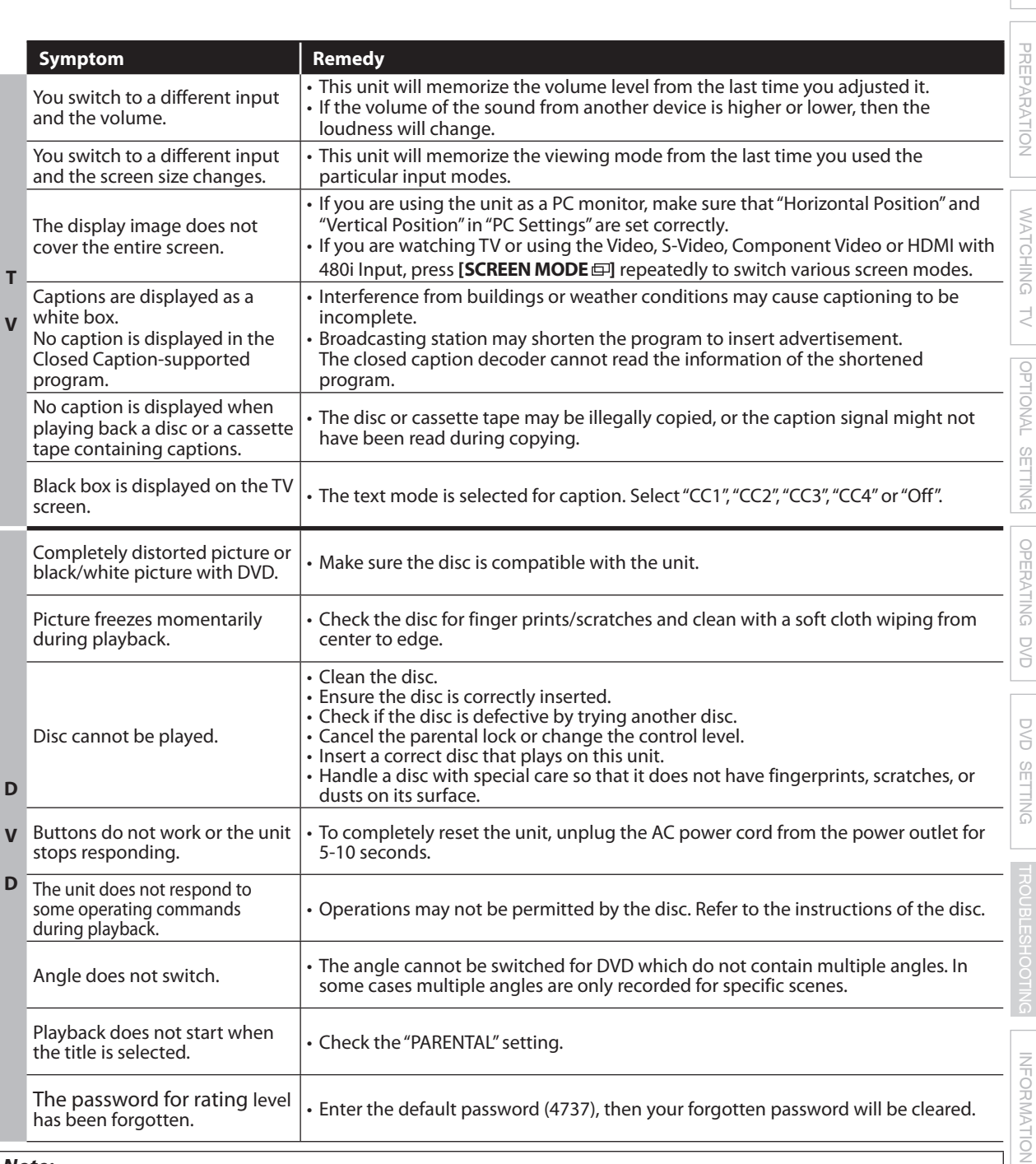

*Note:*

• The LCD panel is manufactured to provide many years of useful life. Occasionally a few non active pixels may appear as a fixed point of *blue, green or red. This is not to be considered a defect in the LCD screen.*

- *Some functions are not available in specific modes, but this is not a malfunction. Read the description in this manual for more details on correct operations.*
- *Some functions are prohibited on some discs.*

## **Glossary**

#### **ATSC**

Acronym that stands for Advanced Television Systems Committee and the name of the digital broadcasting standards.

#### **Aspect Ratio**

The width of a TV screen relative to its height. Conventional TVs are 4:3 (in other words, the TV screen is almost square); widescreen models are 16:9 (the TV screen is almost twice as wide as its height).

#### **CEC (Consumer Electronics Control)**

This allows you to operate the linked functions between our brand devices with CEC feature and this unit. We do not guarantee 100% interoperability with other brands of CEC compliant devices.

#### **Component video**

This is a video signal format that conveys each of 3 principal colors of light (red, blue and green) through different signal lines. This allows the viewers to experience picture colors as original as it is. There are several signal formats, including Y / Pb / Pr and  $Y / Cb / Cr$ .

#### **Dolby Digital**

The system developed by Dolby Laboratories to compress digital sound. It offers stereo sound (2ch) or multi-channel audio.

#### **HDMI**

#### **(High-Definition Multimedia Interface)**

Interface that supports all uncompressed, digital audio/video formats including set-top box, BD/DVD recorder or digital television, over a single cable.

#### **HDTV (High Definition TV)**

Ultimate digital format that produces high resolution and high picture quality.

#### **NTSC**

Acronym that stands for National Television Systems Committee and the name of the current analog broadcasting standards. Off the air NTSC signals will no longer be sent by broadcasting stations during 2009.

#### **Password / PIN Code**

A stored 4-digit number that allows access to parental control features.

#### **Region Code**

Regions associate discs and players with particular areas of the world. This unit will only play back discs that have compatible region codes. You can find the region code of your unit by looking on the rear panel. Some discs are compatible with more than one region (or all regions).

#### **SAP (Secondary Audio Program)**

Second-audio channel delivered separately from main-audio channel. This audio channel is used as an alternate in bilingual broadcasting.

#### **SDTV (Standard Definition TV)**

Standard digital format that is similar to the NTSC picture quality.

#### **S-Video**

Offers higher quality images by delivering each signal, color (c) and luminance (y) independently of each other through a separate cable.

## **Maintenance**

#### **Cabinet Cleaning**

- Wipe the front panel and other exterior surfaces of the unit with a soft cloth immersed in lukewarm water and wrung dry.
- Never use a solvent or alcohol. Do not spray insecticide liquid near the unit. Such chemicals may cause damage and discoloration to the exposed surfaces.

### **Panel Cleaning**

Wipe the panel of the unit with a soft cloth. Before cleaning the panel, disconnect the AC power cord.

### **Disc Handling**

Handle the discs so that fingerprints and dust do not adhere to the surfaces of the discs.

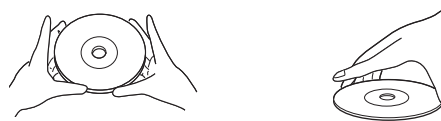

- Always store the disc in its protective case when it is not used.
- To clean-off, use a soft cloth.
- Do not use a hard cloth since this will mar the disc.
- Wipe the disc in a straight line form center to edge.
- Never wipe with a circular motion.

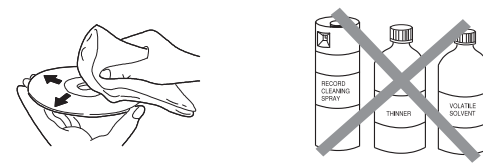

• Do not use detergent or abrasive cleaning agents.

## **Servicing**

Should your unit become inoperative, do not try to correct the problem yourself. There are no user serviceable parts inside. Turn off the unit, unplug the AC power cord and call our toll free customer support line found on the cover of this manual to locate an authorized service center.

## **If the Laser Optical Pickup Unit is Dirty**

If the unit still does not perform properly when it is operated, while referring to the relevant sections and to "Troubleshooting Guide" in this owner's manual, the laser optical pickup unit may be dirty. Consult your dealer or an Authorized Service Center for inspection and cleaning of the laser optical pickup unit.

### **IR Signal Check**

If the remote control is not working properly, you can use a digital camera (including a cellular phone with built-in camera) to see if it is sending out an infrared signal.

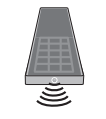

• With a digital camera

(including built-in cell phone cameras): Point the Digital Camera towards the remote control infrared diode at the front of the remote control. Press any button on the remote control and look through the camera display. If the infrared pulsating light appears through the camera, the remote control is sending out an IR signal.

INTRODUCTION

**NOITOUODORIN** 

PREPARATION

PREPARATION

WATCHING TV

 $\overline{<}$ 

**WATCHING** 

OPTIONAL SETTING

**OPTIONAL SETTING** 

OPERATING DVD

 $\leq$ 

OPERATING

DVD SETTING

**SEITING** 

**DVD** 

## **Cable Channel Designations**

**If you subscribe to cable TV, the channels are displayed as 1-135. Cable companies often designate channels with letters or letter-number combinations. Please check with your local cable company. The following is a chart of common cable channel designations.**

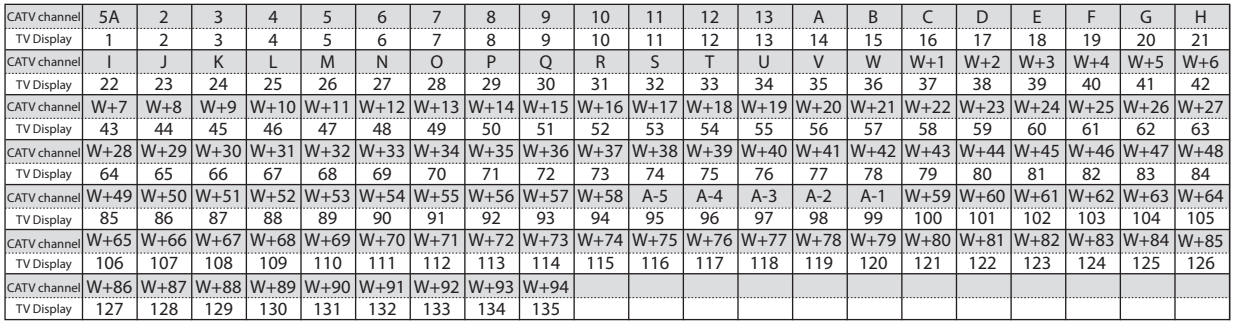

## **General Specifications**

#### **TV TV format:** ATSC / NTSC-M TV standard **Closed caption system:** §15.122 / FCC (digital CC) §15.119 / FCC (analog CC) **Channel coverage (ATSC / NTSC):**<br>Terrestrial **VHF:** 2~13 UH **Terrestrial VHF:**  $2 \sim 13$  **UHF:**  $14 \sim 69$ <br>**CATV**  $2 \sim 13$ .  $A \sim W$ .  $2 \sim 13$ , A $\sim$ W, W+1~W+94 (analog W+1~W+84),  $A-5 \sim A-1$ , 5A **Tuning system:** Channel frequency synthesized tuning system<br> **Channel access:** Direct access keyboard. **Channel access:** Direct access keyboard, Programmable scan, and up / down **DVD Discs (playback compatibility):** DVD-video, DVD-RW/-R, **Terminals: Component video Input: HDMI Input:** HDMI 19pin x 3  **Coaxial Digital audio Output:**

audio CD, CD-RW/-R **Frequency response:** 20 Hz to 20 kHz (sample rate: 48 kHz) 20 Hz to 44 kHz (sample rate: 96 kHz)  **CD:** 20 Hz to 20 kHz **Signal-to-noise ratio (S/N ratio): CD:** 90 dB (JEITA) **Total distortion factor: DVD:** 1 KHz 0.007% (JEITA)<br> **CD:** 1 KHz 0.007% (JFITA)  **CD:** 1 KHz 0.007% (JEITA)

## **Electrical Specification**

**Audio Output:** 10W, 8Ω x 2

## **Other Specifications**

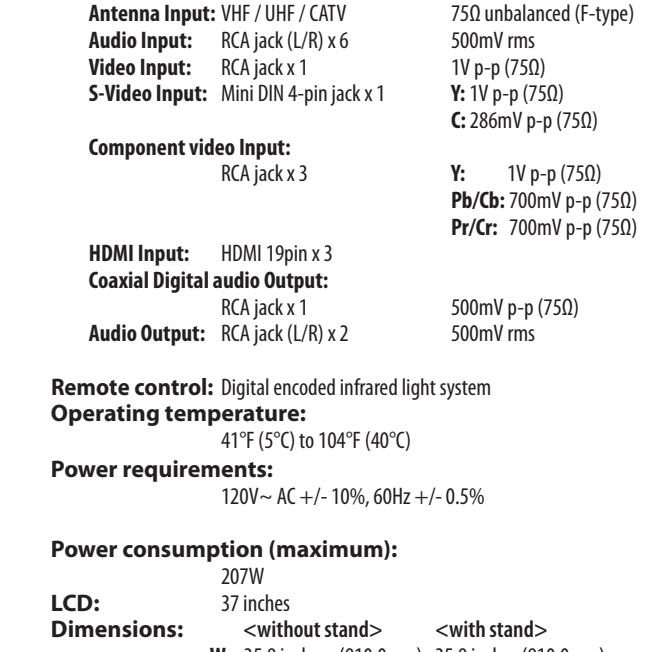

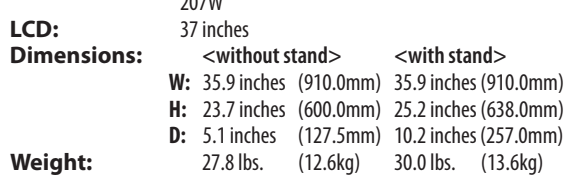

TROUBLESHOOTING

**TROUBLESHOOTING** 

• Designs and specifications are subject to change without notice and without our legal obligation.

 • If there is a discrepancy between languages, the default language will be English.

#### **LIMITED WARRANTY NINETY (90) DAY LABOR / ONE (1) YEAR PARTS**

#### **WARRANTY COVERAGE:**

This warranty obligation is limited to the terms as set forth below.

#### **WHO IS COVERED:**

This product warranty is issued to the original purchaser or the person receiving the product as a gift against defects in materials and workmanship as based on the date of original purchase ("Warranty Period") from an Authorized Dealer. The original sales receipt showing the product name and the purchase date from an authorized retailer is considered such proof.

#### **WHAT IS COVERED:**

This warranty covers new products if a defect in material or workmanship occurs and a valid claim is received within the Warranty Period. At its option, the company will either (1) repair the product at no charge, using new or refurbished replacement parts, or (2) exchange the product with a product that is new or which has been manufactured from new, or serviceable used parts and is at least functionally equivalent or most comparable to the original product in current inventory, or (3) refund the original purchase price of the product. Replacement products or parts provided under this warranty are covered against defects in materials and workmanship from the date of the replacement or repair for ninety (90) days or for the remaining portion of the original product's warranty, whichever provides longer coverage for you. When a product or part is exchanged, any replacement item becomes your property and the replaced item becomes company property. When a refund is given, your product becomes company property.

**renewed carries a ninety (90) day limited warranty. Note: Any product sold and identified as refurbished or**

**Replacement product can only be sent if all warranty requirements are met. Failure to follow all requirements can result in delay.**

#### **WHAT IS NOT COVERED - EXCLUSIONS AND LIMI-TATIONS:**

This Limited Warranty applies only to new company manufactured products that can be identified by the trademark, trade name, or logo affixed to it. This Limited Warranty does not apply to any hardware product or any software, even if packaged or sold with the product, as manufacturers, suppliers, or publishers may provide a separate warranty for their own products packaged with the bundled product.

The company is not liable for any damage to or loss of any programs, data, or other information stored on any media contained within the product, or other additional product or part not covered by this warranty. Recovery or reinstallation of programs, data or other information is not covered under this Limited Warranty.

This warranty does not apply (a) to damage caused by accident, abuse, misuse, neglect, misapplication, or non-supplied product, (b) to damage caused by service performed by anyone other than company approved Authorized Service Location, (c) to a product

or a part that has been modified without written company permission, or (d) if any serial number has been removed or defaced, or (e) product, accessories or consumables sold "AS IS" without warranty of any kind by including refurbished product sold "AS IS" by some retailers.

#### **This Limited Warranty does not cover:**

- Shipping charges to return defective product.
- Labor charges for installation or setup of the product, adjustment of customer controls on the product, and installation or repair of antenna/signal source systems outside of the product.
- Product repair and/or part replacement because of improper installation or maintenance, connections to improper voltage supply, power line surge, lightning damage, retained images or screen markings resulting from viewing fixed stationary content for extended periods, product cosmetic appearance items due to normal wear and tear, unauthorized repair or other cause not within the control of the company.
- Damage or claims for products not being available for use, or for lost data or lost software.
- Damage from mishandled shipments or transit accidents when
- returning product.<br>A product that requires modification or adaptation to enable it to operate in any country other than the country for which it was designed, manufactured, approved and/or authorized, or repair of products damaged by these modifications.
- A product used for commercial or institutional purposes (including but not limited to rental purposes).
- Product lost in shipment and no signature verification receipt can be provided.
- Failure to operate per Owner's Manual.

#### **TO OBTAIN ASSISTANCE…**

Contact the Customer Care Center at: 1-866-321-3927

REPAIR OR REPLACEMENT AS PROVIDED UNDER THIS WARRANTY IS THE EXCLUSIVE REMEDY FOR THE CON-SUMER, WITH THE ISSUING COMPANY NOT LIABLE FOR ANY INCIDENTAL OR CONSEQUENTIAL DAMAGES FOR BREACH OF ANY EXPRESS OR IMPLIED WARRANTY ON THIS PRODUCT. EXCEPT TO THE EXTENT PROHIBITED BY APPLICABLE LAW, ANY IMPLIED WARRANTY OF MER-CHANTABILITY OR FITNESS FOR A PARTICULAR PURPOSE ON THIS PRODUCT IS LIMITED IN DURATION TO THE DURATION OF THIS WARRANTY.

Some states do not allow the exclusions or limitation of incidental or consequential damages, or allow limitations on how long an implied warranty lasts, so the above limitations or exclusions may not apply to you.

This warranty gives you specific legal rights. You may have other rights which vary from state/province to state/province.

**FUNAI CORPORATION, Inc. 19900 Van Ness Avenue, Torrance, CA 90501**

English

**Français** 

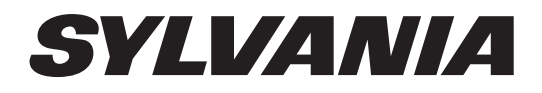

# **LD370SSX**

Owner's Manual Guide d'utilisation Manual del Usuario

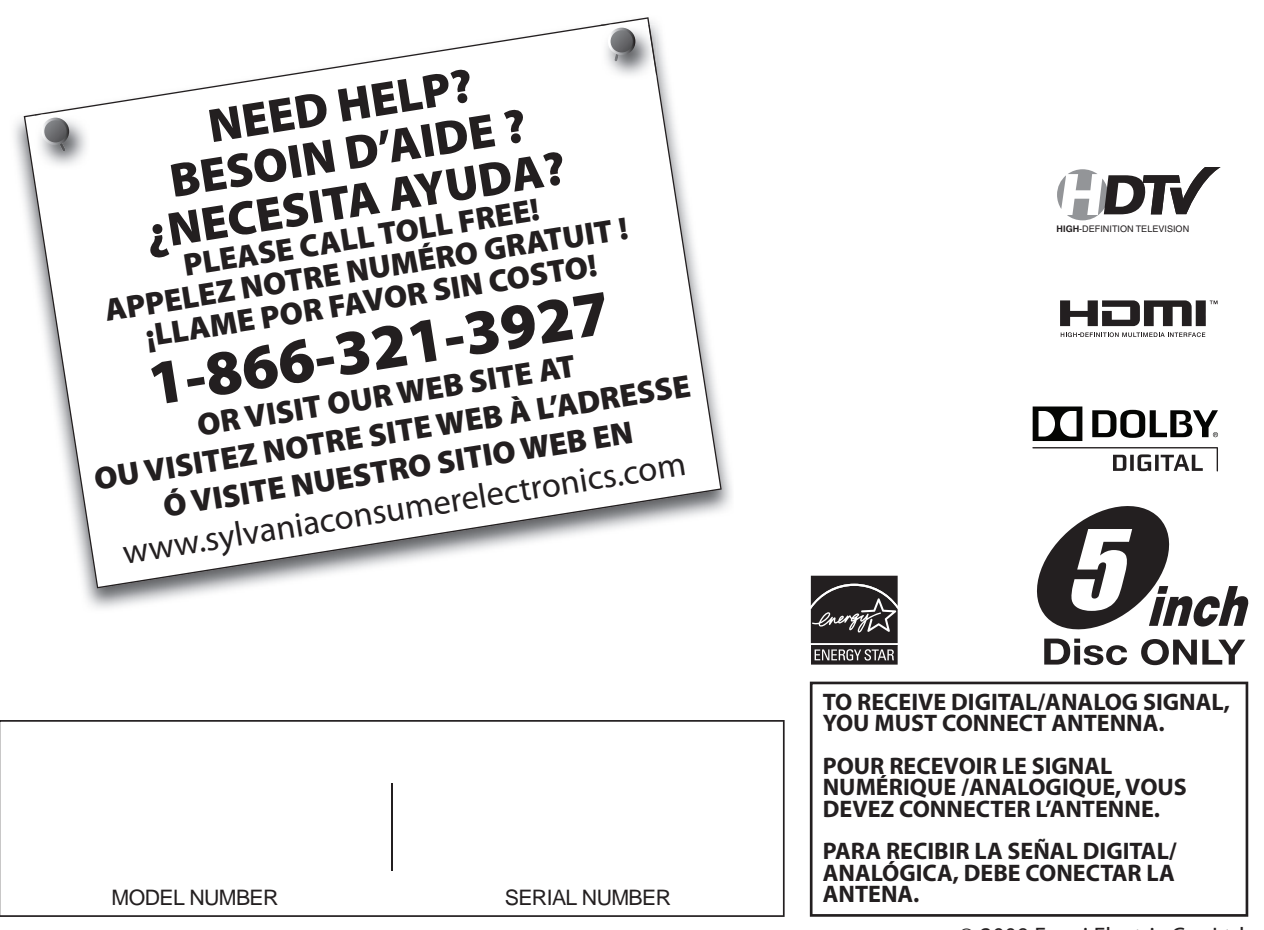

Le modèle et le numéro de série de cet appareil sont indiqués sur le boîtier. Nous vous recommandons de conserver ces informations pour référence ultérieure. N° de série :

N° de modèle : LD370SSX

## **Précautions**

#### **AVERTISSEMENT:** POUR RÉDUIRE LES RISQUES D'INCENDIE OU DE CHOC ÉLECTRIQUE, N'EXPOSEZ PAS CET APPAREIL À LA PLUIE OU À L'HUMIDITÉ. NE PAS EXPOSER L'APPAREIL À DES ÉGOUTTEMENTS OU DES ÉCLABOUSSURES ; NE PLACER AUCUN OBJET REMPLI DE LIQUIDE (VASE) SUR L'APPAREIL.

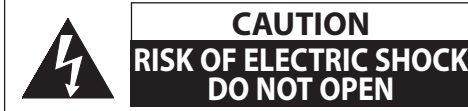

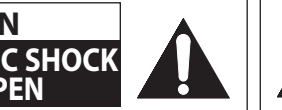

**ATTENTION:** POUR RÉDUIRE LES RISQUES DE CHOC ÉLECTRIQUE, NE RETIREZ PAS LA COUVERCLE (OU LE PANNEAU ARRIÈRE). AUCUNE PIÈCE RÉPARABLE PAR L'UTILISATEUR À L'INTÉRIEUR. CONFIEZ LES RÉPARATIONS AU PERSONNEL D'UN SERVICE APRÈS-VENTE AGRÉÉ.

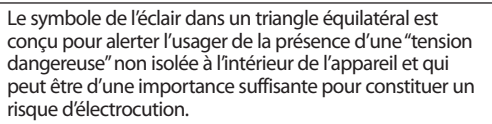

Le symbole du point d'exclamation dans un triangle équilatéral est conçu pour avertir l'usager que la documentation accompagnant l'appareil contient des instructions importantes concernant le fonctionnement et l'entretien (réparation) de l'appareil.

L'étiquette mentionnant les précautions se trouvent à l'arrière ou sur le dessous du boîtier.

# **Consignes de Sécurité Importantes**

- **1.** Lisez ces instructions.
- **2.** Conservez ces instructions.
- **3.** Respectez tous les avertissements.
- **4.** Suivez toutes les instructions.
- **5.** N'utilisez pas cet appareil près de l'eau.
- **6.** Nettoyez-le uniquement avec un chiffon sec.
- **7.** Ne bouchez pas les ouvertures de ventilation. Installez cet appareil conformément aux instructions du fabricant.
- **8.** Ne placez pas l'appareil à proximité de sources de chaleur telles que radiateurs, poêles, bouches de chaleur ou autres appareils produisant de la chaleur (y compris des amplificateurs).
- **9.** Ne modifiez pas le dispositif de sécurité de la fiche polarisée ou de la fiche de terre. Une fiche polarisée comporte deux lames dont l'une est plus large que l'autre. Une fiche de terre comporte deux lames et une broche de terre. La lame large ou la broche sont des équipements de sécurité. Si la fiche d'alimentation fournie n'entre pas dans la prise, demandez à un électricien de remplacer la vieille prise par une neuve.
- **10.** Protégez les cordons d'alimentation contre le piétinement ou le pincement en particulier au niveau des fiches, des prises de courant et des points de sortie de l'appareil.
- **11.** Utilisez uniquement les fixations/accessoires spécifiés par le fabricant.
- **12.** Utilisez uniquement le chariot, le support, le socle, la fixation ou la table spécifiés par le fabricant ou vendus avec l'appareil. En cas d'utilisation d'un chariot, déplacez l'ensemble chariot/appareil avec précaution pour éviter des blessures en cas de basculement.

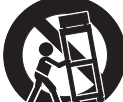

- **13.** Débranchez cet appareil en cas d'orage ou lors de longues périodes d'inutilisation.
- **14.** Confiez toute intervention à un technicien qualifié. Une intervention est nécessaire si l'appareil a été endommagé de quelque façon que ce soit, par exemple si le cordon ou la fiche d'alimentation est abîmé, si du liquide a été répandu sur l'appareil ou si des objets sont tombés à l'intérieur, si l'appareil a été exposé à la pluie ou à l'humidité, ne fonctionne pas normalement ou est tombé.

#### **AVERTISSEMENT DE LA FCC**

Cet appareil peut générer ou utiliser de l'énergie de radiofréquence. Des changements ou modifications apportés à cet appareil peuvent causer un brouillage nuisible, à l'exception des modifications explicitement approuvées dans ce manuel. L'utilisateur peut perdre le droit d'utiliser cet appareil s'il effectue un changement ou une modification sans autorisation.

#### **BROUILLAGE RADIO-TV**

Cet appareil a été testé et jugé conforme aux limites pour appareil numérique de Classe B, conformément à la Partie 15 des Règlements de la FCC. Ces limites sont conçues pour assurer une protection raisonnable contre le brouillage nuisible dans une installation résidentielle. Cet appareil génère, utilise et peut émettre de l'énergie de radiofréquence ; s'il n'est pas installé et utilisé conformément aux instructions, il peut brouiller les communications radio. Par ailleurs, il n'est pas garanti qu'il ne causera pas de brouillage dans une installation donnée. Si cet appareil brouille la réception de la radio ou du téléviseur, ce qui peut être vérifié en éteignant et rallumant l'appareil, l'utilisateur est invité à essayer d'annuler le brouillage en prenant l'une ou plusieurs des mesures suivantes :

- **1)** Réorientez ou repositionnez l'antenne.
- **2)** Augmentez la distance entre l'appareil et le récepteur.
- **3)** Branchez l'appareil sur une prise de courant qui se trouve sur un circuit différent de celui auquel le récepteur est branché.
- **4)** Informez-vous auprès du détaillant ou d'un technicien spécialisé en radios/téléviseurs pour obtenir de l'aide.

#### **DÉCLARATION DE CONFORMITÉ**

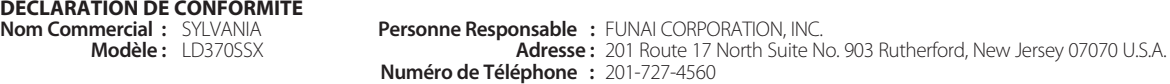

#### **Cet appareil numérique de la classe B est conforme à la norme NMB-003 du Canada.**

Ne placez pas cet appareil sur un meuble qui pourrait être renversé par un enfant ou un adulte qui pourrait s'y appuyer, le tirer ou monter dessus. La chute de l'appareil peut causer des blessures graves ou même la mort.

Cet appareil ne doit pas être placé dans un meuble fermé, par exemple une bibliothèque ou une étagère, sans assurer une ventilation appropriée. Laissez un espace de 3,2 pouces, ou 8 cm, minimum autour de cet appareil.

Débranchez la fiche d'alimentation pour éteindre l'appareil en cas de problème ou lorsque vous ne l'utilisez pas. La fiche d'alimentation doit être facilement accessible.

**ATTENTION:** Il y a danger d'explosion si les piles ne sont pas remplacées correctement. Remplacez-les uniquement avec des piles du même modèle ou d'un modèle équivalent. **AVERTISSEMENT:** Les piles (emballées ou installées) ne doivent jamais être exposées à une chaleur excessive telle que celle du soleil, des flammes ou autre source similaire.

#### **LA LAMPE (Hg) DE L'ÉCRAN LCD CONTIENT DU MERCURE. DÉTRUISEZ-LA CONFORMÉMENT À LA LÉGISLATION EN VIGUEUR.**

**AVERTISSEMENT:** Pour éviter les risques de blessure, cet appareil doit être fermement fixé au sol/mur conformément aux instructions.

#### **CONSIGNES DE SÉCURITÉ RELATIVES AU LECTEUR LASER**

Cet appareil utilise un laser. Le couvercle de protection de ce dispositif ne doit être retiré que par un technicien de maintenance qualifié. De même, l'entretien de ce dispositif doit être confié à un technicien qualifié. Le non-respect de ces consignes peut occasionner des lésions oculaires graves.

**MISE EN GARDE :** L'utilisation de commandes, de réglages ou de procédures autres que ceux décrits dans le présent manuel risque d'exposer l'utilisateur à un rayonnement dangereux.

**MISE EN GARDE :** Présence d'un rayon laser visible et invisible lorsque l'appareil est ouvert et que le dispositif de verrouillage est désactivé. Ne pas regarder le faisceau du rayon laser.

**EMPLACEMENT :** À l'intérieur de l'appareil, prés du mécanisme de chargement du disque.

#### **INFORMATIONS IMPORTANTES RELATIVES AU COPYRIGHT**

Il est formellement interdit de copier, diffuser, projeter en séance publique et prêter des disques sans autorisation. Ce produit est équipé d'un dispositif de protection du copyright protégé par des brevets américains et d'autres droits de propriété intellectuelle. L'utilisation de ce dispositif de protection du copyright doit être autorisée par Macrovision et, sauf autorisation contraire accordée par Macrovision, est limitée au cercle familial ou privé. Toute ingénierie inverse ou désassemblage est strictement interdit(e).

#### **POUR ÉVITER LES RISQUES DE CHOC ÉLECTRIQUE ET D'INCENDIE**

- Ne manipulez jamais le cordon d'alimentation secteur avec les mains mouillées.
- Ne démontez pas le boîtier du téléviseur. Si vous touchez les composants se trouvant à l'intérieur du boîtier, vous risquez une électrocution ou d'endommager le téléviseur. Pour l'entretien et le réglage d'éléments se trouvant dans le boîtier, faites appel à un revendeur qualifié ou à un centre de réparation agréé.
- Ne tirez pas sur le cordon d'alimentation pour le débrancher de la prise murale.
- N'introduisez ni vos doigts ni aucun objet dans le téléviseur.

#### **EMPLACEMENT ET MANIPULATION**

- Ne bloquez pas les orifices en plaçant le téléviseur sur un lit, un sofa, de la moquette, un tapis ou une surface similaire.
- Ne placez pas le téléviseur à proximité ou sur un radiateur ou une bouche de chaleur.
- N'exposez pas le téléviseur à la lumière directe du soleil ; ne le placez pas à proximité de champs magnétiques
- Évitez les emplacements soumis à des changements de température extrêmes.
- Installez le téléviseur en position horizontale et stable. Ne placez rien directement sous ou sur le téléviseur. Si le téléviseur est placé trop près de vos équipements externes, il est possible que ceux-ci (selon leur type) provoquent du bruit ou des perturbations de l'image et/ou du son. Dans ce cas, assurez-vous de laisser suffisamment d'espace entre les équipements externes et le téléviseur.
- En fonction de l'environnement, la température du téléviseur peut augmenter légèrement. Il ne s'agit pas d'un dysfonctionnement.

#### **AVERTISSEMENT CONCERNANT LA CONDENSATION**

- De la condensation peut se former à l'intérieur de l'appareil dans les conditions suivantes. Dans ce cas, ne pas utiliser l'appareil pendant quelques heures de manière à lui laisser le temps de sécher.
	- L'appareil a été déplacé d'un endroit froid vers un endroit chaud.
	- L'appareil est situé dans un environnement très humide.
	- L'appareil est situé dans une pièce froide qui vient d'être chauffée.

#### **REMARQUE SUR LE RECYCLAGE**

- Le matériel d'emballage de ce téléviseur est recyclable et peut être réutilisé. Veuillez procéder à la sélection de ce matériel conformément aux réglementations locales de recyclage.
- Vous ne devez jamais jeter les piles ni les incinérer mais les déposer dans les endroits recommandés par les réglementations concernant les déchets chimiques.

#### **LORSQUE VOUS DÉPLACEZ CE APPAREIL**

- Il faut au moins deux personnes pour porter ce appareil.
- Assurez-vous de tenir fermement les cadres inférieur et supérieur du téléviseur comme indiqué sur l'illustration.

## **Information sur les Marques Commerciales**

- HDMI, le logo HDMI et High-Definition Multimedia Interface (Interface multi-support haute définition) sont des marques commerciales ou marques déposées de HDMI Licensing LLC.
- Fabriqué sous licence de Dolby Laboratories. Le terme «Dolby» et le sigle double D sont des marques commerciales de Dolby Laboratories.
- Les produits labellisés ENERGY STAR® sont conçus pour protéger l'environnement par un rendement énergétique supérieur.
- **EXP** est une marque commerciale de DVD Format/Logo Licensing Corporation.

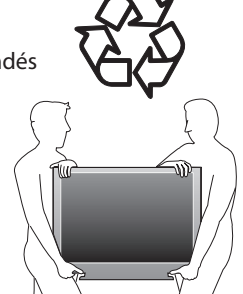

**3**

## **Accessoires Fournis**

guide d'utilisation (1EMN25080)

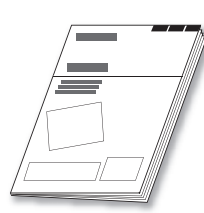

guide de démarrage rapide (1EMN25082)

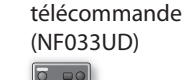

carte d'enregistrement (1EMN24700)

ensemble de vis pour fixer le socle (1ESA20208)

cordon d'alimentation secteur (WAV0162LW001) ou (WAV0162LTE03)

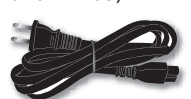

• Si vous devez remplacer ces accessoires, veuillez prendre comme référence le numéro indiqué sur les illustrations et contacter le numéro gratuit de notre service d'aide à la clientèle, indiqué sur la couverture de ce manuel.

piles (AA x 2)

> AA AA

## **Montage du Support du Téléviseur**

Vous devez fixer l'appareil sur son socle pour pouvoir le poser sur un meuble. Assurez-vous que l'avant et l'arrière du support sont dans la bonne position.

- Passez un chiffon épais et doux sur une table, tel qu'indiqué ci-dessous. Placez l'appareil face avant sur le tissu. Assurez-vous de ne pas endommager l'écran. Il faut au moins deux personnes pour réaliser cette étape.
- **2** Alignez les 2 crochets du socle avec ceux situés sous l'unité principale  $($ indiqués par la flèche  $(1)$ , puis faites coulisser le socle dans la direction indiquée par la flèche ② jusqu'au point d'arrêt et jusqu'à ce que les 3 trous de fixation soient alignés.
- **3** Insérez les vis à tête plate Philips dans les 3 trous filetés situés sous le socle et vissez-les à fond.

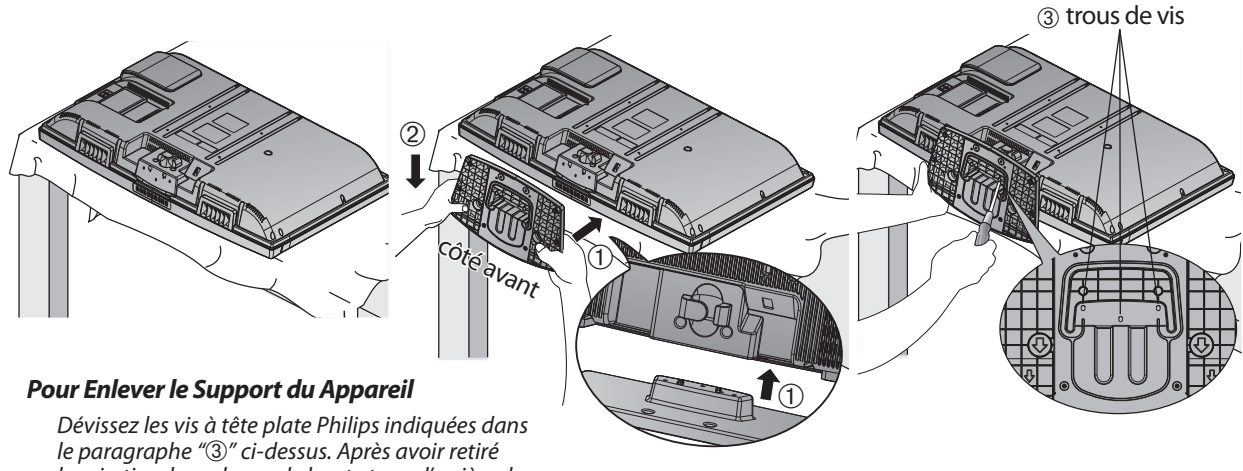

*les vis, tirez le socle vers le haut et vers l'arrière de l'appareil. Attention de ne pas faire tomber le socle en le retirant.*

#### *Remarque :*

- *Lorsque vous montez le support, vérifiez que toutes les vis sont serrées correctement. Si le support n'est pas fixé correctement, l'appareil risque de tomber, ce qui peut provoquer des blessures et endommager l'appareil.*
- *Utilisez une table qui puisse supporter le poids du appareil et qui soit plus grande que celui-ci.*
- *Assurez-vous que la table se trouve sur un emplacement stable.*

## **Symboles Utilisés dans ce Manuel**

Les symboles utilisés dans ce manuel sont décrits ci-dessous. La description concerne :

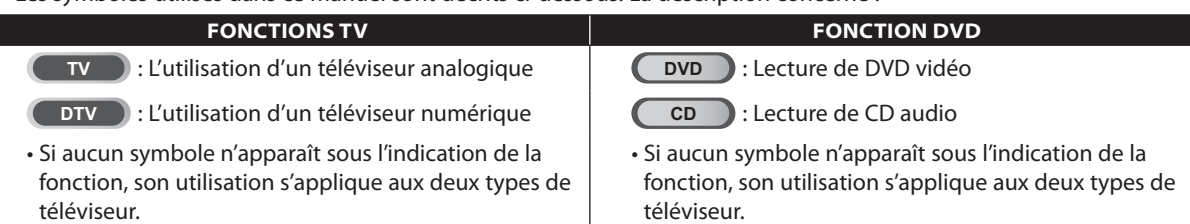

## **Caractéristiques**

#### **• DTV/TV/CATV**

- Vous pouvez utiliser la télécommande pour sélectionner les chaînes diffusées en format numérique ou analogique classique. Les abonnés du câble peuvent également accéder aux chaînes de câblodiffusion.

#### **• Affichage d'Informations (uniquement DTV)**

- Vous pouvez afficher le titre, le contenu et d'autres informations relatives à l'émission DTV sur l'écran du téléviseur.

#### **• Autoscan**

- Cet appareil balaye automatiquement les chaînes et mémorise celles qui sont disponibles dans votre région, vous épargnant ainsi les difficiles procédures de configuration.

#### **• Verrouillage**

- Cette fonction permet de bloquer l'accès des enfants à des émissions inappropriées.

#### **• Décodeur Sous-titres**

- Le décodeur de sous-titres intégré affiche le texte des émissions sous-titrées.

#### **• Syntoniseur MTS/SAP**

- L'audio peut être sélectionnée à l 'aide de la télécommande.

**• Fonction de Mise Hors Tension Automatique**

- Si aucun signal n'est reçu par la borne d'antenne et qu'aucune commande n'est exécutée pendant 15 minutes, l'appareil se met automatiquement hors tension.
- **Minuterie de Sommeil**
	- Cette fonction permet d'éteindre l'appareil automatiquement à l'heure spécifiée.
- **Choix de Langue pour l'Affichage sur Écran** - Sélectionnez la langue du menu sur écran : Anglais, Espagnol ou Français.
- **Fonction de Son Stéréo**

#### **• Syntonisation par Synthétiseur de Fréquences PLL**

- Permet de sélectionner librement et facilement les chaînes, ainsi que de les syntoniser directement à l'aide des touches numériques de la télécommande.
- **Divers Réglages pour l'Image et le Son** - Permettent d'adapter la qualité de l'image aux conditions de votre pièce et de régler le son en fonction de vos préférences.
- **Entrée HDMI**
	- Grâce à l'Entrée HDMI 1, vous pouvez utiliser ce appareil comme moniteur pour votre PC (pour cela, ce dernier doit être équipé d'une sortie DVI).
- **Entrée Vidéo à composantes**
- **Entrée S-Vidéo**
- **Entrée AV**
- **Sortie Audio numérique**
- **Sortie Audio analogique**

## **TV DVD**

#### **• Son Dolby Digital**

- Profitez d'un son Surround multicanal Dolby Digital en branchant l'appareil sur votre décodeur Dolby Digital.
- **Image Fixe / Lecture Rapide / Lecture Lente / Lecture Image par Image**
	- Cet appareil propose différents modes de lecture, et notamment la lecture d'images fixes, l'avance/retour rapide, l'avance/retour lent(e) et la lecture image par image.

#### **• Des Menus de DVD dans la Langue de Votre Choix**

- Vous pouvez afficher les menus du DVD dans la langue de votre choix, si toutefois celle-ci est prise en charge par le DVD-vidéo.
- **Extinction Automatique**
- Au bout de 20 minutes d'inutilisation, l'appareil s'éteint automatiquement.
- **Contrôle Parental**
- Permet d'empêcher les enfants de regarder des DVDvidéo inadaptés à leur âge.
- **Reprise de la Lecture**
	- Vous permet de reprendre la lecture à l'endroit précis où elle a été arrêtée.
- **Indication du Débit Binaire**
- **DRC (contrôle de la plage dynamique)** - Cette fonction vous permet de contrôler la plage de volume sonore.

#### Accès grâce à la touche **[MODE]**

#### *Pendant la lecture*

- **Des Sous-titres dans la Langue de Votre Choix**
- Vous pouvez afficher les sous-titres dans la langue de votre choix, si toutefois cette langue est prise en charge par le DVD-vidéo.
- **Sélection d'un Angle de Caméra**
- Vous pouvez sélectionner l'angle de caméra de votre choix, si toutefois le DVD contient des séquences tournées sous différents angles.
- **Zoom**
- Vous permet d'agrandir la taille de l'image.
- **Réglage du Niveau de Noir**
- **Virtual Surround**
- **Recherche**
- recherche de chapitre / recherche de titre / recherche de piste / recherche par durée écoulée
- **Signet**
- Un signet permet à l'utilisateur d'accéder directement à la partie du disque qu'il aura préalablement indiquée. **• Répétition**
- chapitre / titre / piste / tout / A-B

#### Accès grâce à la touche **[MODE]**

*En mode Stop*

- **Lecture Programmée (CD audio)** - Vous pouvez programmer l'ordre de lecture des pistes en fonction de vos préférences.
- **Lecture Aléatoire (CD audio)**
- Cet appareil peut lire les pistes de manière aléatoire.

#### Accès grâce à la touche **[AUDIO]**

#### *Pendant la lecture*

**• Choix de la Langue Audio et Fonction Son Stéréo**  - Sélectionnez la langue et le format sonore de votre choix parmi ceux proposés sur le disque.

**5**

REGARDER LA TÉLÉVISION

 $\overline{5}$ 

REGARDER L<br>TÉLÉVISION

CONFIGURATION OPTIONNELLE

CONFIGURATION<br>OPTIONNELLE

FONCTIONNEMENT DU LECTEUR DE DVD

FONCTIONNEMENT DU<br>LECTEUR DE DVD

RÉGLAGE DU DVD

 $\subseteq$ SNO

**RÉGLAGE** 

DÉPANNAGE

DEPANNAGE

## **Contenu**

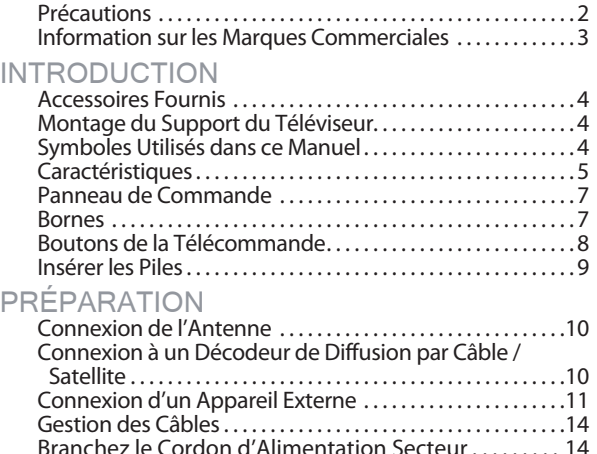

#### **Fonctions TV**

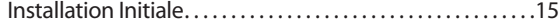

#### REGARDER LA TÉLÉVISION

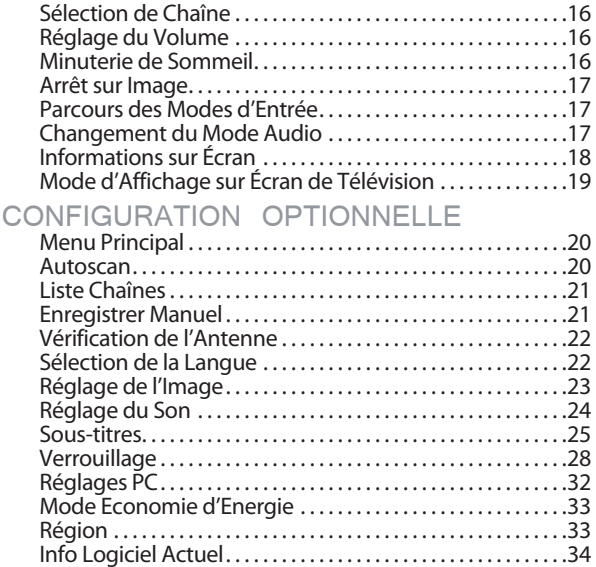

#### **Fonctions DVD**

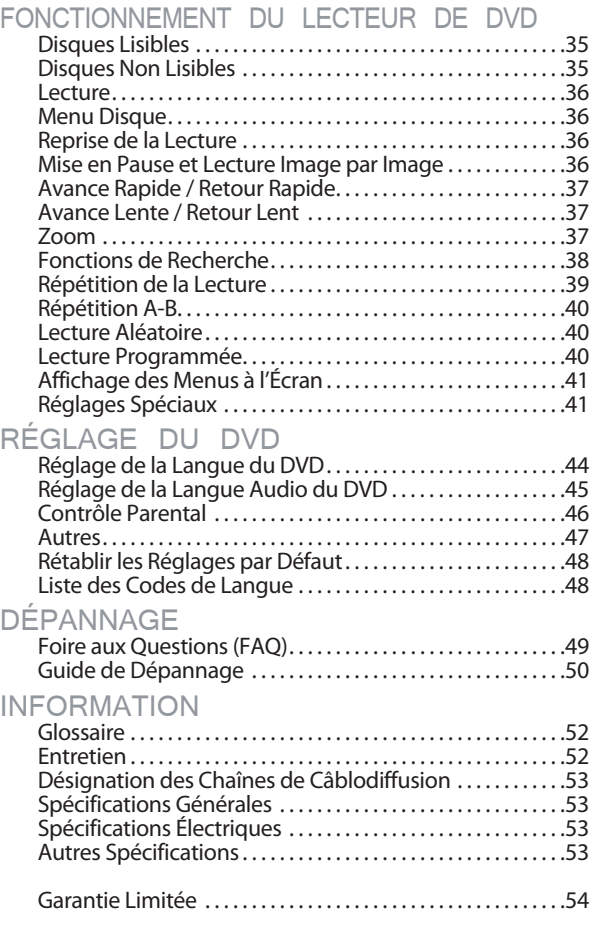

#### © 2009 Funai Electric Co., Ltd.

Tous droits réservés. Aucune partie du présent manuel ne peut être reproduite, copiée, transmise, diffusée, transcrite, téléchargée ou stockée sur un support de stockage quelconque, sous aucune forme ou dans n'importe quel but sans consentement écrit exprès préalable de Funai. En outre, toute diffusion commerciale non autorisée du présent manuel ou de l'une de ses révisions est strictement interdite.

Les informations contenues dans ce document sont susceptibles d'être modifiées sans préavis. Funai se réserve le droit de modifier son contenu sans obligation d'en informer une personne ou une organisation.

FUNAI et le dessin  $\sigma$  forment une marque commerciale déposée de Funai Electric Co., Ltd et ne peuvent être utilisés en aucune façon sans consentement écrit exprès de Funai. Toutes les autres marques mentionnées ici sont la propriété exclusive de leurs détenteurs respectifs. Aucune information contenue dans le présent ne doit être interprétée comme un octroi, implicite ou autre, d'une licence ou d'un droit quelconque à utiliser l'une de marques commerciales présentées ci-dessus. L'usage abusif de toute marque commerciale ou de tout autre contenu du présent manuel est strictement interdit. Funai fera appliquer avec détermination ses droits de propriété intellectuelle dans toute l'étendue des lois.

## **Panneau de Commande**

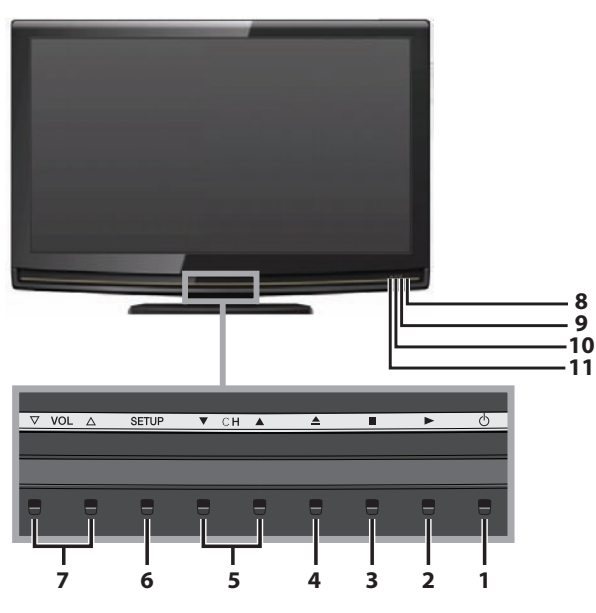

## **Bornes**

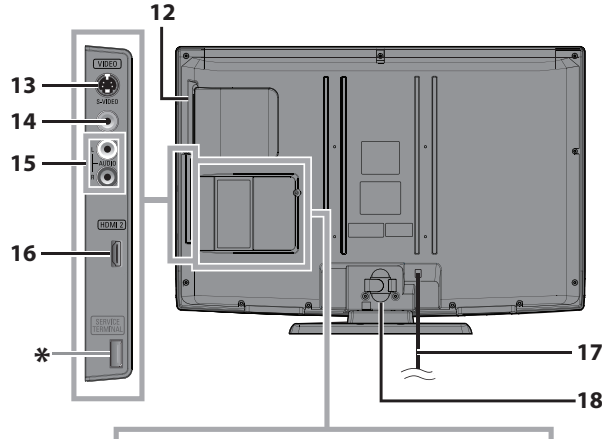

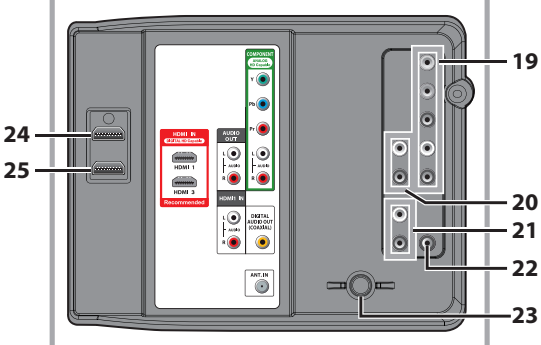

#### *Remarque :*

#### **\* prise de maintenance (usage du service seulement)**

- *N'utilisez ce port que si une mise à jour du logiciel est nécessaire. • L'utilisateur ne doit raccorder aucun périphérique au prise de maintenance (appareil photo numérique, clavier, souris, etc.) : ces derniers ne fonctionneront plus.*
- *Dans la plupart des cas, la mise à jour du logiciel est faite par un technicien agréé. Toutefois, dans certains cas, l'utilisateur peut être invité à effectuer la mise à jour du logiciel lui-même.*
- **1.**  $\Phi$  (marche) (p. 15)
- Appuyez pour allumer ou éteindre l'appareil. **2.**  $\blacktriangleright$  (lecture) (p. 36)
- Permet de commencer la lecture du disque. **3.** C(stop) (p. 36)
- Permet d'arrêter la lecture du disque. **4.** *▲* (éjecter) (p. 36)
- Permet d'éjecter le disque. **5.** CH  $\triangle$  / $\nabla$  (p. 16 / p. 17)
- Appuyez pour sélectionner les chaînes ou pour vous déplacer vers le haut (A) / bas ( $\nabla$ ) dans les options du menu principal.
- **6. SETUP** (p. 15 / p. 44) Appuyez pour afficher le menu principal.
- **7. VOL**  $\triangle / \nabla$  (p. 16) Appuyez pour régler le volume ou vous déplacer à droite  $(\triangle)$  / gauche  $(\nabla)$  en utilisant les options du menu principal.
- **8. Fenêtre de capteur Infrarouge** Capte les signaux de commande infrarouges émis par la télécommande.
- **9. Indicateur POWER ON** S'allume en vert lorsque l'appareil est sous tension.
- **10. Indicateur STAND BY** S'allume en rouge lorsque l'appareil est éteint.
- **11. Indicateur de DVD** S'allume en orange lorsque le disque est inséré.

#### **[Panneau Latéral]**

- **12. Fente de chargement du disque** (p. 36) Insérez le disque en veillant à ce que l'étiquette soit orientée vers vous.
- **13. Prise d'Entrée S-Vidéo** (p. 12) Raccordement d'un périphérique externe à l'aide d'un câble S-Vidéo.
- **14. Prise d'Entrée Vidéo** (p. 13) Raccordement d'un périphérique externe à l'aide d'un câble vidéo RCA.
- **15. Prise d'Entrée Audio** (p. 12 / p. 13) Raccordement d'un périphérique externe à l'aide d'un câble audio RCA.
- **16. Prise d'Entrée HDMI 2** (p. 10 / p. 11) Raccordement d'un périphérique HDMI à l'aide d'un câble HDMI.

#### **[Panneau Arrière]**

- **17. Cordon d'alimentation** (p. 14) Branchez-le sur une prise de courant standard pour alimenter cet appareil.
- **18. Gestion des câbles** (p. 14) Utilisez ce support pour regrouper les câbles.
- **19. Prise d'Entrée Vidéo à composantes et Audio** (p. 10 / p. 12) Raccordement d'un périphérique externe à l'aide d'un
- câble vidéo composant RCA et d'un câble audio RCA. **20. Prise de Sortie Audio** (p. 13)
- Connexion de câble audio RCA pour un appareil externe. **21. Prise d'Entrée Audio pour HDMI 1** (p. 11 / p. 14) Raccordement d'un périphérique DVI à l'aide d'un câble audio RCA. En connectant un PC doté d'un port DVI, utilisez un câble de conversion à mini-fiche RCA stéréo. (pour prise d'entrée HDMI 1 uniquement)
- **22. Prise de Sortie Audio numérique** (p. 13) Connexion par câble coaxial numérique pour un décodeur ou un récepteur audio.
- **23. Prise d'Antenne** (p. 10) Connexion de câble coaxial RF pour antenne ou décodeur de diffusion par signal TV par câble.
- **24. Prise d'Entrée HDMI 1** (p. 10 / p. 11 / p. 14) Connexion HDMI pour appareil HDMI ou DVI. En connectant un PC doté d'un port DVI, vous pouvez utiliser cet appareil comme moniteur pour votre PC.
- **25. Prise d'Entrée HDMI 3** (p. 10 / p. 11) Raccordement d'un périphérique HDMI à l'aide d'un câble HDMI.

**7**

## **Boutons de la Télécommande**

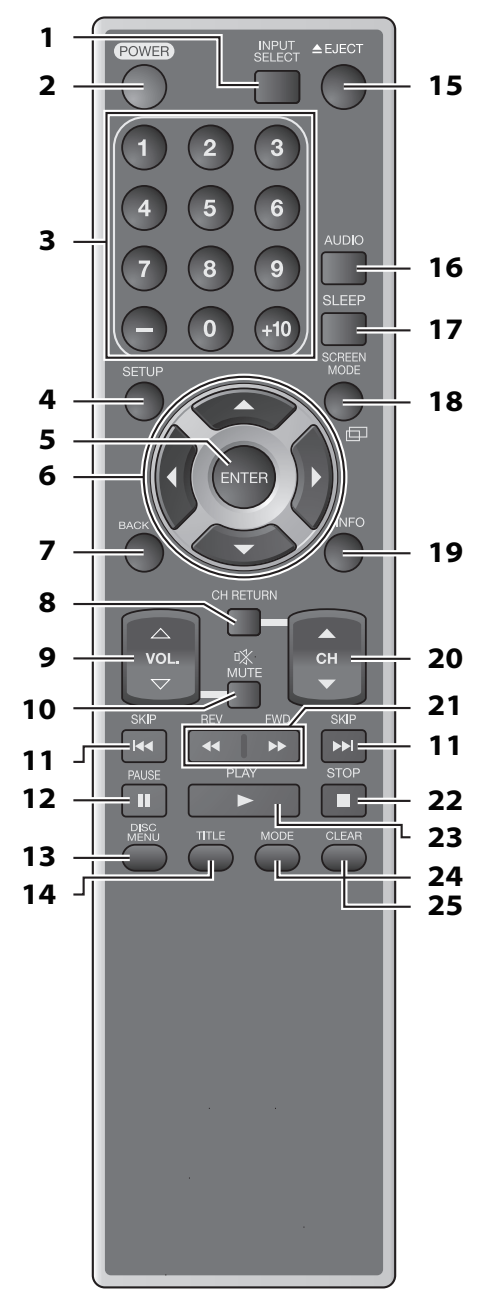

### *Utilisation d'une télécommande universelle pour commander cet appareil.*

 *• Assurez-vous que le code composant de votre télécommande universelle correspond bien à celui de notre marque.*

*Consultez le manuel accompagnant votre télécommande pour toute information complémentaire.*

 *• Nous ne garantissons pas une interopérabilité à 100 % avec toutes les télécommandes universelles.*

- **1. INPUT SELECT** (p. 17) Permet d'accéder à des périphériques extérieurs connectés au téléviseur (un enregistreur BD/DVD, par exemple).
- **2. POWER** (p. 15) Permet d'allumer et d'éteindre l'appareil.
- **3. Touches numériques** (p. 16)
	- Appuyez pour sélectionner les chaînes.
	- Permet de sélectionner directement un chapitre, un titre (DVD) ou une piste (CD).
	- **- (trait d'union)**
	- Appuyez pour passer de la canal principale à la sous-canal.

#### **Bouton +10**

- Permet de sélectionner les chapitres dont le numéro est supérieur ou égal à 10.
- **4. SETUP** (p. 15 / p. 44) Appuyez pour afficher le menu principal.
- **5. ENTER** (p. 15) Appuyez pour valider la commande de configuration lorsque le menu principal s'affiche.
- **6.**  $\blacktriangle$  /  $\blacktriangleright$  /  $\blacktriangle$  /  $\ntriangleright$  (curseur) (p. 15) Appuyez pour vous déplacer vers la gauche, la droite, le haut ou le bas dans les options.
- **7. BACK** (p. 18) Appuyez pour revenir au menu précédent.
- **8. CH RETURN** (p. 16) Appuyez pour retourner au visionnement de la chaîne précédente.
- **9. VOL.**△/▽ (p. 16) Appuyez pour régler le volume.
- 10.  $\mathcal$  **MUTE** (p. 16) Appuyez pour activer ou désactiver le son.
- **11. SKIP**  $\left|\frac{4}{\sqrt{}}\right|$  **(p. 38)**  Permet d'ignorer le chapitre, le titre (DVD) ou la piste (CD) précédente ou suivante.

#### **12. PAUSE | [** $(p. 17)$  **Mode TV**

 • Appuyez pour fait une pause d'image sur l'écran.

#### **Mode DVD**

- Permet de mettre la lecture du disque en pause.
- **13. DISC MENU** (p. 36)

Permet d'accéder au menu principal d'un disque.

- **14. TITLE** (p. 36) Permet d'afficher le menu d'un titre (DVD).
- **15. ▲ EJECT** (p. 36) Permet d'éjecter le disque.

# PREPARATION PRÉPARATION

## **16. AUDIO** (p. 5 / p. 17 / p. 42)

 **Mode numérique (DTV)**

• Appuyez pour sélectionner la langue audio. **Mode analogique (TV)**

• Appuyez pour sélectionner le mode audio. **Mode DVD**

• Permet de sélectionner la langue audio (DVD) ou le mode sonore (CD).

## **17. SLEEP** (p. 16)

Appuyez pour activer la minuterie de sommeil.

### **18. SCREEN MODE**  $\mathbf{p}$ (p. 19)

 Appuyez pour sélectionner les rapports de format disponibles pour l'écran du téléviseur.

#### **19. INFO** (p. 18 / p. 41)

#### **Mode numérique (DTV)**

• Appuyez pour afficher les informations de chaîne, le type de signal et le réglage de télévision.

#### **Mode analogique (TV)**

• Appuyez pour afficher le numéro de chaîne, le type de signal et le réglage de télévision.

#### **Mode d'entrée externe**

• Appuyez pour afficher le mode d'entrée externe, le type de signal et le réglage de télévision.

#### **Mode DVD**

• Permet d'afficher l'état actuel.

#### **20. CH**  $\triangle$ **/▼ (p. 16 / p. 17)**

Appuyez pour sélectionner les chaînes et le mode d'entrée externe.

### **21. REV <</a> <</a> /> FWD >>** (p. 37)

Permet une avance lente ou un retour lent en mode pause (DVD) et permet de parcourir un disque en avant ou en arrière.

#### **22. STOP** (p. 36)

Permet d'arrêter la lecture d'un disque.

**23. PLAY**  $(p. 36)$ Permet de commencer la lecture du disque.

### **24. MODE** (p. 5)

- Permet de déterminer l'ordre de lecture des pistes ou de lire des pistes de manière aléatoire (CD).
- Permet de régler le niveau de noir (DVD) et d'activer ou de désactiver le son Virtual Surround.
- Permet de changer l'angle de la caméra et de voir la séquence en cours de lecture sous un angle différent (DVD).
- Permet de rechercher un chapitre, un titre (DVD), une piste (CD) ou time.
- Permet de créer un signet.
- Permet de répéter la lecture d'un chapitre, d'un titre (DVD), d'une piste, d'un disque (CD) ou d'une section du disque comprise entre les points A et B préalablement définis.
- Permet d'agrandir une partie de l'image (2x et 4x : DVD).
- Permet de sélectionner les sous-titres sur un disque (DVD).

### **25. CLEAR** (p. 39)

- Permet d'effacer les numéros mal saisis.
- Permet d'annuler le point A d'une répétition A-B.
- Permet d'effacer un numéro de piste en cas d'erreur lors de la création d'un programme (CD).

**Insérer les Piles**

Insérez les piles (AA x 2) en faisant correspondre leurs pôles avec ceux indiqués dans le logement à piles de la télécommande.

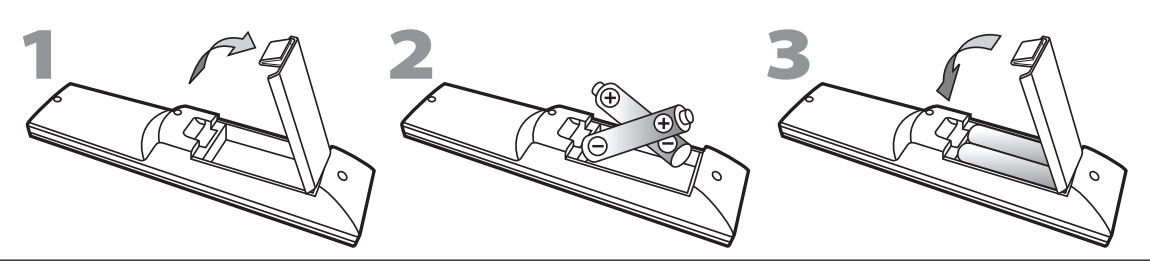

#### *Précautions Concernant les Piles :*

- *Vous devez insérer les piles en plaçant les pôles dans le bon sens, tel qu'indiqué dans le logement à piles. L'inversion des pôles des piles peut causer des dommages à l'appareil.*
- *N'utilisez pas simultanément des piles de types différents (ex., alcalines et carbone/zinc ou piles rechargeables de type Ni-Cd, Ni-Mh, etc.) ou des piles usagées avec des piles neuves.*
- *Si vous prévoyez de laisser l'appareil inutilisé pour une période prolongée, retirez les piles pour éviter les risques de dommages ou de blessure causés par une fuite d'électrolyte.*
- *N'essayez pas de recharger les piles ; elles risqueraient de surchauffer et d'éclater.*

**9**

**DRÉPARATION** 

#### *Les câble pour cette connexion ne sont pas fournis :*

Procurez-vous les câbles nécessaires chez votre détaillant local.

Le câble High Speed HDMI (connu également comme câble HDMI catégorie 2) est recommandé pour une meilleure compatibilité.

#### *Avant toute connexion...*

#### *Avant de brancher le cordon d'alimentation, assurez-vous que l'antenne ou l'autre appareil est bien connecté.*

## **Connexion de l'Antenne**

Connectez le câble coaxial RF de la sortie murale à la prise d'entrée d'antenne de l'appareil.

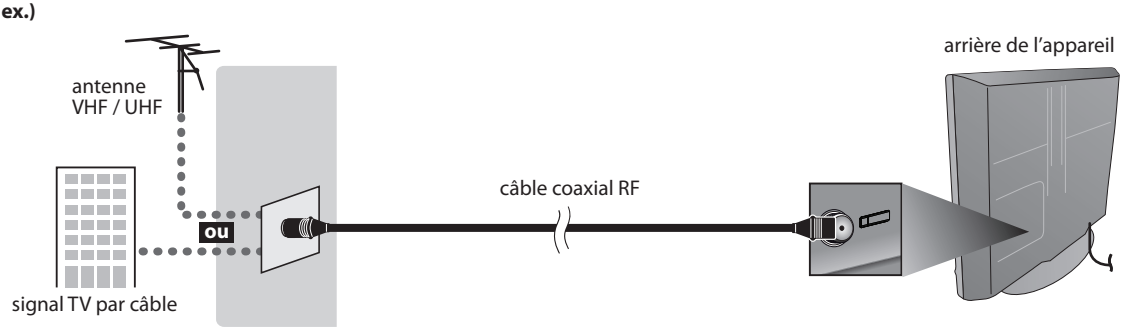

\* Une fois les connexions terminées, allumez l'appareil et exécutez l'installation initiale. Le balayage des chaînes est nécessaire pour que l'appareil mémorise toutes les chaînes disponibles dans votre région. Reportez-vous à "Installation Initiale", page 15.

#### *Remarque :*

- *Visitez le site www.antennaweb.org pour toute question concernant l'antenne de télévision numérique (DTV).*
- *Suivant le type d'antenne, vous aurez peut-être besoin de types différents de combinateurs (mélangeurs) ou séparateurs (diviseurs). Contactez votre magasin local de produits électroniques pour vous procurer ces articles.*
- *Par mesure de sécurité et pour éviter d'endommager l'appareil, déconnectez le câble coaxial RF de la prise d'entrée d'antenne avant de déplacer l'appareil.*
- *Si vous utilisez une antenne pour capter la télévision analogique, cette antenne devrait également fonctionner pour capter la télévision numérique (DTV). Les antennes installées à l'extérieur ou au grenier sont plus efficaces que les antennes posées sur le téléviseur.*
- *Pour permuter facilement la source entre l'antenne et le câble, installez un sélecteur d'antenne.*
- *Pour connecter le téléviseur directement au réseau de câblodiffusion (CATV), contactez le câblodistributeur.*

## **Connexion à un Décodeur de Diffusion par Câble / Satellite**

Utilisez un câble HDMI ou vidéo à composantes RCA pour relier la prise d'Entrée HDMI ou Vidéo à composantes de l'appareil à la prise de sortie correspondante sur le décodeur de diffusion par câble/satellite.

Si vous branchez un périphérique sur la prise d'Entrée Vidéo composant de l'appareil, branchez des câbles audio RCA sur les prises Audio G/D situées sous le connecteur Vidéo composant.

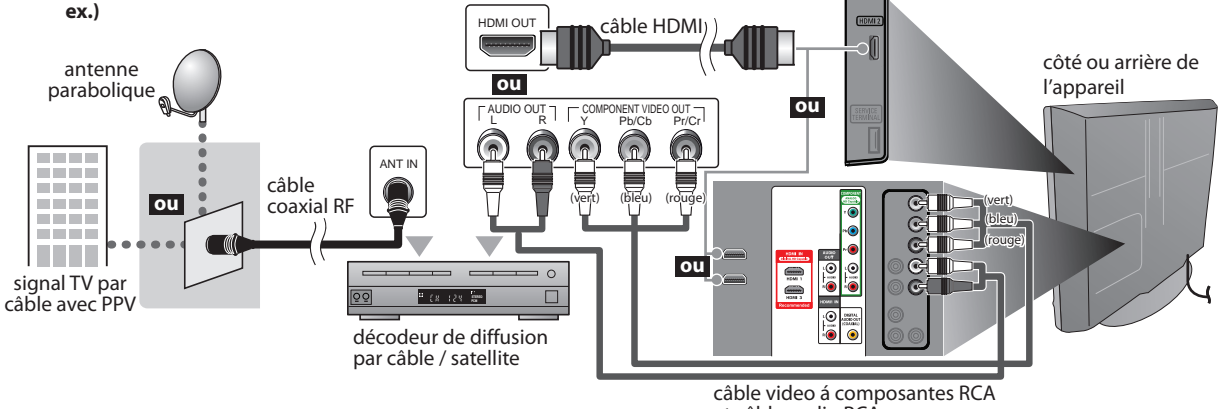

et câble audio RCA

- \* Vous pouvez également connecter cet appareil à une prise de sortie autre que HDMI ou vidéo par composantes si le décodeur de diffusion par câble / satellite possède des prises de sortie différentes.
- Les câbles requis et les méthodes de connexion au décodeur, ainsi que le canal de réception des signaux MAQ en clair varient suivant le fournisseur de diffusion par câble / satellite. Pour de plus amples informations, contactez votre fournisseur de service de télévision par câble ou par satellite.

# PREPARATION PRÉPARATION

DÉPANNAGE DÉPANNAGE

**DVD** 

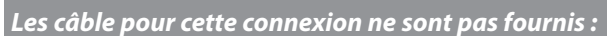

Procurez-vous les câbles nécessaires chez votre détaillant local. Le câble High Speed HDMI (connu également comme câble HDMI catégorie 2) est recommandé pour une meilleure compatibilité.

## **Connexion d'un Appareil Externe**

#### **[Connexion HDMI]**

La connexion HDMI permet d'obtenir une image de meilleure qualité.

La connexion HDMI (interface multimédia haute-définition) permet le transfert de signaux vidéo haute-définition et de signaux numériques audio multicanal à l'aide d'un seul câble.

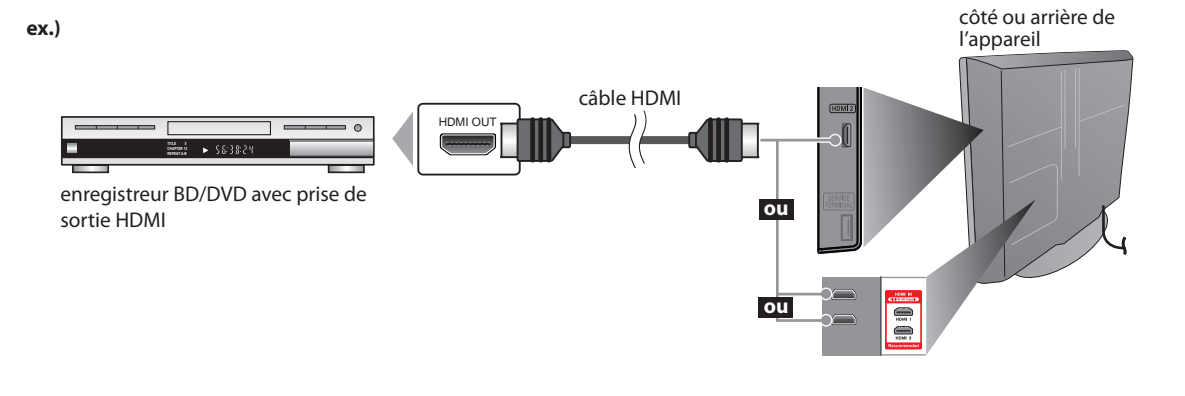

#### *Remarque :*

- *Ce appareil prend en charge les signaux vidéo 480i / 480p / 720p / 1080i, et les signaux audio 32kHz / 44,1kHz / 48kHz.*
- *Ce appareil ne prend en charge que le signal audio à 2 chaînes (LPCM).*
- *Vous devez sélectionner "PCM" pour l'audio numérique de l'appareil connecté ou vérifier le réglage audio HDMI.*
- *Le signal audio risque de ne pas être restitué si vous sélectionnez "Bitstream", etc.*
- *Ce appareil ne prend en charge que les signaux conformes EIA861.*

#### **[Connexion HDMI-DVI]**

Utilisez un câble de conversion HDMI-DVI pour raccorder l'appareil aux appareils vidéo externes équipés d'une prise de sortie DVI.

#### **ex.)**

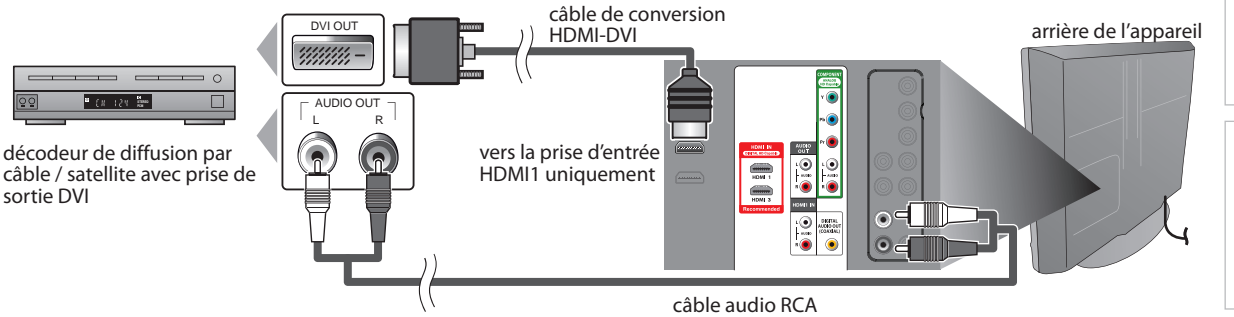

#### *Remarque :*

- *Ce appareil prend en charge les signaux vidéo 480i / 480p / 720p / 1080i.*
- *La connexion HDMI-DVI nécessite également des branchements audio RCA séparés.*
- *Les signaux audio sont convertis d'analogique en numérique pour cette connexion.*
- *Le DVI n'affiche pas d'image 480i non conforme à la norme EIA/CEA-861/861B.*

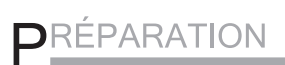

#### *Les câble pour cette connexion ne sont pas fournis :*

Procurez-vous les câbles nécessaires chez votre détaillant local.

#### **[Connexion Vidéo à composantes]**

La connexion vidéo à composantes RCA offre une meilleure qualité d'image pour les appareils vidéo raccordés á l'appareil.

Si vous branchez un périphérique sur la prise d'Entrée Vidéo composant de l'appareil, branchez des câbles audio RCA sur les prises Audio G/D situées sous le connecteur Vidéo composant.

 **ex.)**

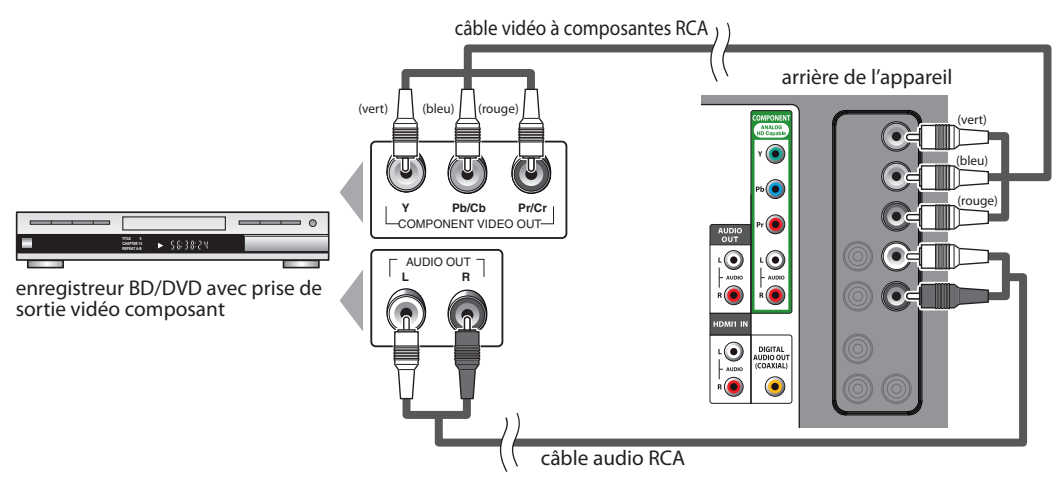

#### *Remarque :*

*• Cet appareil prend en charge les signaux vidéo 480i / 480p / 720p / 1080i.*

#### **[Connexion S-Vidéo]**

La connexion S-Vidéo offre une bonne qualité d'image pour les appareils vidéo raccordés á l'appareil. Si vous branchez un périphérique sur la prise d'Entrée S-Vidéo de l'appareil, branchez des câbles audio RCA sur les prises Audio G/D situées sous le connecteur Vidéo.

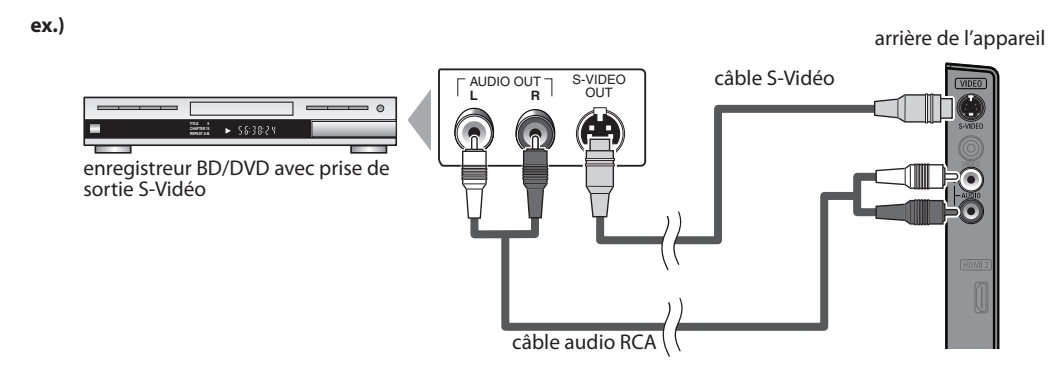

#### *Remarque :*

*• Si vous connectez à la fois la prise d'Entree S-Vidéo et la prise d'Entree Vidéo, la connexion S-Vidéo aura la priorité.*

## *Les câble pour cette connexion ne sont pas fournis :*

#### Procurez-vous les câbles nécessaires chez votre détaillant local.

#### **[Connexion Vidéo]**

La connexion vidéo RCA offre une qualité d'image standard pour les appareils vidéo raccordés á l'appareil. Si vous branchez un périphérique sur la prise d'Entrée Vidéo de l'appareil, branchez des câbles audio RCA sur les prises Audio G/D situées sous le connecteur Vidéo.

Si la prise audio de l'appareil vidéo est monaurale, connectez le câble audio RCA à la prise d'Entrée Audio L (gauche).

**ex.)**

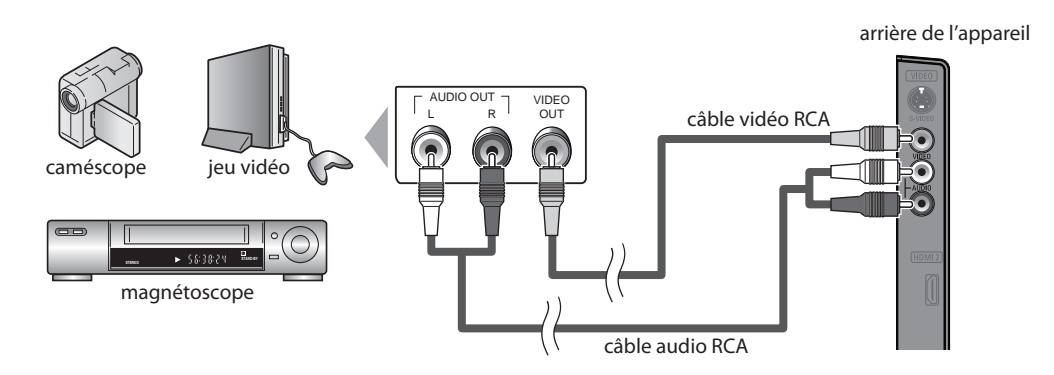

#### *Remarque :*

**ex.)**

*• Si vous connectez à la fois la prise d'Entree S-Vidéo et la prise d'Entree Vidéo, la connexion S-Vidéo aura la priorité.*

#### **[Connexion de Sortie Audio]**

#### **Numérique** (pour le contenu diffusé en numérique uniquement)

Si vous connectez l'appareil à un appareil audio numérique externe, vous pourrez profiter d'un rendu audio multicanal similaire au son diffusé en mode numérique 5.1 canaux. Utilisez un câble coaxial audio numérique pour raccorder l'appareil aux appareils audio numériques externes.

#### **Analogique** (diffusion analogique et numérique)

En connectant cet appareil à un appareil audio analogique externe, vous pourrez profiter d'un son stéréo (2 canaux). Utilisez un câble audio RCA pour connecter l'appareil à des appareils audio analogiques externes.

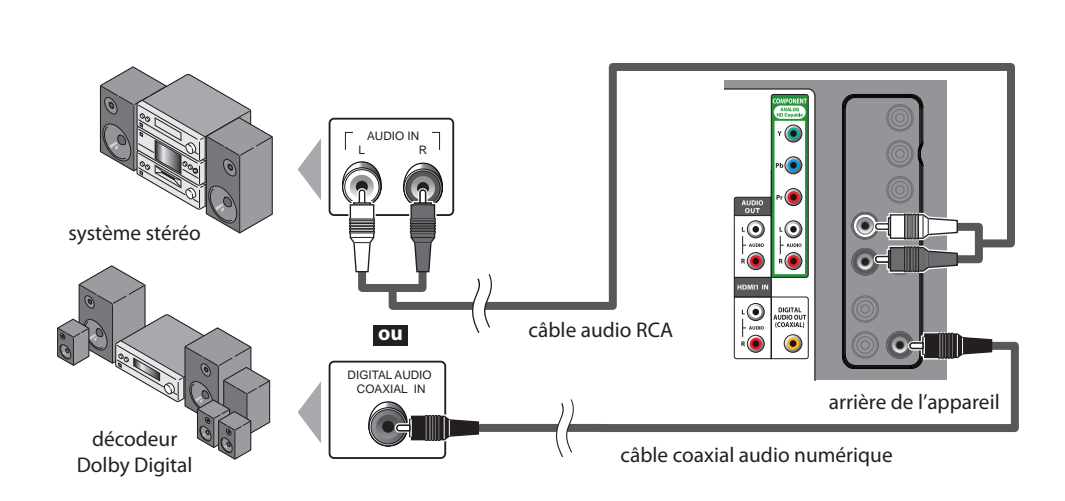

INTRODUCTION

**INFRODUCTION** 

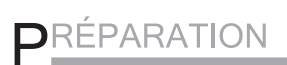

#### *Les câble pour cette connexion ne sont pas fournis :*

Procurez-vous les câbles nécessaires chez votre détaillant local.

#### **[Connexion PC]**

Cet appareil peut être connecté à un PC doté d'un port DVI. Utilisez un câble de conversion HDMI-DVI pour établir cette connexion. Vous aurez également besoin d'un câble de conversion à mini-fiche RCA stéréo.

Si vous connectez l'appareil à votre PC, vous pouvez l'utiliser comme moniteur.

**ex.)**

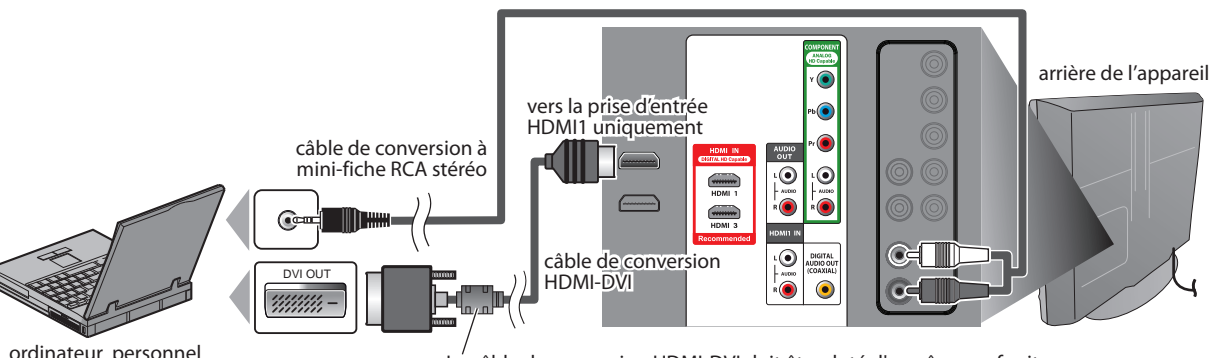

ordinateur personnel

Le câble de conversion HDMI-DVI doit être doté d'une âme en ferrite.

Les signaux suivants peuvent être affichés :

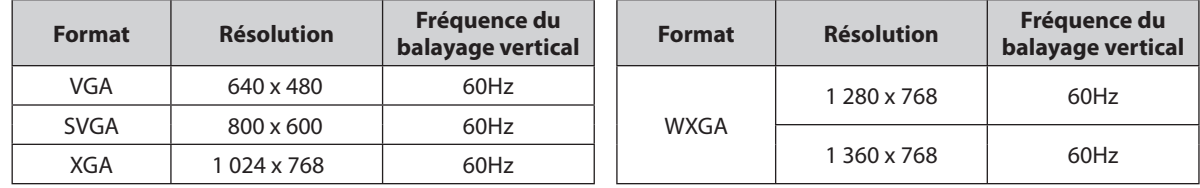

Les autres formats ou les signaux non-standard ne sont pas affichés correctement.

#### *Remarque :*

*• Veuillez acheter un câble de conversion HDMI-DVI avec un noyau en ferrite.*

*• Les opérations suivantes peuvent réduire le bruit.*

*- Placez un tore magnétique sur le cordon d'alimentation de votre PC.*

*- Débranchez le cordon d'alimentation de votre PC et utilisez la batterie intégrée.*

## **Gestion des Câbles**

Regrouper les câbles sur ce support afin qu'ils ne s'emmêlent pas. arrière de l'appareil

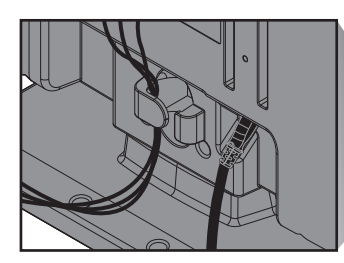

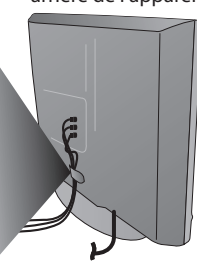

## **Branchez le Cordon d'Alimentation Secteur**

Ne branchez le cordon d'alimentation sur une prise murale qu'après avoir effectué tous les branchements nécessaires. arrière de l'appareil

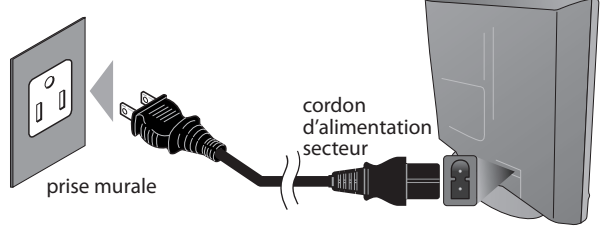

#### *Mise en garde :*

*• Ne branchez pas le cordon d'alimentation secteur sur une prise murale alimentée par une tension supérieure à celle préconisée pour cet appareil (120 V c.a.).*

*En ne respectant pas cette mise en garde, vous risquez de provoquer un incendie ou de vous électrocuter.*

#### *Remarque :*

*• À chaque fois que vous branchez le cordon d'alimentation, aucune opération ne peut être réalisée pendant quelques secondes. Il ne s'agit pas d'un dysfonctionnement.*

*Ces opérations sont accessibles par la télécommande. Certaines peuvent aussi être accessibles par les commandes de l'appareil principal lui-même.*

## **Fonctions TV**

## **Installation Initiale**

**Cette section vous guide à travers les étapes de la configuration initiale de l'appareil, qui comprennent la sélection de la langue pour le menu sur écran, et la autoscan, c'est-à-dire du balayage automatique et de la mémorisation des chaînes captées.**

*Avant de commencer :*  **Assurez-vous que l'appareil est relié à une antenne ou au câble.**

**1** Une fois les connexions nécessaires eff ectuées, appuyez sur **[POWER]** pour allumer l'appareil.

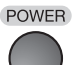

- 
- Cette opération peut prendre un certain temps.
- **2** Utilisez **[Curseur ▲/▼]** pour sélectionner la langue du menu sur écran parmi les choix qui s'affi chent du côté droit de l'écran du téléviseur. (English / Español / Français)

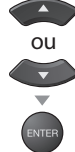

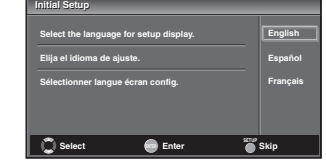

- Le menu "Configuration Initiale", à l'étape 3, s'affi chera dans la langue sélectionnée après la pression sur **[ENTER]**.
- **Utilisez [Curseur ▲/▼] pour sélectionner "Antenne"** pour les chaînes de télévision ou "Câble" pour les chaînes de câblodiff usion, puis appuyez sur **[ENTER]**.

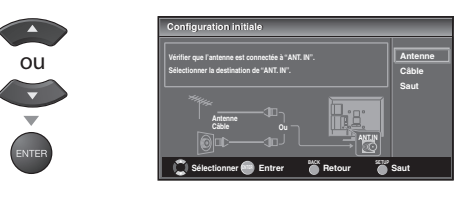

• La "Autoscan" commence.

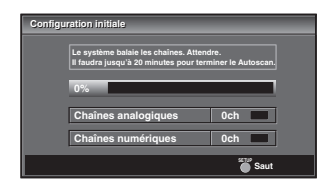

**4** Sélectionnez le paramètre région de votre choix à l'aide du **[Curseur** s**/**B**]**, puis appuyez sur **[ENTER]**.

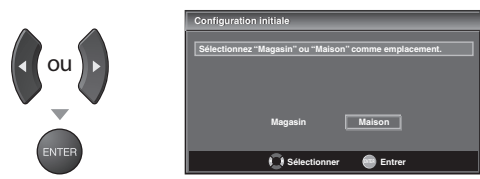

- Si vous sélectionnez "Magasin", l'appareil est configuré avec des paramètres d'affichage prédéfinis et sa consommation peut parfois dépasser les valeurs limites prévues par la norme ENERGY STAR®.
- Si vous sélectionnez "Maison", le rendement énergétique de l'appareil est optimisé pour une utilisation à domicile et vous pouvez régler la qualité de l'image et du son en fonction de vos préférences.
- Une fois les réglages initiaux effectués, la chaîne mémorisée dotée du plus petit numéro ainsi qu'un message vous demandant de confirmer le réglage du lieu d'utilisation s'affichent sur l'écran du téléviseur.

#### *Remarque :*

- *Pour connecter le téléviseur directement au réseau de câblodiff usion (CATV), contactez le câblodistributeur.*
- *Si vous appuyez sur [POWER] ou [SETUP] pendant la autoscan, le paramètre sera annulé.*
- *La fonction de la autoscan ne peut être exécutée qu'une seule fois, pour "Antenne" ou "Câble". Lorsque vous changez le branchement (Antenne / Câble), effectuez de nouveau la autoscan. Reportez-vous à la page 20.*
- *Si aucun signal n'est reçu par la borne d'antenne et qu'aucune commande n'est exécutée pendant plusieurs secondes après la mise sous tension de l'appareil, "Conseils Utiles" apparaît. Suivez les instructions qui apparaissent sur l'écran du téléviseur.*

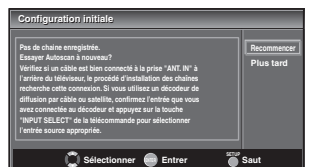

*• Vous devez sélectionner "Maison" à l'étape 4. Dans le cas contraire, les modifications que vous aurez apportées aux réglages ne seront pas mémorisées lorsque vous éteindrez l'appareil.*

#### *Une fois la configuration initiale effectuée...*

- Si vous souhaitez effectuer une nouvelle recherche automatique des chaînes, consultez la section "Autoscan" en page 20.
- Vous pouvez ajouter les chaînes désirées non mémorisées par la "Autoscan". Reportez-vous à "Enregistrer Manuel", page 21.
- Si vous souhaitez modifier la langue, consultez la section "Sélection de la Langue" en page 22.
- Si vous souhaitez modifier l'Emplacement géographique, consultez la section "Région" en page 33.

DÉPANNAGE

DEPANNAGE
# **Sélection de Chaîne**

#### **Sélectionnez les chaînes en utilisant sur [CH** K **/** L**] ou sur [les touches numériques].**

- Pour sélectionner les chaînes mémorisées, utilisez **[CH** K **/** L**]** ou **[les touches numériques]**.
- Pour sélectionner les chaînes non mémorisées, utilisez **[les touches numériques]**.

#### **Pour utiliser [les touches numériques]**

- **TV**
- Pour sélectionner la chaîne analogique 11

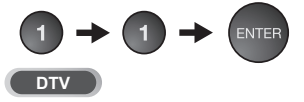

- Lorsque vous sélectionnez le canal numérique 11-1 N'oubliez pas d'appuyer sur la touche **[-]** avant d'appuyer sur le numéro du sous-canal.

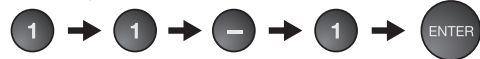

• Appuyez sur **[CH RETURN]** pour revenir à la chaîne que vous regardiez.

#### *À propos de la télédiffusion numérique :*

Avec sa diffusion à haute définition, la diffusion numérique surpasse de loin la diffusion analogique, à la fois en termes de qualité d'image et de qualité sonore.

Les programmes de télévision numérique ne sont pas tous diffusés en haute définition (HD). Pour savoir si le programme visionné est en HD, consultez un guide des programmes, contactez le fournisseur câble / satellite du programme ou les stations locales de télévision.

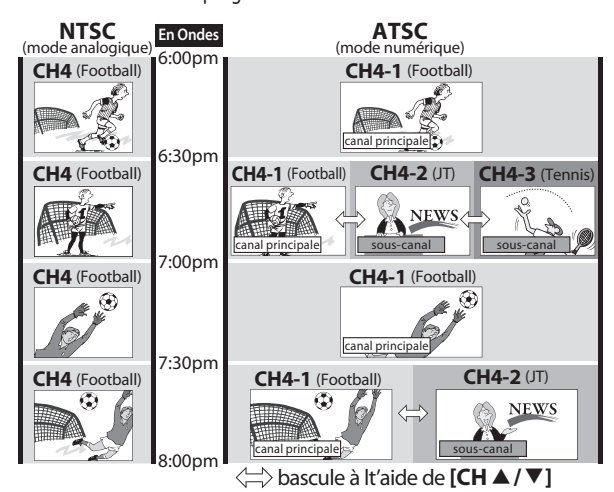

#### *Qu'est-ce qu'un sous-canal ?*

Grâce à une technologie de compression élevée, la diffusion numérique offre un service qui permet d'envoyer des signaux multiples simultanément.

Il s'ensuit que vous pouvez sélectionner plus d'une émission par chaîne principale, puisque la technologie de diffusion numérique permet au téléviseur de faire la distinction entre plusieurs chaînes diffusées par un seul réseau.

#### *Remarque :*

- *"Pas de Signal" apparaît sur l'écran du téléviseur une fois la diffusion de la sous-canal terminée.*
- *Le message "Prog. audio seulement" apparaît sur l'écran du téléviseur lorsque vous recevez uniquement un signal audio.*

### **Réglage du Volume**

**Cette section explique comment régler le volume. La fonction de coupure, qui permet d'activer et de désactiver le son, y est aussi expliquée.**

Utilisez **[VOL.** X **/** Y**]** pour régler le volume audio.

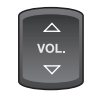

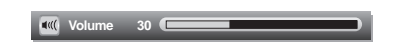

La barre de volume s'affiche au bas de l'écran du téléviseur pendant le réglage du volume.

• La barre de volume disparaît automatiquement après quelques secondes.

Appuyez sur **[ MUTE]** pour activer ou désactiver le son.

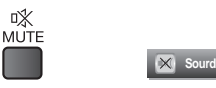

"Sourdine" s'affiche sur l'écran du téléviseur pendant quelques secondes.

Appuyez de nouveau sur **[ MUTE]** ou utilisez **[VOL.**  $\triangle$  /  $\triangledown$ ] pour rétablir le niveau de volume initial.

# **Minuterie de Sommeil**

**La minuterie de sommeil peut être réglée pour éteindre automatiquement l'appareil après l'écoulement d'une période de temps donnée.**

**1** Appuyez sur **[SLEEP]** pour régler la minuterie de sommeil.

**SLEEP** 

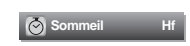

L'affichage de la minuterie de sommeil apparaît sur l'écran du appareil.

**2** Appuyez plusieurs fois sur **[SLEEP]** pour modifi er le temps qui doit s'écouler avant que le téléviseur ne s'éteigne.

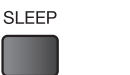

Vous pouvez régler votre appareil pour qu'il s'éteigne après une durée donnée (de 30 à 120 minutes).

- Chaque pression sur **[SLEEP]** fait augmenter le temps de 30 minutes.
- Une fois la minuterie de sommeil réglée, il est possible de l'afficher pour vérification en appuyant sur **[SLEEP]**.

#### *Pour annuler la minuterie de sommeil*

**Sommeil 120min.**

Appuyez plusieurs fois sur **[SLEEP]** jusqu'à ce que "Sommeil Hf" s'affiche sur l'écran du téléviseur.

- *L'affichage du paramètre de minuterie de sommeil disparaît automatiquement après quelques secondes.*
- *Si vous débranchez l'appareil de la prise de courant ou si une panne de courant survient, le paramètre de la minuterie de sommeil sera annulé.*

# **Arrêt sur Image**

**Vous pouvez figer l'image qui s'affiche à l'écran du téléviseur.**

Appuyez sur **[PAUSE** F**]** pour figer l'image qui s'affiche à l'écran du téléviseur.

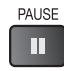

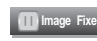

- La sortie audio n'est pas mise en pause.
- Si aucun signal n'est détecté ou aucun signal protégé n'est reçu pendant le mode arrêt sur image, l'image reste en pause et la sortie audio est mise en sourdine.
- La fonction d'arrêt sur image sera désactivéeau bout de 5 minutes.

Pour annuler le mode arrêt sur image, appuyez sur n'importe quel bouton sauf **[POWER]**.

# **Parcours des Modes d'Entrée**

**Vous pouvez facilement commuter la télécommande sur DTV(ATSC) et TV(NTSC) ou accéder à un appareil externe connecté à l'appareil.**

Appuyez plusieurs fois sur **[INPUT SELECT]** ou **[CH** K**]** pour parcourir les modes d'entrée.

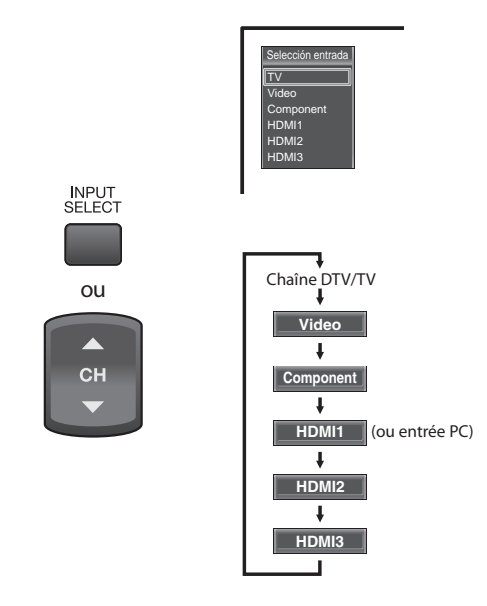

■ Appuyer sur [CH**V**] inverse le sens du cycle des modes d'entrée.

# **Changement du Mode Audio**

**Cette section explique comment permuter l'audio en mode analogique et comment changer la langue audio en mode numérique.**

**TV**

Appuyez sur **[AUDIO]** pour afficher le mode audio actuellement sélectionnée. Pendant la réception d'une diffusion des MTS, appuyez plusieurs fois pour parcourir les canaux audio disponibles. **AUDIO 11 SAP / STÉRÉO** Quand tous les modes sont disponibles **SAP / STÉRÉO SAP / MONO SAP / STÉRÉO** Quand les modes audio stéréo et monaural sont disponibles **MONO / STÉRÉO ↔ MONO / STÉRÉO** Quand les modes audio SAP et monaural sont disponibles **SAP / MONO SAP / MONO** Quand seul le mode audio monaural est disponible **MONO** (commutation impossible)**STÉRÉO** : Émet l'audio stéréo **SAP** : Émet le deuxième programme audio<br> **MONO** : Émet l'audio mono **MONO** : Émet l'audio mono **DTV 1** Appuyez sur **[AUDIO]** pour afficher la langue actuellement sélectionnée et le nombre de langues disponibles. **AUDIO 11-1 Anglais 1/3 2** Appuyez plusieurs fois sur **[AUDIO]** pour parcourir les langues audio disponibles. **AUDIO** • Les langues disponibles varient d'une diffusion à l'autre. "Autre" s'affiche lorsque la langue audio n'est pas disponible ou lorsque les langues disponibles sont autres que l'anglais, l'espagnol ou le français. *Remarque : • [AUDIO] ne commande pas les appareils audio externes. • L'affichage des informations disparaît automatiquement après quelques secondes.*

> **17** FR

# **Informations sur Écran**

**Vous pouvez affi cher sur l'écran du téléviseur la chaîne actuellement sélectionnée ou d'autres informations, telles que le mode audio.**

#### **TV**

**En mode analogique, le numéro de canal actuel et le mode audio s'affichent.**

#### Appuyez sur **[INFO]**.

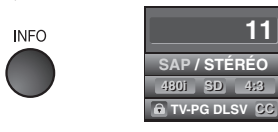

- Le numéro de chaîne actuellement sélectionnée, le mode audio, le type de résolution du signal vidéo, le rapport de format du téléviseur, le type de soustitres et la cote de télévision s'affichent dans le coin supérieur droit del'écran.
- Pour effacer l'affichage, appuyez de nouveau sur **[INFO]**. Vous pouvez aussi appuyer sur **[BACK]**.

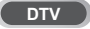

**En mode numérique, les informations d'émission détaillées pour le canal actuel telles que titre du programme ou guide des programmes sont affichées.**

Appuyez sur **[INFO]** pour afficher les informations du programme actuel sélectionné.

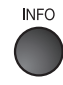

#### *Informations de diffusion*

Les informations suivantes s'affichent.

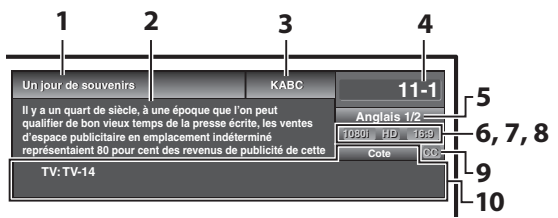

- **1** titre d'émission
- **2** guide des émissions (Le guide des émissions s'affiche en plus des informations de diffusion. Affichage de 4 lignes maximum.)
- **3** station émettrice
- **4** numéro de chaîne
- **5** langue audio

Reportez-vous à "Changement du Mode Audio", page 17.

- **6** nombre réel de lignes de balayage et mode de balayage
- **7** format de TV numérique
- **8** format d'image du programme
- **9** CC (non disponible si le paramètre Sous-titres codés est réglé sur "Hf")

**10** catégorie de contenu bloquée

#### *Remarque :*

- *Lorsque le guide des émissions comporte plus de 4 lignes, utilisez [Curseur* K*/* L*] pour faire défiler le texte.*
- *"Aucune description fournie." s'affiche lorsque le guide des émissions n'est pas disponible.*
- *Lorsque le guide des programmes est affiché, la fonction de sous-titres est interrompue.*
- *En mode d'entrée externe, l'écran suivant s'affiche ; ex.) Lorsqu'un appareil externe est connecté à la prise d'Entrée Vidéo.*

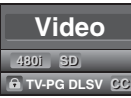

*• L'affichage des informations disparaît automatiquement au bout d'1 minute.*

**18** FR

# **INRODUCTION** INTRODUCTION

## **Mode d'Affichage sur Écran de Télévision**

**4 types de mode d'affichage peuvent être sélectionnés lorsque le diffuseur émet un signal vidéo 4:3 ou 16:9. De même, 3 types de mode d'affichage peuvent être sélectionnés lorsque le signal d'entrée provient d'un PC.**

Appuyez plusieurs fois sur **[SCREEN MODE ]** pour changer lerapport de format du téléviseur.

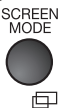

#### *Pour un signal vidéo 4:3*

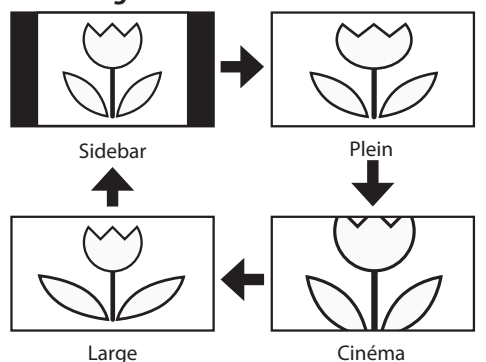

### **Sidebar**

Affiche une image 4:3 à sa taille originale. Des bandes latérales apparaissent des deux côtés de l'écran.

#### **Plein**

Affiche une image 4:3 au format 16:9 ; l'image est étirée horizontalement pour remplir l'écran.

#### **Cinéma**

Affiche une image 4:3 au format 16:9 ; l'image est étirée horizontalement et verticalement pour remplir l'écran. Le haut et le bas de l'image sont coupés.

#### **Large**

Affiche l'image avec le centre de celle-ci à la taille originale et les côtés étirés horizontalement pour remplir l'écran.

#### *Pour un signal vidéo 16:9*

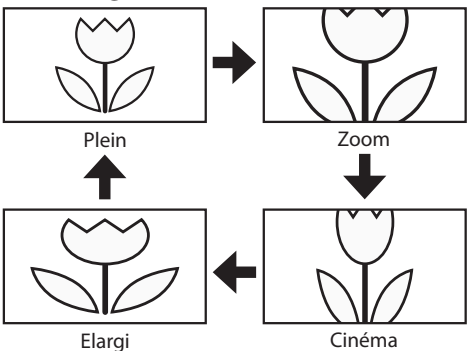

#### **Plein**

Affiche une image 16:9 à sa taille originale.

#### **Zoom**

Affiche une image 16:9 à sa taille maximum sans modifier ses proportions horizontales et verticales.

#### **Cinéma**

Affiche une image étirée verticalement.

#### **Elargi**

Affiche une image étirée horizontalement.

#### *Pour un signal d'entrée PC*   $via$  *le mode d'Entrée* **HDMI1**

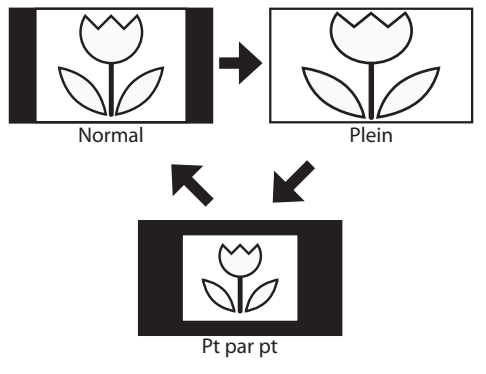

#### **Normal**

Affiche une image étirée de façon proportionnelle. Des bandes latérales apparaissent des deux côtés de l'écran.

#### **Plein**

Affiche une image étirée de façon non proportionnelle pour remplir l'écran.

#### **Pt par pt**

Affiche une image à sa taille originale.

# **Menu Principal**

**Cette section présente un aperçu du menu principal qui s'affiche lors de la pression sur [SETUP]. Pour de plus amples informations, reportez-vous à la page de référence des options respectives.**

**Le menu principal comprend les options de configuration des fonctions ci-dessous.**

#### Appuyez sur **[SETUP]**.

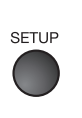

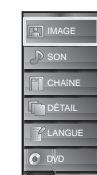

#### **IMAGE**

Vous pouvez régler la qualité de l'image. Reportez-vous à "Réglage de l'Image", page 23.

#### **SON**

Vous pouvez régler la qualité du son. Reportez-vous à "Réglage du Son", page 24.

#### **CHAÎNE**

- Vous pouvez lancer un balayage automatique des chaînes captées et retirer les chaînes indésirables. Reportez-vous à "Autoscan", page 20.
- Vous pouvez ignorer les chaînes non désirées à l'aide de la touche **[CH ▲/**▼].
- Reportez-vous à "Liste Chaînes", page 21. • Vous pouvez ajouter manuellement les chaînes non détectées lors de la autoscan. Reportez-vous à "Enregistrer Manuel", page 21.

#### **DÉTAIL**

- Vous pouvez changer le format d'affichage des sous-titres, qui affichent soit le dialogue des émissions de télévision, soit d'autres informations, sur l'écran du téléviseur. Reportez-vous à "Sous-titres", page 25.
- Vous pouvez spécifier des restrictions d'accès au visionnement. Reportez-vous à "Verrouillage", page 28.
- Vous pouvez régler la position, la stabilité et la clarté de l'écran du PC.
- Reportez-vous à "Réglages PC", page 32.
- Vous pouvez choisir le mode d'économie d'énergie. Reportez-vous à "Mode Economie d'Energie", page 33.
- Lorsque vous réglez les modes "IMAGE" et "SON" de votre choix, vous devez remplacer le réglage "Magasin" par "Maison".

Reportez-vous à "Région", page 33.

• Vous pouvez vérifier le numéro de la version du logiciel actuellement utilisée dans cet appareil. Reportez-vous à "Info Logiciel Actuel", page 34.

#### **LANGUE**

Vous pouvez changer la langue d'affichage du menu principal (Anglais, Espagnol ou Français). Reportez-vous à "Sélection de la Langue", page 22.

#### **DVD**

Vous pouvez personnaliser certaines fonctions de lecture du disque. Assurez-vous que l'appareil est en mode stop. Reportez-vous à "RÉGLAGE DU DVD", page 44.

### **Autoscan**

**Si vous changez de source de signal de câble (ex., si vous passez de celui de l'antenne à celui de la câblodiffusion (CATV)), si vous déplacez l'appareil dans une région différente après le réglage initial, ou si vous restaurez les canaux DTV après les avoir supprimés, vous devrez effectuer à nouveau le balayage automatique des chaînes.**

*Avant de commencer :* **Assurez-vous que l'appareil est relié à une antenne ou au câble.**

**1** Appuyez sur **[SETUP]** pour afficher le menu principal. **SETUP** 

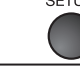

 **2** Utilisez **[Curseur** K**/**L**]** pour sélectionner "CHAÎNE", puis appuyez sur **[ENTER]**.

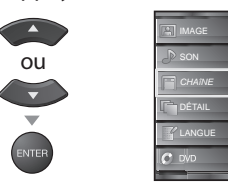

**Utilisez <b>[Curseur ▲/▼**] pour sélectionner "Autoscan", puis appuyez sur **[ENTER]**.

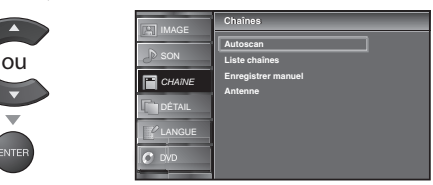

**Utilisez [Curseur ▲/▼] pour sélectionner une option** appropriée, puis appuyez sur **[ENTER]**.

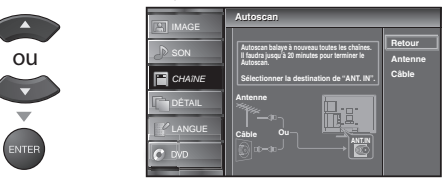

- Si une antenne hertzienne est connectée, sélectionnez "Antenne".
- Si un décodeur de câblodiffusion est connecté, sélectionnez "Câble".
- La "Autoscan" commence.

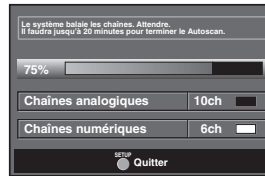

• Une fois le balayage et la mémorisation terminés, la chaîne mémorisée dont le numéro est le plus bas s'affichera.

- *Après avoir effectué "Autoscan", utiliser* [**CH ▲ / ▼**] sur la *télécommande permet de sauter automatiquement les programmes indisponibles.*
- *Pour connecter le téléviseur directement au réseau de câblodiffusion (CATV), contactez le câblodistributeur.*
- *Si vous appuyez sur [POWER] ou [SETUP] pendant la autoscan, le paramètre sera annulé.*
- *Même après un "Autoscan", le réglage des chaînes est perdu si vous débranchez le cordon d'alimentation avant d'éteindre l'appareil en appuyant sur [POWER].*
- *Le Code NIP sera nécessaire une fois que vous aurez défini un Code NIP de "Verrouillage" Reportez-vous à la page 28.*
- *Pour modifier votre Code NIP, suivez les instructions fournies dans la section "Nouveau Mot de Passe" Reportezvous à la page 31.*

**Les chaînes sélectionnées ici peuvent être ignorées lors de la sélection de la chaîne via la touche [CH ▲ /▼]. Ces chaînes restent accessibles à l'aide des [touches numériques].**

**1** Appuyez sur **[SETUP]** pour quitter le menu principal.

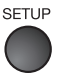

**2** Utilisez **[Curseur ▲/▼]** pour sélectionner "CHAÎNE", puis appuyez sur **[ENTER]**.

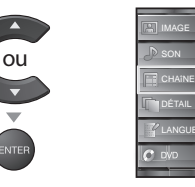

**3** Utilisez **[Curseur ▲/▼]** pour sélectionner "Liste chaînes", puis appuyez sur **[ENTER]**.

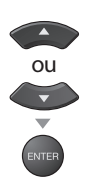

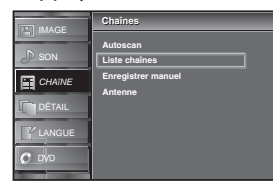

**4** Utilisez **[Curseur ▲/▼]** pour sélectionnez la chaîne que vous désirer ignorer, puis appuyez sur **[ENTER]**.

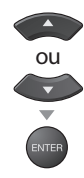

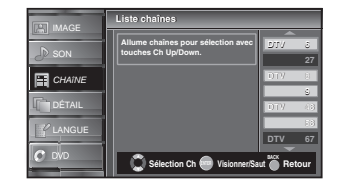

- L'affichage de la chaîne qu la été supprimée devient sombre. Vous ne pouvez plus sélectionner cette chaîne en utilisant **[CH ▲ /** ▼ ].
- Pour réactiver une chaîne supprimée, utilisez **[Curseur** K**/**L**]** et appuyez sur **[ENTER]**. Les chaînes enregistrées sont surlignées.
- Lorsque vous supprimez une canal principale, ses sous-canal sont supprimées aussi.

#### *Remarque :*

*• Les chaînes sont en mode ATSC si elles portent l'indication"DTV". Autrement elles sont en mode NTSC.*

#### **5** Appuyez sur **[SETUP]** pour quitter.

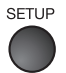

# **Enregistrer Manuel**

**Cette fonction vous permet d'ajouter les chaînes qui n'ont pas été ajoutées par le balayage automatique des chaînes en raison des conditions de réception lors du réglage initial.**

- **1** Appuyez sur **[SETUP]** pour quitter le menu principal. **SETUP**
- 
- **2** Utilisez **[Curseur ▲/▼]** pour sélectionner "CHAÎNE", puis appuyez sur **[ENTER]**.

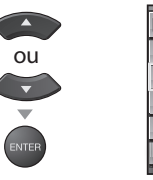

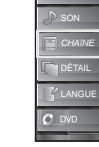

**3** Utilisez **[Curseur** K**/**L**]** pour sélectionner "Enregistrer Manuel", puis appuyez sur **[ENTER]**.

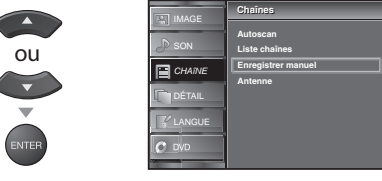

**4** Utilisez **[les touches numériques]** pour entrer le numéro de la chaîne que vous voulez ajouter, puis appuyez sur **[ENTER]**.

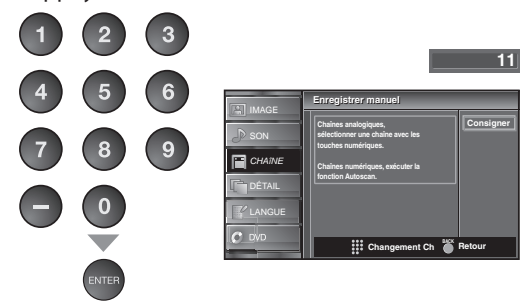

**5** Appuyez sur **[SETUP]** pour quitter.

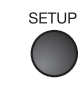

#### *Remarque :*

- *Si le réglage a été correctement effectué, le message "Ajouté à la liste des chaînes" apparaît.*
- *Si l'entrée externe est utilisée, il n'est pas possible d'enregistrer la chaîne et "Non disponible" s'affiche sur l'écran du téléviseur.*
- *<i>En utilisant* [CH ▲ / ▼], vous pouvez sélectionner les *chaînes mémorisées seulement.*

PRÉPARATION

PRÉPARATION

REGARDER LA TÉLÉVISION

 $\overline{5}$ 

**REGARDER LA<br>TÉLÉVISION** 

CONFIGURATION OPTIONNELLE

CONFIGURATION<br>OPTIONNELLE

FONCTIONNEMENT DU LECTEUR DE DVD

FONCTIONNEMENT<br>LECTEUR DE DV

ENT DU<br>E DVD

RÉGLAGE DU DVD

g **D**<br>S

**RÉGLAGE** 

DÉPANNAGE

DEPANNAGE

### **Vérification de l'Antenne**

#### **DTV**

**Cette fonction vous permet de vérifier la force du signal numérique de chaque chaîne.**

- **1** Appuyez sur **[SETUP]** pour quitter le menu principal.
- **2** Utilisez **[Curseur** K**/**L**]** pour sélectionner "CHAÎNE", puis appuyez sur **[ENTER]**.

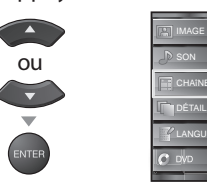

**3** Utilisez **[Curseur** K**/** L**]** pour sélectionner "Antenne", puis appuyez sur **[ENTER]**.

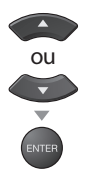

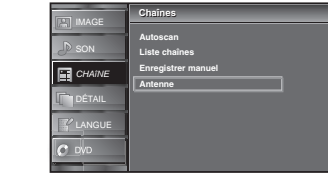

**2** Utilisez **[les touches numériques]** ou **[CH ▲/▼]** pour sélectionnez la chaîne pour laquelle vous désirez vérifier la puissance du signal numérique capté par l'antenne.

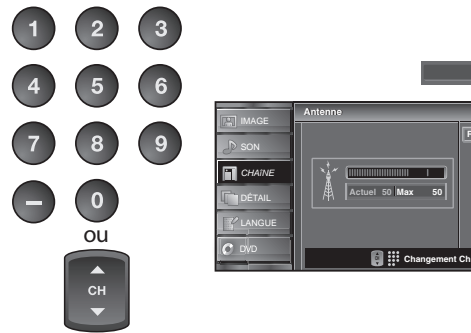

• Si la chaîne est réglée sur chaîne analogique ou entrée externe, vous ne pouvez pas confirmer l'état de l'antenne.

**Video**

**Retour**

**11-1**

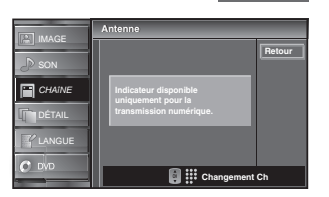

**5** Appuyez sur **[SETUP]** pour quitter.

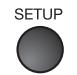

### **Sélection de la Langue**

**Vous avez le choix entre l'anglais, l'espagnol et le français comme langue de menu sur écran.**

- **1** Appuyez sur **[SETUP]** pour quitter le menu principal. SETUP
- **2** Utilisez **[Curseur ▲/▼]** pour sélectionner "LANGUE", puis appuyez sur **[ENTER]**.

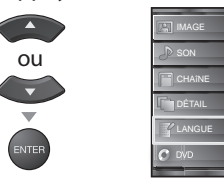

**3** Utilisez **[Curseur** K**/**L**]** pour sélectionner "English", "Español" ou "Français" puis appuyez sur **[ENTER]**.

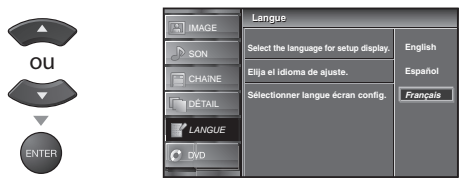

**4** Appuyez sur **[SETUP]** pour quitter.

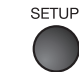

#### *Remarque :*

*• Si vous souhaitez afficher les menus en français , et non en anglais ou en espagnol, appuyez sur [SETUP]. Sélectionnez "LANGUAGE" ou "IDIOMA" à l'aide du [Curseur* K*/*L*], puis appuyez sur [ENTER].. Sélectionnez "Français" à l'aide du [Curseur* K*/*L*], puis appuyez sur [ENTER]. Appuyez sur [SETUP] pour quitter le menu principal.*

# **Réglage de l'Image**

**Vous pouvez régler la luminosité, le contraste, la couleur, la teinte, la netteté et la température couleurs.**

*Avant de commencer :* **Vous devez sélectionner le paramètre "Maison" dans "Région". Reportez-vous à la page 33. Dans le cas contraire, les modifications que vous aurez apportées aux réglages ne seront pas mémorisées lorsque vous éteindrez l'appareil.**

**1** Appuyez sur **[SETUP]** pour quitter le menu principal.

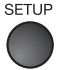

**2** Utilisez **[Curseur ▲/v]** pour sélectionner "IMAGE", puis appuyez sur **[ENTER]**.

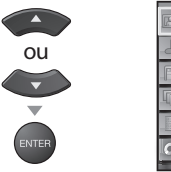

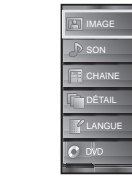

**3** Utilisez **[Curseur** K**/**L**]** pour sélectionner l'option que vous désirez régler, puis appuyez sur **[ENTER]**.

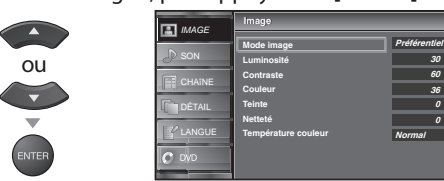

**4** Régler la qualité de l'image.

#### **Mode Image**

**Utilisez [Curseur ▲/▼] pour sélectionner le réglage** souhaité, puis appuyez sur **[ENTER]**. ("Préférentiel", "Standard", "Sport", "Film" et "Jeu")

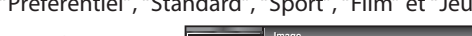

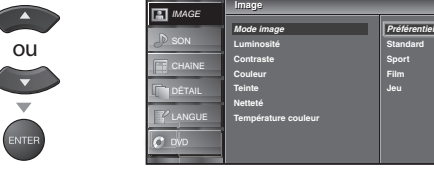

#### **Luminosité, Contraste, Couleur, Teinte, Netteté, Température couleur**

Utilisez **[Curseur ▲/▼]** pour sélectionner le réglage de votre choix, puis utilisez [**Curseur 4/** $\blacktriangleright$ ] pour procéder au réglage.

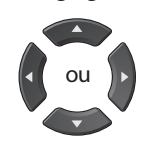

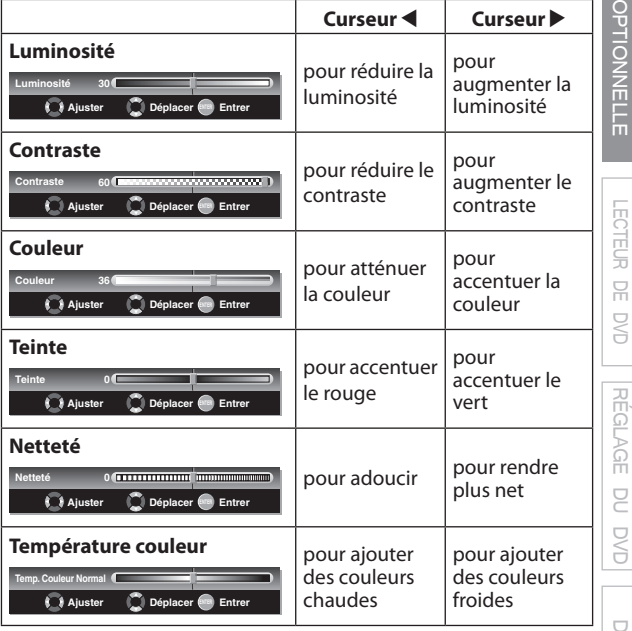

**5** Appuyez sur **[SETUP]** pour quitter.

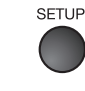

#### *Remarque :*

- *Pour annuler réglage de l'image, appuyez sur [SETUP].*
- *Seul le paramètre "Préférentiel" peut être réglé.*

CONFIGURATION

## **Réglage du Son**

**Vous pouvez régler le modo audio, l'équaliseur et un certain nombre d'autres fonctions sonores.**

*Avant de commencer :* **Vous devez sélectionner le paramètre "Maison" dans "Région". Reportez-vous à la page 33. Dans le cas contraire, les modifications que vous aurez apportées aux réglages ne seront pas mémorisées lorsque vous éteindrez l'appareil.**

**1** Appuyez sur **[SETUP]** pour quitter le menu principal. **SETUP** 

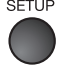

**2** Utilisez **[Curseur** K**/**L**]** pour sélectionner "SON", puis appuyez sur **[ENTER]**.

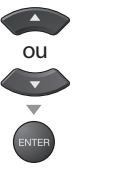

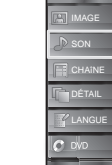

**Utilisez <b>[Curseur ▲/▼]** pour sélectionner le type de son que vous voulez régler, puis appuyez sur **[ENTER]**.

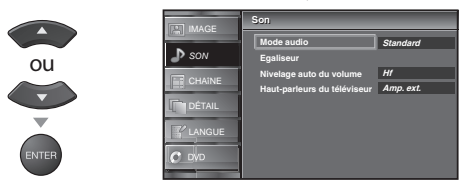

**4** Réglez les paramètres suivants.

#### **Modo Audio**

Utilisez **[Curseur ▲/▼]** pour sélectionner le réglage de votre choix, puis appuyez sur **[ENTER]**.

("Préférentiel", "Standard", "Film", "Musique" et "Nouvelle")

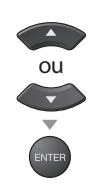

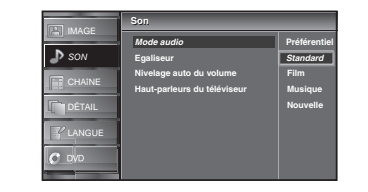

#### **Équaliseur**

Permet de régler la qualité du son pour chaque fréquence. Utilisez **[Curseur </>**  $\blacktriangleright$ **]** pour sélectionner la fréquence spécifique et utilisez **[Curseur** K**/**L**]** pour régler le volume sonore, puis appuyez sur **[ENTER]**.

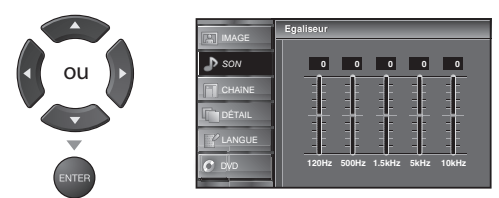

#### **Nivelage auto du volume**

La fonction maintient un volume sonore constant en compensant les différences de volume sonore constatées entre les publicités et les programmes.

Utilisez **[Curseur** K**/**L**]** pour sélectionner l'option de votre choix, puis appuyez sur **[ENTER]**.

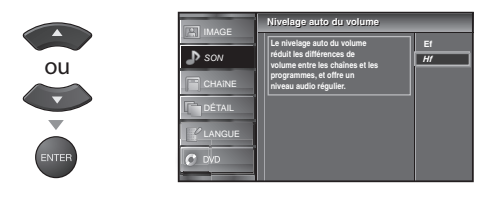

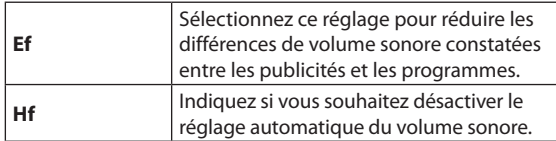

#### **Haut-parleurs du téléviseur**

Permet de déterminer si le son est reproduit par les haut-parleurs de l'appareil ou non.

Si un amplificateur compatible avec la fonction CEC est connecté à cet appareil à l'aide d'un câble HDMI, une partie des opérations effectuées sur le son (augmentation du volume, par exemple) est accessible de manière synchronisée à l'aide de la télécommande.

Utilisez **[Curseur** K**/**L**]** pour sélectionner l'option de votre choix, puis appuyez sur **[ENTER]**.

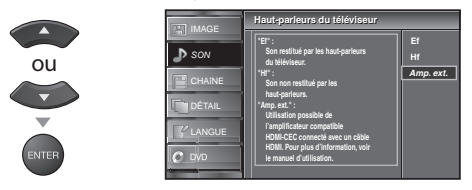

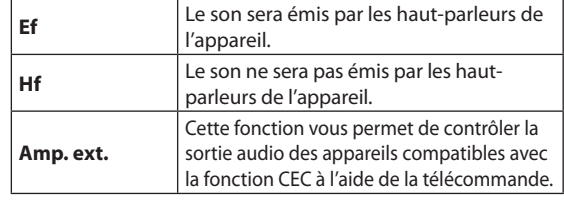

**5** Appuyez sur **[SETUP]** pour quitter.

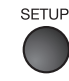

- *Pour annuler le réglage du son, appuyez sur [SETUP].*
- *Nous ne pouvons garantir une interopérabilité à 100 % avec d'autres marques d'appareils compatibles avec le* 
	- *protocole CEC.*

PRÉPARATION

**PREPARATION** 

REGARDER LA TÉLÉVISION

 $\overline{5}$ 

**REGARDER L**<br>TÉLÉVISION

CONFIGURATION OPTIONNELLE

CONFIGURATION<br>OPTIONNELLE

## **Sous-titres**

**Vous pouvez affi cher les sous-titres des émissions de télévision, des films et des nouvelles. Les sous-titres désignent le texte des dialogues ou les descriptions qui s'affichent à l'écran pour les personnes malentendantes.**

**1** Appuyez sur **[SETUP]** pour quitter le menu principal.

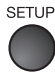

**2** Utilisez **[Curseur** K**/**L**]** pour sélectionner "DÉTAIL", puis appuyez sur **[ENTER]**.

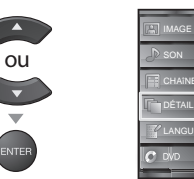

**3** Utilisez **[Curseur ▲/▼]** pour sélectionner "Sous-titre", puis appuyez sur **[ENTER]**.

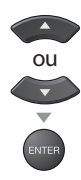

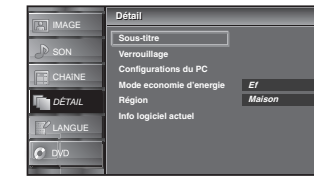

Suivez les instructions ci-dessous pour configurer chacune des options.

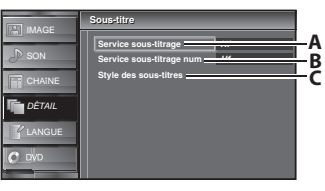

 $\Rightarrow$  page 26

- **A**... **"A. Service Sous-titrage"**  $\Rightarrow$  page 25
- **B**... **"B. Service Sous-titrage Num"**  $\Rightarrow$  page 26
- **C**... **"C. Style des Sous-titres"**

# **A. Service Sous-titrage .**

**4** Utilisez **[Curseur** K**/**L**]** pour sélectionner "Service sous-titrage", puis appuyez sur **[ENTER]**.

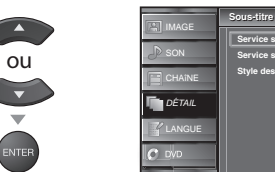

- **Hf Hf Service sous-titrage Service sous-titrage num Style des sous-titres**
- **5** Utilisez [Curseur ▲/▼] pour sélectionner le sous-titre souhaité, puis appuyez sur **[ENTER]**.

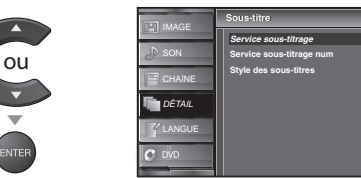

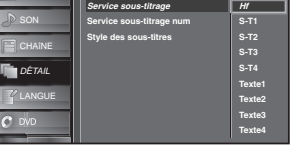

#### *Mode de sous-titres*

#### **S-T1 et Texte1 ;**

sont les principaux services de sous-titres et de texte. Les sous-titres ou le texte s'affichent dans la même langue que le dialogue de l'émission

(jusqu'à 4 lignes de texte sur l'écran du téléviseur, là où le texte ne cache pas les parties importantes de l'image).

#### **S-T3 et Texte3 ;**

servent de chaînes de données préférées. Le sous-titrage ou le texte est souvent une langue secondaire.

#### **S-T2, S-T4, Texte2 et Texte4 ;**

sont rarement disponibles car les diffuseurs les utilisent uniquement dans des conditions particulières, comme par exemple lorsque "S-T1" et "S-T3" ou "Texte1" et "Texte3" ne sont pas

disponibles.

• 3 modes d'affichage sont disponibles, suivant le type d'émission :

#### **Mode "Paint-on" :**

 Affiche immédiatement les caractères saisis sur l'écran du téléviseur.

#### **Mode "Pop-on" :**

Affiche tous les caractères en même temps après leur mise en mémoire.

#### **Mode "Roll-up" :**

Affiche les caractères de manière continue, par défilement (max. 4 lignes).

#### **6** Appuyez sur **[SETUP]** pour quitter.

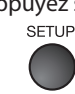

FONCTIONNEMENT DU

### **B. Service Sous-titrage Num .**

#### **DTV**

**Outre les sous-titres codés de base décrits en page 25, le téléviseur numérique possède ses propres sous-titres codés appelés service de sous**titres numériques. Utilisez ce menu pour modifier les réglages du service de **sous-titres numériques.**

- **4** Utilisez **[Curseur** K**/**L**]** pour sélectionner "Service sous-titrage num", puis appuyez sur **[ENTER]**. ou **Sous-titre Hf Hf Service sous-titrage Service sous-titrage num Style des sous-titres** *DÉTAIL*
- **5** Sélectionnez les sous-titres numériques de votre choix à l'aide du **[Curseur** K**/**L**]**, puis appuyez sur **[ENTER]**.

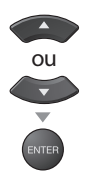

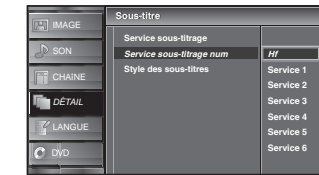

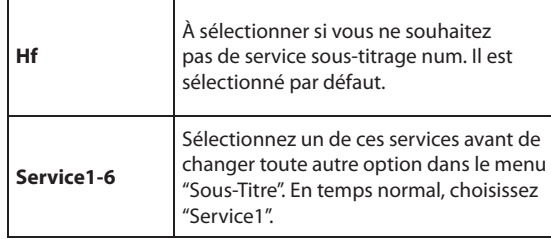

**6** Appuyez sur **[SETUP]** pour quitter.

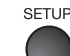

#### *Remarque :*

*• Les "Service sous-titrage num" disponibles varient suivant les spécifications de diffusion.*

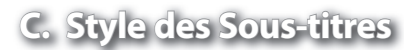

#### **DTV**

**Vous pouvez changer le style des sous-titres, comme par exemple la police de caractères, la couleur, la taille, etc.**

**4** Utilisez **[Curseur** K**/**L**]** pour sélectionner "Style des sous-titres", puis appuyez sur **[ENTER]**.

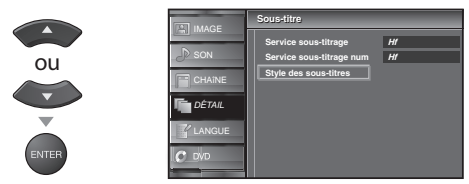

**5** Utilisez [Curseur ▲/▼] pour sélectionner "Param. utilis", puis appuyez sur **[ENTER]**.

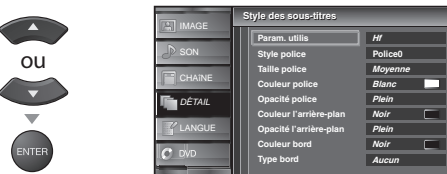

*Utilisez* **[Curseur ▲/▼]** pour sélectionner "Ef", puis appuyez sur **[ENTER]**.

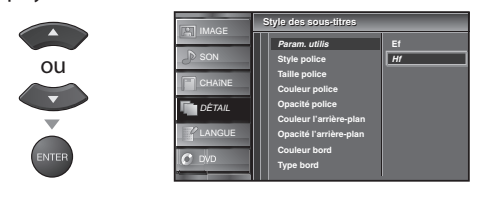

*Utilisez* **[Curseur ▲/▼]** pour sélectionner une option, puis appuyez sur **[ENTER]**. Puis utilisez **[Curseur** K**/**L**]** pour sélectionner le réglage souhaité, et appuyez sur **[ENTER]**.

**Affichage de l'image**

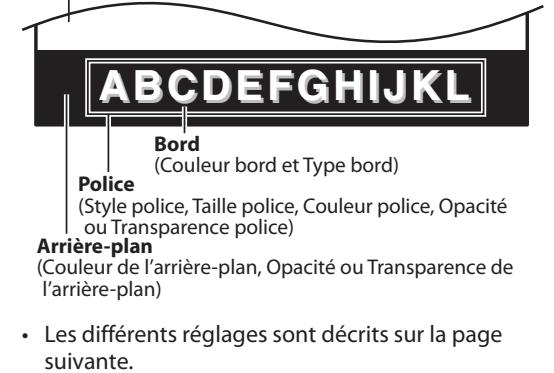

• Consultez les réglages que vous avez effectués dans la page suivante en vous reportant au coin supérieur droit de la fenêtre des paramètres affichée (toutes les sélections n'indiquent pas les différences sélectionnées).

PRÉPARATION

**PREPARATION** 

REGARDER LA TÉLÉVISION

 $\overline{5}$ 

**REGARDER LA<br>TÉLÉVISION** 

CONFIGURATION OPTIONNELLE

CONFIGURATION<br>OPTIONNELLE

FONCTIONNEMENT DU LECTEUR DE DVD

FONCTIONNEMENT DU<br>LECTEUR DE DVD **LECTEUR** 

#### **Style police**

Il est possible de changer comme ci-dessous le style de police des sous-titres affichés.

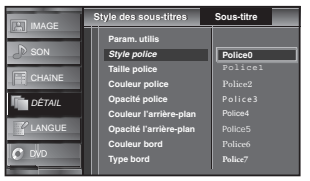

#### **Taille police**

Il est possible de changer comme ci-dessous lataille de police des sous-titres affichés.

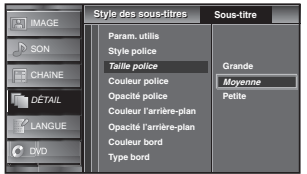

#### **Couleur police**

Il est possible de changer comme ci-dessous la couleur de police des sous-titres affichés.

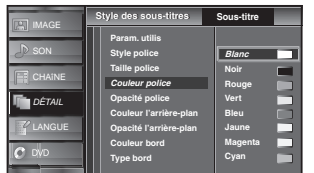

#### **Opacité police**

Il est possible de changer comme ci-dessous l'opacité de police des sous-titres affichés.

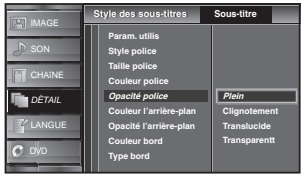

#### **Couleur de l'arrière-plan**

Il est possible de changer comme ci-dessous la couleur d'arrière-plan des sous-titres affichés.

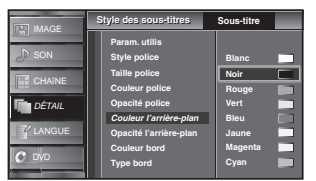

#### **Opacité de l'arrière-plan**

Il est possible de changer comme ci-dessous l'opacité d'arrière-plan des sous-titres affichés.

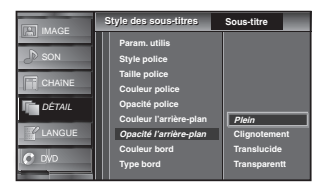

#### **Couleur bord**

Il est possible de changer comme ci-dessous la couleur de bordure des sous-titres affichés.

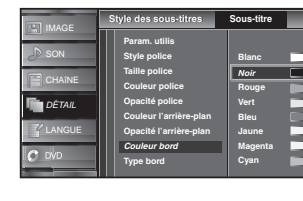

#### **Type bord**

Il est possible de changer comme ci-dessous le type de bordure des sous-titres affichés.

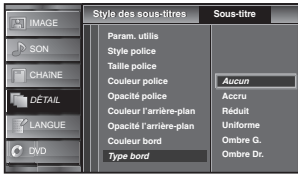

**8** Appuyez sur **[SETUP]** pour quitter.

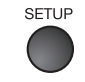

#### *Remarque :*

- *Pour que les sous-titres s'affichent sur l'écran du téléviseur, il faut que le signal diffusé contienne des données de sous-titres.*
- *Les émissions de télévision et les annonces télévisées ne sont pas toutes sous-titrées ou ne possèdent pas tous les types de sous-titres.*
- *Il se peut que les sous-titres et le texte ne soient pas parfaitement synchronisés avec la voix sur le téléviseur.*
- *Les changements de chaîne peuvent causer le retard des sous-titres pendant quelques secondes.*
- *Le réglage du volume ou la coupure du son peuvent causer le retard des sous-titres pendant quelques secondes.*
- *Il se peut que des abréviations, des symboles ou d'autres formes grammaticales abrégées soient utilisées pour que le texte n'accuse pas de retard par rapport à l'action qui se déroule sur l'écran. Il ne s'agit pas d'un dysfonctionnement.*
- *Les caractères des sous-titres ou du texte ne s'affichent pas pendant l'affichage du menu principal ou des fonctions.*
- *Si une case noire apparaît sur l'écran du appareil, cela signifie que les sous-titres sont réglés sur le mode texte. Pour enlever la case, sélectionnez "S-T1", "S-T2", "S-T3", "S-T4" ou "Hf".*
- *Si l'appareil reçoit des signaux de mauvaise qualité, il se peut que les sous-titres contiennent des erreurs ou qu'aucun sous-titre ne soit disponible. Les causes possibles de mauvaise qualité des signaux sont :*
	- *Le brouillage causé par le démarrage d'un véhicule automobile*
	- *Le brouillage d'un moteur électrique*
	- *La faiblesse du signal capté*
	- *La réception d'un signal multiplex (image fantôme ou*
- *scintillement de l'écran) • En cas de coupure de courant, l'appareil garde en mémoire les réglages de sous-titres que vous avez choisis.*
- *Le sous-titrage codé ne s'affichera pas si vous utilisez uneconnexion HDMI.*
- *Lorsque l'appareil reçoit un signal de lecture d'effets spéciaux (par exemple Recherche, Ralenti et Arrêt sur image) depuis la chaîne de sortie vidéo du magnétoscope (CH3 ou CH4), il se peutqu'il n'affiche pas les bons soustitres ou le bon texte.*

RÉGLAGE DU DVD

RÉGLAGE DU DVD

### **Verrouillage**

**Le contrôle parental lit les cotes de protection parentale des émissions et refuse l'accès aux émissions dont la cote est supérieure au niveau que vous**  avez spécifié. Grâce à cette fonction, vous pouvez bloquer l'accès à certains **programmes ne convenant pas aux enfants et rendre invisibles certaines chaînes ou modes d'entrée externe.**

**1** Appuyez sur **[SETUP]** pour quitter le menu principal.

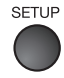

**2** Utilisez **[Curseur** K**/**L**]** pour sélectionner "DÉTAIL", puis appuyez sur **[ENTER]**.

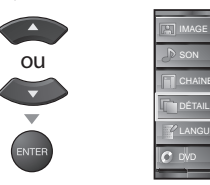

**3** Utilisez **[Curseur ▲/▼]** pour sélectionner "Verrouillage", puis appuyez sur **[ENTER]**.

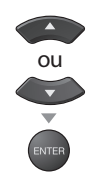

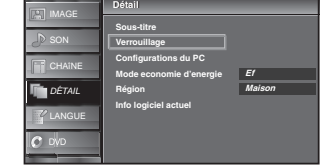

**4** Utilisez **[les touches numériques]** pour saisir votre Code NIP à quatre chiffres.

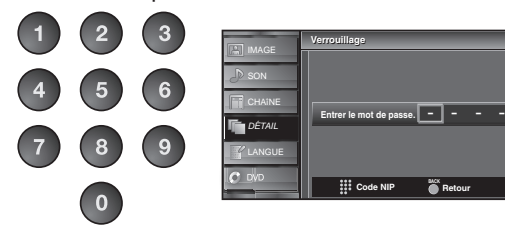

- Si vous n'avez pas encore défini votre Code NIP, saisissez **[0]**, **[0]**, **[0]**, **[0]**.
- Lorsque le Code NIP est correct, le menu "Verrouillage" s'affiche.

Suivez les instructions ci-dessous pour configurer chacune des options.

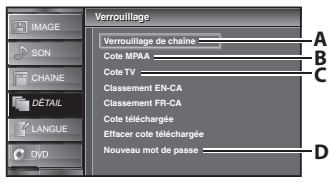

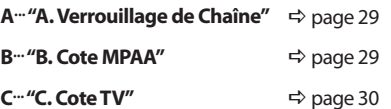

**D<sup>...</sup> "D. Nouveau Mot de Passe"**  $\Rightarrow$  page 31

- *Lorsque vous sélectionnez une cote et la réglez sur "Barré", les cotes plus élevées sont automatiquement bloquées. Les émissions à cote plus basse seront disponibles pour le visionnement.*
- *Si vous réglez la cote la plus élevée sur "Vision", toutes les cotes sont automatiquement réglées sur "Vision".*
- *Afin de verrouiller l'accès à tout programme inapproprié, définissez vos préférences dans les paramètres "Cote MPAA", "Cote TV" et "Cote téléchargée".*
- *Le réglage de verrouillage est mémorisé en cas de panne de courant (mais le code d'accès est remis à 0000).*
- *Si la cote est bloquée, s'affiche.*
- *"Cote téléchargée" est disponible lorsque l'appareil capte une diffusion numérique au moyen du nouveau système de cotes.*
- *Si le signal d'émission ne dispose pas des informations régionales sur le verrouillage des cotes, "La cote téléchargée n'est actuellement pas disponible." s'affiche. Ce message apparaît aussi lorsque vous essayez d'accéder à "Cote téléchargée" après avoir effacé les informations régionales sur le verrouillage des cotes, et si de nouvelles informations n'ont pas été téléchargées depuis.*
- *Le système de cotes canadien sur ce appareil est basé sur la norme CEA-766-A et la politique du CRTC (Conseil de la radiodiffusion et des télécommunications canadiennes).*

# **A. Verrouillage de Chaîne .**

**Certaines chaînes ou certains modes d'entrée externes spécifiques peuvent être invisibles lorsque cette fonction est active.**

**5** Utilisez **[Curseur ▲/▼]** pour sélectionner "Verrouillage de chaîne", puis appuyez sur **[ENTER]**.

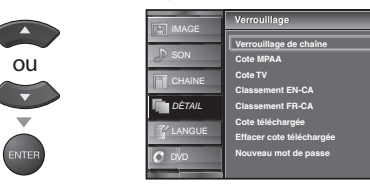

**6** Utilisez **[Curseur** K**/**L**]** pour sélectionner le rating de votre choix, puis appuyez plusieurs fois sur **[ENTER]** pour basculer entre "Vision" et "Barré".

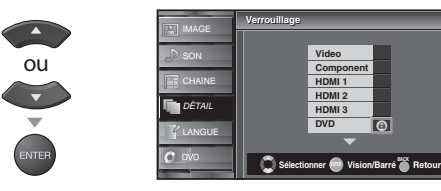

**7** Appuyez sur **[SETUP]** pour quitter.

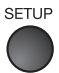

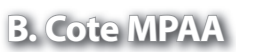

**Le système américain de classement des films est celui créé par la MPAA (Motion Picture Association of America).**

**5** Utilisez **[Curseur ▲/▼]** pour sélectionner "Cote MPAA", puis appuyez sur **[ENTER]**.

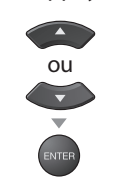

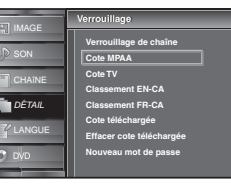

**6** Utilisez **[Curseur ▲/▼]** pour sélectionner la cote désirée, puis appuyez plusieurs fois sur **[ENTER]** pour permuter entre "Vision" et "Barré".

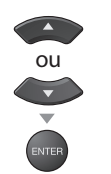

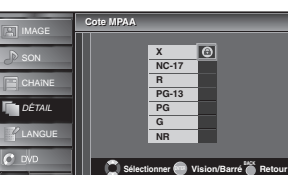

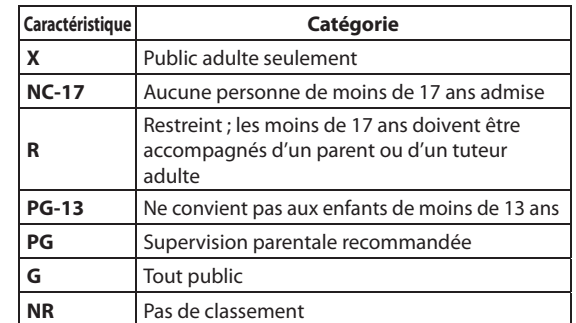

**7** Appuyez sur **[SETUP]** pour quitter.

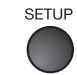

**DVD** 

INTRODUCTION

**C. Cote TV .** 

**5** Utilisez **[Curseur** K**/**L**]** pour sélectionner "Cote TV", puis appuyez sur **[ENTER]**.

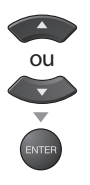

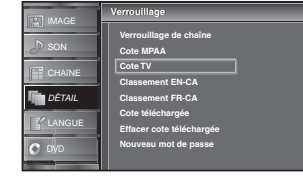

**6** Utilisez [Curseur ▲/▼/◀/▶] pour sélectionner la cote désirée, puis appuyez plusieurs fois sur **[ENTER]** pour permuter entre "Vision" et "Barré".

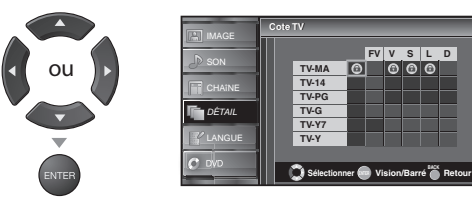

**7** Appuyez sur **[SETUP]** pour quitter.

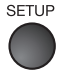

#### *Pour spécifier les cotes secondaires*

Dans le cas de TV-MA, TV-14, TV-PG et TV-Y7, vous pouvez aussi spécifier des cotes secondaires pour bloquer l'accès à des éléments spécifiques des émissions. Pour spécifier les cotes secondaires, suivez les étapes ci-dessous.

Utilisez **[Curseur ▲/▼/◀/▶]** pour sélectionner la cote désirée, puis appuyez plusieurs fois sur **[ENTER]** pour permuter entre "Vision" et "Barré".

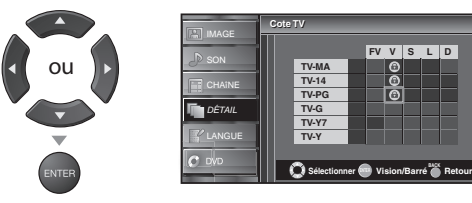

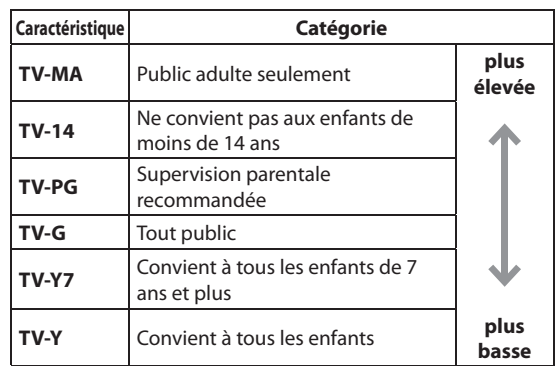

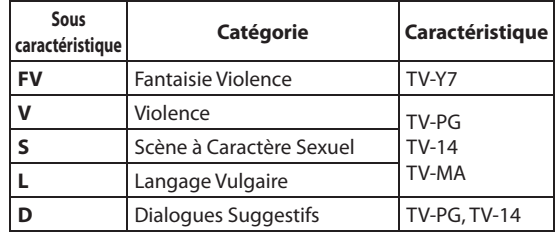

- *Les cotes secondaires barrées apparaissent à côté de la catégorie de cote principale dans le menu "Cote TV".*
- *Il n'est pas possible de barrer une cote secondaire (D, L, S ou V) si la cote principale est réglée sur "Vision".*
- *Le changement d'une catégorie sur "Barré" ou "Vision" règle automatiquement toutes ses cotes secondaires sur la même valeur ("Barré" ou "Vision").*

# **D. Nouveau Mot de Passe .**

**Le code par défaut (0000) est fourni ave l'appareil, mais vous pouvez spécifier votre propre Code NIP.**

**5** Utilisez [Curseur ▲/▼] pour sélectionner "Nouveau mot de passe", puis appuyez sur **[ENTER]** .

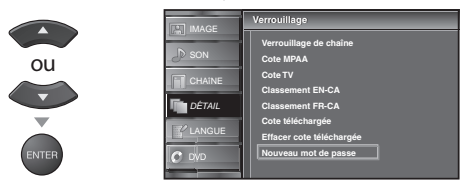

- **6** Appuyez sur **[les touches numériques]** pour saisir le nouveau Code NIP à 4 chiffres.
	- Saisissez de nouveau le Code NIP dans l'espace "Confirm le mot de passe".

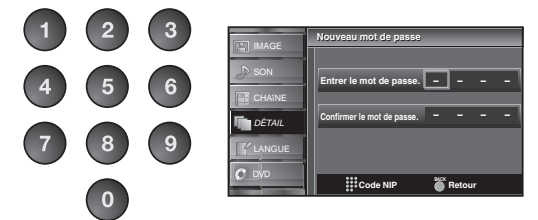

**7** Appuyez sur **[SETUP]** pour quitter.

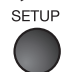

- *Assurez-vous que le nouveau Code NIP et le Code NIP de confirmation sont identiques. S'ils sont différents, l'espace de saisie devient vide pour permettre de saisir à nouveau le Code NIP.*
- *Votre Code NIP sera effacé et remis à la valeur par défaut (0000) si une panne de courant survient. Si vous oubliez le Code NIP, débranchez le cordon d'alimentation pendant 10 secondes pour remettre le Code NIP à 0000.*

### **Réglages PC**

**Cette fonction vous permet de régler la position de l'écran du PC lorsque le PC transmet des données via la prise d'Entrée HDMI 1.**

**1** Appuyez sur **[SETUP]** pour quitter le menu principal.

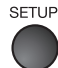

**2** Utilisez **[Curseur** K**/**L**]** pour sélectionner "DÉTAIL", puis appuyez sur **[ENTER]**.

> SON DÉTAIL

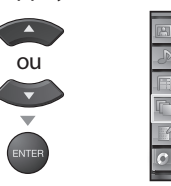

**3** Utilisez [Curseur ▲/▼] pour sélectionner "Configurations du PC", puis appuyez sur **[ENTER]**.

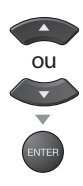

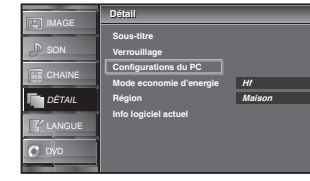

**4** Utilisez **[Curseur ▲/▼]** pour sélectionner le paramètre que vous voulez régler, puis appuyez sur **[ENTER]**.

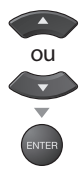

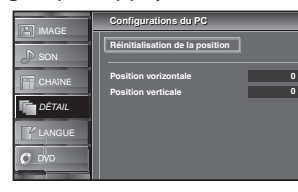

**5** Régler la configuration.

#### **Réinitialisation de la Position**

**Utilisez [Curseur ▲/▼] pour sélectionner "Rétablir",** puis appuyez sur **[ENTER]**.

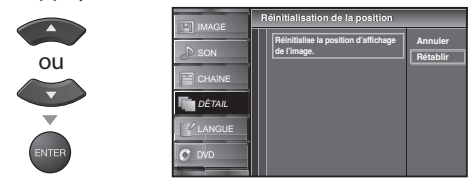

• La position horizontale/verticale de l'écran du PC est réglée automatiquement.

#### **Position Horizontale, Position Verticale** Utilisez [Curseur **/** $\blacktriangleright$ ] pour régler.

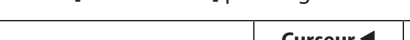

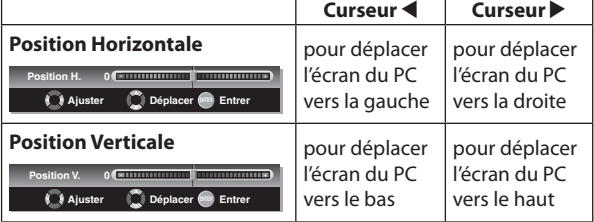

#### **6** Appuyez sur **[SETUP]** pour quitter.

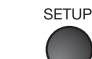

#### *Remarque :*

*• Vous risquez de ne pas obtenir un écran approprié si vous utilisez la fonction "Réinitialisation de la position" avec certains signaux. Dans ce cas, réglez les paramètres manuellement.*

# **Mode Economie d'Energie**

**Vous pouvez choisir de réduire ou non la consommation électrique.**

**1** Appuyez sur **[SETUP]** pour affi cher le menu principal. **SETUP** 

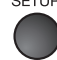

**2** Utilisez **[Curseur** K**/**L**]** pour sélectionner "DÉTAIL", puis appuyez sur **[ENTER]**.

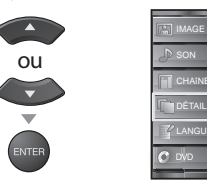

**3** Utilisez **[Curseur** K**/**L**]** pour sélectionner "Mode economie d'energie", puis appuyez sur **[ENTER]**.

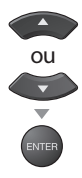

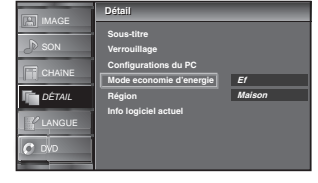

**4** Utilisez **[Curseur A/V]** pour sélectionner le mode désiré, puis appuyez sur **[ENTER]**.

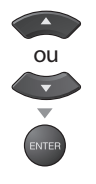

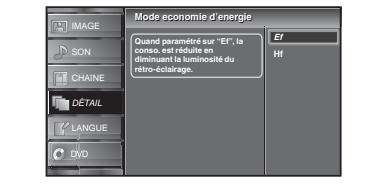

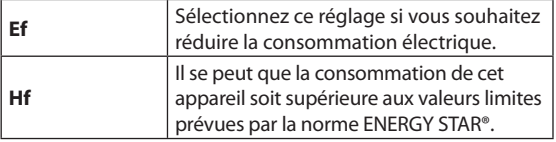

**5** Appuyez sur **[SETUP]** pour quitter.

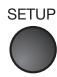

# **<b>** Région

**Si vous avez sélectionné "Magasin", il se peut que la consommation dépasse les valeurs limites prévues par la norme ENERGY STAR®.**

- **1** Appuyez sur **[SETUP]** pour accéder au menu principal. **SETUP**
- **2** Utilisez **[Curseur ▲/▼]** pour sélectionner "DÉTAIL", puis appuyez sur **[ENTER]**.

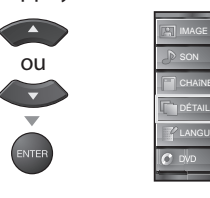

**3** Utilisez **[Curseur** K**/**L**]** pour sélectionner "Région", puis appuyez **[ENTER]**.

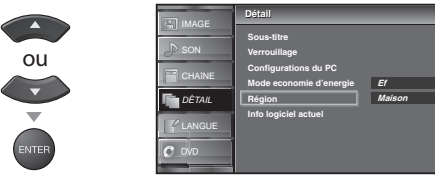

**4** Utilisez **[Curseur** K**/**L**]** pour sélectionner le région de votre choix, puis appuyez sur **[ENTER]**.

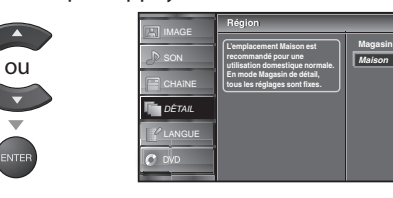

**5** Appuyez sur **[SETUP]** pour quitter.

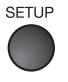

REGARDER LA TÉLÉVISION

 $\overline{5}$ 

**REGARDER LA**<br>TÉLÉVISION

CONFIGURATION OPTIONNELLE

CONFIGURATION<br>OPTIONNELLE

FONCTIONNEMENT DU LECTEUR DE DVD

FONCTIONNEMENT DU<br>LECTEUR DE DVD

**RÉGLAGE** 

## **Info Logiciel Actuel**

**Cette fonction indique la version du logiciel actuellement utilisée.**

**1** Appuyez sur **[SETUP]** pour accéder au menu principal.

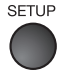

**2** Utilisez **[Curseur ▲/▼]** pour sélectionner "DÉTAIL", puis appuyez **[ENTER]**.

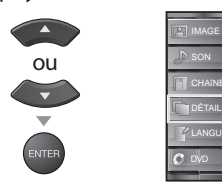

**3** Utilisez **[Curseur** K**/**L**]** pour sélectionner "Info logiciel actuel", puis appuyez sur **[ENTER]**.

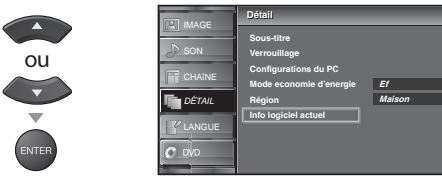

**4** Permet de connaître le numéro de la version du logiciel actuellement utilisée.

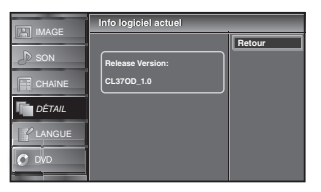

**5** Appuyez sur **[SETUP**] pour quitter.

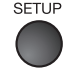

Français

**INTRODUCTION** INTRODUCTION

REGARDER LA<br>TÉLITER LA REGARDER LA TÉLÉVISION ğ

# DEPANNAGE DÉPANNAGE

**INFORMATION** INFORMATION

**Fonctions DVD**

# **Disques Lisibles**

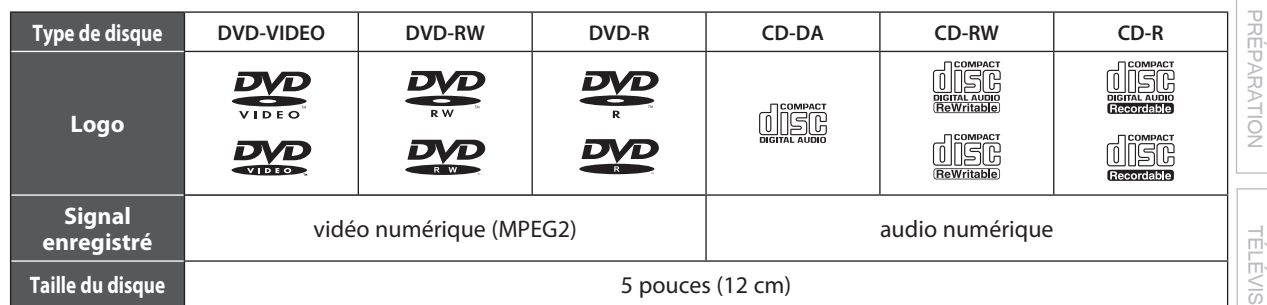

# **Disques Non Lisibles**

#### **NE JAMAIS lire les disques suivants : cela risquerait d'entraîner un dysfonctionnement de l'appareil !**

Disques de 3 pouces (8 cm), DVD-RAM, DVD audio, CD-i, CD photo, CD vidéo, DVD dont le code régional est différent de 1 ou TOUS, DTS-CD, DVD-ROM pour PC, CD-ROM pour PC, disques comportant des étiquettes, des rayures, des taches, des blemishes, etc., HD DVD, disques Blu-ray, CD-RW/-R contenant des fichiers MP3 et CD-RW/-R contenant des fichiers JPEG, y compris les CD Kodak Picture.

#### **Sur le type de disque suivant, IL SE PEUT QUE le son soit inaudible.**

Super Audio CD

#### **Tous les autres disques ne figurant pas dans la liste des supports compatibles**

#### *Remarque :*

- *Les disques non finalisés ne peuvent pas être lus sur cet appareil.*
- *S'agissant des DVD-RW/R, les disques enregistrés au format VR (enregistrement vidéo) ne peuvent pas être lus. Seuls les disques vidéo finalisés peuvent être lus.*
- *Certains disques ne peuvent pas être lus car ils ont été enregistrés dans des conditions d'enregistrement non prises en charge, sur un graveur doté de caractéristiques inadaptées ou sur des disques dotés de propriétés spéciales.*
- *Seul le son enregistré sur la couche normale du CD pourra être entendu. Le son enregistré sur la couche haute densité d'un Super Audio CD ne pourra pas être entendu.*
- *Ne pas utiliser d'adaptateur pour CD permettant de transformer un CD de 3 pouces (8 cm) en CD de 5 pouces (12 cm).*
- *Vous pouvez lire tous les types de disques figurant dans la liste des "Disques Lisibles". Si vous utilisez des disques non standard, cet appareil ne pourra pas les lire ou la qualité du son et de l'image risque d'être compromise.*
- *Si la partie enregistrée du disque est trop petite (inférieure à 2 3/16 pouces (55 mm)), le disque risque de ne pas être lu correctement.*

### **Codes Régionaux**

Cet appareil a été conçu pour lire les DVD de zone 1. Les DVD doivent être conçus pour TOUTES les régions ou pour la région 1 pour pouvoir être lus par cet appareil. Il est impossible de lire des DVD conçus pour d'autres régions. Vérifiez que ces symboles figurent bien sur votre DVD. Si ces symboles de région ne figurent pas sur votre DVD, vous ne pouvez pas le lire avec cet appareil.

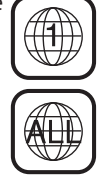

Le numéro indiqué dans le pictogramme en forme de globe indique la région du monde dans laquelle le DVD peut être utilisé. Un DVD prévu pour une région spécifique ne peut être lu que par un lecteur comportant le même code régional.

### **Systèmes de Couleurs**

Divers systèmes de couleurs sont utilisés dans le monde pour enregistrer les DVD. Le plus courant est le système NTSC (essentiellement utilise aux États-Unis et au Canada). Cet appareil utilise le système NTSC ; aussi, les DVD que vous utilisez doivent être enregistrés au format NTSC. Il vous sera impossible de lire des DVD utilisant le système PAL.

*Ces opérations sont accessibles à partir de la télécommande. Certaines peuvent également être accessibles à partir des commandes situées sur l'appareil.*

### **Lecture**

*Avant de commencer :* **Allumez l'amplificateur et les autres équipements connectés à cet appareil. Assurez-vous que le récepteur audio externe (non fourni) est réglé sur le bon canal.**

**1** Appuyez sur la touche **[POWER]** pour mettre l'appareil sous tension. **POWER** 

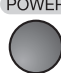

**2** Insérez un disque en veillant à ce que l'étiquette soit orientée vers vous.

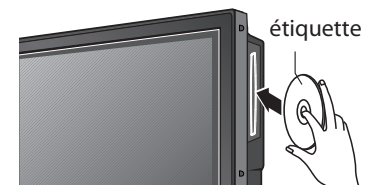

- Si le DVD a été enregistré sur ses deux faces, assurez-vous que l'étiquette de la face que vous souhaitez lire est orientée vers vous.
- **3** L'appareil quitte automatiquement le mode TV pour passer en mode DVD et détecte le type de disque. **ex.)** DVD

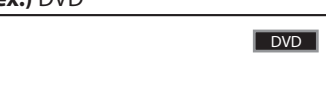

- Appuyez sur la touche **[PLAY >**] si l'appareil ne passe pas automatiquement en mode DVD.
- **4** L'appareil commence la lecture du disque.
- Si la lecture ne commence pas automatiquement, appuyez de nouveau sur la touche **[PLAY** B**]**.
- **5** Appuyez sur la touche **[STOP** C**]** pour interrompre temporairement la lecture.<br>STOP

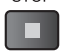

- Si la lecture est interrompue pendant plus de 20 minutes, l'appareil s'éteint automatiquement lorsque "ARRÊT AUTO." est réglé sur "EF".
- **6** Appuyez sur **[**A **EJECT]** pour éjecter le disque.

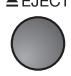

#### *Remarque :*

- *" " peut apparaître dans le coin supérieur droit de l'écran du téléviseur si une opération est rendue inaccessible par le disque ou par l'appareil.*
- *Avec certains DVD, la lecture peut commencer à partir du titre 2 ou 3 en raison de programmes spécifiques.*
- *Pendant la lecture d'un disque double couche, les images peuvent se figer temporairement. Cela se produit lors du passage de la 1ère à la 2nde couche. Il ne s'agit pas d'un dysfonctionnement.*
- *Si vous ne parvenez pas à retirer le disque, essayez l'une des opérations suivantes.*
- *Maintenez la touche [*A *EJECT] de l'appareil enfoncée pendant plus de 5 secondes.*
- *Débranchez le cordon d'alimentation, rebranchez-le, puis appuyez sur* **[≜ EJECT**].

*L'éjection du disque nécessite environ 10 secondes pendant lesquelles l'appareil ne réagit à aucune commande.*

### **Menu Disque**

#### **DVD**

**Certains disques contiennent des menus de disque qui décrivent le contenu du disque ou vous permettent de personnaliser la lecture du disque ou des menus de titre qui contiennent la liste des titres présents sur le DVD.**

Pour afficher le menu du DVD, appuyez sur la touche **[DISC MENU]** et utilisez **[Curseur** K **/** L **/** s **/** B**]** pour sélectionner un élément, puis appuyez sur **[ENTER]** (ou sur la touche **[PLAY** B**]**).

Pour accéder au menu racine, appuyez sur la touche **[TITLE]** et utilisez **[Curseur** K **/** L **/** s **/** B**]** pour sélectionner un élément, puis appuyez sur **[ENTER]** (ou **[PLAY** B**]**).

#### *Remarque :*

- *Les opérations disponibles dans le menu varient en fonction du disque utilisé. Consultez le manuel accompagnant le disque pour toute*
- *information complémentaire.*

### **Reprise de la Lecture**

Appuyez sur la touche **[STOP** C**]** pendant la lecture. Un message de reprise apparaît alors sur l'écran du téléviseur.

Appuyez sur la touche **[PLAY** B**]**. La lecture reprend à l'endroit précis où elle a été interrompue.

#### Appuyez sur 'PLAY' pour commencer à partir d'ici. Pour commencer depuis le début, appuyez d'abord sur 'STOP' puis sur 'PLAY'. REPRISE EN COURS ON

#### *Remarque :*

- *Pour annuler la reprise de la lecture, appuyez de nouveau sur la touche* [STOP **]** en mode Stop. Sur certains disques, *la touche* [STOP **■**] ne fonctionne pas lorsque le message *de reprise apparaît. Patientez jusqu'à ce que le message disparaisse.*
- *Les informations de reprise de la lecture seront conservées même si l'appareil est éteint. Toutefois, elles seront perdues si le disque est éjecté. La lecture reprendra alors au début du disque la prochaine fois que vous insérerez ce dernier.*

### **Mise en Pause et Lecture Image par Image**

Appuyez sur la touche **[PAUSE** F**]** pendant la lecture du disque.

- $\Box$
- La lecture est mise en pause et le son est coupé. Pour reprendre la lecture, appuyez sur la

touche **[PLAY** B**]**.

#### **DVD**

À chaque fois que vous appuyez sur la touche **[PAUSE** F**]** en mode pause, la lecture se poursuit image par image. Pour reprendre la lecture normale, appuyez sur la touche **[PLAY** B**]**.

#### *Remarque :*

*• Réglez le paramètre "ARRÊT SUR IMAGE" du menu "AUTRES" sur "TRAME" si les images sont floues en mode pause. Reportez-vous à la page 47.*

PRÉPARATION

PREPARATION

REGARDER LA TÉLÉVISION

 $\overline{5}$ 

**REGARDER LA<br>TÉLÉVISION** 

CONFIGURATION OPTIONNELLE

CONFIGURATION<br>OPTIONNELLE

FONCTIONNEMENT DU LECTEUR DE DVD

FONCTIONNEMEL<br>LECTEUR DE

# **Avance Rapide / Retour Rapide**

*• Réglez le paramètre "ARRÊT SUR IMAGE" du menu "AUTRES" sur "TRAME" si les images sont floues en mode lecture* 

*• La vitesse de l'avance/du retour rapide varie en fonction du disque. Les vitesses approximatives sont 1 (2x), 2 (8x), 3 (20x), 4 (50x) et 5 (100x) pour les DVD et 1 (2x), 2 (8x) et 3 (30x) pour les CD audio. • S'agissant des DVD, aucun son n'est émis pendant* 

*• Réglez le paramètre "ARRÊT SUR IMAGE" du menu "AUTRES" sur "TRAME" si l'image est floue lors de l'avance / retour* 

*• La vitesse d'avance/retour lent(e) varie selon le disque utilisé. Les vitesses approximatives sont 1 (1/16x), 2 (1/8x) et 3 (1/2x). • Le son est coupé pendant l'utilisation de cette fonction.*

*• S'agissant des CD audio, le son est émis de manière intermittente pendant l'utilisation de cette fonction.*

**Avance Lente / Retour Lent**

Appuyez plusieurs fois sur la touche **[FWD** D**]** ou **[REV < |** en mode Pause pour sélectionner la vitesse d'avance / retour rapide de votre choix. Pour reprendre la lecture normalement, appuyez sur la touche **[PLAY** B**]**.

*lent(e). Reportez-vous à la page 47.*

Appuyez plusieurs fois sur la touche **[FWD** D**]** ou **[REV < 1**] pendant la lecture pour sélectionner la vitesse d'avance / retour rapide de votre choix. Pour reprendre la lecture normalement, appuyez sur la touche **[PLAY** B**]**.

*rapide. Reportez-vous à la page 47.*

*l'utilisation de cette fonction.*

*Remarque :*

**DVD**

*Remarque :*

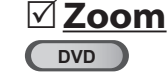

 $\overline{\mathbf{C}}$ 

 $\overline{D}$ 1

**La fonction Zoom vous permet d'agrandir l'image vidéo et de naviguer dans l'image agrandie.**

**1** Pendant la lecture, appuyez plusieurs fois sur la touche **[MODE]** jusqu'à ce que " **E** " apparaisse.

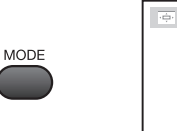

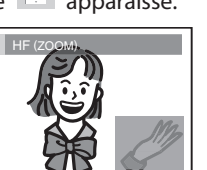

- La taille de l'image est multipliée par deux.
- **2** Appuyez plusieurs fois sur la touche **[ENTER]** pour modifier le facteur de zoom ("2x" ou "4x").

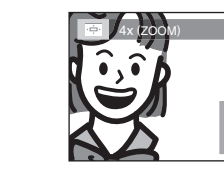

**3** Une fois le facteur de zoom de votre choix atteint, utilisez **[Curseur** K **/** L **/** s **/** B**]** pour déplacer l'image agrandie sur l'écran du téléviseur.

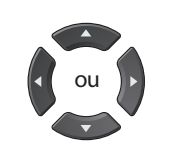

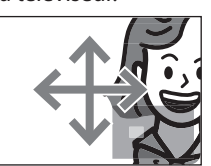

**4** Pour quitter le mode Zoom, répétez les étapes 1 et 2 décrites ci-dessus et appuyez plusieurs fois sur la touche **[ENTER]** jusqu'à ce que "HF" apparaisse.

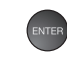

- *Le cadre gris renfermant un cadre bleu qui apparaît pendant la lecture en mode Zoom est un repère de position qui indique la section de l'image qui a été agrandie. Le repère de position reste affiché sur l'écran du téléviseur jusqu'à ce que vous appuyiez sur la touche [ENTER]. Appuyez de nouveau sur la touche [ENTER] pour rappeler le repère de position lorsque celui-ci disparaît.*
- *La fonction Zoom n'est pas disponible lorsque le menu du disque est affiché.*
- *Le facteur de zoom 4x n'est pas disponible sur certains disques.*
- *La fonction Zoom est également disponible en mode Pause.*

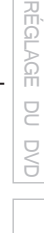

# **Fonctions de Recherche Recherche de Chapitre / Titre / Piste**

#### **Vous pouvez sélectionner des chapitres, des titres ou des pistes du disque.**

- **1** Pendant la lecture, appuyez plusieurs fois sur la touche **[MODE]** jusqu'à ce que " **FILE**" / " TRE " apparaisse.
	- Si vous souhaitez rechercher un titre, utilisez plusieurs fois **[Curseur ▲ / ▼]** jusqu'à ce que " **I'** apparaisse.

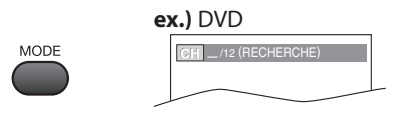

**2** Appuyez sur **[les touches numérotées]** pour sélectionner le chapitre, le titre ou la piste de votre choix. Vous disposez de 60 secondes pour le faire.

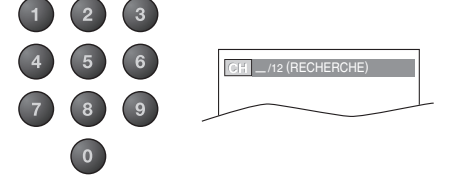

Pour lire un chapitre, un titre ou une piste dont le numéro ne comporte qu'un chiffre lorsque le nombre total de chapitres, titres ou pistes est supérieur à 10, appuyez sur la touche **[ENTER]** après avoir saisi le numéro de chapitre, de titre ou de piste.

**3** La lecture commence automatiquement à partir du chapitre, du titre ou de la piste sélectionné(e).

#### *Remarque :*

- *La recherche de chapitre, de titre ou de piste ne peut être effectuée que pendant la lecture ou lorsque l'appareil a conservé les informations de reprise de la lecture en mémoire. Elle ne peut être effectuée en mode Stop.*
- *Le nombre total de chapitres / titres / pistes présent sur votre disque ; si votre disque comporte moins de 10 chapitres / titres / pistes, appuyez directement sur le numéro de chapitre / titre / piste. Pour lire un chapitre / titre / piste dont le numéro comporte deux chiffres, appuyez sur la touche numérotée correspondant au numéro du chapitre, du titre ou de la piste de votre choix.*
- *La recherche de pistes n'est pas disponible pendant une lecture programmée ou une lecture aléatoire.*

### **À l'aide de la touche [SKIPH44/DD]**

**1** Pendant la lecture, appuyez plusieurs fois sur la touche **[SKIP**H **/** G**]** jusqu'à ce que le chapitre, le titre ou la piste de votre choix soit sélectionné(e).

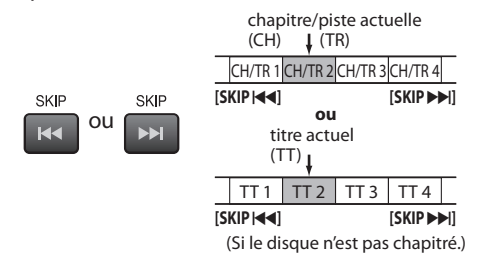

**2** La lecture commence automatiquement à partir du chapitre, du titre ou de la piste que vous avez sélectionné(e).

#### *Remarque :*

• [SKIP  $\leftarrow$  / $\leftarrow$ ]] ne sont pas disponibles lorsque la lecture *est arrêtée.*

PRÉPARATION

**PREPARATION** 

REGARDER LA TÉLÉVISION

 $\overline{5}$ 

REGARDER L<br>TÉLÉVISION

CONFIGURATION OPTIONNELLE

CONFIGURATION<br>OPTIONNELLE

FONCTIONNEMENT DU LECTEUR DE DVD

MENT DL

FONCTIONNEMENT D<br>LECTEUR DE DVD

RÉGLAGE DU DVD

 $\subseteq$ S

**RÉGLAGE** 

DÉPANNAGE

DÉPANNAGE

INFORMATION

**INFORMATION** 

# **Recherche par Durée echerche**

**Vous pouvez sélectionner la durée écoulée à partir de laquelle vous souhaitez commencer la lecture du disque.**

 **1**Pendant la lecture, appuyez plusieurs fois sur la touche **[MODE]** jusqu'à ce que "**FILE**" / "**TIEE**" apparaisse.

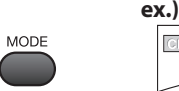

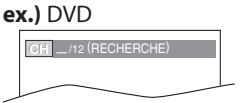

**2** Utilisez plusieurs fois **[Curseur** K **/** L**]** jusqu'à ce que  $\mathcal{T}$  apparaisse.

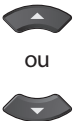

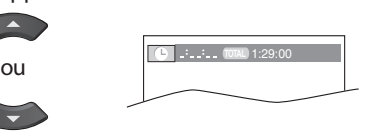

**3** Appuyez sur **[les touches numérotées]** pour sélectionner la durée écoulée de votre choix. Vous disposez de 60 secondes pour le faire.

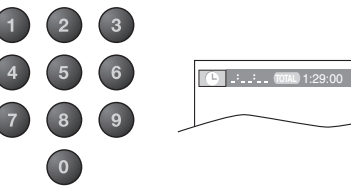

**4** La lecture commence automatiquement à partir de la durée écoulée que vous avez sélectionnée.

#### *Remarque :*

- *Lorsqu'il n'est pas nécessaire de saisir un chiffre, "0" apparaît automatiquement. Par exemple, "0: 0\_: \_ \_" apparaît dans le menu recherche par durée si la durée totale du titre ou de la piste est inférieure à 10 minutes.*
- *Appuyez sur la touche [CLEAR] pour effacer la donnée incorrecte à l'étape 3.*
- *La recherche par durée ne peut être effectuée que pendant la lecture ou lorsque l'appareil a conservé les informations de reprise de la lecture en mémoire.*
- *Elle ne peut pas être effectuée en mode Stop.*

# **Recherche Directe echerche**

### Appuyez sur **[les touches numérotées]** pour

sélectionner le chapitre, le titre ou la piste de votre choix.

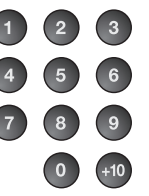

#### *Remarque :*

**BACK** 

- *Pour sélectionner un chapitre, un titre ou une piste dont le numéro ne comporte qu'un chiffre, appuyez directement sur la touche numérotée correspondante.*
- *Pour sélectionner un chapitre, un titre ou une piste dont le numéro comporte deux chiffres :*
	- *Si le disque contient plus de 9 et moins de 100 chapitres, titres ou pistes, appuyez tout d'abord sur la touche* [+10], *puis saisissez le numéro à deux chiffres du chapitre, du titre ou de la piste recherché(e).*

*(ex. : pour atteindre la piste 26, appuyez sur les touches [+10], [2] et [6].)*

# **Répétition de la Lecture**

**La fonction Répétition n'est disponible que pendant la lecture.**

**1** Pendant la lecture, appuyez plusieurs fois sur la touche **[MODE]** jusqu'à ce que "I apparaisse.

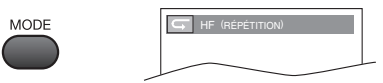

**2** Appuyez sur **[Curseur** <sup>K</sup> **/** L**]** pour modifier le mode Répétition.

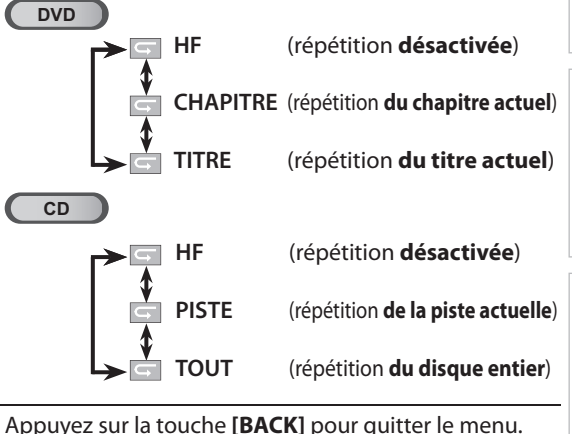

# **Répétition A-B**

#### **Cette fonction vous permet de répéter la lecture d'une séquence du disque délimitée par un point A (début) et un point B (fin).**

- **1** Pendant la lecture, appuyez plusieurs fois sur la touche **[MODE]** jusqu'à ce que " **AGEE**" apparaisse. **MODE A B** HF (RÉPÉTITION A-B) **2** Appuyez sur la touche **[ENTER]** à l'emplacement du point de départ de la séquence répétée (A). **A B** A- (RÉPÉTITION A-B)
- **3** Appuyez sur la touche **[ENTER]** à l'emplacement du point de départ de la séquence répétée (B).

**A B** A-B (RÉPÉTITION A-B)

- Le point B doit se trouver dans le même titre ou dans la même piste que le point A.
- Au bout de quelques secondes, la lecture répétée de la section A-B commence.
- **4** Pour annuler la répétition A-B, appuyez plusieurs fois sur la touche **[MODE]** jusqu'à ce que "**AGB**" apparaisse.

Appuyez sur la touche **[ENTER]** de manière à ce que "HF" apparaisse.

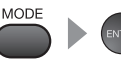

#### *Remarque :*

- *Le réglage de la fonction Répétition (sauf "TOUT") sera supprimé si un autre titre, un autre chapitre ou une autre piste est sélectionné(e). • Pendant une lecture programmée, le réglage de la fonction Répétition*
- *ne s'appliquera qu'aux pistes incluses dans le programme.*
- *Les fonctions Répétition de la lecture et Répétition A-B ne sont pas prises en charge par tous les disques.*
- *La fonction Répétition A-B ne fonctionne pas si un autre mode de répétition est actif.*
- *Pour annuler le point A, appuyez sur la touche [CLEAR] à l'étape 2 de la section "Répétition A-B".*
- *La répétition A-B est annulée en cas d'arrêt de la lecture.*

# **Lecture Aléatoire**

#### **CD**

**Cette fonction permet de lire les pistes de manière aléatoire au lieu de les lire de manière séquentielle.**

**1** En mode Stop, appuyez plusieurs fois sur la touche **[MODE]** jusqu'à ce que le menu "ALÉATOIRE" apparaisse.

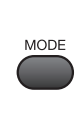

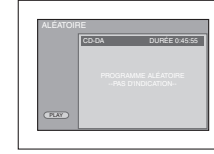

**2** Appuyez sur la touche **[PLAY** B**]** pour commencer la lecture aléatoire.

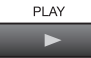

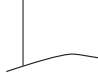

#### *Remarque :*

*• Pour répéter la piste en cours de lecture en mode Aléatoire, suivez les étapes 1 et 2 de la section "Répétition de la Lecture" (page 39), puis sélectionnez " PISTE". • Pour répéter de manière aléatoire la totalité des éléments sélectionnés, suivez les étapes* 

 $\triangleright$ 

*1 et 2 de la section "Répétition de la Lecture" (page 39), puis sélectionnez " TOUT".*

# **Lecture Programmée**

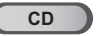

**MODE** 

#### **Vous pouvez choisir l'ordre dans lequel les pistes seront lues.**

**1** En mode Stop, appuyez plusieurs fois sur la touche **[MODE]** jusqu'à ce que le menu "PROGRAMME" apparaisse.

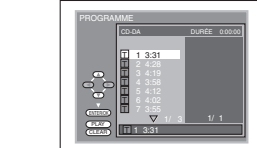

- **2** Utilisez **[Curseur** K **/** L**]** pour sélectionner la piste de votre choix, puis appuyez sur **[ENTER]** pour la mémoriser.
	- Des pistes supplémentaires peuvent se trouver sur les autres écrans. Utilisez **[Curseur ▲ / ▼]** pour atteindre les pages précédentes / suivantes. Répétez cette opération jusqu'à ce que vous ayez sélectionné
	- toutes les pistes que vous souhaitez inclure dans le programme.

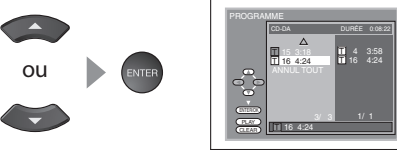

- Il est possible d'inclure jusqu'à 99 pistes dans un programme.
- Si 8 pistes ou plus sont incluses dans un programme, utilisez **[SKIP**  $\leftarrow$  **/**  $\rightarrow$ ] pour afficher toutes les pistes.
- **3** Appuyez sur la touche **[PLAY** <sup>B</sup>**]** pour commencer la lecture programmée.

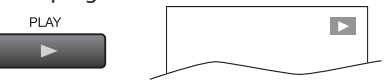

- *En cas d'erreur, appuyez sur la touche [CLEAR] pour effacer la dernière piste incluse dans le programme.*
- *Pour effacer en une seule fois toutes les pistes programmées, sélectionnez "ANNUL TOUT" et appuyez sur la touche [ENTER] à l'étape 2.*
- *Pendant la lecture d'un programme, la touche [STOP ] fonctionne comme suit :* 
	- *Une pression sur la touche* **[STOP**  $\Box$ ] : La piste est en *mode de reprise de la lecture. La prochaine fois que vous appuierez sur la touche [PLAY* B*], la lecture programmée reprendra à l'endroit où elle a été arrêtée.*
	- *Deux pressions sur la touche [STOP* C*] : Le mode de reprise de la lecture est annulé. La prochaine fois que vous appuierez sur la touche [PLAY* B*], la lecture commencera à partir de la première piste de l'ordre d'origine. Toutefois, vous pouvez redémarrer votre lecture programmée en suivant les étapes décrites ci-dessus. (Vos programmes resteront en mémoire jusqu'à ce que le disque soit éjecté ou que l'appareil soit éteint.)*
	- $-$  *Sur certains disques, la touche* [STOP **]** ne fonctionne pas *lorsque le message de reprise de la lecture apparaît. Veuillez patienter jusqu'à ce que le message de reprise disparaisse.*
- *Pour répéter la piste du programme en cours de lecture, suivez les étapes 1 et 2 de la section "Répétition de la Lecture" (page 39) et sélectionnez "PISTE".*
- *Pour répéter la totalité du programme, suivez les étapes 1 et 2 de la section "Répétition de la Lecture" (page 39) et sélectionnez "TOUT"*
- *Le programme est effacé lorsque le disque est éjecté et lorsque l'appareil est éteint.*
- *Vous ne pouvez pas utiliser [les touches numérotées] pour sélectionner une autre piste pendant la lecture programmée. Utilisez la touche [SKIP*H */* G*] pour sélectionner d'autres pistes du programme.*
- *Vous ne pouvez pas combiner une lecture programmée et une lecture aléatoire.*
- *Vous ne pouvez modifier l'ordre programmé en cours de lecture.*
- *Vous ne pouvez commencer une lecture programmée que*
- *lorsque vous êtes dans le menu "PROGRAMME".*

# **INCITOUCTION** INTRODUCTION

PRÉPARATION

PREPARATION

REGARDER LA TÉLÉVISION

 $\overline{5}$ 

REGARDER L/<br>TÉLÉVISION

CONFIGURATION OPTIONNELLE

CONFIGURATION<br>CONFIGURATION

FONCTIONNEMENT DU LECTEUR DE DVD

MENT DL Š

**FONCTIONNEN** 

RÉGLAGE DU DVD

g S

**RÉGLAGE** 

DÉPANNAGE

DEPANNAGE

# **Affichage des Menus à l'Écran**

**Vous pouvez consulter les informations relatives au disque actuellement inséré dans l'appareil en appuyant sur la touche [INFO] de la télécommande.**

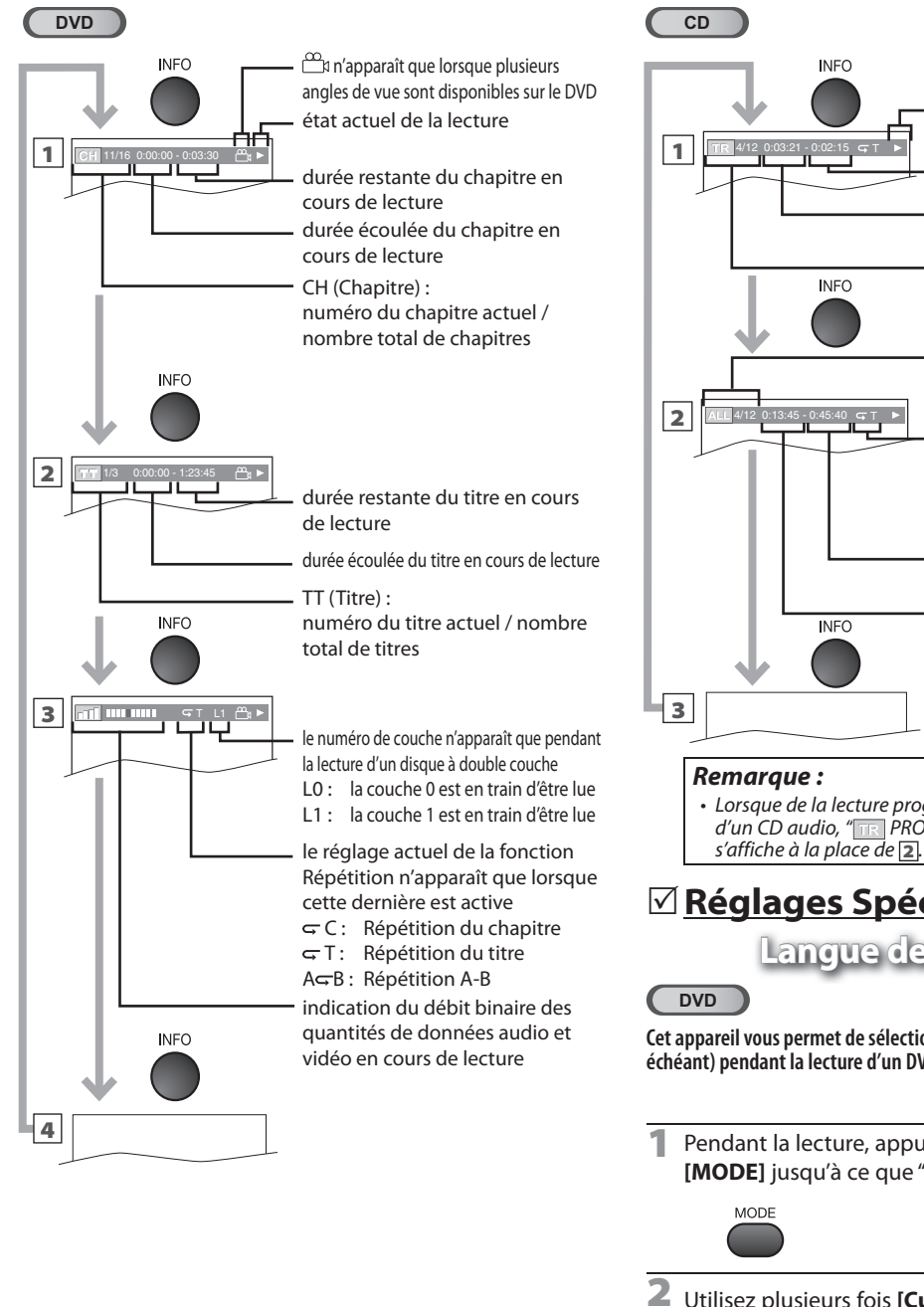

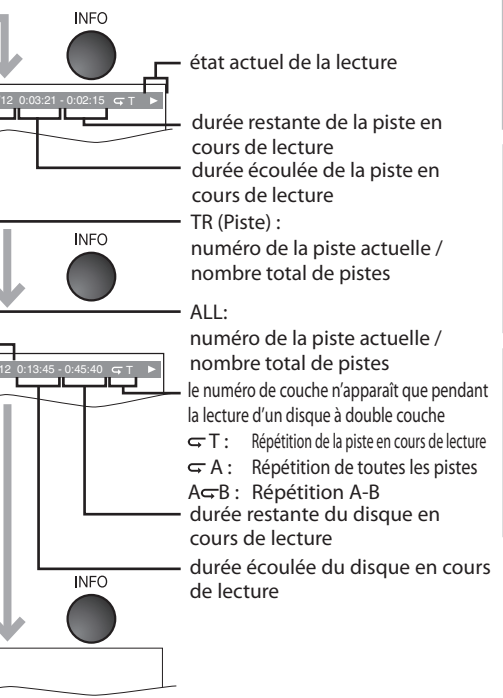

*• Lorsque de la lecture programmée ou de la lecture aléatoire d'un CD audio, " PROGRAMME" (ou " ALÉATOIRE")* 

# **Réglages Spéciaux**

**Langue des Sous-titres angue** 

**Cet appareil vous permet de sélectionner la langue des sous-titres (le cas échéant) pendant la lecture d'un DVD.**

- **1** Pendant la lecture, appuyez plusieurs fois sur la touche **[MODE]** jusqu'à ce que "  $\Box$ " apparaisse.
- **2** Utilisez plusieurs fois **[Curseur** K **/** L**]** jusqu'à ce que la langue de votre choix apparaisse.

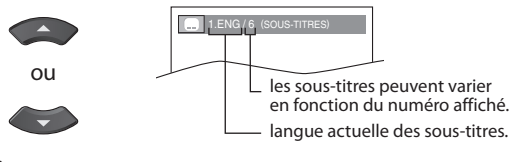

• À chaque pression sur **[Curseur A /**  $\blacktriangledown$ **]**, la langue des sous-titres change tel qu'indiqué sur la page suivante.

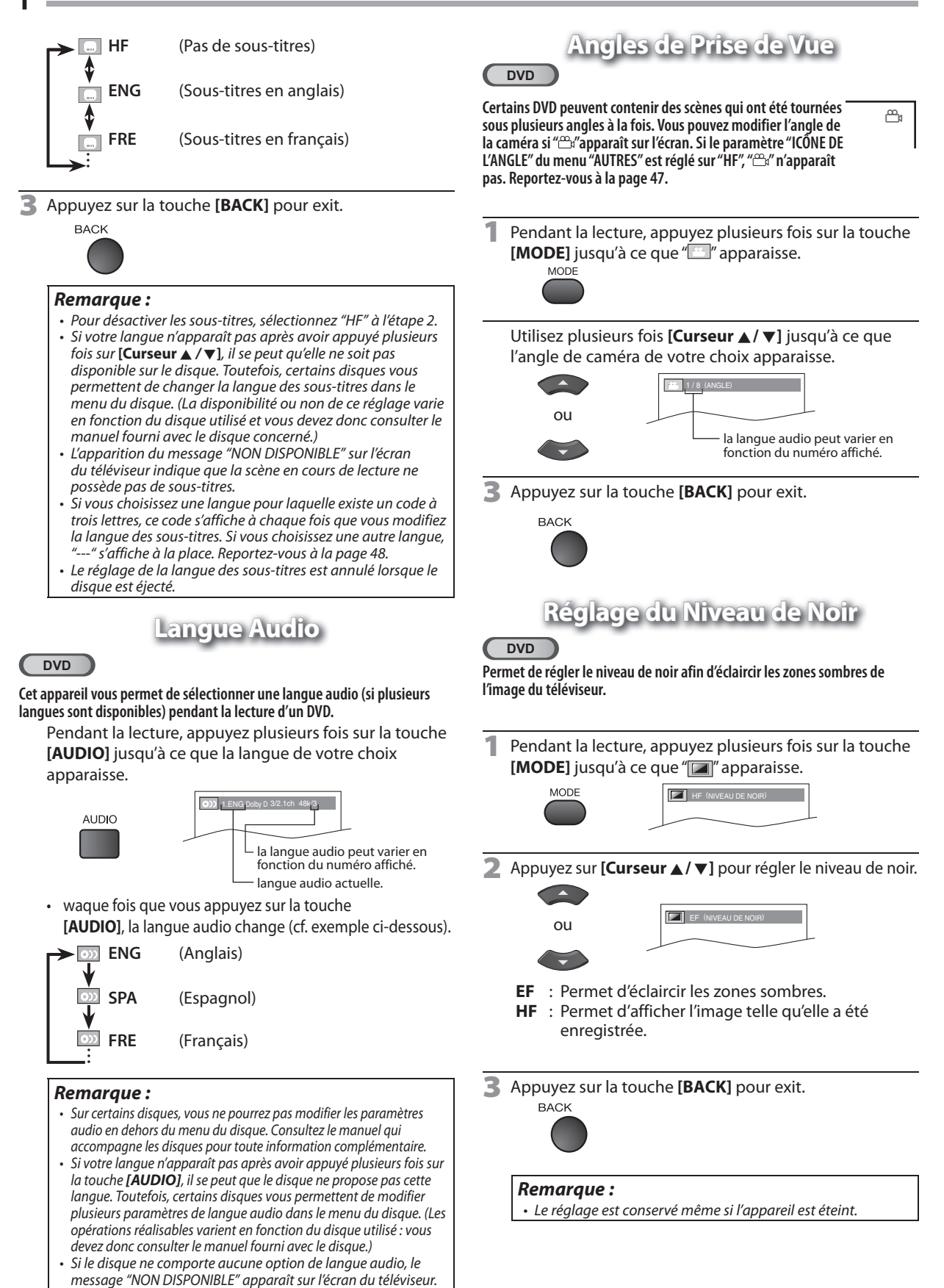

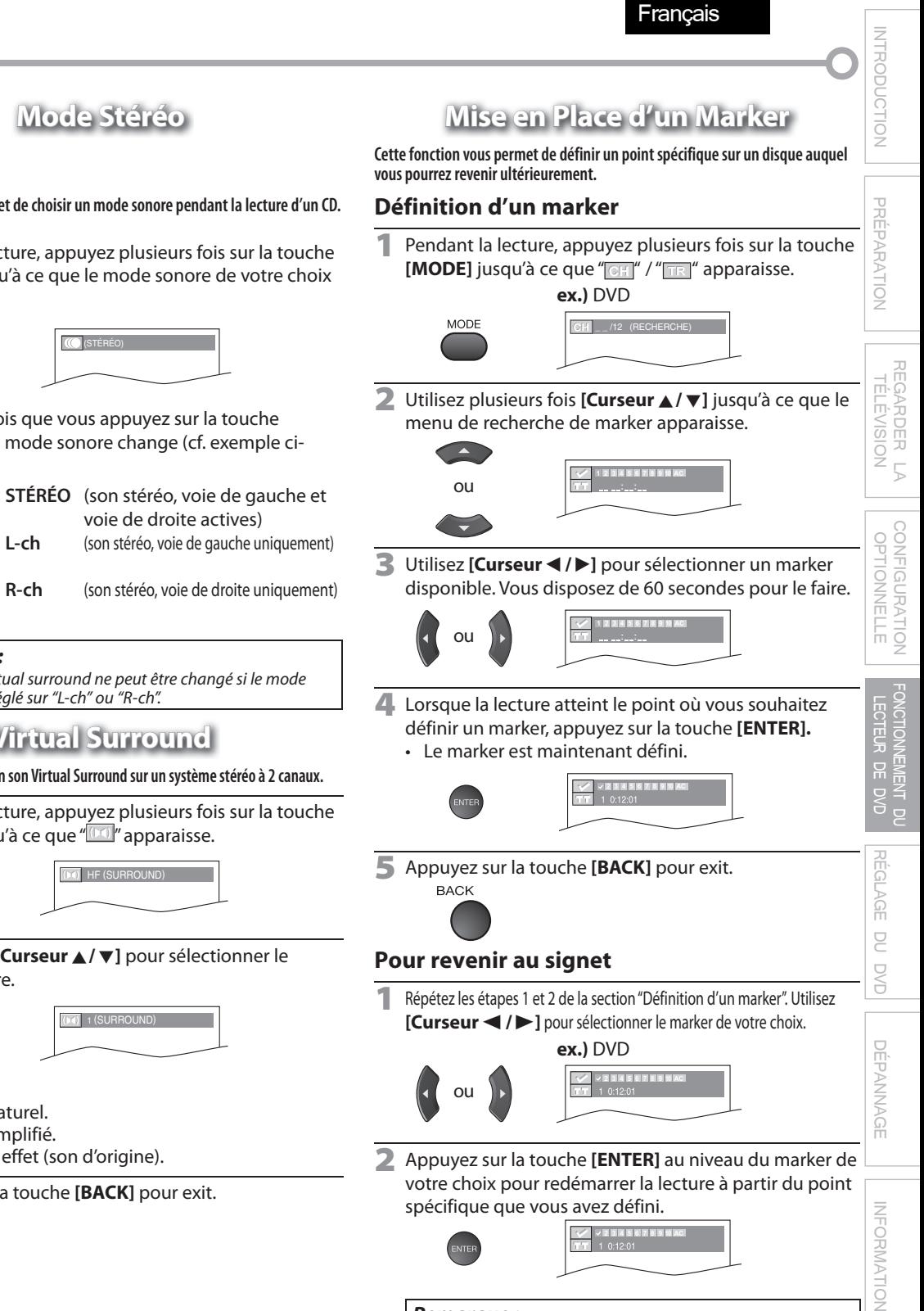

#### *Remarque :*

- *Le menu de recherche de marker disparaît au bout d'une trentaine de secondes si aucune donnée n'est saisie.*
- *Vous pouvez créer jusqu'à 10 signets.*
- *Pour effacer un marker, sélectionnez le marker à effacer, puis appuyez sur [CLEAR].*
- *Tous les markers sont effacés lorsque le disque est éjecté ou lorsque l'appareil est éteint.*
- *De même, tous les markers sont effacés lorsque " " est sélectionné à l'étape 3 de la section "Définition d'un marker".*

Pendant la lecture, appuyez plusieurs fois sur la touche **[AUDIO]** jusqu'à ce que le mode sonore de votre choix apparaisse.

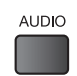

**CD**

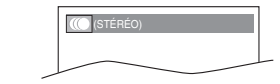

• À chaque fois que vous appuyez sur la touche **[AUDIO]**, le mode sonore change (cf. exemple cidessous).

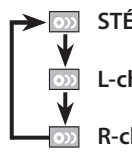

voie de droite actives)

**R-ch** (son stéréo, voie de droite uniquement)

#### *Remarque :*

*• Le mode Virtual surround ne peut être changé si le mode sonore est réglé sur "L-ch" ou "R-ch".*

### **Virtual Surround**

**Vous pouvez profiter d'un son Virtual Surround sur un système stéréo à 2 canaux.**

**1** Pendant la lecture, appuyez plusieurs fois sur la touche **[MODE]** jusqu'à ce que "<sup>""</sup> apparaisse.

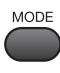

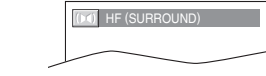

**2** Appuyez sur **[Curseur** K **/** L**]** pour sélectionner le volume sonore.

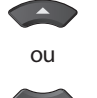

(**14)** 1 (SURROUND)

- **1** : Effet naturel.
- **2** : Effet amplifié.
- **HF** : Aucun effet (son d'origine).
- **3** Appuyez sur la touche **[BACK]** pour exit. **BACK**

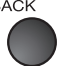

#### *Remarque :*

- *Le réglage sera conservé même si l'appareil est éteint.*
- *Pour les CD audio, le mode Virtual Surround n'est pas actif si le mode sonore n'est pas réglé sur "STÉRÉO".*
- *Reportez-vous à "Mode Stéréo" à la page 43. • Baissez le volume sonore ou sélectionnez "HF" si le son est*

*déformé.*

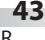

*Les réglages ne sont actifs que lorsque l'appareil est en mode DVD et qu'aucun disque n'est en train d'être lu.*

## **Réglage de la Langue du DVD**

**Vous pouvez modifier la langue utilisée lors de la lecture d'un disque.**

**1** Appuyez sur la touche **[SETUP]** pour accéder au menu principal.

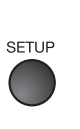

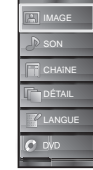

**2** Utilisez **[Curseur** K**/** L**]** pour sélectionner "DVD", puis appuyez sur **[ENTER]**.

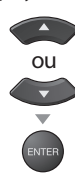

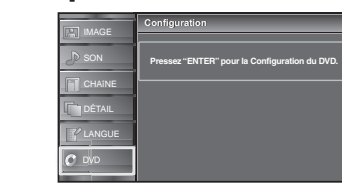

**Utilisez <b>[Curseur** ◀ / ▶ ] pour sélectionner " ◎ ", puis appuyez sur **[ENTER]**.

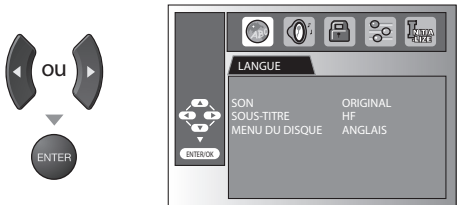

**4** Utilisez **[Curseur** K**/** L**]** pour sélectionner l'élément de votre choix, puis appuyez sur **[ENTER]**.

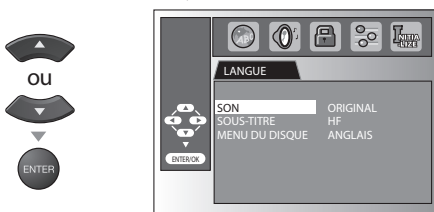

**Utilisez [Curseur ▲/ ▼] pour sélectionner l'élément de** votre choix, puis appuyez sur **[ENTER]**.

**SON \*1, \*2** (Réglages par défaut : ORIGINAL) Sélectionnez la langue audio de votre choix.

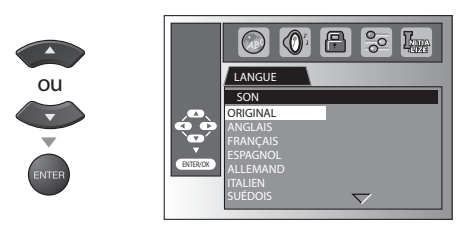

**SOUS-TITLE \*1, \*2** (Réglages par défaut : HF) Sélectionnez la langue de sous-titres de votre choix.

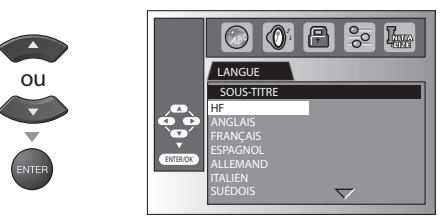

**MENU DU DISQUE \*1** (Réglages par défaut : ANGLAIS) Sélectionnez la langue de votre choix dans le menu du DVD.

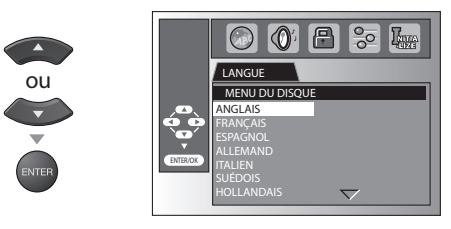

- *Pour modifier la langue des menus qui apparaissent sur l'écran, sélectionnez "LANGUE" dans le menu principal, puis réglez la langue de votre choix. Reportez-vous à "Sélection de la Langue", page 22.*
- **\*1**
- *Certains disques ne prennent pas en charge les options de langue.*
- *Si "AUTRE" est sélectionné dans le menu "SON", "SOUS-TITRE" ou "MENU DU DISQUE", composez un numéro à 4 chiffres pour saisir le code de la langue de votre choix. Reportez-vous à "Liste des Codes de Langue", page 48.*
- *Seules les langues prises en charge par le disque pourront être sélectionnées.*
- **\*2**
- *Certains disques ne permettent pas de régler la langue audio et la langue des sous-titres.*
	- *Utilisez [MODE] pour sélectionner les sous-titres disponibles sur le DVD.*
	- *Utilisez [AUDIO] pour sélectionner les langues audio disponibles sur le DVD.*
- *Si la langue audio et la langue des sous-titres par défaut du DVD sont identiques, il se peut que les sous-titres ne s'affichent pas si vous ne les activez pas manuellement.*
- **6** Appuyez sur la touche **[SETUP]** pour exit.

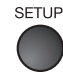

PRÉPARATION

PREPARATION

REGARDER LA TÉLÉVISION

 $\overline{5}$ 

**REGARDER LA<br>TÉLÉVISION** 

CONFIGURATION OPTIONNELLE

CONFIGURATION<br>OPTIONNELLE

FONCTIONNEMENT DU LECTEUR DE DVD

FONCTIONNEMENT DU<br>LECTEUR DE DVD

RÉGLAGE DU DVD

REGLAGE DA DYD

DÉPANNAGE

DÉPANNAGE

# **Réglage de la Langue Audio du DVD**

**Choisissez les réglages audio adaptés à votre équipement. Ils ne sont actifs que pendant la lecture d'un DVD.**

**1** Appuyez sur la touche **[SETUP]** pour accéder au menu principal.

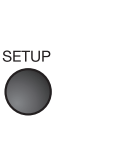

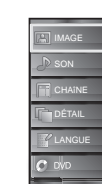

**2** Utilisez **[Curseur ▲/ ▼]** pour sélectionner "DVD", puis appuyez sur **[ENTER]**.

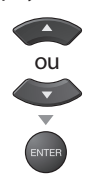

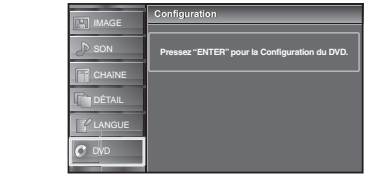

**3** Utilisez **[Curseur < />** /  $\blacktriangleright$  ] pour sélectionner " (iii, puis appuyez sur **[ENTER]**.

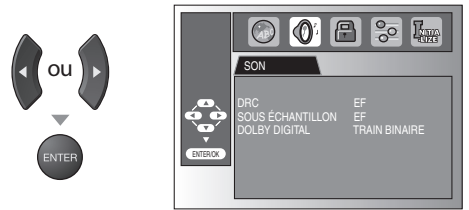

**4** Utilisez **[Curseur** K**/** L**]** pour sélectionner l'élément de votre choix, puis appuyez sur **[ENTER]**.

#### **DRC (contrôle de la plage dynamique)**

(Réglages par défaut : EF)

Cette fonction n'est disponible que sur les disques enregistrés au format Dolby Digital.

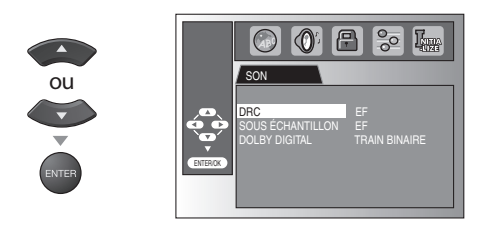

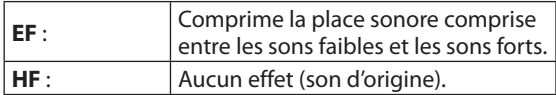

#### **SOUS ÉCHANTILLON** (Réglages par défaut : HF)

Cette fonction n'est disponible qu'avec des disques enregistrés à une fréquence de 96 kHz.

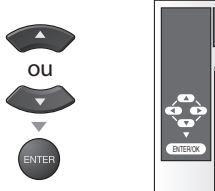

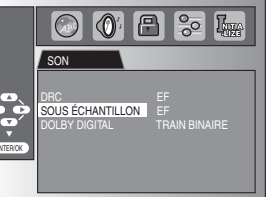

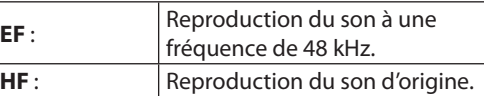

#### *Remarque :*

*• Lors de la lecture d'un disque enregistré à une fréquence de 96 kHz protégé contre la copie ou lorsque le paramètre "Virtual Surround" est réglé sur "1" ou "2", la fréquence d'échantillonnage du son sera ramenée à 48 kHz, et ce, même si le paramètre "SOUS ÉCHANTILLON" est réglé sur "HF". Reportez-vous à "Virtual Surround", page 43.*

#### **DOLBY DIGITAL** (Réglages par défaut : TRAIN BINAIRE) Réglez ce paramètre sur "TRAIN BINAIRE" lorsque l'appareil est connecté à un décodeur Dolby Digital.

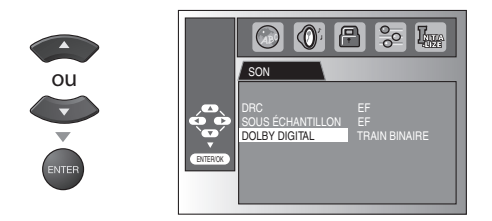

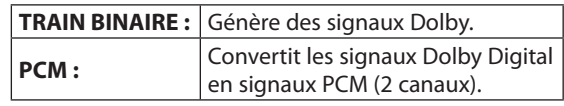

#### **5** Appuyez sur la touche **[SETUP]** pour exit.

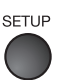

# **Contrôle Parental**

**Le Contrôle parental empêche vos enfants de regarder des programmes inadaptés à leur âge. (protection par mot de passe.) La lecture s'arrête si les catégories de contenu dépassent les niveaux que vous avez définis.**

**1** Appuyez sur la touche **[SETUP]** pour accéder au menu principal.

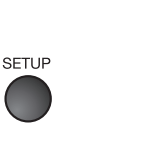

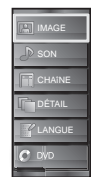

**2** Utilisez **[Curseur ▲/ ▼]** pour sélectionner "DVD", puis appuyez sur **[ENTER]**.

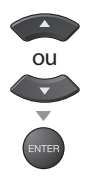

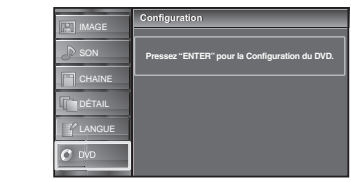

**Utilisez [Curseur ◀ /▶]** pour sélectionner "  $\mathbb{B}$  ", puis appuyez sur **[ENTER]**.

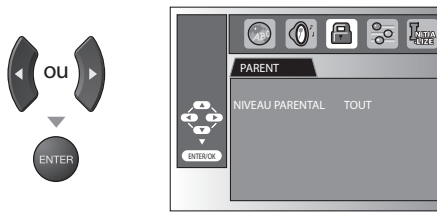

**4** Utilisez **[les touches numérotées]** pour saisir votre mot de passe à 4 chiffres, puis appuyez sur **[ENTER]**.

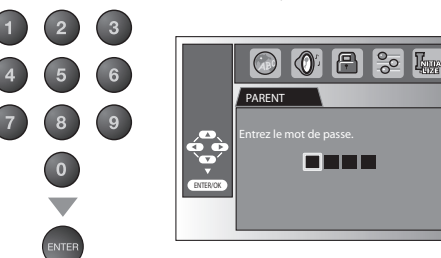

- Si vous avez déjà défini un mot de passe, utilisez **[les touches numérotées]** pour saisir le mot de passe à 4 chiffres.
- Vous ne pouvez pas utiliser le mot de passe par défaut (4737) pour lire un DVD.
- **Utilisez [Curseur ▲/ ▼] pour sélectionner "NIVEAU** PARENTAL", puis appuyez sur **[ENTER]**.

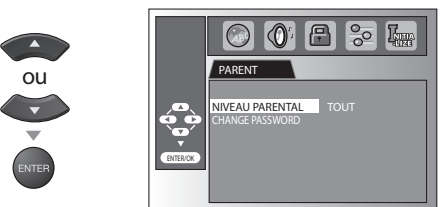

**6** Utilisez **[Curseur ▲/ ▼]** pour sélectionner l'élément de votre choix, puis appuyez sur **[ENTER]**.

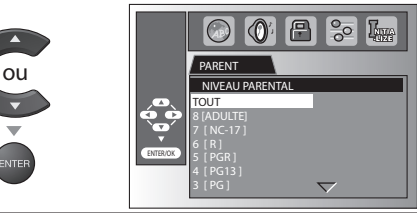

#### **NIVEAU PARENTAL**

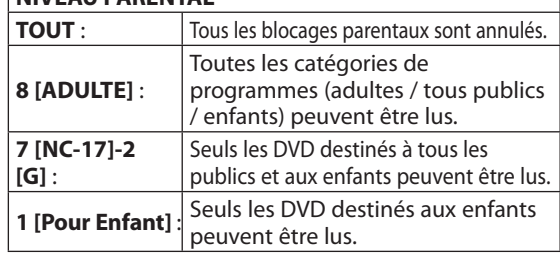

**7** Appuyez sur la touche **[SETUP]** pour exit.

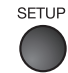

#### **Changement de mot de passe**

**5** Suivez les étapes 1 à 4. Utilisez **[Curseur** K**/** L**]** pour sélectionner "CHANGE PASSWORD", puis appuyez sur **[ENTER]**.

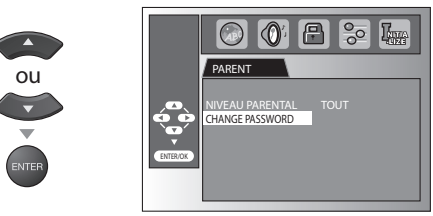

**6** Utilisez **[les touches numérotées]** pour saisir le nouveau mot de passe à 4 chiffres.

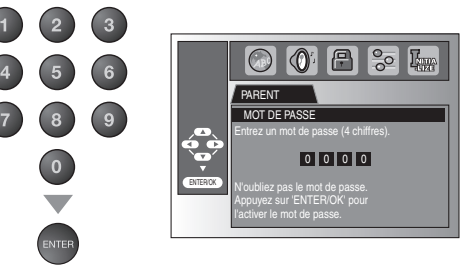

- *Il se peut qu'un DVD-vidéo ne réponde pas aux réglages de contrôle parental. Assurez-vous que cette fonction est prise en charge par votre DVD-vidéo.*
- *Notez le mot de passe au cas où vous l'oublieriez.*
- *Si vous oubliez le mot de passe, appuyez sur les touches [4], [7], [3], [7], puis saisissez votre nouveau mot de passe. L'ancien mot de passe est effacé et le niveau de contrôle parental est réglé sur "TOUT".*
- *Le mot de passe ne sera pas effacé en cas de coupure de courant.*
- **7** Appuyez sur la touche **[SETUP]** pour exit.

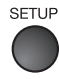

# PREPARATION PRÉPARATION

## **Autres**

**Vous pouvez modifier les autres fonctions.**

**1** Appuyez sur la touche **[SETUP]** pour accéder au menu principal.

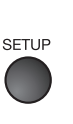

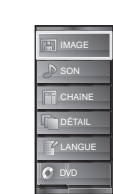

**2** Utilisez **[Curseur ▲/ ▼]** pour sélectionner "DVD", puis appuyez sur **[ENTER]**.

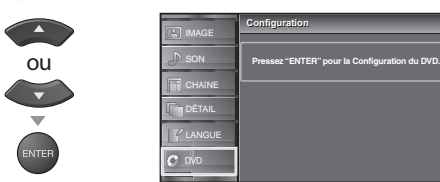

**3** Utilisez **[Curseur < />** /  $\blacktriangleright$  ] pour sélectionner " $\frac{1}{3}$  % puis appuyez sur **[ENTER]**.

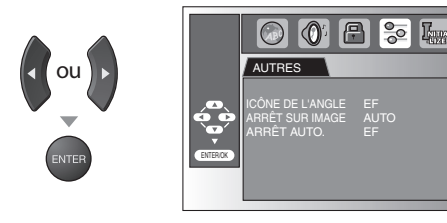

**4** Utilisez [Curseur ▲/ ▼] pour sélectionner l'élément de votre choix, puis appuyez sur **[ENTER]**.

**ICÔNE DE L'ANGLE** (Réglages par défaut : EF) Réglez ce paramètre sur "EF" pour afficher l'icône d'angle lorsque plusieurs angles de caméra sont disponibles pendant la lecture d'un DVD.

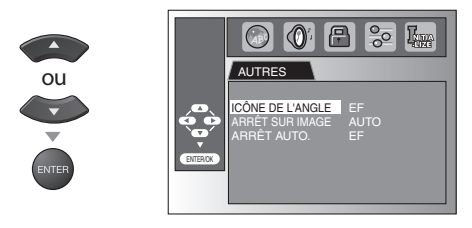

**ARRÊT SUR IMAGE** (Réglages par défaut : AUTO)

Réglez la qualité de l'image en mode Image fixe. Si vous sélectionnez "AUTO", l'appareil sélectionne automatiquement la meilleure résolution ("IMAGE" ou "TRAME") en se basant sur les caractéristiques de date des images.

**TRAME** : L'image en mode image fixe est stabilisée. L'image en mode image fixe est affichée avec une résolution élevée.

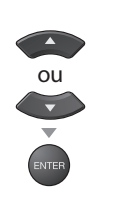

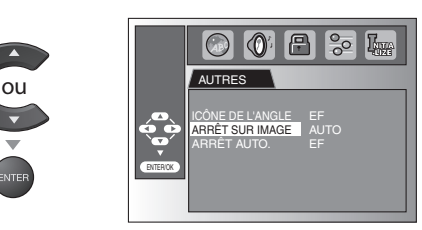

**ARRÊT AUTO.** (Réglages par défaut : EF)

Réglez ce paramètre sur "EF" pour que l'appareil s'éteigne automatiquement au bout de 20 minutes d'inutilisation.

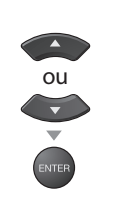

日多隔  $\odot$  $\langle 0 \rangle$ ou **AUTRES** ICÔNE DE L'ANGLE EF ARRET SUR IMAGE AUTO<br><mark>ARRÊT AUTO.</mark> EF ENTER/OK

**5** Appuyez sur la touche **[SETUP]** pour exit.

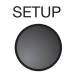

# **Rétablir les Réglages par Défaut**

**Vous pouvez rétablir tous les réglages par défaut, à l'exception du réglage de contrôle parental et de la langue des menus qui apparaissent sur l'écran.**

**1** Appuyez sur la touche **[SETUP]** pour accéder au menu principal.

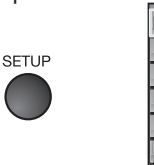

**2** Utilisez **[Curseur ▲/ ▼]** pour sélectionner "DVD", puis appuyez sur **[ENTER]**.

DÉTAIL

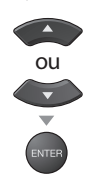

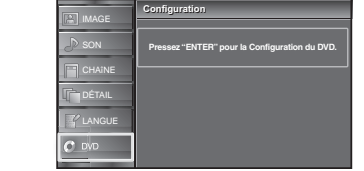

**3** Utilisez **[Curseur </adda**] pour sélectionner " $\mathbb{F}_{\mathbb{F}}$ ", puis appuyez sur **[ENTER]**.

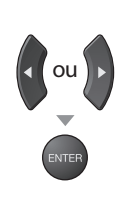

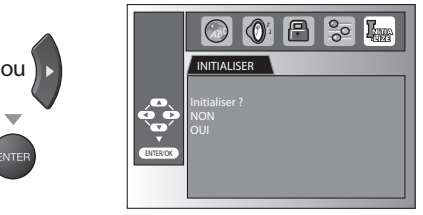

**4** Utilisez **[Curseur** K**/** L**]** pour sélectionner "OUI", puis appuyez sur **[ENTER]**.

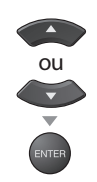

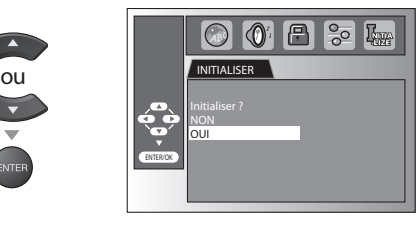

#### *Remarque :*

*• Pour annuler l'initialisation, sélectionnez "NON" à l'étape 4, puis appuyez sur [ENTER].*

**5** Appuyez sur la touche **[SETUP]** pour exit.

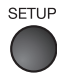

# **Liste des Codes de Langue**

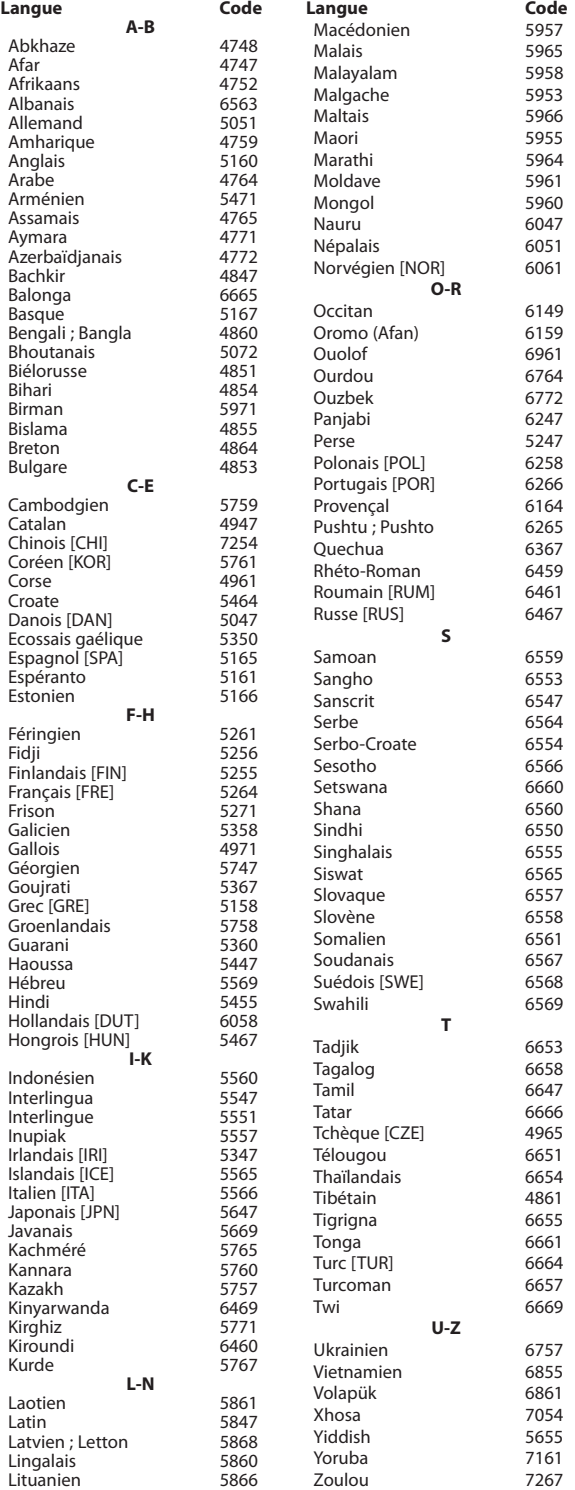

#### *Remarque :*

*• Si vous choisissez une langue possédant une abréviation à trois lettres, le code s'affiche à chaque fois que vous modifiez le réglage de la langue audio et de la langue des sous-titres. Si vous choisissez une autre langue, "---" s'affiche à la place. (L'abréviation à trois lettres est indiquée entre parenthèses.)*

Français

# **Foire aux Questions (FAQ)**

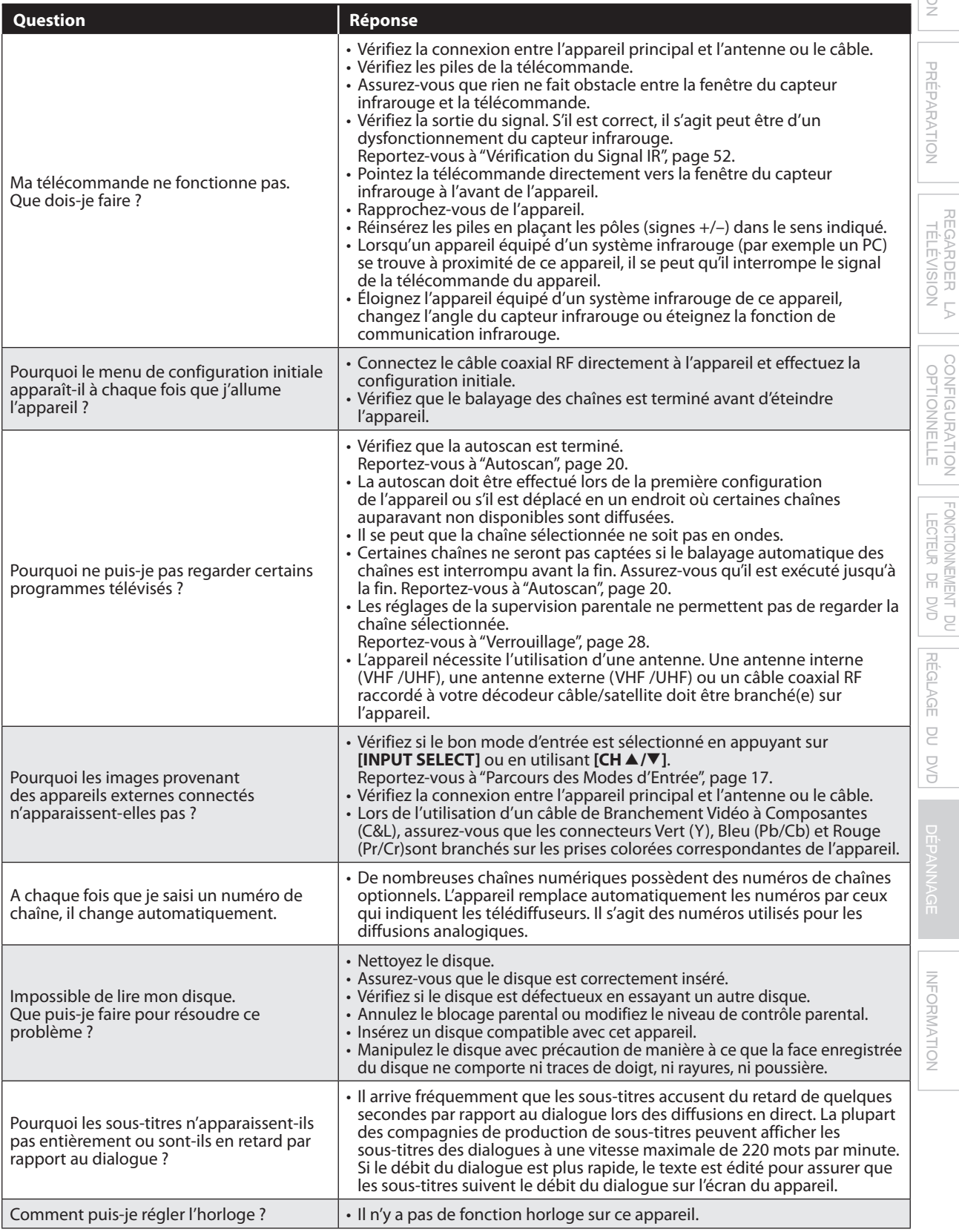

# **INTRODUCTION** INTRODUCTION

REGARDER LA

CONFIGURATION

FONCTIONNEMENT DU

# **Guide de Dépannage**

Si l'appareil ne fonctionne pas correctement même si vous l'utilisez en suivant les instructions de ce manuel, **vérifiez le tableau suivant et toutes les connexions avant d'appeler pour une demande de réparation.**

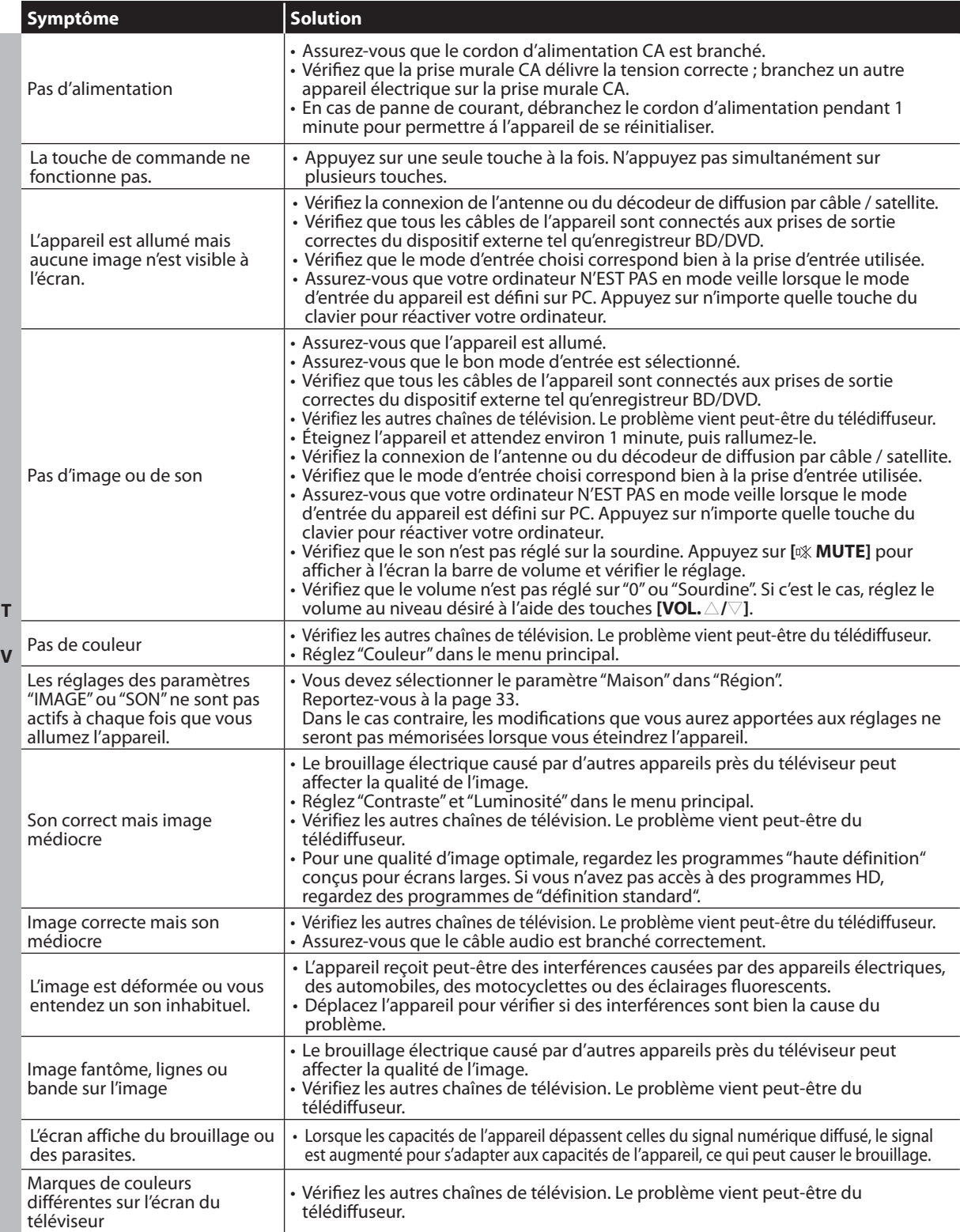

REGARDER LA

CONFIGURATION

FONCTIONNEMENT DU

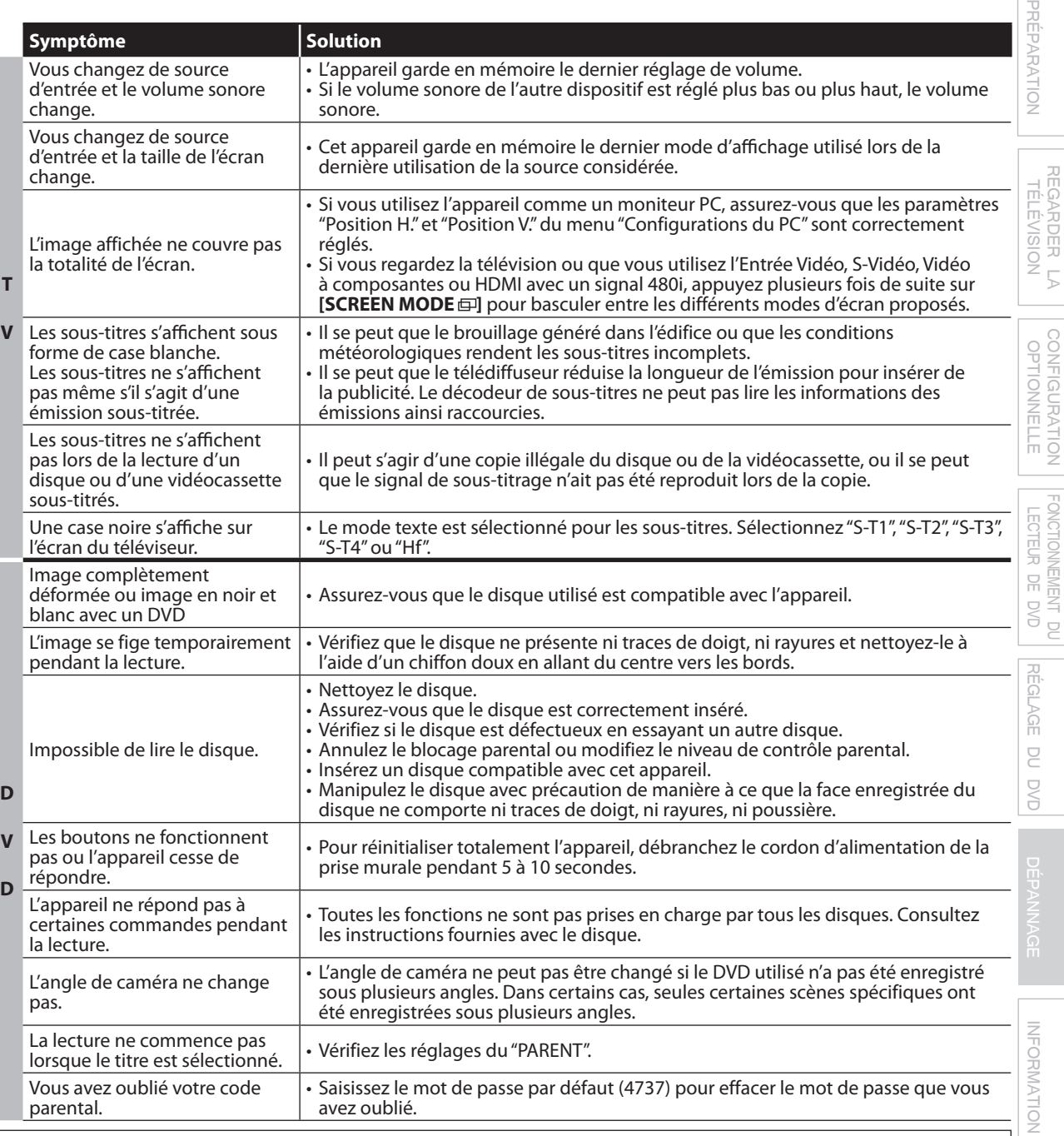

#### *Remarque :*

*• Le panneau à cristaux liquides (LCD) est fabriqué pour durer de longues années. Il peut arriver que quelques pixels non actifs s'affichent en permanence sous forme de points bleus, verts ou rouges. Cela ne doit pas être considéré comme un vice de fabrication de l'écran à cristaux liquides (LCD).*

- *Certaines fonctions ne sont pas disponibles dans certains modes, mais cela n'est pas un dysfonctionnement. Lisez les explications de ce manuel pour plus de détails sur les opérations correctes.*
- *Certaines fonctions ne sont pas disponibles avec certains disques.*

**51** FR<sup>:</sup>
### **Glossaire**

#### **ATSC**

Il s'agit d'un acronyme pour "Advanced Television Systems Committee" (Comité de systèmes de télévision évolués), et du nom donné aux normes de diffusion numérique.

#### **Code régional**

Les disques et les lecteurs sont associés à des régions du monde spécifiques. Cet appareil ne peut lire que les disques dont le code régional est compatible avec le sien. Le code régional de votre appareil est indiqué sur le panneau arrière de ce dernier. Certains disques sont compatibles avec plusieurs régions (ou toutes les régions).

#### **CEC (contrôle "inter-éléments")**

Ce protocole de liaison permet à votre appareil de communiquer avec nos différents appareils compatibles CEC et de contrôler automatiquement certaines fonctions. Nous ne pouvons garantir une interopérabilité à 100 % avec d'autres marques d'appareils compatibles avec le protocole CEC.

#### **Dolby Digital**

Il s'agit du système développé par Dolby Laboratories pour la compression du son numérique. Il permet d'obtenir un son stéréo (2 canaux) ou l'audio multicanal.

### **Entretien**

### **Nettoyage du Boîtier**

- Essuyez le panneau avant et les autres surfaces extérieures de l'appareil avec un chiffon doux trempé dans l'eau tiède et essoré.
- N'utilisez jamais un solvant ou de l'alcool. Ne pulvérisez pas d'insecticide près de l'appareil. De tels produits chimiques peuvent endommager et décolorer les surfaces exposées.

### **Nettoyage du Panneau**

Essuyez le panneau de l'unité avec un chiffon doux. Avant de nettoyer le panneau, débranchez le cordon d'alimentation CA.

### **Manipulation du disque**

Manipulez les disques de manière à ce que leur surface ne comporte ni traces de doigt, ni poussière.

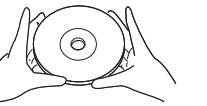

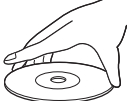

- Toujours conserver le disque dans son boîtier de protection lorsqu'il n'est pas utilisé.
- Pour nettoyer un disque, utiliser un chiffon doux.
- Ne pas utiliser un chiffon rêche car il risquerait de rayer le disque.
- Essuyer le disque en faisant un mouvement rectiligne du centre vers les bords extérieurs. Ne jamais essuyer un disque en faisant des mouvements circulaires.

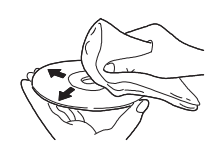

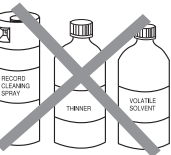

• Ne pas utiliser de détergents ou de produits nettoyants abrasifs.

#### **HDMI (interface multimédiahaute définition)**

Interface qui prend en charge, surun seul câble, tous les formatsaudio/vidéo numériques non com-primés, y compris ceux d'un"décodeur", d'un lecteur BD / DVD et d'un téléviseur numérique.

#### **HDTV (télévision haute définition)**

Il s'agit du format numérique ultime, qui produit une image à haute résolution et une qualité d'image supérieure.

#### **Mot de Passe / Code NIP**

Il s'agit d'un numéro à 4 chiffres qui donne accès aux fonctions de supervision parentale. **NTSC**

Il s'agit d'un acronyme pour "National Television Systems Committee" (Comité du système de télévision national), et du nom donné aux normes actuelles de diffusion analogique. Les signaux NTSC captés actuellement ne seront plus émis par les stations de télédiffusion en 2009.

#### **Rapport de Format**

La largeur de l'écran du téléviseur par rapport à sa hauteur. Les téléviseurs classiques ont un rapport de format 4:3 (autrement dit, l'écran du téléviseur est presque carré), contre un

rapport de format 16:9 pour les modèles à écran large (l'écran du téléviseur est presque deux fois plus large que haut).

#### **SAP (canal audio secondaire)**

Il s'agit du canal audio secondaire diffusé séparément du canal audio principal. Ce canal audio sert de canal optionnel dans les diffusions bilingues.

#### **SDTV (télévision à définition standard)**

Il s'agit d'un format numérique standard dont la qualité équivaut à celle d'une image NTSC.

#### **S-Vidéo**

Offre une qualité d'image supérieure en transmettant chaque signal, chaque couleur (c) et chaque luminance (y) indépendamment par le biais d'un câble séparé.

#### **Vidéo à composantes**

Il s'agit d'un format de signal vidéo où chacune des 3 couleurs primaires (le rouge, le bleu et le vert) est transportée sur une ligne de signaux différente. Cela permet aux téléspectateurs d'obtenir une image aux couleurs très fidèles à l'original. Il existe plusieurs formats de signaux, dont Y / Pb / Pr et Y / Cb / Cr.

### **Réparation**

Si votre appareil ne fonctionne plus, n'essayez pas de le réparer vous-même. Aucune pièce intérieure n'est réparable par l'utilisateur. Éteignez l'appareil, débranchez le cordon d'alimentation CA et appelez le numéro gratuit d'assistance à la clientèle que vous trouverez sur la couverture de ce manuel pour localiser un centre de service autorisé.

### **Si la Tête de Lecture Optique est Sale**

Si l'appareil ne fonctionne toujours pas correctement après avoir appliqué les instructions fournies dans les sections pertinentes et dans le "Guide de Dépannage" du présent manuel d'utilisation, il se peut que la tête de lecture optique soit sale. Demandez à votre revendeur ou à un Service Après-Vente agréé d'inspecter et de nettoyer la tête de lecture optique.

### **Vérification du Signal IR**

Si la télécommande ne fonctionne pas correctement, vous pouvez utiliser un appareil photo numérique (ou un téléphone mobile doté d'une fonction appareil photo) pour voir si le signal infrarouge qu'il envoie est bien reçu par l'appareil.

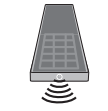

• Avec un appareil photo numérique (y compris les appareils photos intégrés dans un téléphone portable) : Dirigez l'Appareil Photo Numérique vers la diode infrarouge située à l'avant de la télécommande. Appuyez sur n'importe quelle touche de la télécommande et regardez l'écran de l'appareil photo. Si la lumière clignotante infrarouge apparaît, ceci signifie que la télécommande envoie bien un signal infrarouge.

### **Désignation des Chaînes de Câblodiffusion**

Si vous êtes abonné au service de câblodiffusion (CATV), les chaînes s'affichent de 1-135. Les câblodiffuseurs désignent souvent les chaînes sous la forme de lettres ou d'une combinaison de lettres et de chiffres. Informez-vous auprès de votre câblodiffuseur local. Le tableau ci-dessous présente la désignation commune des chaînes de câblodiffusion.

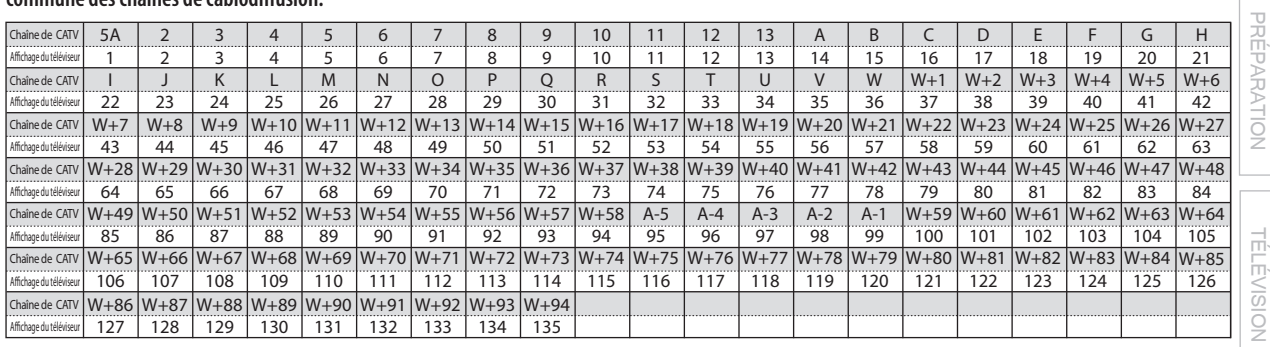

### **Spécifications Générales**

#### **TV Format de télévision : Norme de télévision ATSC / NT Sous-titres système :** §15,122 / FCC (sous-titres nur §15,119 / FCC (sous-titres ana **Couverture des chaînes (ATSC / NTSC) : Hertzienne VHF :** 2~13 **UHF :** 14~69  **CATV** 2~13, A~W, W+1~W+94 (analogique W+1~W+84),  $A-5 \sim A-1$ , 5A **Système de syntonisation : Syntonisation par synthétiseur** chaîne<br>Clavier d'accès direct, **Accès aux chaînes :** Balayage programmable, et to

### **DVD**

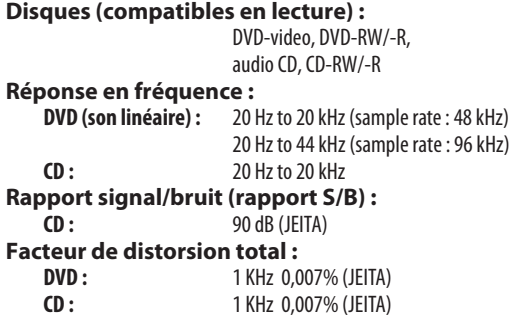

### **Spécifications Électriques**

**Sortie Audio :** 10W, 8Ω x 2

## **Autres Spécifications**

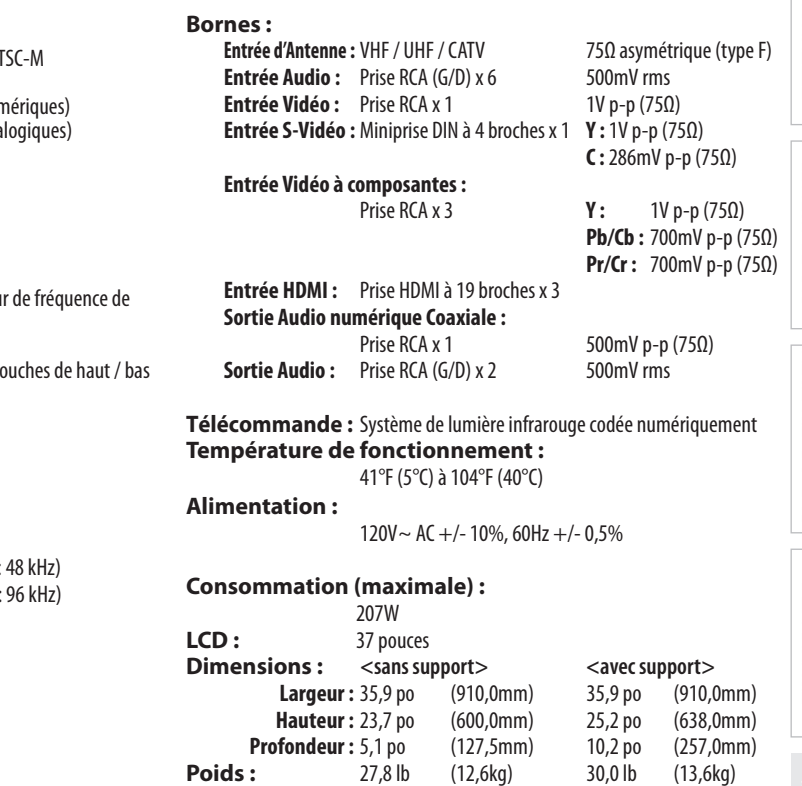

INTRODUCTION

**INTRODUCTION** 

FONCTIONNEMENT DU<br>LECTEUR DE DVD FONCTIONNEMENT DU LECTEUR DE DVD

• Le design et les spécifications sont sujets à modification sans préavis et n'impliquent aucune obligation légale de notre part.

• En cas de différence entre les langues, la langue anglaise a priorité.

### **GARANTIE LIMITÉE QUATRE-VINGT-DIX (90) JOURS LA MAIN D'ŒUVRE / UN (1) AN SUR LES PIÉCES**

#### **COUVERTURE DE GARANTIE:**

La provision pour la garantie se limite aux termes énumérés cidessous.

### **QUI EST COUVERT?**

La compagnie garantit le produit au premier acheteur ou à la personne recevant le produit en cadeau contre tout défaut de matière ou de main d'œuvre conformément à la date d'achat originale (« Période de garantie ») d'un distributeur agréé. Le reçu de vente original indiquant le nom du produit ainsi que la date d'achat d'un détaillant agréé est considéré comme une preuve d'achat.

#### **QU'EST-CE QUI EST COUVERT?**

La garantie couvre les nouveaux produits contre tout défaut de matière ou de main d'œuvre et suivant la réception d'une réclamation valide dans les limites de la garantie. La compagnie s'engage, à son choix, à (1) réparer le produit gratuitement avec des pièces de rechange neuves ou remises à neuf, ou à (2) échanger le produit pour un produit neuf ou ayant été fabriqué à partir de pièces neuves ou usagées en bon état et au moins fonctionnellement équivalent ou comparable au produit d'origine dans l'inventaire actuel de Philips, ou à (3) rembourser le prix d'achat initial du produit.

La compagnie garantit les produits ou pièces de remplacement prévus sous cette garantie contre tout défaut de matière ou de main d'œuvre à partir de la date de remplacement ou de réparation pour une période de quatre-vingt-dix (90) jours ou pour la portion restante de la garantie du produit d'origine, la plus longue de ces couvertures étant à retenir. Lorsqu'un produit ou une pièce est échangée, tout article de rechange devient votre propriété et l'article remplacé devient la propriété de la compagnie. Lorsqu'un remboursement est effectué, votre produit devient la propriété de la compagnie.

**remis à neuf ou rénové porte une garantie limitée de qua-Remarque : tout produit vendu et idenifié comme étant tre-vingt-dix (90) jours.**

**Un produit de remplacement ne pourra être envoyé que si toutes les exigences de la garantie ont été respectées. Tout manquement de répondre à toutes les exigences pourra entraîner un délai.**

#### **CE QUI N'EST PAS COUVERT - EXCLUSIONS ET LIMI-TATIONS:**

Cette garantie limitée ne s'applique qu'aux nouveaux produits fabriqués par ou pour la compagnie pouvant être identifiés par la marque de commerce, le nom commercial ou le logo qui y sont apposés. Cette garantie limitée ne s'applique à aucun produit matériel ou logiciel, même si celui-ci est incorporé au produit ou vendu avec celui-ci. Les fabricants, fournisseurs ou éditeurs peuvent fournir une garantie séparée pour leurs propres produits intégrés au produit fourni.

La compagnie ne saurait être tenu responsable de tout dommage ou perte de programmes, données ou autres informations mis en mémoire dans tous médias contenus dans le produit, ou autre additionnel produit ou pièce non couvert par cette garantie. La récupération ou réinstallation des programmes, données ou autres informations n'est pas couverte par cette garantie limitée.

Cette garantie ne s'applique pas (a) aux dommages causés par un

accident, un abus, un mauvais usage, une négligence, une mauvaise application ou à un produit non fournis, (b) aux dommages causés par un service réalisé par quiconque autre que la compagnie ou qu'un centre de service agréé de la compagnie, (c) à un produit ou pièce ayant été modifié sans la permission écrite de la compagnie, ou (d) si tout numéro de série a été supprimé ou défiguré, ou (e) à un produit, accessoire ou produit non durable vendu « TEL QUEL » sans garantie de quelque description que ce soit par l'inclusion de produits remis vendu « TEL QUEL » par certains détaillants.

#### **Cette garantie limitée ne couvre pas:**

• les frais d'expédition pour le renvoi du produit défectueux. · les frais de main-d'œuvre pour l'installation ou la configuration du produit, le réglage des commandes sur le produit du client ainsi que l'installation ou la réparation du système d'antenne/source sonore externe au produit.

• la réparation du produit et/ou le remplacement des pièces à cause d'une mauvaise installation ou entretien, d'un raccordement à une alimentation électrique incorrecte, d'une surtension temporaire, de dommages occasionnés par la foudre, d'une rémanence de l'image ou de marques à l'écran résultant de l'affichage d'un contenu stationnaire fixe pour une période de temps prolongée, de l'aspect esthétique du produit causé par une usure normale, d'une réparation non autorisée ou de toute autre cause non contrôlable par la compagnie.

• tout dommage ou réclamation pour des produits non disponibles à l'utilisation ou pour des données perdues ou logiciel perdu.

• tout dommage causé par un mauvais acheminement du produit ou par un accident encouru lors du renvoi du produit.

· un produit nécessitant une modification ou adaptation afin de permettre l'utilisation dans tout pays autre que celui pour lequel il était désigné, fabriqué, approuvé et/ou autorisé ou toute réparation du produit endommagé par ces modifications.

• un produit utilisé à des fins commerciales ou institutionnelles (y compris mais non de façon limitative les fins de location).

• un produit perdu lors de l'expédition sans preuve signée de la réception.

• tout manquement d'exploiter le produit selon le manuel de l'utilisateur.

#### **POUR OBTENIR DE L'AIDE…**

Communiquez avec le centre de service à la clientèle: 1-866-321-3927

LA RÉPARATION OU LE REMPLACEMENT CONFORMÉMENT À CETTE GARANTIE CONSTITUE LE SEUL REMÈDE POUR LE CONSOMMATEUR, AVEC LA COMPAGNIE ÉMETTRICE NON RESPONSABLE N'EST AUCUNEMENT RESPONSABLE DE TOUT DOMMAGE ACCESSOIRE OU INDIRECT RÉSULTANT DE LA VIOLATION DE TOUTE GARANTIE EXPRESSE OU IMPLICITE SUR CE PRODUIT. SAUF DANS LA MESURE INTERDITE PAR LES LOIS APPLICABLES, TOUTE GARANTIE IMPLICITE DE QUALITÉ LOYALE ET MARCHANDE OU D'UTILITÉ PARTIC-ULIÈRE DU PRODUIT EST LIMITÉE DANS LE TEMPS À LA DURÉE DE CETTE GARANTIE.

Certains états ne reconnaissent pas l'exclusion ou la limitation de la responsabilité pour dommages indirects ou accessoires, ou autorisent des limitations sur la durée d'une garantie implicite, il est donc possible que les limitations ou exclusions mentionnées cidessus soient sans effet dans votre cas.

Cette garantie vous donne des droits légaux spécifiques. Il est possible que vous bénéficiiez de droits supplémentaires variant d'un État/Province à l'autre.

**FUNAI CORPORATION, Inc. 19900 Van Ness Avenue, Torrance, CA 90501**

Français

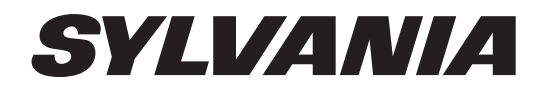

# **LD370SSX**

Owner's Manual Guide d'utilisation Manual del Usuario

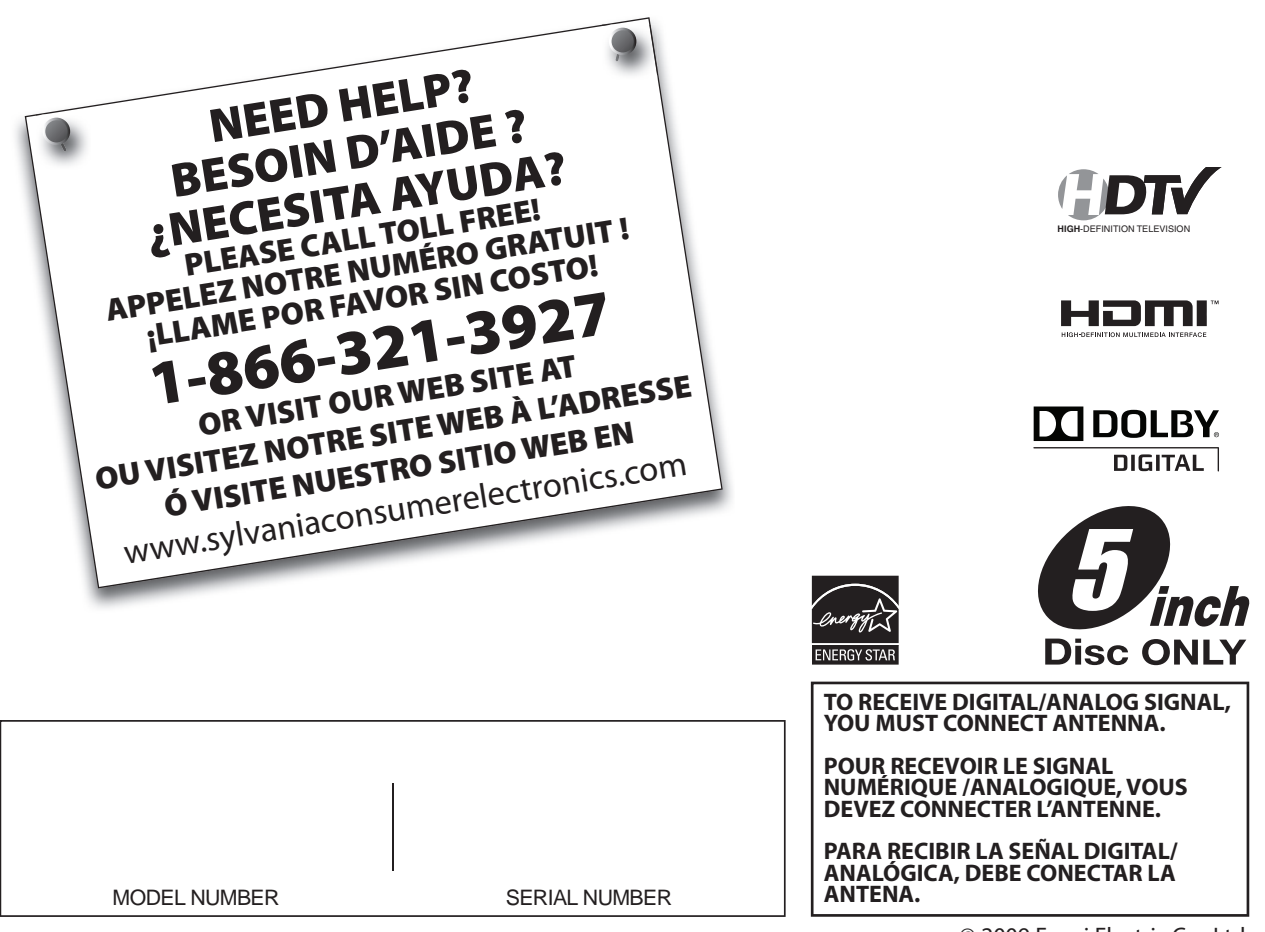

Número de modelo: LD370SSX

### **Precauciones**

**ADVERTENCIA:** PARA REDUCIR EL RIESGO DE QUE SE PRODUZCA UN INCENDIO O SE RECIBA UNA DESCARGA ELÉCTRICA, NO EXPONGA ESTE APARATO A LA LLUVIA NI A LA HUMEDAD. EL APARATO NO DEBERÁ EXPONERSE A LOS GOTEOS NI A LAS SALPICADURAS, Y ENCIMA DE ÉL NO DEBERÁN PONERSE OBJETOS CON LÍQUIDOS EN SU INTERIOR COMO, POR EJEMPLO, FLOREROS.

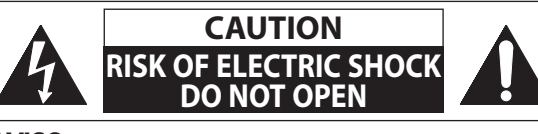

recibiesen una descarga eléctrica. **AVISO:** PARA REDUCIR EL RIESGO DE SUFRIR UNA DESCARGA ELÉCTRICA NO QUITE LA CUBIERTA (O EL PANEL POSTERIOR). EN EL INTERIOR DEL APARATO NO HAY PIEZAS QUE DEBA MANIPULAR EL USUARIO. SOLICITE EL SERVICIO DE REPARACIONES AL PERSONAL DE SERVICIO CUALIFICADO.

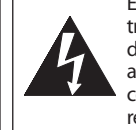

El símbolo del rayo con punta de flecha, en el interior de un triángulo equilátero, tiene la finalidad de avisar al usuario de la presencia de "tensión peligrosa" dentro de la caja del aparato que podría ser de suficiente intensidad como para constituir un riesgo para las personas en caso de que éstas

El signo de exclamación dentro de un triángulo equilátero tiene la finalidad de avisar al usuario de la presencia de instrucciones de utilización y mantenimiento (servicio) en el material impreso que acompaña al aparato.

La marca de aviso está situada en la parte inferior o posterior de la caja.

# **Instrucciones de Seguridad Importantes**

- **1.** Lea estas instrucciones.
- **2.** Guarde estas instrucciones.
- **3.** Haga caso de todas las advertencias.
- **4.** Siga todas las instrucciones.
- **5.** No utilice este aparato cerca del agua.
- **6.** Limpie el aparato con un paño seco.
- **7.** No tape ninguna abertura de ventilación. Haga la instalación siguiendo las instrucciones del fabricante.
- **8.** No instale el aparato cerca de fuentes de calor como, por ejemplo, radiadores, salidas de aire caliente, estufas u otros aparatos (incluyendo amplificadores) que produzcan calor.
- **9.** No anule la función de seguridad de la clavija polarizada o con conexión a tierra. Una clavija polarizada tiene dos patillas, una de la cuales es más ancha que la otra. Una clavija del tipo de conexión a tierra tiene dos patillas y una espiga de conexión a tierra. La patilla más ancha y la espiga se incluyen para su seguridad. Si la clavija suministrada no se puede conectar en su toma de corriente, consulte a un electricista para que le reemplace la toma de corriente obsoleta.
- **10.** Proteja el cable para que nadie lo pise ni sea pellizcado, particularmente en la clavija, receptáculo de conveniencia o punto por donde sale del aparato.
- **11.** Utilice solamente los accesorios especificados por el fabricante.
- **12.** Utilice el aparato sólo con el carrito, soporte, trípode, ménsula o mesa especificado por el fabricante, o vendido con el aparato. Cuando utilice un carrito, tenga cuidado para mover la combinación del carrito/aparato, para evitar causar heridas o que el aparato se caiga.

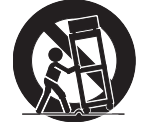

- **13.** Desenchufe este aparato durante las tormentas eléctricas o cuando no se vaya a utilizar durante mucho tiempo.
- **14.** Solicite todas las reparaciones al personal de servicio cualificado. Las reparaciones serán necesarias cuando el aparato se haya estropeado de cualquier forma como, por ejemplo, cuando el cable o la clavija de alimentación se hayan dañado, cuando se hayan derramado líquidos o hayan caído objetos en el interior del aparato, cuando el aparato haya estado expuesto a la lluvia o a la humedad, cuando no funcione normalmente o cuando se haya caído.

### **ADVERTENCIA DE LA FCC**

Este aparato puede generar o utilizar energía radioeléctrica. Los cambios o las modificaciones que se hagan en este aparato podrán causar interferencias a menos que éstos sean aprobados expresamente en este manual. El usuario podrá perder la autorización que tiene para utilizar este aparato si hace algún cambio o modificación que no haya sido autorizado.

### **INTERFERENCIA DE RADIO Y TV**

Este aparato ha sido probado y ha demostrado cumplir con los límites existentes para los dispositivos digitales de la Clase B, de conformidad con el Apartado 15 de las Normas de la FCC. Este aparato genera, utiliza y puede radiar energía radioeléctrica, y, si no se instala y utiliza de acuerdo con las instrucciones, puede causar interferencias perjudiciales en las comunicaciones por radio. Sin embargo, no existen garantías de que no se produzcan interferencias en una instalación particular. Si este aparato causa interferencias perjudiciales en la recepción de la radio o la televisión, lo que se puede determinar apagando y luego encendiendo el aparato, al usuario se le recomienda intentar eliminar la interferencia tomando una, o más, de las medidas siguientes:

**1)** Cambie la orientación y la ubicación de la antena de recepción.

- **2)** Aumente la separación entre el aparato y el receptor.
- **3)** Conecte el aparato en una toma de corriente o circuito que sean diferentes de aquellos a los que está conectado el receptor.
- **4)** Consulte a su concesionario o técnico en radio/TV con experiencia para solicitar su ayuda.

### **DECLARACIÓN DE CONFORMIDAD**<br>**Nombre Comercial:** SYLVANIA

**Nomercial :** SYLVANIA **Parte Responsable :** FUNAI CORPORATION, INC.<br>**Modelo :** LD370SSX **Pirección :** 201 Route 17 North Suite N **Dirección :** 201 Route 17 North Suite No. 903 Rutherford, New Jersey 07070 U.S.A. **Número Telefónico :** 201-727-4560

### **Este aparato digital de la clase B cumple con la norma canadiense ICES-003.**

No coloque la unidad sobre un mueble que pueda volcar si algún niño o adulto lo inclina, empuja, se coloca encima o trepa por él. La caída de la unidad puede provocar lesiones graves e incluso la muerte.

ES

Español Français English

Este aparato no deberá colocarse en una instalación empotrada como, por ejemplo, una librería o estantería, a menos que disponga de una ventilación apropiada. Asegúrese de dejar un espacio libre de unos 3,2 pulgadas (8cm) alrededor de este aparato.

Desconecte la clavija de alimentación de la toma de corriente cuando busque un problema o no utilice el aparato. La clavija de la alimentación deberá estar siempre lista para ser conectada.

**AVISO:** Si la pila se sustituye incorrectamente existe el riesgo de que se produzca una explosión. Sustitúyala siempre por otra de tipo equivalente. **ADVERTENCIA:** Las baterías y las pilas (la batería o la pila que está instalada) no deberán exponerse a un calor excesivo como,

por ejemplo, el del sol, el de un incendio u otro similar.

### **LA LUZ DE LA LCD CONTIENE MERCURIO, DESHÁGASE DE ELLA CUMPLIENDO LA LEY LOCAL, ESTATAL O FEDERAL.**

**ADVERTENCIA:** Para impedir lesiones, este aparato deberá fijarse firmemente al suelo/pared siguiendo las instrucciones.

#### **SEGURIDAD DEL LÁSER**

Esta unidad emplea un láser. Sólo el personal de servicio calificado deberá quitar la cubierta o intentar reparar este aparato, ya que de lo contrario podrían producirse lesiones en los ojos.

**PRECAUCIÓN:** El uso de controles o ajustes, o la realización de procedimientos diferentes a los especificados aquí pueden causar exposición a radiaciones peligrosas.

**PRECAUCIÓN:** Hay radiación láser visible e invisible cuando se abre y se anula el enclavamiento. No mire fijamente el haz de luz. **UBICACIÓN:** En el interior, cerca del mecanismo de bandeja.

#### **PROTECCIÓN DE COPYRIGHT**

No se permiten las copias no autorizadas, las emisiones al aire, la reproducción en público y el préstamo de los discos. Este producto incorpora tecnología de protección de copyright que está protegida por patentes de los EE. UU. y otros derechos de propiedad intelectual. El empleo de esta tecnología de protección de copyright debe estar autorizado por Macrovision, y está concebido solamente para domicilios y otros lugares de visión limitada a menos que sea autorizado para otros casos por Macrovision. Se prohiben la descompilación o el desensamblaje.

#### **PARA EVITAR PELIGROS DE DESCARGA ELÉCTRICA O INCENDIO**

- No maneje el cable de alimentación de CA con las manos mojadas.
- No retire la caja de esta unidad. Tocar las piezas del interior de la caja puede causar una descarga eléctrica y/o daños en esta unidad. Para realizar reparaciones y ajustes en el interior de este aparato, llame a un concesionario cualificado o a un centro de reparaciones autorizado.
- No tire del cable de alimentación CA cuando lo desconecte de una toma de CA. Sujete la clavija y tire de ella.
- No meta sus dedos ni otros objetos en la unidad.

#### **COLOCACIÓN Y MANEJO**

- Las aberturas no deberán taparse colocando la unidad en una cama, sofá, alfombra u otra superficie similar.
- No instale la unidad cerca de un radiador o salida de aire caliente.
- No instale la unidad expuesta a la luz solar directa, cerca de campos magnéticos o en lugares expuestos al polvo o a vibraciones fuertes.
- Evite colocar la unidad donde se produzcan cambios extremos de temperatura.
- Instale la unidad en una posición horizontal y estable. No ponga nada directamente encima o debajo de la unidad. Dependiendo de los dispositivos externos, es posible que se produzcan ruidos y alteraciones en la imagen y/o sonido si la unidad se coloca demasiado cerca de ellos. En este caso, deje un buen espacio entre los dispositivos externos y la unidad.
- Dependiendo del medio ambiente, la temperatura de esta unidad puede aumentar un poco, pero esto no indica ningún fallo de funcionamiento.

#### **ADVERTENCIA SOBRE CONDENSACIÓN**

- En las siguientes condiciones se puede crear condensación en el interior de la unidad.
- Si esto sucede, no utilice la unidad al menos durante unas horas hasta que se seque su interior.
- La unidad se traslada de un lugar frío a un lugar cálido.
- Bajo condiciones de alta humedad.
- Luego de calefaccionar una habitación fría.

### **NOTA ACERCA DEL RECICLADO**

- Los materiales de embalaje de esta unidad son reciclables y pueden volver a utilizarse. Disponga de ellos según los reglamentos de reciclado locales.
- Las baterías y las pilas nunca deberán tirarse a la basura ni incinerarse, sino que se deberá disponer de ellas según los reglamentos locales relacionados con la basura química.

### **TRANSPORTE DE ESTA UNIDAD**

- Esta unidad deberá ser llevada por un mínimo de dos personas.
- Asegúrese de sujetar firmemente los bastidores superior e inferior de la unidad como se muestra en la ilustración.

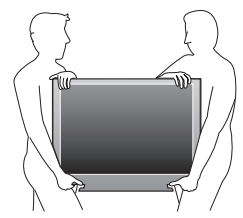

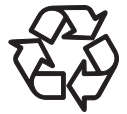

**3**

### **Información sobre Marcas Registradas**

- HDMI, el logotipo de HDMI y High-Definition Multimedia Interface son marcas comerciales o marcas registradas de HDMI Licensing LLC.
- Fabricado bajo licencia de Dolby Laboratories. "Dolby" y el símbolo de la doble D son marcas comerciales de Dolby Laboratories. Los Productos que han conseguido el ENERGY STAR® están diseñados para proteger el medio ambiente a través de una mejor
- eficiencia en el consumo de energía. DUD es una marca registrada de DVD Format/Logo Licensing Corporation.

### **Accesorios Suministrados**

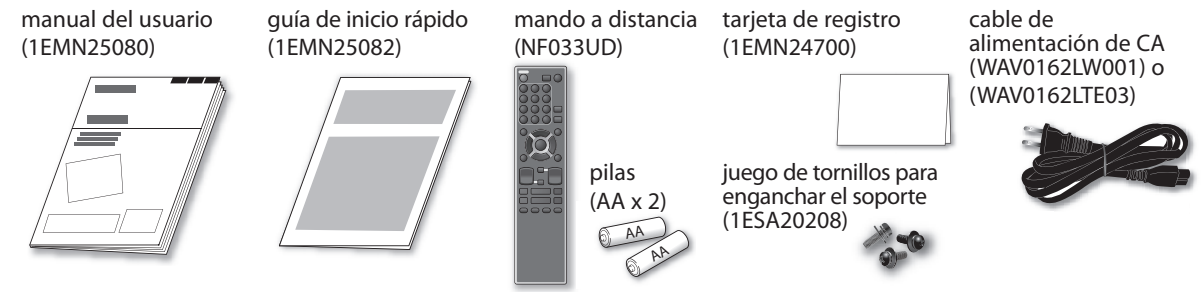

• Si necesita cambiar estos accesorios, consulte el número de pieza que aparece junto a las ilustraciones y llame a nuestro teléfono de atención al cliente, que encontrará en la portada de este manual.

### **Conectar el Soporte**

Debe colocarle el soporte a la unidad para que sirva como unidad de mesa. Compruebe que la parte trasera y la delantera del soporte coinciden en la dirección apropiada.

**1** Extienda un paño grueso y suave sobre una mesa, como se muestra abajo.

Coloque la unidad principal con la pantalla hacia abajo sobre la mesa. Compruebe que no daña la pantalla. Se necesitan al menos dos personas

- **2** Alinee los 2 ganchos del soporte con los dos ganchos bajo la parte inferior de la unidad principal (indicados por la flecha (1), luego deslice el soporte en la dirección que indica la flecha (2) hasta que tope y que los 3 orificios de montaje queden alineados.
- **3** Atornille tornillos Phillips en los 3 orificios roscados de la base del soporte hasta que queden apretados.

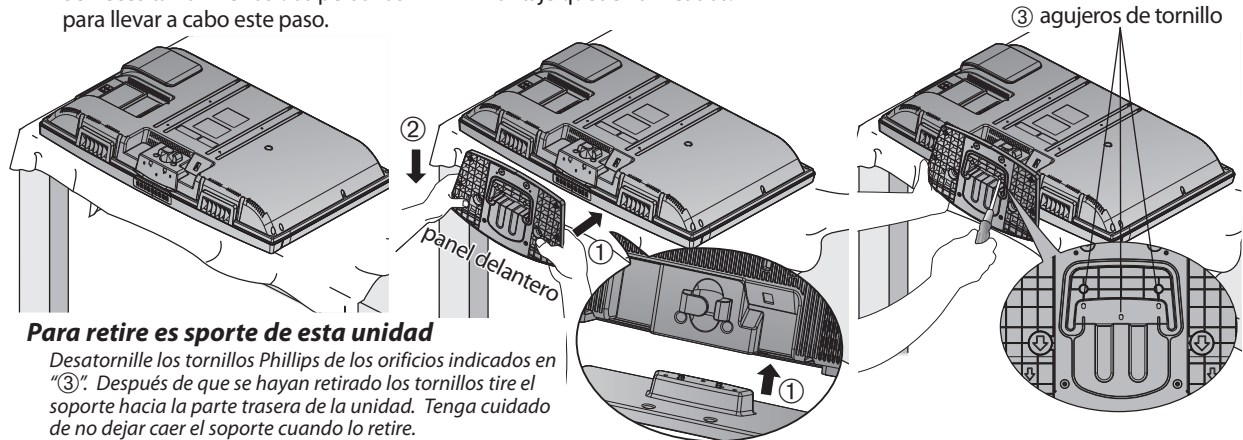

### *Nota:*

- *Al poner el soporte, compruebe que todos los tornillos están bien apretados. Si el montaje no está bien puesto, podría hacer que se caiga la unidad con el resultado de heridas así como daños a la unidad.*
- *Asegúrese de utilizar una mesa que pueda soportar el peso de la unidad y que sea más grande que la unidad.*
- *Asegúrese de que la mesa se encuentra en posición estable.*

### **Símbolos Utilizados en este Manual**

Ésta es la descripción de los símbolos utilizados en este manual. La descripción se refiere a:

**FUNCIONES DEL TV FUNCIONES DEL DVD TV** : Funcionamiento de TV analógica **DVD** : Reproducción de DVD-video **DTV** : Funcionamiento de TV digital **CD** : Reproducción de CD de audio

#### • Si no aparece ninguno de los símbolos bajo el encabezamiento de función, el funcionamiento es aplicable a ambos.

- 
- Si no aparece ninguno de los símbolos bajo el encabezamiento de función, el funcionamiento es aplicable a ambos.

### **Características**

### **• DTV/TV/CATV**

- Puede utilizar su mando a distancia para seleccionar canales emitidos en formato digital y en formato analógico convencional. Además, los suscriptores de cable pueden acceder a sus canales de televisión por cable.

**• Visualización de Información (solamente DTV)** - Puede visualizar el título, el contenido y otra información del actual programa DTV en la pantalla del televisor.

**• Exploración Automática de Canales**

- Esta unidad explora y memoriza automáticamente los canales disponibles en su zona, eliminando complicados procedimientos de configuración.
- **Bloqueo Infantil**
	- Esta función le permite bloquear el acceso de los niños a programas inapropiados.
- **Decodificador de Subtítulos** - El decodificador de subtítulos incorporado muestra el texto de la programas que contiene subtítulos.
- **Sintonizador MTS/SAP**
- Puede seleccionarse el audio desde el mando a distancia.
- **Función de Apagado Automático**
- Si no hay entrada de señal desde el terminal de antena y no se realiza ninguna operación durante 15 minutos, la unidad se apagará automáticamente.
- **Temporizador de Apagado** - Esta función apagará la corriente de la unidad automáticamente en un momento concreto.
- **Opciones para Idioma de Pantalla** Seleccione el idioma que aparecerá en la pantalla: Inglés, español o francés.
- **Función de Sonido Estéreo**
- **Sintonización de Frecuencia PLL Sintonizada** - Proporciona una selección de canales gratuita y sencilla y le permite sintonizar directamente con cualquier canal mediante los botones de número de canal del mando a distancia.
- **Diversos Ajustes de la Imagen y el Sonido**  - Adecua la calidad de la imagen a su entorno y selecciona el sonido que usted prefiera.
- **Entrada HDMI**
	- Cuando utilice una entrada HDMI1, puede utilizar esta unidad a modo de monitor de PC siempre que su PC disponga de un terminal de salida DVI.
- **Entrada de Vídeo en componentes**
- **Entrada de S-Video**
- **Entrada AV**
- **Salida de Audio digital**
- **Salida Analógica de audio**

### **TV DVD**

### **• Sonido Dolby Digital**

- Disfrute del sonido surround multicanal Dolby Digital cuando conecte la unidad a su decodificador Dolby Digital.

- **Imagen Fija / Avance Rápido / Cámara Lenta / Reproducción Paso a Paso**
- Se encuentran disponibles varios modos de reproducción, incluyendo imágenes fijas, avance/ retroceso rápido, cámara lenta y paso a paso.
- **Menús DVD en un Idioma Deseado**
- Puede visualizar menús DVD en un idioma deseado, si éste se encuentra disponible en un DVD-video. **• Auto Apagato**
- Si no funciona durante 20 minutos, la unidad se apagará automáticamente.
- **Bloqueo Paterno**
- Bloquee la visión de los DVD-video inapropiados para los niños.
- **Reanudación de la Reproducción**
- Le permite reanudar la reproducción desde el punto donde ésta se detuvo.
- **Indicación de la Velocidad de Bits • DRC (control de gama dinámica)**
- Puede controlar la gama del volumen del sonido.

### Acceso desde el botón **[MODE]**

### *Durante la reproducción*

- **Subtítulos en un Idioma Deseado**
- Puede seleccionar un idioma deseado para visualizar subtítulos, si ese idioma se encuentra disponible en el DVD-video.
- **Selección de un Ángulo de Cámara**
- Puede seleccionar el ángulo de cámara deseado, si el DVD contiene secuencias grabadas desde ángulos diferentes.
- **Zoom**
- Le permite ampliar el tamaño de la imagen.
- **Ajuste del Nivel del Negro**
- **Surround Virtual**
- **Búsqueda**
- búsqueda de capítulos / búsqueda de títulos / búsqueda de pistas / búsqueda por tiempo
- **Marcador**
- La parte del disco designada por el usuario puede volver a ser llamada.
- **Repetición**
- capítulo / título / pista / todo / A-B

### Acceso desde el botón **[MODE]**

*En el modo de parada*

- **Reproducción de Programas para CD de audio** - Puede programar el orden de las pistas para reproducirlas en el orden designado.
- **Reproducción Aleatoria para CD de audio** - Esta unidad puede cambiar el orden de las pistas para reproducirlas aleatoriamente.

### Acceso desde el botón **[AUDIO]**

*Durante la reproducción*

- **Opciones para las Funciones de Idioma de Audio y Sonido Estéreo** 
	- Seleccione su función de idioma o sonido estéreo deseada cuando su disco disponga de opciones diferentes.

**5**

PARA VER LA TELEVISIÓN

IA TELEVISIÓN

**PARA** 后

AJUSTE OPCIONAL

**DPCIONAL** 

AJUSTE

UTILIZACIÓN DEL DVD

F Š

NOIDVZITILIN

AJUSTE DE DVD

 $\sum_{i=1}^{n}$ **DVD** 

NOIONTOS  $\frac{1}{\sqrt{1}}$ 

**AJUSTE** 

INTRODUCCIÓN

**NTRODUCCIÓN** 

### **Contenido**

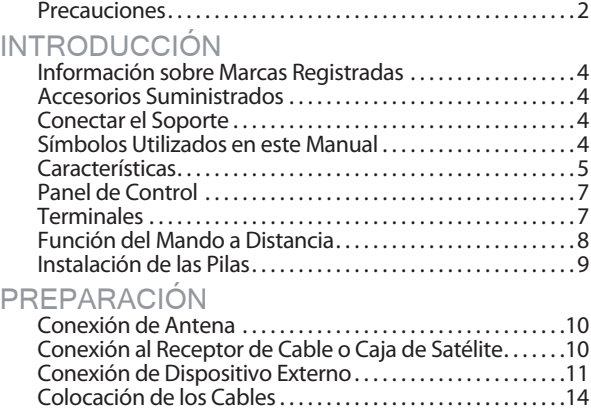

#### **Funciones del TV**

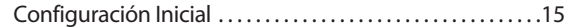

Enchufe el Cable Alimentador de CA . . . . . . . . . . . . . . . . . . .14

### PARA VER LA TELEVISIÓN

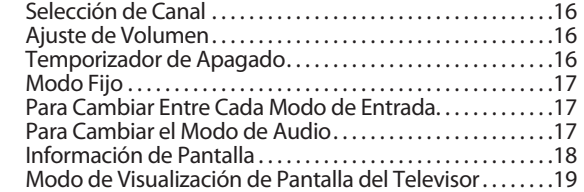

### AJUSTE OPCIONAL

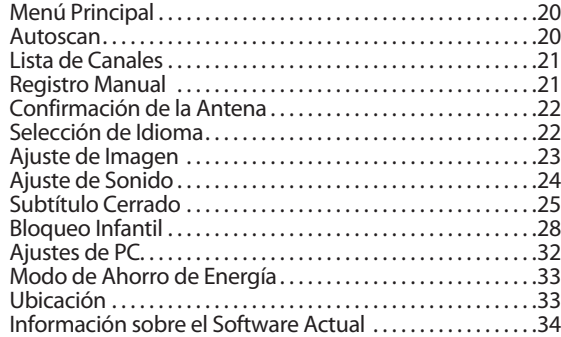

### **Funciones del DVD**

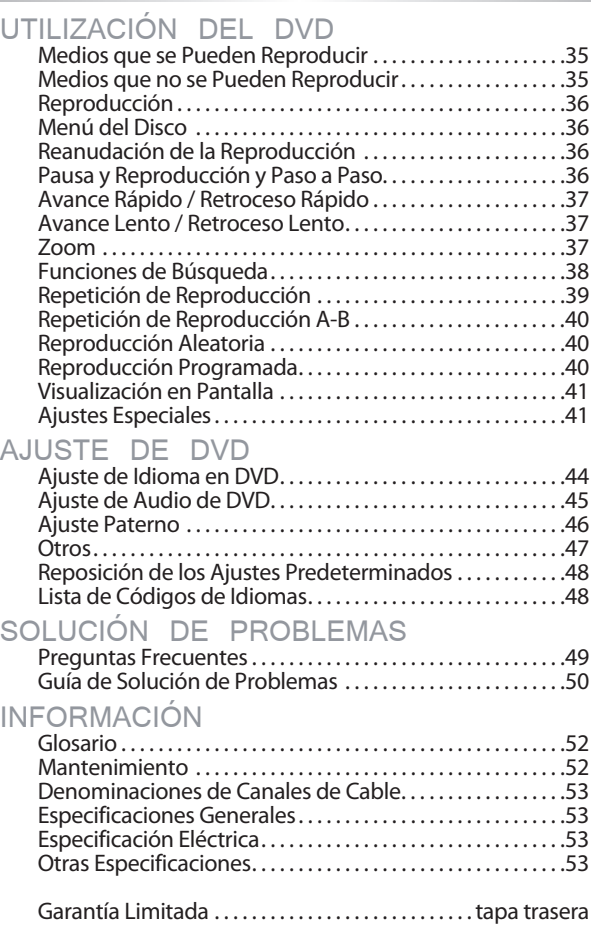

© 2009 Funai Electric Co., Ltd.

Todos los derechos reservados. No se permite la reproducción total o parcial de este manual, ni su copia, transmisión, difusión, transcripción, descarga o almacenamiento en ningún soporte de almacenamiento, en forma alguna o con fin alguno sin la autorización expresa y previa por escrito de Funai.

Además, toda distribución comercial no autorizada de este manual o toda revisión del mismo queda estrictamente prohibida.

La información contenida en este documento puede ser objeto de cambios sin previo aviso. Funai se reserva el derecho de cambiar el contenido de este documento sin la obligación de notificar dichos cambios a ninguna persona u organización.

FUNAI con el diseño  $\zeta$  es una marca comercial registrada de Funai Electric Co., Ltd y no se puede utilizar en modo alguno sin la autorización expresa por escrito de Funai. Todas las restantes marcas comerciales utilizadas en este documento siguen siendo propiedad exclusiva de sus respectivos propietarios. Nada de lo contenido en este manual debe ser entendido como concesión, implícita o de otro tipo, de cualquier licencia o derecho de uso de cualquiera de las marcas comerciales en él visualizadas. El uso indebido de cualquier marca comercial o de cualquier otro contenido de este manual queda estrictamente prohibido. Funai hará cumplir enérgicamente sus derechos de propiedad intelectual dentro de los límites máximos establecidos por la ley.

PROBLEMAS

### **Panel de Control**

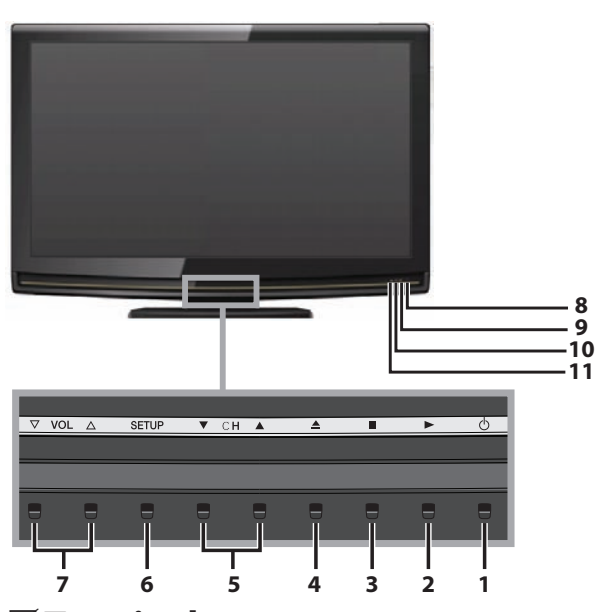

### **Terminales**

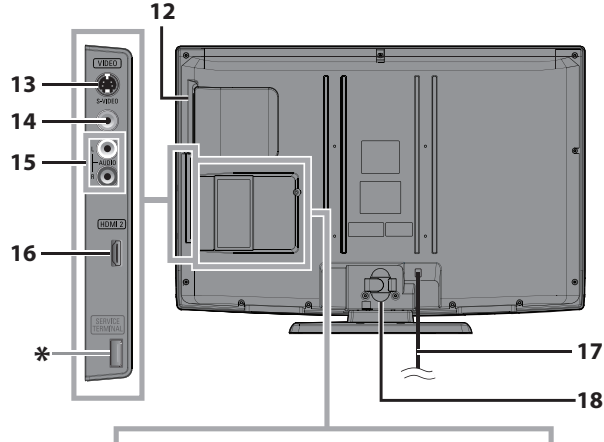

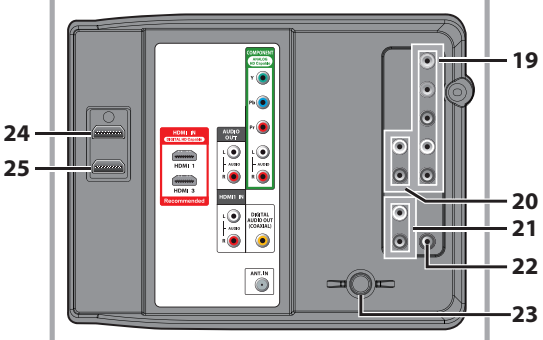

### *Nota:*

### **\* servicio del terminal (uso de servicio sólo)**

- *Utilice esta terminal sólo cuando sea necesaria una actualización de softwate.*
- *El usuario no debe conectar ningún dispositivo al servicio del terminal, tales como: cámara digital, teclado, mouse, etc. (porque éstos no funcionarán).*
- *La actualización de software, en la mayoría de los casos, la realiza personal de servicio autorizado, pero bajo ciertas circunstancias se les podría solicitar al los usuarios llevarla a cabo ellos mismos.*
- **1.**  $\phi$  (energía) (p. 15) Presione para encender o apagar la unidad.
- **2.**  $\blacktriangleright$  (reproducir) (p. 36) Presione para comenzar la reproducción del disco.
- **3.** (detener) (p. 36) Presione para detener la reproducción del disco.
- **4.**  $\triangle$  (expulsar) (p. 36) Presione para expulsar el disco.
- **5.** CH  $\triangle$  / $\nabla$  (p. 16 / p. 17) Presione para seleccionar canales o desplazarse arriba  $(\triangle)$ /abajo ( $\nabla$ ) por los elementos del menú principal.
- **6. SETUP** (p. 15 / p. 44) Presione para visualizar el menú principal. **7. VOL**  $\triangle$ / $\triangledown$  (p. 16)
- Presione para ajustar el volumen o para moverse a derecha  $(\triangle)$  / izquierda  $(\triangledown)$  por los elementos del menú principal.
- **8. Ventana del sensor de infrarrojos** Recibe los rayos infrarrojos transmitidos desde el mando a distancia.
- **9. Indicador de POWER ON** Se ilumina de color verde cuando está encendido.
- **10. Indicador de STAND BY** Se ilumina de color rojo cuando está apagado. **11. Indicador de DVD**
	- Se ilumina de color naranja cuando se inserta el disco.

### **[Panel Lateral]**

**8 9**

- **12. Ranura de carga de discos** (p. 36)
- Inserte el disco con el lado de la etiqueta hacia arriba. **13. Toma de entrada de S-Video** (p. 12)
- Conexión para cable S-Video de dispositivo externo. **14. Toma de entrada de Vídeo** (p. 13)
- Conexión para cable RCA vídeo de dispositivo externo. **15. Toma de entrada de audio** (p. 12 / p. 13)
- Conexión para cable RCA audio de dispositivo externo. **16. Toma de entrada HDMI 2** (p. 10 / p. 11) Conexión HDMI para dispositivos HDMI.

### **[Panel Trasero]**

- **17. Cable de alimentación de CA** (p. 14) Conéctelo a una toma estándar de CA para suministrar alimentación eléctrica a esta unidad.
- **18. Colocación de los cables** (p. 14) Utilice este soporte para ordenar los cables.
- **19. Toma de Entrada de Vídeo en componentes y Audio** (p. 10 / p. 12) Conexión para cables de vídeo en componentes RCA y audio RCA de dispositivo externo.
- **20. Toma de Salida de Audio** (p. 13) Conexión del cable de audio RCA para un dispositivo externo.
- **21. Toma de Entrada de Audio para HDMI 1** (p. 11 / p. 14) Conexión para cable RCA audio de dispositivo DVI. Cuando conecte un PC con terminal DVI, utilice un cable de conversión RCA-mini-plug estéreo. (Solamente para la toma de entrada HDMI 1)
- **22. Toma de Salida de Audio digital** (p. 13) Conexión de cable digital coaxial para un decodificador o un receptor de audio.
- **23. Toma de Entrada de Antena** (p. 10) Conexión de cable coaxial RF para la señal de cable/TV o antena.
- **24. Toma de Entrada HDMI 1** (p. 10 / p. 11 / p. 14) Conexión HDMI para dispositivos HDMI o DVI. Cuando conecte un PC con terminal DVI, podrá utilizar esta unidad como monitor del PC.
- **25. Toma de Entrada HDMI 3** (p. 10 / p. 11) Conexión HDMI para dispositivos HDMI.

**7**

### **Función del Mando a Distancia**

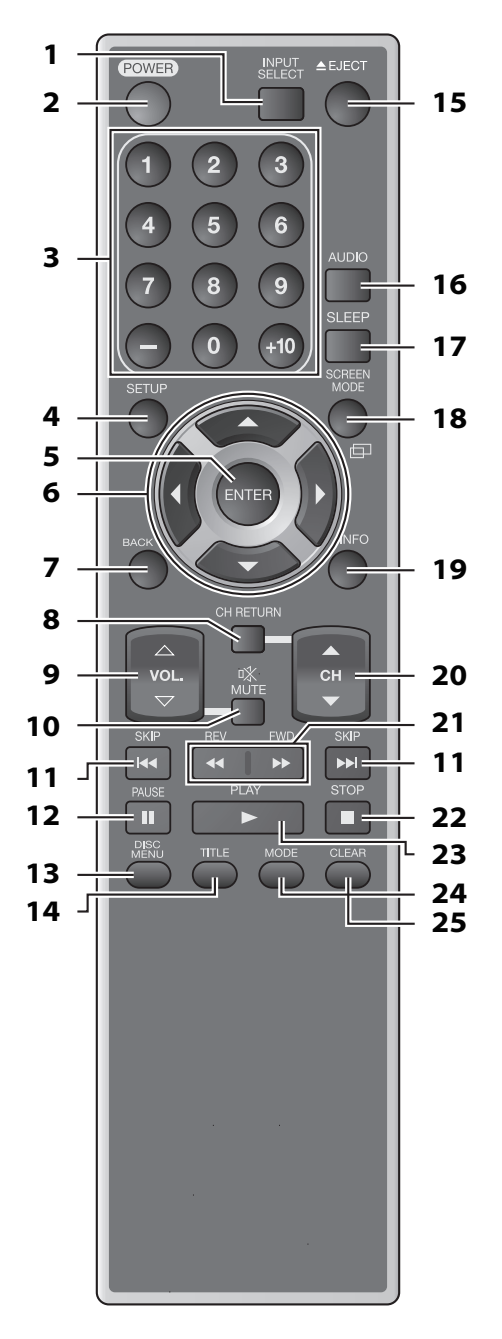

- **1. INPUT SELECT** (p. 17) Presione el botón para acceder a los dispositivos externos conectados, como por ejemplo una grabadora BD/DVD.
- **2. POWER** (p. 15) Presione para encender o apagar la unidad.
- **3. Botones numéricos** (p. 16)
	- Presione para seleccionar los canales.
	- Presione para seleccionar capítulo, título (DVD) o pista directamente.
	- **- (guión)**
	- Presione para cambiar de canal inferior a superior.

 **Botón +10**

- Presione para seleccionar un número de 10 capítulos o más.
- **4. SETUP** (p. 15 / p. 44) Presione para visualizar el menú principal.
- **5. ENTER** (p. 15) Presione para confirmar su selección.
- **6.**  $\blacktriangle$  /  $\blacktriangleright$  /  $\blacktriangle$  /  $\blacktriangledown$  (cursor) (p. 15) Presione para desplazarse por los elementos, izquierda / derecha / arriba / abajo.
- **7. BACK** (p. 18) Presione para volver a la operación de menú anterior.
- **8. CH RETURN** (p. 16) Presione para volver al canal que se estaba viendo antes.
- **9.** VOL.  $\triangle/\nabla$  (p. 16) Presione para ajustar el volumen.
- 10.  $\mathbb{K}$  **MUTE** (p. 16) Presione para activar y desactivar el sonido.
- **11. SKIP**  $\left|\frac{4}{\sqrt{2}}\right|$  **<b>DE** (p. 38) Presione para saltar adelante o atrás en capítulos, títulos (DVD) o pistas (CD).
- **12. PAUSE | [** (p. 17) **Modo TV**
	- Presione para pausar la imagen de pantalla. **Modo DVD**
	- Presione para interrumpir la reproducción de un disco.

### *A la hora de utilizar un mando a distancia universal para esta unidad.*

- *Verifique que está seleccionada nuestra marca en el código del componente del mando a distancia universal. Consulte más detalles en el manual suministrado con el mando a distancia.*
- *No garantizamos la interoperabilidad al 100% con todos los mandos a distancia universales.*

### **13. DISC MENU** (p. 36)

Presione para mostrar al menú del disco.

**14. TITLE** (p. 36)

Presione para mostrar el menú de títulos (DVD).

**15.**  $\triangle$  **EJECT** (p. 36)

Presione para expulsar el disco.

**16. AUDIO** (p. 5 / p. 17 / p. 42)

### **Modo digital (DTV)**

 • Presione para seleccionar el idioma de audio. **Modo analógico (TV)**

- Presione para seleccionar el modo de audio. **Modo DVD**
- Presione para seleccionar el idioma de audio (DVD) o el modo de sonido (CD).
- **17. SLEEP** (p. 16)

Presione para activar el temporizador de apagado.

### **18. SCREEN MODE**  $\Box$  (p. 19)

Presione para seleccionar las relaciones de aspecto disponibles para la pantalla del televisor.

### **19. INFO** (p. 18 / p. 41)

### **Modo digital (DTV)**

 • Presione para mostrar la información de canal, tipo de señal y ajuste de TV.

### **Modo analógico (TV)**

 • Presione para mostrar el número de canal, tipo de señal y ajuste de TV.

### **Modo de entrada externo**

 • Para mostrar modo de entrada externo, tipo de señal y ajuste de TV.

### **Modo DVD**

• Presione para visualizar el estado actual.

### **20. CH ▲/▼** (p. 16 / p. 17)

 Presione ara seleccionar los canales y el modo de entrada externo.

## **Instalación de las Pilas**

### **21. REV << /> />/** FWD  $\blacktriangleright$  (p. 37)

Presione para avanzar o retroceder lentamente durante el modo pausa (DVD) y para realizar una búsqueda adelante o atrás en un disco.

- **22. STOP**  $(p. 36)$ Presione para detener la reproducción del disco.
- **23. PLAY (p. 36)**  Presione para comenzar la reproducción del disco.

### **24. MODE** (p. 5)

- Presione para establecer el orden de reproducción o reproducir aleatoriamente (CD).
- Presione para activar o desactivar el nivel de negro (DVD) y el envolvente virtual.
- Presione para cambiar el ángulo de cámara para ver la secuencia reproducida desde un ángulo diferente (DVD).
- Presione para buscar capítulo, título (DVD), pista (CD) o tiempo.
- Presione el botón para establecer el marcador.
- Presione el botón para repetir la reproducción del capítulo, título (DVD), pista, disco (CD) varias veces o entre el punto A y el punto B indicados.
- Presione para magnificar una parte de la imagen (2x y 4x: DVD).
- Presione para seleccionar los subtítulos en un disco (DVD).
- **25. CLEAR** (p. 39)
	- Presione para borrar los números introducidos incorrectamente.
	- Presione para cancelar el punto A para repetición A-B.
	- Presione para eliminar el número de pista / archivo en la introducción de programas (CD).

Instale las pilas (AA x 2) de manera que coincida la polaridad indicada en el interior del compartimiento de las pilas del mando a distancia.

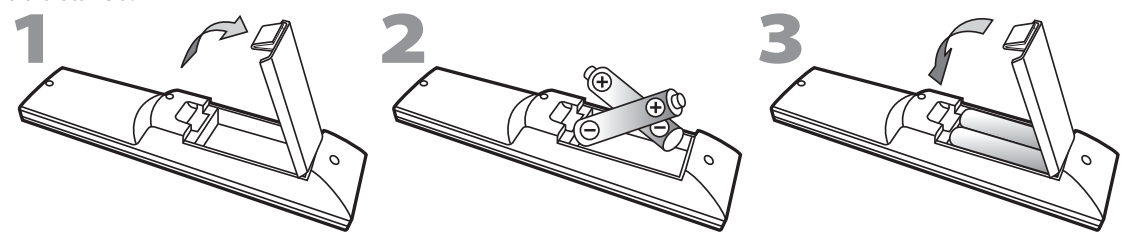

### *Precauciones sobre las Pilas:*

- *Asegúrese de seguir la polaridad correcta según lo indicado en el compartimiento de las pilas. Unas pilas en posición invertida pueden causar daños en el dispositivo.*
- *No mezclar diferentes tipos de pilas (p. ej. pilas alcalinas y carbono-zinc, o pilas recargables como de ni-cad, y ni-mh, etc) o pilas viejas con pilas nuevas.*
- *Si el dispositivo no se va a usar durante un período prolongado de tiempo, quite las pilas para evitar daños o lesiones por posibles fugas de las pilas.*
- *No intente recargar las pilas; ya que podrían sobrecalentarse y romperse.*

**9**

Deberá adquirir los cables necesarios en su establecimiento local.

El cable de alta velocidad HDMI cable (también conocido como HDMI cable de categoría 2) se recomienda para una mejor compatibilidad.

### *Antes de proceder a la conexión...*

*Asegúrese de que la antena u otros dispositivos están bien conectados antes de enchufar el cable de alimentación de CA.*

### **Conexión de Antena**

Conecte el cable coaxial RF de su toma de corriente a la toma de entrada de antena de esta unidad.

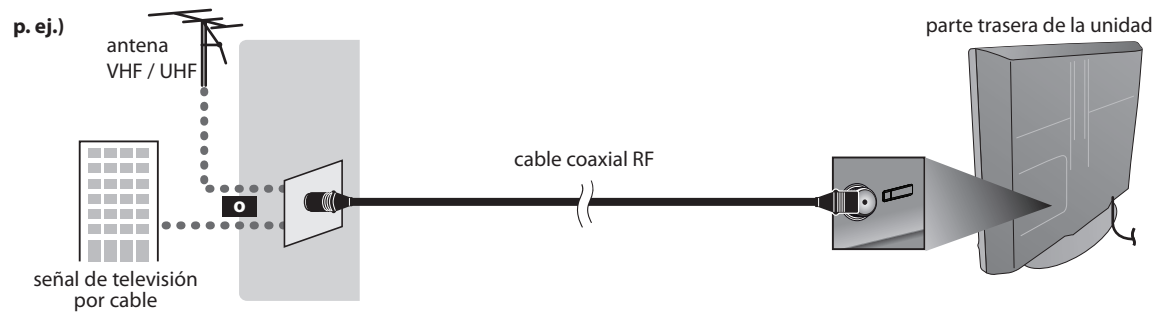

\* Una vez completadas las conexiones, encienda la unidad e inicie la configuración inicial. La exploración de canales es necesaria para que la unidad memorice todos los canales disponibles en su zona. Consulte "Configuración Inicial" en la página 15.

#### *Nota:*

- *Si tiene alguna duda acerca de la antena del DTV, visite la página www.antennaweb.org para obtener más información.*
- *Dependiendo de su sistema de antena, podrá necesitar diferentes tipos de combinadores (mezcladoras) o separadores (divisores). Contacte a su tienda de electrónica local para estas piezas.*
- *Para su seguridad y para evitar daños en esta unidad, desenchufe el cable coaxial RF de la toma de entrada de antena antes de mover la unidad.*
- *Si utiliza una antena para recibir televisión analógica, ésta debería funcionar también para recepción de DTV. Las antenas de exterior tejado serán más eficaces que las de versiones de sobremesa.*
- *Para cambiar fácilmente su fuente de recepción entre antena y cable, instale un selector de antena.*
- *Si se conecta directamente al sistema de cable, póngase en contacto con el instalador de CATV.*

### **Conexión al Receptor de Cable o Caja de Satélite**

Utilice un cable HDMI o un cable de vídeo en componentes RCA para conectar el HDMI o la toma de Entrada del Vídeo en componentes de la unidad al HDMI o a la toma de salida del vídeo en componentes del receptor de cable / caja de satélite. Si lo conecta a la toma de Entrada de Vídeo en componentes de la unidad, conecte los cables de audio RCA a las tomas de Audio I/D, abajo del conector de Vídeo en componentes.

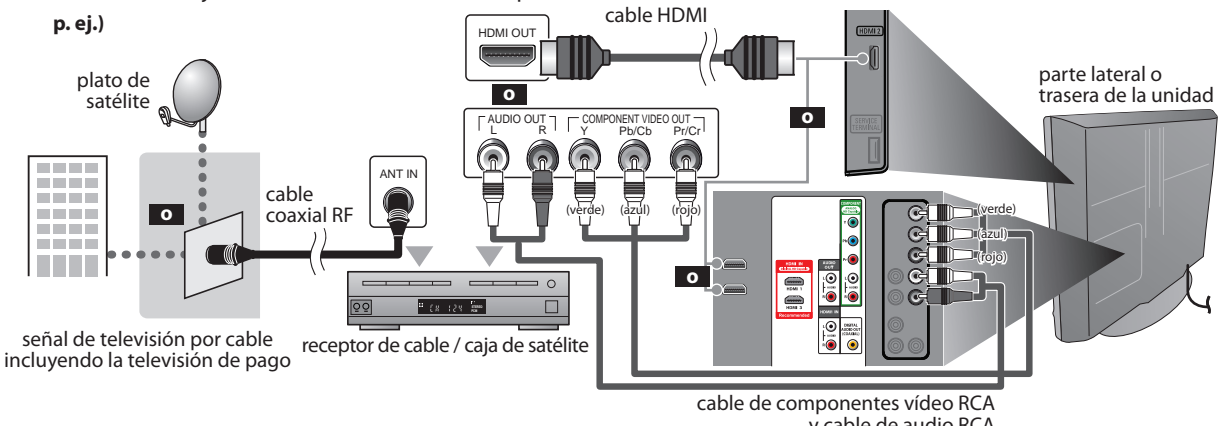

y cable de audio RCA

- \* También puede conectar esta unidad al receptor de cable o caja de satélite, en lugar de a la toma de salida del vídeo en componentes o HDMI porque quizá tengan tomas de salida diferentes.
- Los cables y métodos de conexión del receptor de cable o caja de satélite, o el canal de disponibilidad para una QAM clara pueden variar en función del proveedor de cable / satélite. Para más información, consulte a su proveedor de cable / satélite.

 $\sum_{n=1}^{\infty}$ **DVD** 

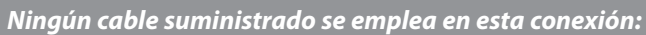

Deberá adquirir los cables necesarios en su establecimiento local.

El cable de alta velocidad HDMI cable (también conocido como HDMI cable de categoría 2) se recomienda para una mejor compatibilidad.

### **Conexión de Dispositivo Externo**

### **[Conexión HDMI]**

La conexión HDMI ofrece la máxima calidad de imagen.

HDMI (High-Definition Multimedia Interface / Interfaz multimedia de alta definición) es una interfaz que transmite vídeo y audio digital por canales múltiples de alta definición mediante un solo cable.

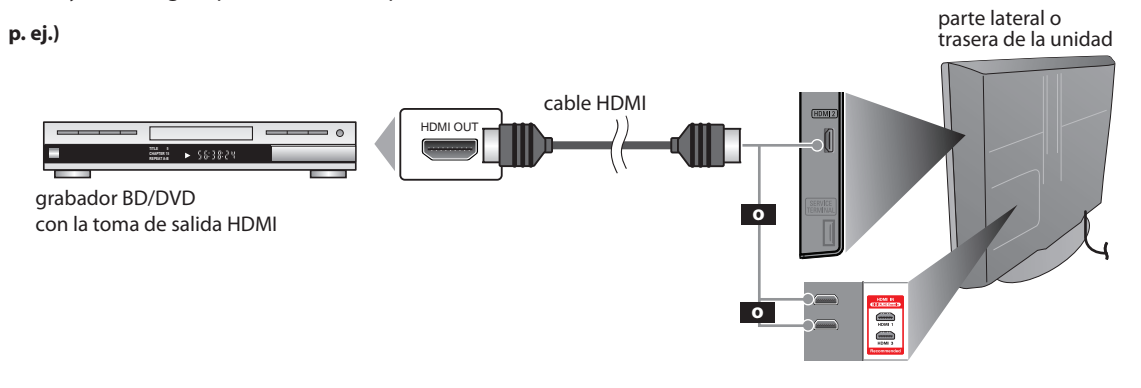

### *Nota:*

- *Esta unidad acepta señales de vídeo de 480i / 480p / 720p / 1080i, y señales de audio de 32 kHz / 44,1 kHz / 48 kHz.*
- *Esta unidad solamente acepta señal de audio de 2 canales (LPCM).*
- *Es necesario seleccionar "PCM" para el audio digital del dispositivo conectado o compruebe la configuración de audio HDMI. Puede que no haya señal de audio si selecciona "Bitstream", etc.*
- *Esta unidad solamente acepta señales compatibles con la norma EIA861.*

### **[Conexión HDMI-DVI]**

Si su dispositivo de vídeo tiene una toma de salida DVI, utilice un cable conversor HDMI-DVI para esta conexión.

**p. ej.)**

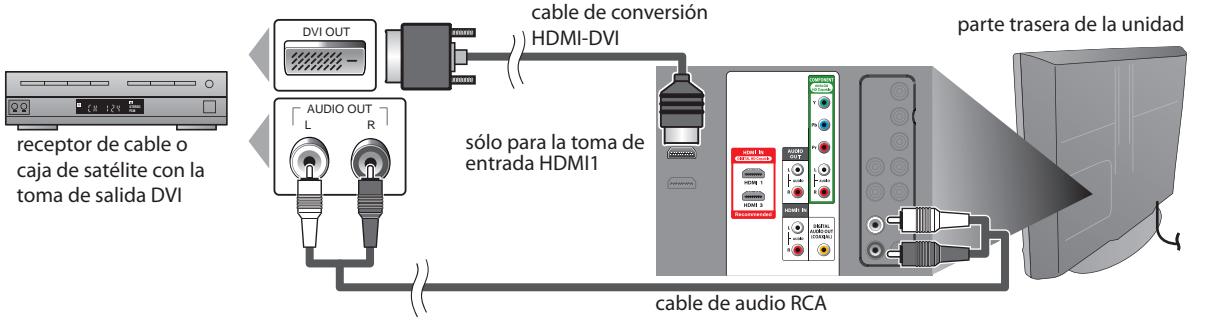

- *Esta unidad acepta señales de vídeo de 480i / 480p / 720p / 1080i.*
- *La conexión HDMI-DVI también requiere conexiones de cable de audio RCA separada.*
- *Las señales de audio se convierten de digitales a analógicas para esta conexión.*
- *DVI no muestra la imagen de resolución 480i que no es compatible con la norma EIA/CEA-861/861B.*

Deberá adquirir los cables necesarios en su establecimiento local.

### **[Conexión de Vídeo en componentes]**

La conexión de vídeo en componentes RCA ofrece una mejor calidad de imagen para dispositivos de vídeo conectados a la unidad.

Si lo conecta a la toma de Entrada de Vídeo en componentes de la unidad, conecte los cables de audio RCA a las tomas de Audio I/D, abajo del conector de Vídeo en componentes.

#### **p. ej.)**

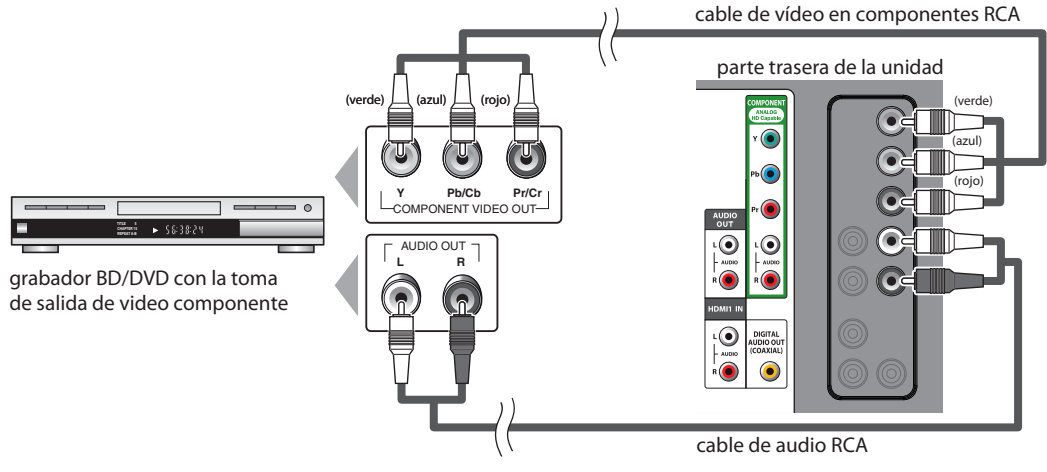

### *Nota:*

*• Esta unidad acepta señales de vídeo de 480i / 480p / 720p / 1080i.*

### **[Conexión de S-Video]**

La conexión S-Video ofrece una buena calidad de imagen para dispositivos de vídeo conectados a la unidad. Si lo conecta a la toma de Entrada de S-Video de la unidad, conecte los cables de audio RCA a las tomas de Audio I/D bajo el conector Vídeo.

#### **p. ej.)**

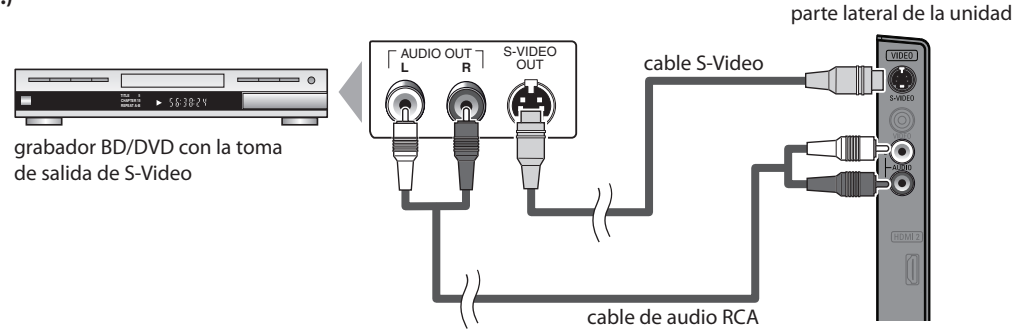

#### *Nota:*

*• Si se conecta a la toma de Entrada de S-Video y a la toma de Entrada de Vídeo al mismo tiempo, tendrá prioridad la conexión S-Video.*

Deberá adquirir los cables necesarios en su establecimiento local.

### **[Conexión de Vídeo]**

La conexión de vídeo RCA ofrece una calidad normal de imagen para dispositivos de vídeo conectados a la unidad. Si lo conecta a la toma de Entrada de Vídeo de la unidad, conecte los cables de audio RCA a las tomas de Audio I/D bajo el conector Vídeo.

Cuando la toma de audio del dispositivo de vídeo sea monoaural, conecte el cable de audio RCA a la toma de Entrada de Audio L (izquierda).

**p. ej.)**

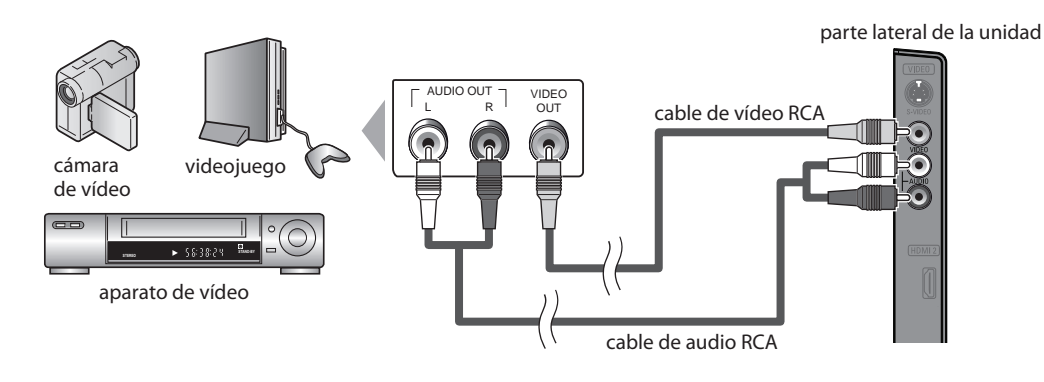

### *Nota:*

*• Si se conecta a la toma de Entrada de S-Video y a la toma de Entrada de Vídeo al mismo tiempo, tendrá prioridad la conexión S-Video.*

### **[Conexión de Salida de Audio]**

 **Digital** (solamente para la emisión digital)

Si conecta esta unidad a un dispositivo de audio digital externo, podrá disfrutar de audio multicanal, como el sonido de emisiones digitales de 5.1 canales.

Utilice un cable coaxial de audio digital para conectar la unidad a un dispositivo de audio digital externo.

### **Analógica** (para radiodifusión tanto analógica como digita)

Si conecta esta unidad a un dispositivo de audio analógico externo, podrá disfrutar de audio estéreo (2 canales). Utilice un cable de audio RCA para conectar la unidad a dispositivos de audio analógicos externos.

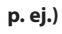

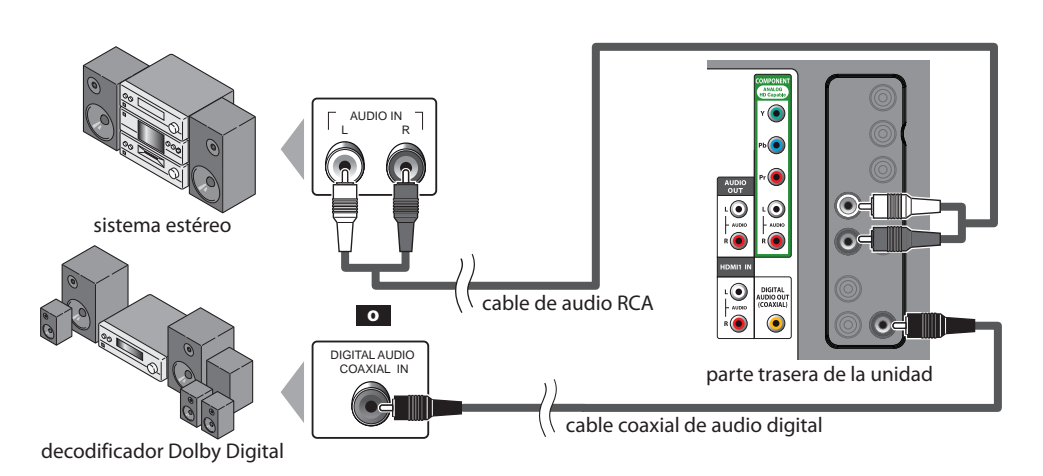

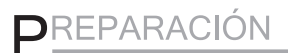

Deberá adquirir los cables necesarios en su establecimiento local.

### **[Conexión de PC]**

Esta unidad puede conectarse a un PC con terminal DVI. Utilice un cable de conversión HDMI-DVI para esta conexión. También requiere un cable de conversión RCA-mini-plug estéreo. Si conecta esta unidad al PC, puede utilizarla como monitor del PC.

**p. ej.)**

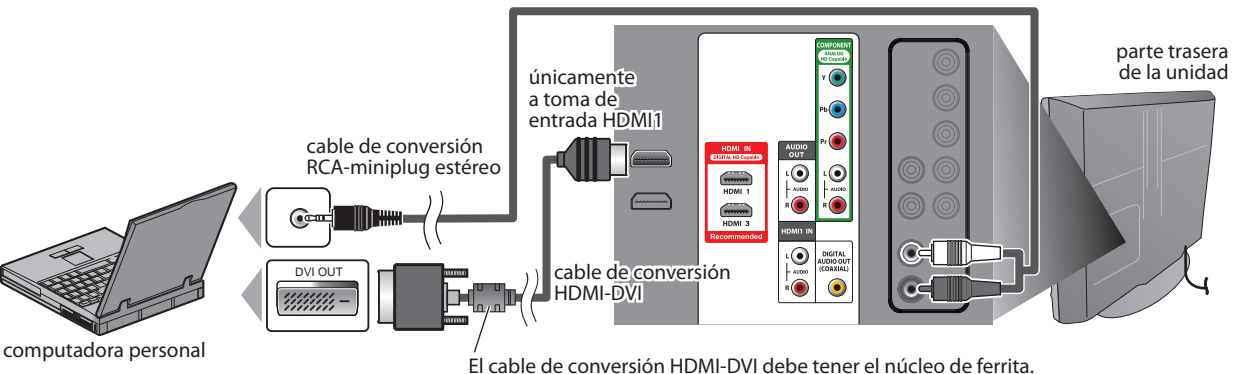

Pueden aparecer las siguientes señales:

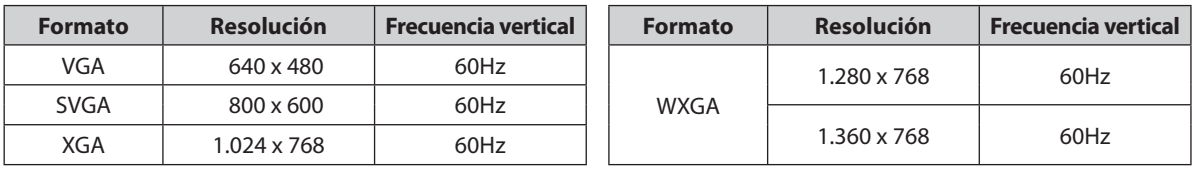

Otros formatos o señales no estándares no aparecerán correctamente.

#### *Nota:*

*• Por favor, compre el cable de conversión HDMI-DVI que tenga el núcleo de ferrita.*

- *Las siguientes operaciones podrían reducir el ruido en la pantalla del televisor.*
	- *Coloque un núcleo de ferrita en el cable de alimentación de CA de su PC.*

*- Desenchufe el cable de alimentación de CA y utilice la batería incorporada de su PC.*

### **Colocación de los Cables**

Utilice este soporte para ordenar los cables y evitar que cuelguen.

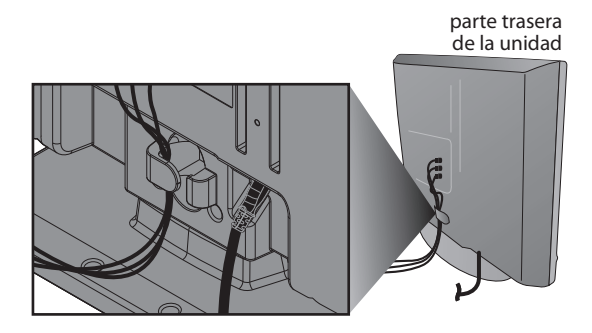

**Enchufe el Cable Alimentador de CA**

Asegúrese de que el cable de alimentación esté enchufado a una toma de CA, después de que todas las conexiones necesarias estén completas. parte trasera de la unidad

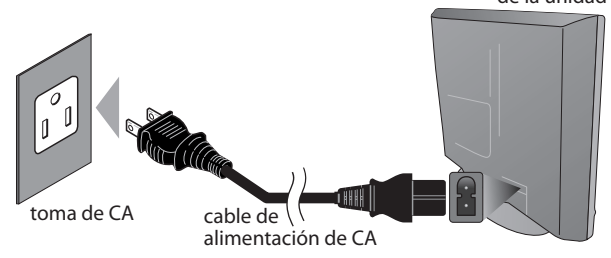

#### *Precaución:*

*• No conecte el cable de alimentación de CA a un suministro de energía con voltaje diferente al indicado para esta unidad (120V CA). Conectar el cable de alimentación de CA a un suministro de energía fuera de este rango puede ocasionar fuego o un choque eléctrico.*

#### *Nota:*

*• Cada vez que enchufe el cable de alimentación de CA, por algunos segundos no funcionará ninguna operación. Esto no es una avería.*

Español

*Se puede acceder a estas operaciones mediante el mando a distancia. Algunas también pueden ser accesibles mediante los mandos de la unidad principal.*

### **Funciones del TV**

### **Configuración Inicial**

**Esta sección le guiará a través del ajuste inicial de la unidad, que incluye la selección de un idioma para sus menús de pantalla y la exploración automática de canales, que explora y memoriza automáticamente los canales visibles.**

### Antes de comenzar:

*Antes de comenzar:* **Asegúrese de que la unidad esté conectada a la antena o al cable.**

**1** Después de hacer todas las conexiones necesarias, presione **[POWER]** para encender la unidad.

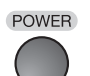

- Esta operación tardará unos momentos.
- **2** Utilice **[Cursor ▲/▼]** para seleccionar el idioma de pantalla entre las opciones de la derecha de la pantalla del televisor. (English / Español / Français)

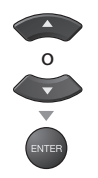

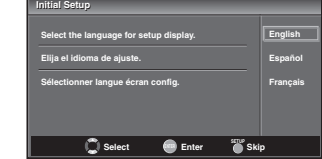

- Aparecerá en pantalla el menú "Ajuste Inicial" en el paso 3, en el idioma seleccionado después de presionar **[ENTER]**.
- **3** Utilice **[Cursor** K **/** L**]** para seleccionar "Antena" para canales de televisión o "Cable" para canales CATV, y luego presione **[ENTER]**.

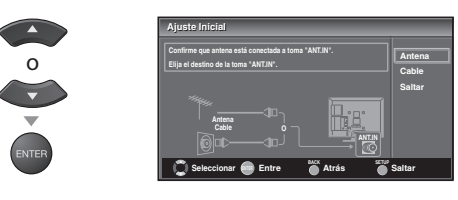

• Se inicia la función "Autoscan".

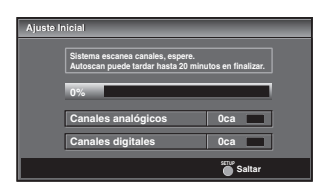

**∪tilice [Cursor ◀/▶]** para seleccionar la locación deseada, y luego presione **[ENTER]**.

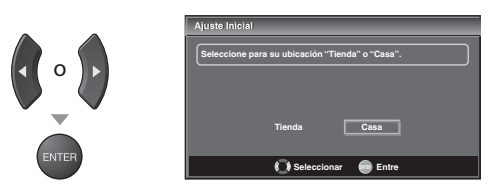

- Seleccione "Tienda", la unidad se configurará con la configuración predefinida para mostradores. En esta configuración, el consumo de energía posiblemente exceda el requerimiento límite de la calificación ENERGY STAR®.
- Seleccione "Casa", la unidad está configurada para maximizar la eficiencia de energía para un arreglo de casa, y se puede ajustar con una selección de imágenes y calidades de sonido según su preferencia.
- Cuando haya finalizado la configuración inicial, aparecerá en la pantalla del TV el canal memorizado inferior con un mensaje de confirmación del valor de la ubicación.

### *Nota:*

- *Si se conecta directamente al sistema de cable, póngase en contacto con el instalador de CATV.*
- *Si pulsa [POWER] o [SETUP] durante la búsqueda automática de canales, este valor quedará cancelado.*
- *La función de exploración automática inicial de canales puede ejecutarse, para "Antena" o "Cable", solamente una vez. Al cambiar la conexión (Antena / cable), establezca de nuevo la exploración automática de canales. Consulte la página 20.*
- *Si no hay entrada de señal desde el terminal de antena y no se produce ninguna operación durante varios segundos después de encender la unidad, aparecerá "Sugerencias Útiles". Siga las instrucciones de la pantalla del televisor.*

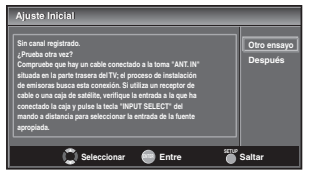

*• Debe configurar "Casa" en paso 4. De otra forma, los ajustes que configure no se memorizarán cuando apague la unidad.*

### *Una vez finalizada la configuración inicial…*

- Si quiere explorar de nuevo los canales automáticamente, consulte la sección "Autoscan" en la página 20.
- Puede añadir los canales deseados que no hayan sido memorizados con "Autoscan". Consulte "Registro Manual" en la página 21.
- Si quiere cambiar a otro idioma, consulte la sección "Selección de Idioma" en la página 22.
- Si quiere cambiar a otro ajuste de ubicación, consulte la sección "Ubicación" en la página 33.
	- **15** ES

### **Selección de Canal**

### **Seleccione los canales utilizando [CH** K **/** L**] o [los botones numéricos].**

- Para seleccionar los canales memorizados, utilice **[CH** K **/** L**]** o **[los botones numéricos]**.
- Para seleccionar los canales no memorizados, utilice **[los botones numéricos]**.

### **Utilizando [los botones numéricos]**

- **TV**
- Cuando seleccione el canal analógico 11

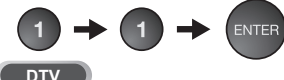

- Cuando seleccione el canal digital 11-1 asegúrese de presionar **[-]** antes de indicar el número de subcanal.

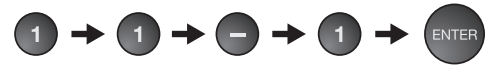

• Presione **[CH RETURN]** para volver al canal anteriormente visualizado.

*Acerca de la emisión de televisión digital:* Con su emisión de alta definición, la emisión digital es muy superior a la emisión analógica en su calidad tanto de imagen como de sonido. No todos los televisores de emisión digital son de alta definición (HD). Para confirmar si el programa televisivo que está viendo es HD, consulte la guía de programas, póngase en contacto con su proveedor de cable / satélite o con las estaciones de televisiones locales.

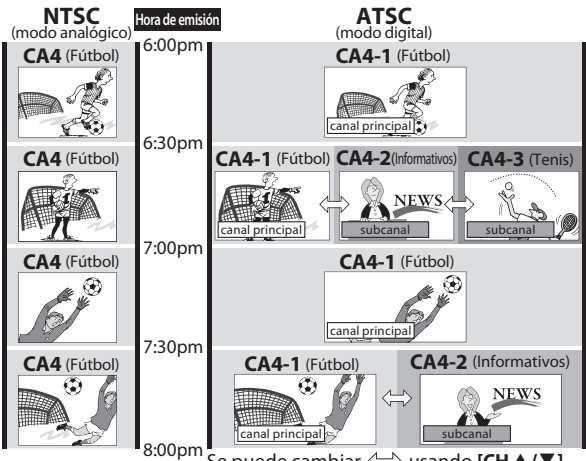

### Se puede cambiar  $\langle \Box \rangle$  usando **[CH A/V**].

### *¿Qué es el subcanal?*

Mediante una tecnología de alta compresión, la emisión digital ofrece un servicio que permite el envío simultáneo de múltiples señales.

Por tanto, puede seleccionar más de un programa por canal principal, dado que la tecnología de emisión digital distingue entre múltiples canales emitidos por una determinada red.

### *Nota:*

- *Aparecerá "Sin Señal" en la pantalla del televisor una vez terminada la emisión del canal menor.*
- *El mensaje "Programa de sólo audio" aparecerá en la pantalla del televisor cuando se reciba solamente una señal de sonido.*

### **Ajuste de Volumen**

**En esta sección se describe cómo ajustar el volumen. También se describe la función de silenciamiento, que activa y desactiva el sonido.**

Utilice **[VOL.** X**/**Y**]** para ajustar el volumen de audio.

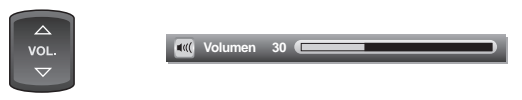

La barra de volumen se mostrará en la parte inferior de la pantalla del televisor cuando ajuste el volumen.

• La barra de volumen automáticamente dentro de unos segundos.

Presione [ $\mathbb{X}$  **MUTE**] para activar y desactivar el sonido.

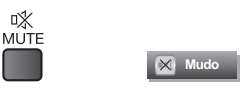

"Mudo" (silencio) aparece en la pantalla del televisor durante unos segundos.

Presione nuevamente **[ MUTE]** o utilice **[VOL.** X **/**Y**]** para recuperar el volumen original.

### **Temporizador de Apagado**

**El temporizador de apagado puede configurarse para apagar automáticamente la unidad después de un período incremental de tiempo.**

**1** Presione **[SLEEP]** para ajustar el temporizador de apagado.

*C* Reposar

**SLEEP** 

La visualización del temporizador de apagado aparece en la pantalla del televisor.

**2** Presione **[SLEEP]** repetidamente para cambiar el tiempo que debe transcurrir hasta el apagado.

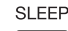

*C* Reposar 120min.

Puede preparar su unidad para que se apague después de transcurrir un período de tiempo (de 30 a 120 minutos).

- Cada presión de **[SLEEP]** aumentará el tiempo en 30 minutos.
- Después del ajuste, puede visualizarse el temporizador de apagado, para su comprobación, **[SLEEP]**.

### *Para cancelar el temporizador de apagado*

Presione **[SLEEP]** repetidamente hasta que aparezca "Reposar Off" en la pantalla del televisor.

- *La visualización del temporizador de apagado*
- *desaparecerá automáticamente dentro de unos segundos. • Cuando desconecte la unidad de la toma de CA o cuando*
- *se produzca un fallo de suministro eléctrico, el ajuste del temporizador de apagado quedará anulado.*

PREPARACIÓN

**PREPARACION** 

PARA VER LA TELEVISIÓN

PARA VER LA TELEVISION

AJUSTE OPCIONAL

**DPCIONAL** 

**AJUSTE** 

UTILIZACIÓN DEL DVD

 $\frac{1}{2}$  $\leq$ 

UNOIDVZITILIN

AJUSTE DE DVD

 $\sum_{n=1}^{\infty}$ S

**AJUSTE** 

SOLUCIÓN DE PROBLEMAS

**PROBLEMAS** 

NOIDNTIOS  $\sum_{i=1}^{n}$ 

INFORMACIÓN

**INFORMACIÓN** 

### **Modo Fijo**

**Puede fijo la imagen mostrada en la pantalla del televisor.**

Presione **[PAUSE** F **]** para detener momentáneamente la imagen mostrada en pantalla.

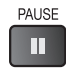

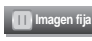

- La salida de sonido no se detiene.
- Si no se detecta ninguna señal y no se recibe ninguna señal protegida en el modo fijo, la imagen permanece detenida y se desactiva la salida de sonido.
- La función fijo debe reactivarse después de 5 minutos.

Para anular el modo fijo, presione cualquier botón excepto el botón **[POWER]**.

### **Para Cambiar Entre Cada Modo de Entrada**

**Puede cambiar fácilmente entre DTV (ATSC) y TV (NTSC) o acceder a dispositivos externo con el mando a distancia cuando estén conectados a la unidad.**

**Presione <b>[INPUT SELECT]** o **[CH A]** varias veces para pasar a través de todos los modos de entrada.

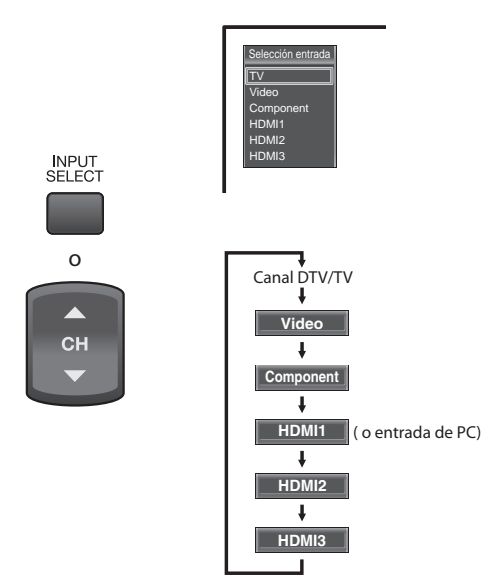

**•** Al presionar [CH ▼] cambia el modos de entrada en sentido contrario.

## **Para Cambiar el Modo de Audio**

**En esta sección se describe cómo cambiar el audio en el modo analógico y cómo cambiar el idioma de audio en el modo digital.**

**TV**

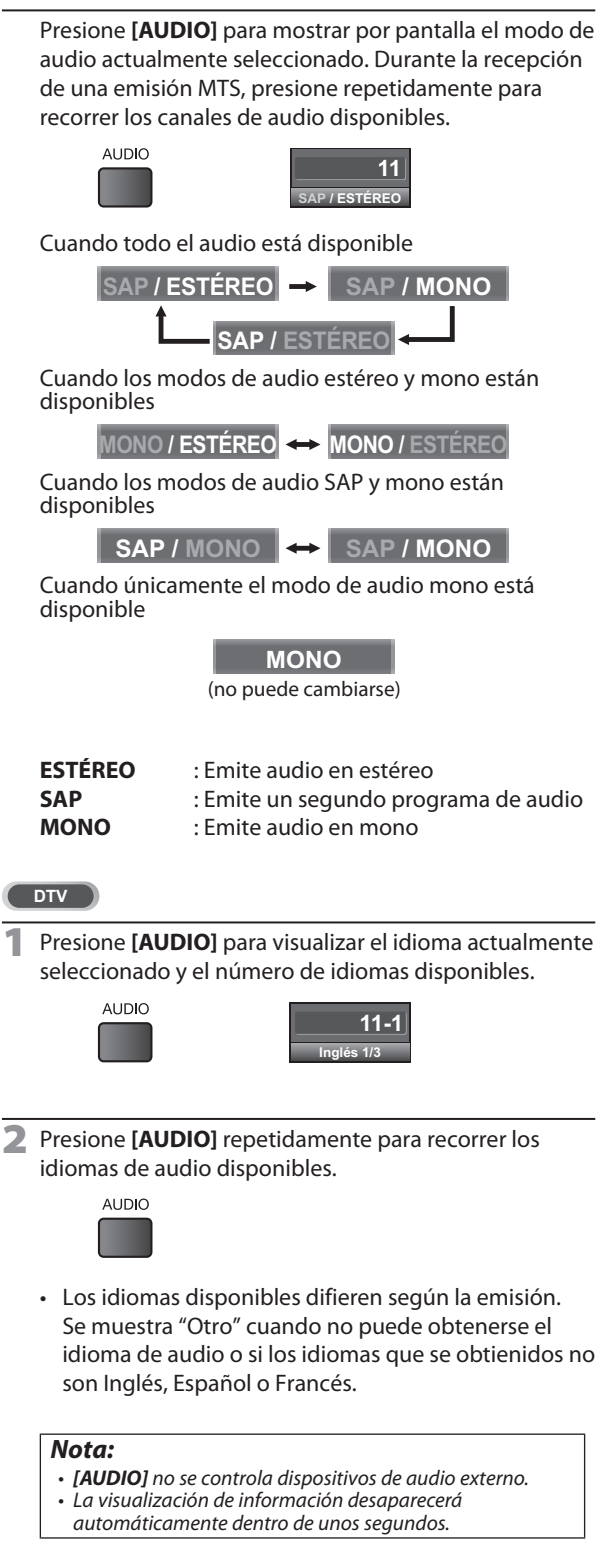

### **Información de Pantalla**

**Puede visualizar el canal actualmente seleccionado u otra información, por ejemplo el modo de audio, en la pantalla del televisor.**

#### **TV**

**En el modo analógico se visualizan el número del canal actual y el modo de audio.**

### Presione **[INFO]**.

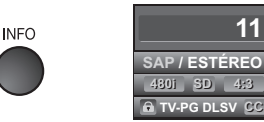

- El número de canal actual, el modo de audio, el tipo de resoluciones para señales de vídeo, la relación de aspecto del televisor, los subtítulos y la clase de Clasificación de programas de televisión en la esquina superior derecha de la pantalla del televisor.
- Para borrar la pantalla, presione **[INFO]** nuevamente. También puede presionar **[BACK]**.

**DTV**

**En el modo digital se visualiza la información de emisión detallada para el canal actual como, por ejemplo, el título del programa y las guías de programas.**

Presione **[INFO]** para mostrar por pantalla los detalles del programa seleccionado actualmente.

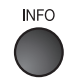

### *Información de emisión*

Se muestra la siguiente información.

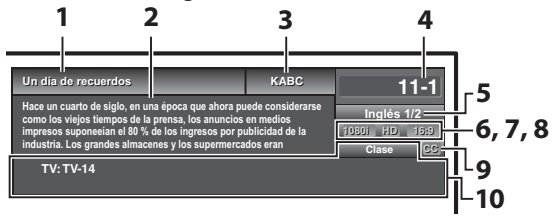

- **1** título de programa
- **2** guía de programas (Se muestra la guía de programas añadida a la información de emisión. Se muestra un máximo de 4 líneas.)
- **3** emisora
- **4** número de canal
- **5** idioma de audio
	- Consulte "Para Cambiar el Modo de Audio" en la página 17.
- **6** líneas de exploración efectivas y modo de exploración
- **7** el formato de televisión digital
- **8** relación de aspecto del programa
- **9** CC (no disponible si el subtitulado opcional se fija en "Off")

**10** la clasificación bloqueo infantil

#### *Nota:*

- *Cuando la guía de programas tenga más de 4 líneas, utilice* [**Cursor ▲/ ▼**] para desplazarse.
- *Se visualiza "No se proporciona descripción." cuando no se facilita la guía de programas.*
- *Mientras se visualiza la guía de programas se interrumpe la función de subtítulos.*
- *En el modo de entrada externa, se muestra la siguiente pantalla;*
- *p. ej.) Cuando se ha conectado un dispositivo externo a la toma de Entrada Vídeo.*

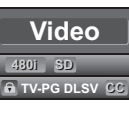

*• La visualización de información desaparecerá automáticamente en 1 minuto.*

**18** EC

### **Modo de Visualización de Pantalla del Televisor**

**Pueden seleccionarse 4 tipos de modos de visualización cuando la emisora envía una señal de vídeo de 4:3 o 16:9. Y pueden seleccionarse 3 tipos de modos de visualización para señales de entrada PC.**

Presione **[SCREEN MODE ]** repetidamente para cambiar la relación del aspecto del televisor.

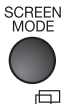

### *Para señal de vídeo 4:3*

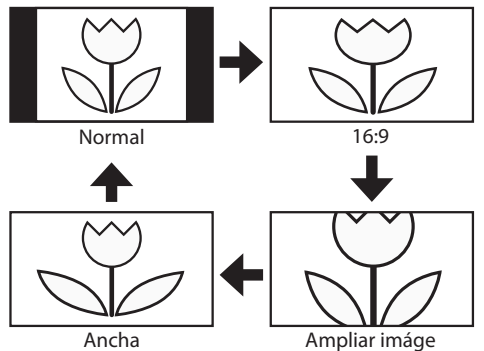

### **Normal**

Visualización de una imagen 4:3 en su tamaño original. Las barras laterales aparecen en ambos extremos de la pantalla.

### **16:9**

Visualización de una imagen 4:3 en un tamaño a escala 16:9; la imagen se extiende horizontalmente para llenar la pantalla.

### **Ampliar imáge**

Visualización de una imagen 4:3 en un tamaño a escala 16:9; la imagen se extiende horizontal y verticalmente para llenar la pantalla. Esto recorta las partes superior e inferior de la imagen.

### **Ancha**

Visualización de una imagen que se muestra con su centro en tamaño original y los extremos se extienden horizontalmente para llenar la pantalla.

### *Para señal de vídeo 16:9*

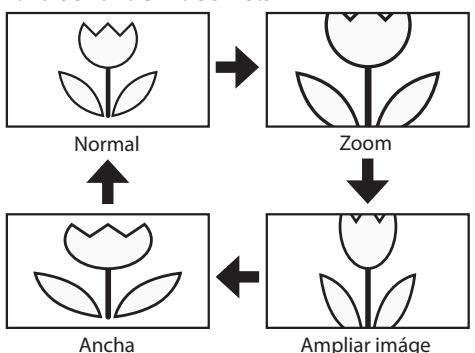

#### **Normal**

Visualización de una imagen 16:9 en su tamaño original.

### **Zoom**

Visualización de una imagen 16:9 en su mayor tamaño sin modificar el aspecto horizontal o vertical.

### **Ampliar imáge**

Visualización de una imagen que se extiende verticalmente.

### **Ancha**

Visualización de una imagen que se extiende horizontalmente.

### *Para señal de entrada del PC a través del modo*   $de Entrada$  **HDMI1**

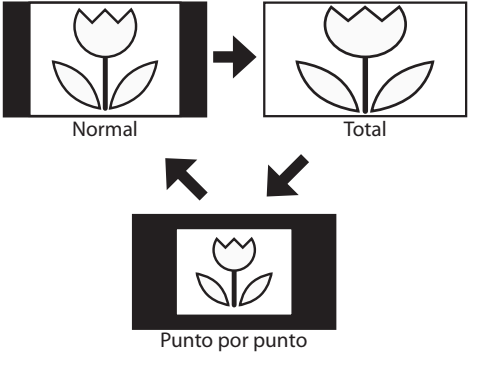

### **Normal**

Visualización de una imagen que se extiende proporcionalmente. Las barras laterales aparecen en ambos extremos de la pantalla.

### **Total**

Visualización de una imagen que se estira para ocupar la pantalla proporcionalmente.

### **Punto por punto**

Visualización de una imagen en su tamaño original.

INÓIDOUCCIÓN INTRODUCCIÓN **PREPARACIÓN** PREPARACIÓN

AJUSTE DE DVD

 $\sum_{i=1}^{n}$ S

**AJUSTE** 

Š

SOLUCIÓN DE PROBLEMAS

SOLUCIÓN DE PROBLEMAS

**JUSTE OPCIONAL** 

### **Menú Principal**

**En esta sección se describen los aspectos generales del menú principal que aparece al presionar [SETUP]. Para más detalles, consulte la página de referencia de cada elemento.**

**El menú principal se compone de los siguientes elementos de ajuste de función.**

#### Presione **[SETUP]**.

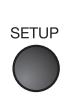

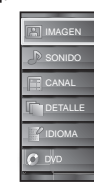

#### **IMAGEN**

Puede ajustar la calidad de la imagen. Consulte "Ajuste de Imagen" en la página 23.

### **SONIDO**

Puede ajustar la calidad de sonido. Consulte "Ajuste de Sonido" en la página 24.

### **CANAL**

- Puede explorar automáticamente los canales visibles. Consulte "Autoscan" en la página 20.
- Al seleccionar los canales, puede saltar los canales no deseados usando **[CH ▲/** ▼**]**.
- Consulte "Lista de Canales" en la página 21. • Puede añadir los canales que no fueron explorados durante la exploración automática de canales. Consulte "Registro Manual" en la página 21.

### **DETALLE**

- Puede cambiar el formato de visualización para subtítulos, que muestran el diálogo de un programa de televisión u otra información en la pantalla del televisor. Consulte "Subtítulo Cerrado" en la página 25.
- Puede ajustar las limitaciones de visión. Consulte "Bloqueo Infantil" en la página 28.
- Puede ajustar la posición, la estabilidad y la claridad de la pantalla del PC.
- Consulte "Ajustes de PC" en la página 32. • Puede seleccionar el modo de ahorro eléctrico.
- Consulte "Modo de Ahorro de Energía" en la página 33.
- Para ajustar los modos "IMAGEN" y "SONIDO", debe cambiar el valor de "Tienda" a "Casa". Consulte "Ubicación" en la página 33.
- Puede confirmar la versión del software utilizado actualmente en esta unidad. Consulte "Información sobre el Software Actual" en la página 34.

#### **IDIOMA**

Puede cambiar el idioma (Inglés, Español, Francés) visualizado en el menú principal.

Consulte "Selección de Idioma" en la página 22.

### **DVD**

Puede personalizar algunas funciones para la reproducción de discos. Asegúrese que la unidad esté en modo parada.

Consulte la sección "AJUSTE DE DVD" en la página 44.

### **Autoscan**

**Si cambia los cables, por ejemplo entre la antena y CATV, si mueve la unidad a una zona diferente después de la configuración inicial o si restaura el canal de DTV que borró, deberá realizar una exploración automática de los canales.**

#### Antes de comenzar:

*Antes de comenzar:*  **Asegúrese de que la unidad esté conectada a la antena o al cable.**

**1** Presione **[SETUP]** para visualizar el menú principal.

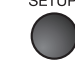

**2** Utilice **[Cursor** K**/**L**]** para seleccionar "CANAL", y luego presione **[ENTER]**.

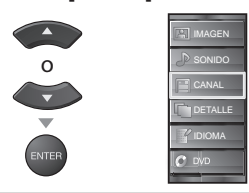

**3** Utilice **[Cursor** K**/**L**]** para seleccionar "Autoscan", y luego presione **[ENTER]**.

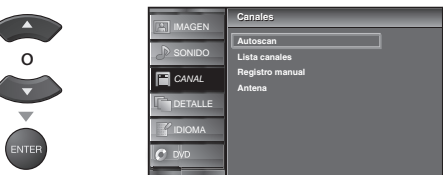

Utilice **[Cursor** K**/**L**]** para seleccionar la opción apropiada, y luego presione **[ENTER]**.

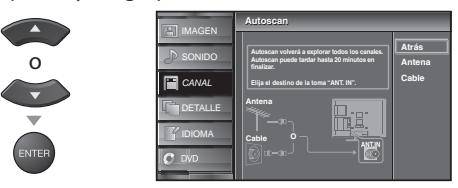

- Cuando la antena aérea esté conectada, seleccione "Antena".
- Cuando se conecte a un CATV, seleccione "Cable".
- Se inicia la función "Autoscan".

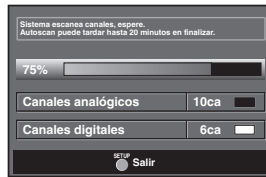

• Cuando la exploración y la memorización han finalizado, se muestra el canal memorizado más bajo.

- *Luego de configurar el "Autoscan", utilice las opciones [CH* K */* L*] del control remoto para saltar automáticamente los programas no disponibles.*
- *Si se conecta directamente al sistema de cable, póngase en contacto con el instalador de CATV.*
- *Si presiona [POWER] o [SETUP] durante la exploración automática de canales, este ajuste se cancelará.*
- *Aún cuando se haya finalizado "Autoscan", se perderá su configuración si se desconecta el cable CA antes de apagar la unidad presionando [POWER].*
- *Se le solicitará un Cóódigo Id. cuando haya registrado uno en "Bloqueo Infantil". Consulte la página 28.*
- *Si desea modificar el Cóódigo Id., siga las instrucciones de "Nuevo código de acceso". Consulte la página 31.*

## PREPARACION PREPARACIÓN PARA PARA VER LA TELEVISIÓN  $\widetilde{\mathbb{E}}$  $\sqrt{2}$ 副

**AJUSTE** AJUSTE OPCIONAL **OPCIONAL** 

**D**<br>S

# **INFORMACIÓN** INFORMACIÓN

# ES

**21**

### **Lista de Canales**

**Los canales elegidos aquí pueden ser saltados cuando se realice la selección de canales usando [CH ▲/▼].** 

**Todavía podrán seleccionarse esos canales con [los botones numéricos].**

**1** Presione **[SETUP]** para visualizar el menú principal.

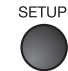

**2** Utilice **[Cursor** K**/**L**]** para seleccionar "CANAL", y luego presione **[ENTER]**.

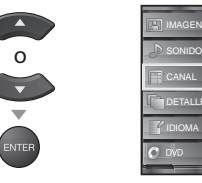

**3** Utilice **[Cursor** K**/**L**]** para seleccionar "Lista canales", y luego presione **[ENTER]**.

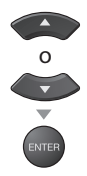

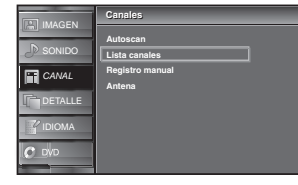

**4** Utilice **[Cursor** K**/**L**]** para seleccionar el canal que desea eliminar, y luego presione **[ENTER]**.

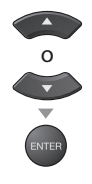

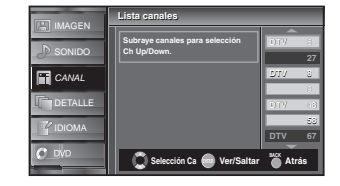

- Se oscurece la visualización del canal eliminado. No podrá volver a seleccionar este canal utilizando **[CH**  $\blacktriangle / \blacktriangledown$ **]**.
- Para volver a activar un canal eliminado, utilice **[Cursor** K**/**L**]** y presione **[ENTER]**. Los canales registrados aparecen resaltados.
- Cuando salte un canal mayor, también se saltarán sus canales menores.

### *Nota:*

- *El canal con la indicación "DTV" en la pantalla es ATSC. En caso contrario, el canal es NTSC.*
- **5** Presione **[SETUP]** para salir.

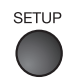

**Registro Manual** 

**Esta función le permite añadir los canales que no fueron añadidos durante la Autoscan debido a las condiciones de recepción en la configuración inicial.**

- **1** Presione **[SETUP]** para visualizar el menú principal.
- **2** Utilice **[Cursor** K**/**L**]** para seleccionar "CANAL", y luego presione **[ENTER]**.

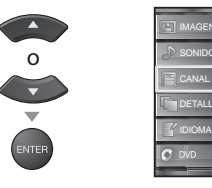

**3** Utilice **[Cursor** K**/**L**]** para seleccionar "Registro manual", y luego presione **[ENTER]**.

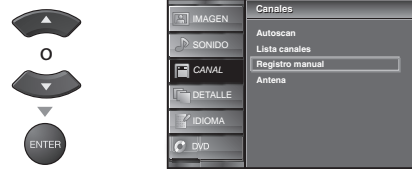

**4** Utilice **[los botones numéricos]** para introducir el número de canal que desea agregar, y luego presione **[ENTER]**.

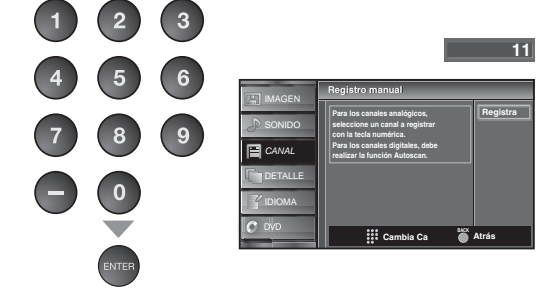

**5** Presione **[SETUP]** para salir.

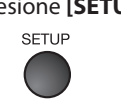

### *Nota:*

- *Si la configuración se completa correctamente, se muestra el mensaje "Agregado a la lista de canales".*
- *Si se utiliza una señal externa, no es posible registrar el canal y el mensaje "No disponible" se mostrará en la pantalla del televisor.*
- *Si utiliza [CH* K */* L*], podrá seleccionar sólo los canales memorizados.*

IMAGEN SONIDO

### **Confirmación de la Antena**

### **DTV**

**Esta función le permite comprobar la intensidad de la digital señal de cada canal.**

**1** Presione **[SETUP]** para visualizar el menú principal.

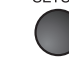

**2** Utilice **[Cursor** K**/**L**]** para seleccionar "CANAL", y luego presione **[ENTER]**.

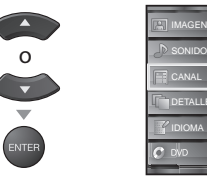

**3** Utilice **[Cursor** K**/** L**]** para seleccionar "Antena", y luego presione **[ENTER]**.

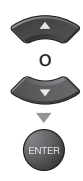

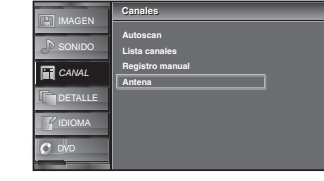

**4** Utilice **[los botones numéricos]** o **[CH** K **/** L**]** para seleccionar el canal respecto del cual desea comprobar la intensidad de la señal.

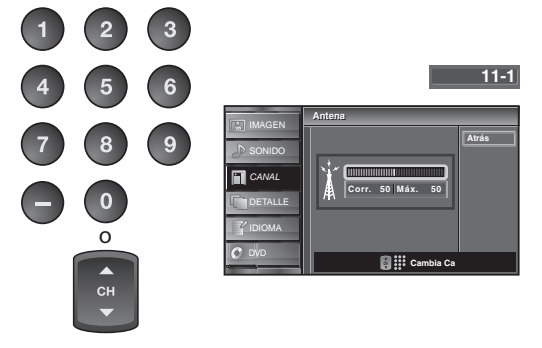

• Si el canal está ajustado a canal analógico o una entrada externa, no puede confirmar el estado de la antena.

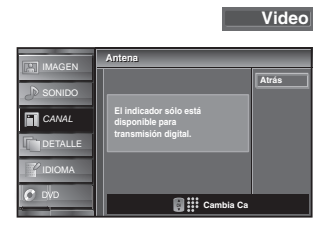

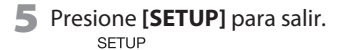

### **Selección de Idioma**

**Puede elegir Inglés, Español o Francés como idioma de pantalla.**

**1** Presione **[SETUP]** para visualizar el menú principal.

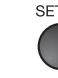

**2** Utilice **[Cursor** K**/**L**]** para seleccionar "IDIOMA", y luego presione **[ENTER]**.

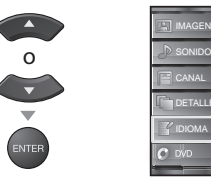

**3** Utilice **[Cursor** K**/**L**]** para seleccionar "English", "Español" o "Français", y luego presione **[ENTER]**.

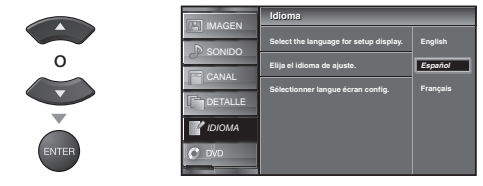

**4** Presione **[SETUP**] para salir.

#### *Nota:*

*• Si tiene menús el inglés o en francés y necestia en español, presione [SETUP]. Utilice [Cursor* K*/*L*] para seleccionar "LANGUAGE" o "LANGUE", y luego presione [ENTER]. Utilice [Cursor* K*/*L*] para seleccionar "Español", y luego presione [ENTER]. Presione [SETUP] para eliminar el menú principal.*

Español

### **Ajuste de Imagen**

**Puede ajustar el claridad, el contraste, el color, el matiz, la nitidez y la temperatura color.**

*Antes de comenzar:* **Debe seleccionar "Casa" en "Ubicación". Consulte la página 33. Si no lo hace así, los valores que ha ajustado no se guardarán cuando apague la unidad.**

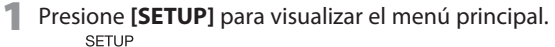

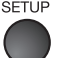

**2** Utilice **[Cursor** K**/**L**]** para seleccionar "IMAGEN", y luego presione **[ENTER]**.

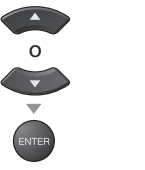

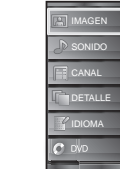

**3** Utilice **[Cursor** K**/**L**]** para seleccionar el elemento que desea ajustar, y luego presione **[ENTER]**.

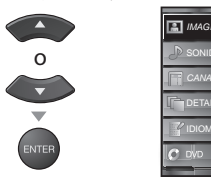

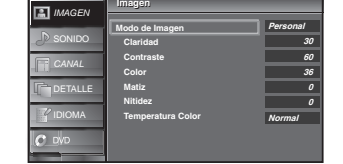

**4** Ajuste la calidad de imagen.

### **Mode de imagen**

Utilice **[Cursor** K**/**L**]** para seleccionar el valor deseado, y luego presione **[ENTER]**.

("Personal", "Estándar", "Deportes", "Cine" y "Juego")

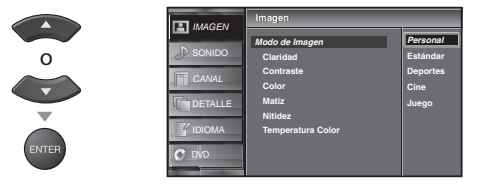

### **Claridad, Contraste, Color, Matiz, Nitidez, Temperatura color**

Utililce **[Cursor** K**/**L**]** para seleccionar el valor deseado y, a continuación, utilice **[Cursor** s**/**B**]** para ajustarlo.

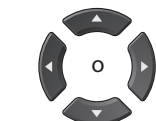

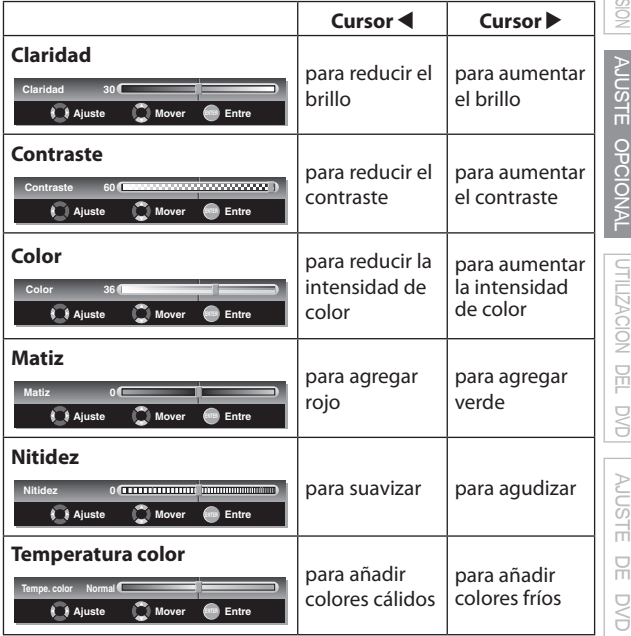

**5** Presione **[SETUP]** para salir.

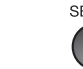

### *Nota:*

- *Para cancelar el ajuste de la imagen, presione [SETUP].*
- *Sólo se puede configurar el ajuste "Personal".*

SOLUCIÓN DE PROBLEMAS

SAMETRONG THE PROBLEMAS

### **Ajuste de Sonido**

**Puede ajustar el modo de sonido, el ecualizador y otras funciones relacionadas con el sonido.**

*Antes de comenzar:* **Debe seleccionar "Casa" en "Ubicación". Consulte la página 33. Si no lo hace así, los valores que ha ajustado no se guardarán cuando apague la unidad.**

**1** Presione **[SETUP]** para visualizar el menú principal.

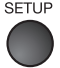

**2** Utilice **[Cursor** K**/**L**]** para seleccionar "SONIDO", y luego presione **[ENTER]**.

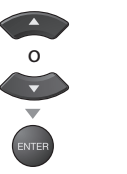

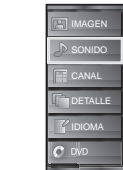

**3** Utilice **[Cursor** K**/**L**]** para seleccionar el tipo de sonido que desea ajustar, y luego presione **[ENTER]**.

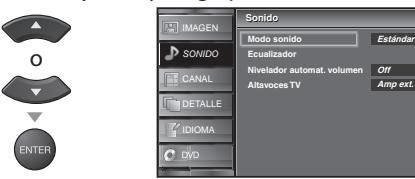

**4** Ajuste de los siguientes elementos.

### **Modo sonido**

Utilice **[Cursor ▲/▼]** para seleccionar el valor deseado, y luego presione **[ENTER]**.

("Personal", "Estándar", "Cine", "Música" y "Noticia")

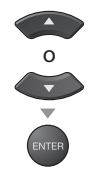

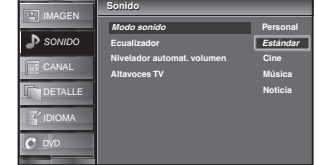

### **Ecualizador**

Ajuste la calidad tonal de cada frecuencia. Utilice **[Cursor ◀ /▶]** para seleccionar la frecuencia específica, y utilice **[Cursor** K**/**L**]** para ajustar el nivel, y luego presione **[ENTER]**.

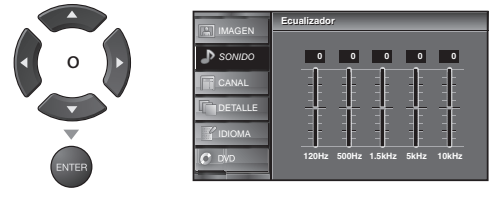

### **Nivelador automat. volumen**

El Nivel Automático del Volumen mantiene un diferencial de intensidad acústica entre los programas y los anuncios de TV.

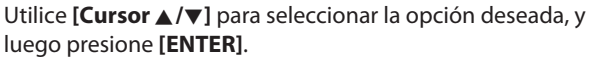

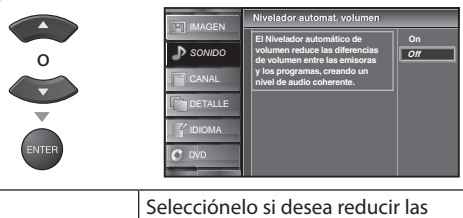

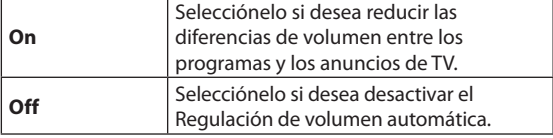

### **Altavoces TV**

Seleccione o no la salida de audio de los altavoces de la unidad. Si está conectado a esta unidad un amplificador compatible con la función CEC utilizando un cable HDMI, podrá acceder sincronizadamente a parte de las operaciones relacionadas con el sonido, por ejemplo, incremento del volumen, utilizando el mando a distancia de la unidad.

### Utilice **[Cursor** K**/**L**]** para seleccionar la opción deseada, y luego presione **[ENTER]**.

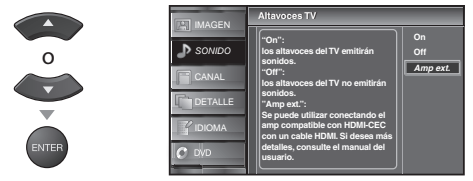

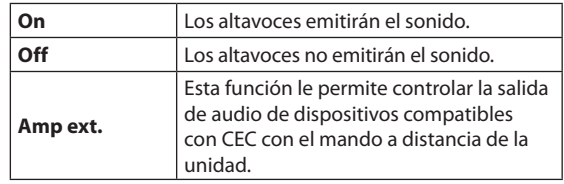

**5** Presione **[SETUP]** para salir.

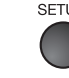

- *Para cancelar el ajuste del sonido, presione [SETUP].*
- *No garantizamos la interoperabilidad al 100% con*
- *dispositivos compatibles con CEC de otras marcas.*

 $\sum_{\square}$ 

### **Subtítulo Cerrado**

**Puede ver los subtitulado opcional (CC) de los programas de televisión, películas e informativos. Subtítulo se refiere al texto de diálogo o descripciones mostradas en la pantalla.**

**1** Presione **[SETUP]** para visualizar el menú principal.

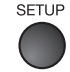

**2** Utilice **[Cursor** K**/**L**]** para seleccionar "DETALLE", y luego presione **[ENTER]**.

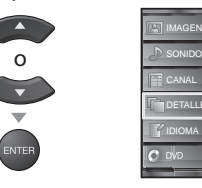

**Utilice [Cursor ▲/▼] para seleccionar** "Subtítulo Cerrado", y luego presione **[ENTER]**.

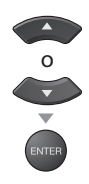

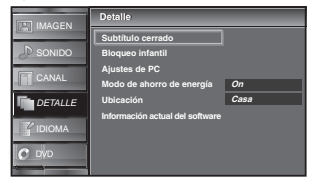

Consulte la siguiente descripción para ajustar cada elemento.

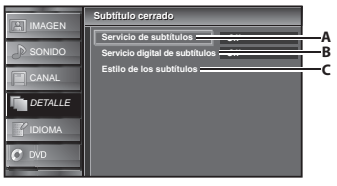

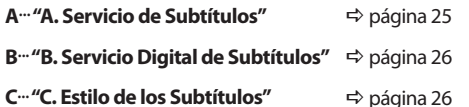

## **A. Servicio de Subtítulos .**

**4** Utilice **[Cursor ▲/▼]** para seleccionar "Servicio de subtítulos", y luego presione **[ENTER]**.

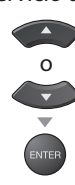

- **Subtítulo cerrado** IMAGEN CANAL *DETALLE* IDIOMA **Servicio de subtítulos Off Servicio digital de subtítulos Estilo de los subtítulos Off**
- **5** Utilice **[Cursor ▲/▼]** para seleccionar el subtítulo deseado, y luego presione **[ENTER]**.

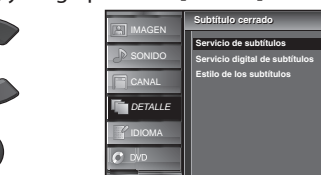

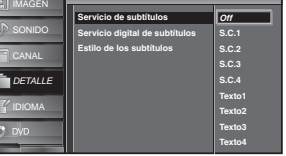

### *Modo de subtítulos*

### **S.C.1 y Texto1;**

o

son los servicios primarios de subtítulos y texto. Los subtítulos o el texto se muestran en el mismo idioma que el diálogo del programa (hasta 4 líneas de escritura sobre la pantalla del televisor, sin tapar zonas relevantes de la imagen).

### **S.C.3 y Texto3;**

sirven como canales de datos preferidos. Los subtítulos o el texto se muestran con frecuencia en un idioma secundario.

### **S.C.2, S.C.4, Texto2 y Texto4;**

están raramente disponibles y las emisoras los utilizan solamente en circunstancias especiales, por ejemplo cuando "S.C.1" y "S.C.3" o "Texto1" y "Texto3" no están disponibles.

• Hay 3 modos de visualización según los programas: **Modo "Paint-on":**

Visualiza inmediatamente en la pantalla del televisor los caracteres introducidos.

### **Modo "Pop-on":**

Una vez que los caracteres son almacenados en memoria, se muestran todos a la vez.

### **Modo "Roll-up":**

Muestra los caracteres continuadamente mediante desplazamiento de líneas (máximo 4 líneas).

**6** Presione **[SETUP**] para salir.

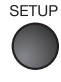

### **B. Servicio Digital de Subtítulos .**

#### **DTV**

**Además del subtitulado opcional básico descrito en la página 25, DTV posee su propio subtitulado llamado digital caption service. Utilice este menú**  para cambiar la configuración del servicio de subtitulado digital.

- *Utilice* **[Cursor ▲/▼] para seleccionar** "Servicio digital de subtítulos", y luego presione **[ENTER]**.
	-

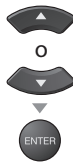

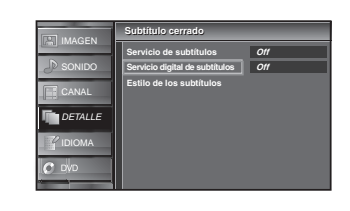

**5** Utilice **[Cursor** K**/**L**]** para seleccionar los servicio digital de subtítulos DTV deseados, y luego presione **[ENTER]**.

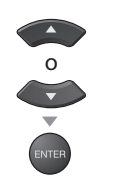

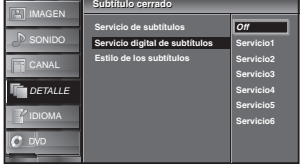

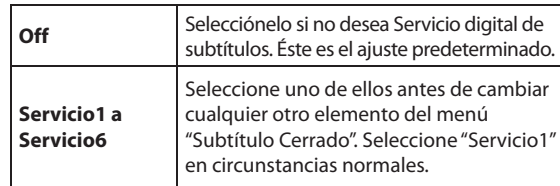

**6** Presione **[SETUP]** para salir.

### *Nota:*

- *"Servicio digital de subtítulos" se puede cambiar*
- *dependiendo de la descripción de la emisión.*

### **C. Estilo de los Subtítulos .**

### **DTV**

**Puede cambiar el estilo de subtitulado, p.ej. fuente, color o tamaño, etc.**

### **4** Utilice **[Cursor** K**/**L**]** para seleccionar "Estilo de los subtítulos", y luego presione **[ENTER]**.

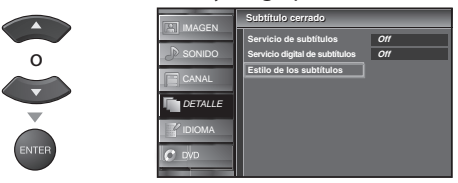

**5** Utilice **[Cursor** K**/**L**]** para seleccionar "Config. Usuarid", y luego presione **[ENTER]**.

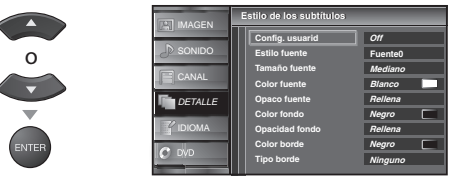

**6** Utilice **[Cursor** K**/**L**]** para seleccionar "On", y luego presione **[ENTER]**.

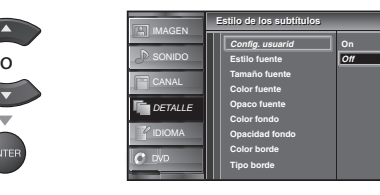

**7** Utilice **[Cursor** K**/**L**]** para seleccionar un elemento, y luego presione **[ENTER]**. Utilice **[Cursor** K**/**L**]** para seleccionar el ajuste deseado, y presione **[ENTER]**.

**ABCDEFGHIJKL ABCDEFGHIJKL** • La descripción de ajuste de cada elemento se **Fondo** (Color fondo y Opacidad o Transparencia fondo) **Visualización de la imagen Borde** (Color borde y Tipo borde) **Fuente** ( Estilo fuente, Tamaño fuente, Color fuente y Opaco o Transparencia fuente)

• Revise la selección de ajustes que realizó en la siguiente página en la esquina superior derecha del recuadro de ajustes mostrado (no todas las selecciones muestran las cambios realizados).

muestra en la siguiente página.

INFORMACIÓN

**INFORMACION** 

El estilo de fuente de los subtítulos puede modificarse como sigue.

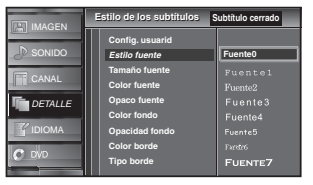

### **Tamaño fuente**

El tamaño de fuente del subtítulo mostrado puede cambiarse como sigue.

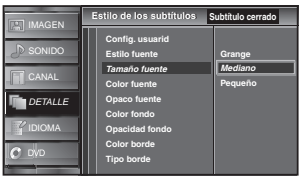

### **Color fuente**

El color de fuente del subtítulo mostrado puede cambiarse como sigue.

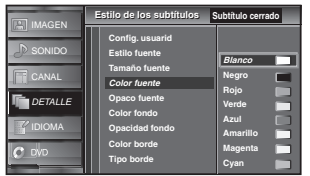

### **Opaco fuente**

La opacidad de la fuente del subtítulo mostrado puede cambiarse como sigue.

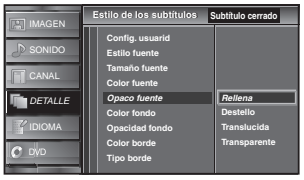

### **Color fondo**

El color de fondo del subtítulo mostrado puede cambiarse como sigue.

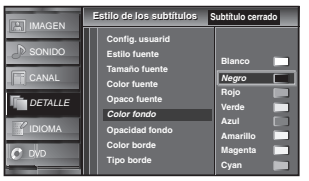

### **Opacidad fondo**

La opacidad de fondo del subtítulo mostrado puede cambiarse como sigue.

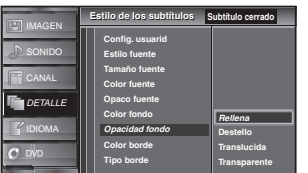

### **Color borde**

El color del borde del subtítulo mostrado puede cambiarse como sigue.

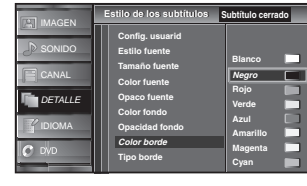

### **Tipo borde**

El tipo de borde del subtítulo mostrado puede cambiarse como sigue.

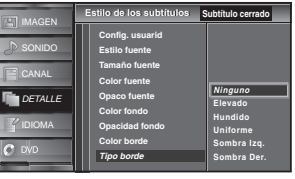

### **8** Presione **[SETUP]** para salir.

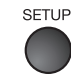

- *Para mostrar los subtítulos en la pantalla de su televisor, la señal de emisión debe contener los datos de los subtítulos.*
- *No todos los programas y anuncios de TV contienen subtítulos o todo tipo de subtítulos.*
- *Los subtítulos y textos pueden no coincidir exactamente con la voz del televisor.*
- *El cambio de canales puede retrasar los subtítulos unos segundos.*
- *Ajustar o silenciar el volumen puede retrasar los subtítulos unos segundos.*
- *Pueden utilizarse abreviaciones, símbolos y otras abreviaturas gramaticales para sincronizar el texto con la acción en pantalla. Esto no es un error de funcionamiento.*
- *Los subtítulos o caracteres de texto no se visualizarán mientras se muestren el menú principal o la visualización de funciones.*
- *Si aparece un recuadro negro en la pantalla del televisor, esto significa que los subtítulos están configurados en el modo texto. Para borrar ese recuadro, seleccione "S.C.1", "S.C.2", "S.C.3", "S.C.4" o "Off".*
- *Si la unidad recibe señales de televisión de baja calidad, el subtitulado puede contener errores, o puede no haber subtítulos del todo. Pueden ser causas de señales de baja calidad:*
	- *Ruido de ignición de automóviles*
	- *Ruido de motor eléctrico*
	- *Recepción de señal débil*
	- *Recepción de señal multiplex (imágenes fantasmas o fluctuaciones en pantalla)*
- *La unidad retiene la configuración del subtitulado si falla la potencia.*
- *Los subtítulos no se mostrarán cuando se utilice una conexión HDMI.*
- *Cuando la unidad recibe una señal de reproducción con efectos especiales (es decir, búsqueda, cámara lenta e imagen congelada) del canal de salida de vídeo del VCR (CA3 o CA4), la unidad podría dejar de mostrar el título o texto correcto.*

### **Bloqueo Infantil**

**Bloqueo infantil lee los ratings de los programas y niega el acceso a los programas que excedan el nivel de rating prefi jado. Con esta función, puede bloquear determinados programas inadecuados para los niños y puede hacer que sea invisible cualquier otro canal o modo de entrada externa.**

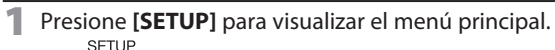

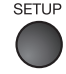

**2** Utilice **[Cursor** K**/**L**]** para seleccionar "DETALLE", y luego presione **[ENTER]**.

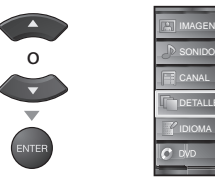

**Utilice [Cursor ▲/▼] para seleccionar** "Bloqueo infantil", y luego presione **[ENTER]**.

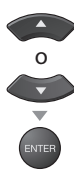

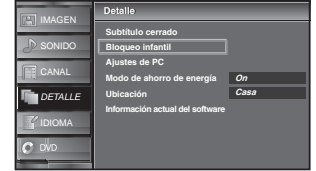

**4** Utilice **[los botones numéricos]** para introducir los números de 4 dígitos de su Código Id.

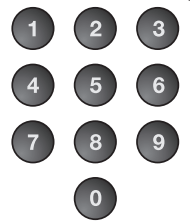

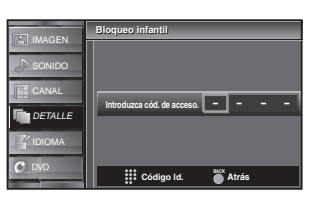

- Si no se ha asignado un Código Id., introduzca **[0]**, **[0]**, **[0]**, **[0]**.
- Cuando el Código Id. es la correcta, se muestra el menú de "Bloqueo infantil".

Consulte la siguiente descripción para ajustar cada elemento.

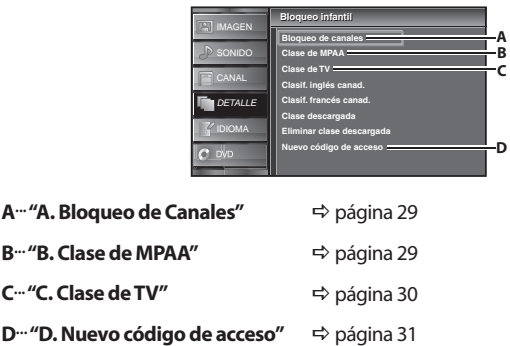

- *Cuando seleccione una clasificación y la ajuste en "Bloque", las clasificaciones más altas quedarán bloqueadas automáticamente. Las clasificaciones más bajas estarán disponibles para su visión.*
- *Cuando seleccione la clasificación más alta en "Mirar", todas las clases cambian automáticamente a "Mirar".*
- *Para bloquear programación inapropiada, fije sus límites en "Clase de MPAA", "Clase de TV" y "Clase descargada".*
- *El ajuste Bloqueo infantil se mantendrá después de producirse un corte en el suministro eléctrico (pero el código de acceso vuelve a 0000).*
- *Si la clasificación se bloquea, aparecerá .*
- *"Clase descargada" estará disponible cuando la unidad reciba una emisión digital utilizando el nuevo sistema de clasificación.*
- *Si la señal emitida no cuenta con la información descargable de calificación, aparecerá "La clase descargada no se encuentra disponible actualmente." Este mensaje aparecerá también cuando usted trate de acceder a "Clase descargada" después de haber borrado la información descargable de calificación, y no haya descargado nueva información desde entonces.*
- *El sistema de clasificación canadiense de esta unidad se basa en el estándar CEA-766-A y la política de la Comisión de Radio, Televisión y Telecomunicaciones Canadiense (CRTC).*

### **A. Bloqueo de Canales .**

**Con esta función puede hacer desaparecer modos de entradas externas o canales específicos.**

## **B. Clase de MPAA . MPAA**

**Clase de MPAA es el sistema de clasificación creado por la MPAA (Motion Picture Association of America).**

**5** Utilice [Cursor ▲/▼] para seleccionar "Bloqueo de canales", y luego presione **[ENTER]**.

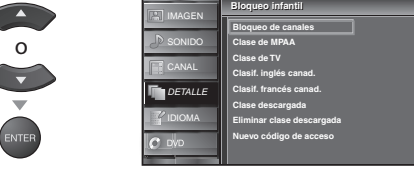

**6** Utilice **[Cursor** K**/**L**]** para seleccionar la opción deseada , y luego presione **[ENTER]** repetidamente para cambiar entre "Mirar" y "Bloque".

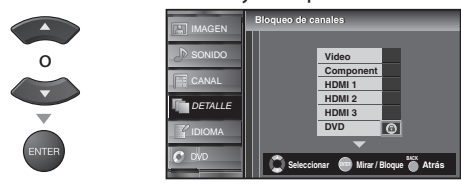

**7** Presione **[SETUP]** para salir.

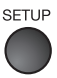

**5** Utilice [Cursor ▲/▼] para seleccionar "Clase de MPAA", y luego presione **[ENTER]**.

 $\frac{1}{\sqrt{2}}$ 

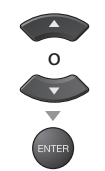

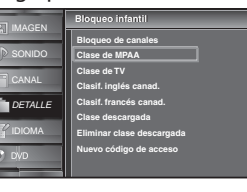

**X NC-17 R PG-13 PG**

**6** Utilice **[Cursor** K**/**L**]** para seleccionar la clasificación deseada, y luego presione **[ENTER]** repetidamente para cambiar entre "Mirar" y "Bloque".

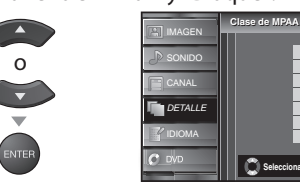

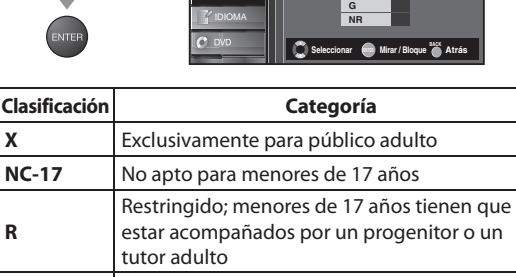

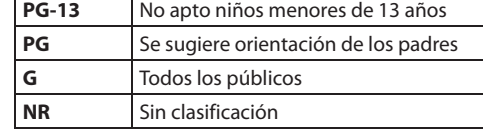

**7** Presione **[SETUP]** para salir.

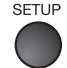

**NC-17** 

**R**

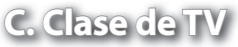

#### **5** Utilice [Cursor ▲/▼] para seleccionar "Clase de TV", y luego presione **[ENTER]**.

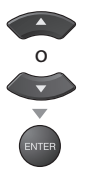

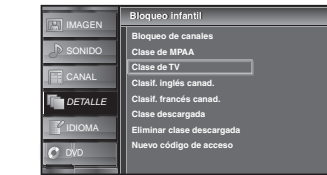

**6** Utilice **[Cursor ▲/▼/◀/▶]** para seleccionar la clasificación deseada, y luego presione **[ENTER]** repetidamente para cambiar entre "Mirar" y "Bloque".

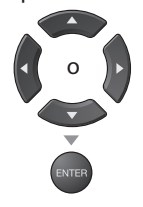

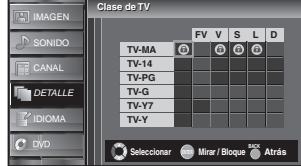

**7** Presione **[SETUP]** para salir.

### *Para ajustar las subcategorías*

En lo referente a TV-MA, TV-14, TV-PG, ó TV-Y7, puede seguir ajustando las subcategorías para bloquear elementos específicos de la programación. Para ajustar las subcategorías, siga el paso indicado.

**Utilice [Cursor ▲/▼/◀/▶]** para seleccionar la clasificación deseada, y luego presione **[ENTER]** repetidamente para cambiar entre "Mirar" y "Bloque".

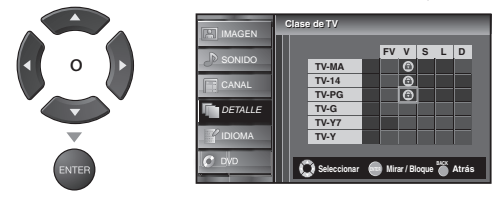

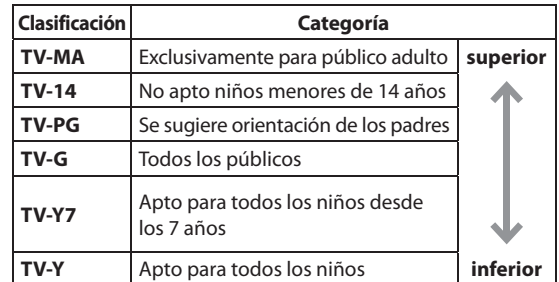

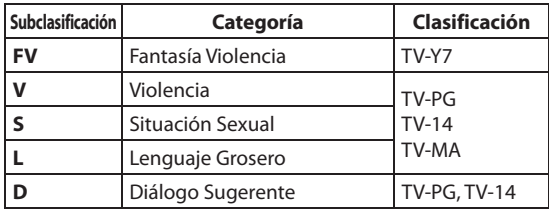

- *Las subcategorías bloqueadas aparecerán junto a la categoría de clasificación principal en el menú "Clase de TV".*
- *No podrá bloquear una subcategoría (D, L, S o V) si la clase principal está ajustada en "Mirar".*
- *Al cambiar la categoría a "Bloque" o "Mirar", cambia automáticamente todas sus subcategorías a lo mismo ("Bloque" o "Mirar").*

### **D. Nuevo código de acceso .**

**A pesar de que la unidad viene con el código default (0000), usted puede fijar su propio Código Id.**

**5** Utilice **[Cursor ▲/▼]** para seleccionar "Nuevo código de acceso", y luego presione **[ENTER]** .

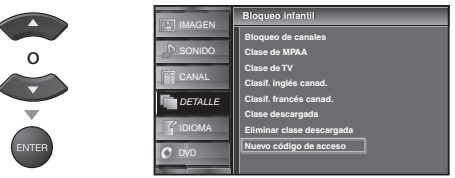

- **6** Presione **[los botones numéricos]** para introducir el nuevo código Id. de 4 dígitos.
	- Vuelva a introducir la Código Id. en el espacio "Confirme cód. de acceso.".

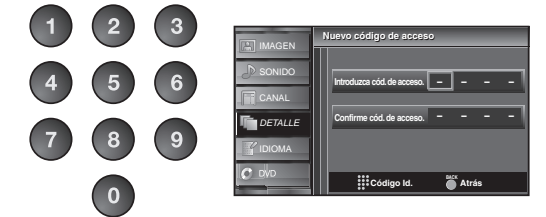

**7** Presione **[SETUP]** para salir.

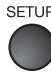

- *Asegúrese de que el nuevo Código Id. y el Código Id. de confirmación son exactamente iguales. Si son diferentes, el espacio queda en blanco para volver a introducirla.*
- *Su Código Id. se borrará y volverá a la predeterminada (0000) cuando se produzca un fallo en la alimentación. Si olvida el Código Id., desenchufe el cable de alimentación de CA durante 10 segundos para reiniciar el Código Id. a 0000.*

### **Ajustes de PC**

**Esta función le permite ajustar la posición del monitor del PC durante la entrada del PC a través de la toma de Entrada HDMI 1.**

**1** Presione **[SETUP]** para visualizar el menú principal.

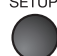

**2** Utilice **[Cursor** K**/**L**]** para seleccionar "DETALLE", y luego presione **[ENTER]**.

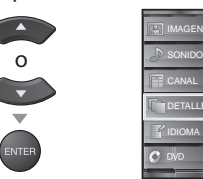

**3** Utilice **[Cursor** K**/**L**]** para seleccionar "Ajustes de PC", y luego presione **[ENTER]**.

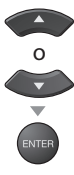

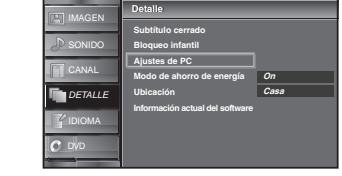

**4** Utilice **[Cursor** K**/**L**]** para seleccionar la opción que desea ajustar, y luego presione **[ENTER]**.

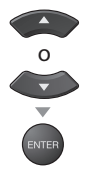

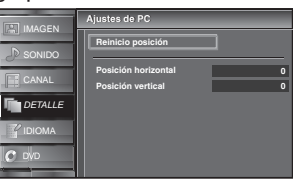

**5** Haga el ajuste.

### **Reinicio Posicion**

Utilice **[Cursor ▲/▼]** para seleccionar "Restablecer", y luego presione **[ENTER]**.

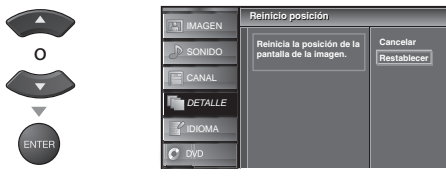

• La posición horizontal/vertical de la pantalla de PC se ajusta automáticamente.

### **Posición Horizontal, Posición Vertical**

Utilice [Cursor  $\blacktriangleleft$ / $\blacktriangleright$ ] para ajustar.

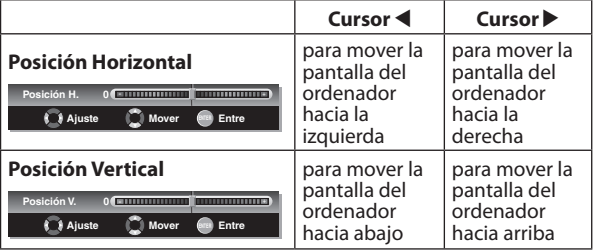

**6** Presione **[SETUP]** para salir.

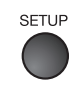

### *Nota:*

*• Es posible que no obtenga una pantalla apropiada con "Reinicio posición" para algunas señales. En este caso, ajuste las opciones manualmente.*
PREPARACIÓN

**PREPARACIÓN** 

PARA VER LA TELEVISIÓN

PARA 豆  $\sqrt{2}$ **TELEVISIÓN** 

AJUSTE OPCIONAL

AJUSTE OPCIONAL

UTILIZACIÓN DEL DVD

Š

UTILIZACIÓN DEL

AJUSTE DE DVD

 $\sum_{n=1}^{\infty}$ **CVC** 

**AJUSTE** 

SOLUCIÓN DE PROBLEMAS

SAMETRONG THE PROBLEMAS

INFORMACIÓN

INFORMACIÓN

### **Modo de Ahorro de Energía**

**Puede ajustar el consumo de potencia en ahorrar o no.**

### **Ubicación**

**Al seleccionar "Tienda", el consumo de energía posiblemente exceda el requerimiento límite de la calificación ENERGY STAR®.**

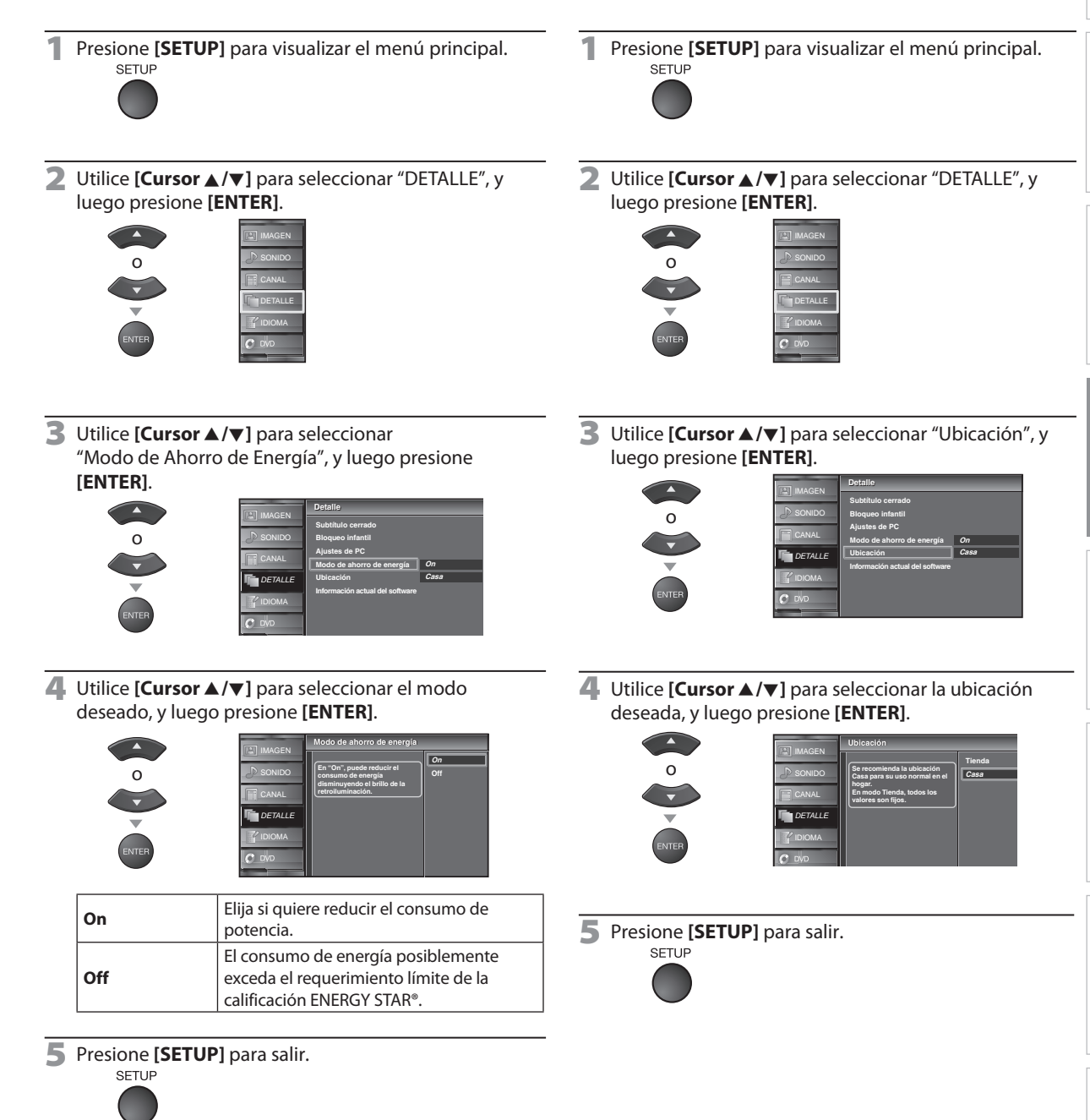

### **Información sobre el Software Actual**

**Esta función muestra la versión del software que está utilizando actualmente.**

**1** Presione **[SETUP]** para visualizar el menú principal.

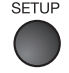

**2** Utilice **[Cursor** K**/**L**]** para seleccionar "DETALLE", y luego presione **[ENTER]**.

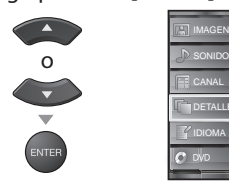

**3** Utilice **[Cursor** K**/**L**]** para seleccionar "Información actual del software", y luego presione **[ENTER]**.

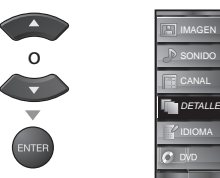

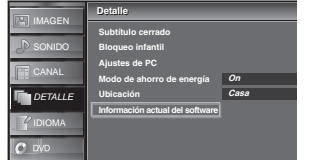

**4** Confirme la versión del software que está utilizando actualmente.

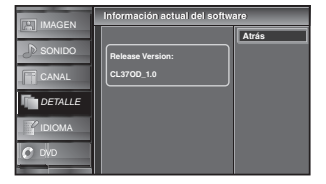

**5** Presione **[SETUP**] para salir.

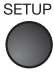

### **Medios que se Pueden Reproducir**

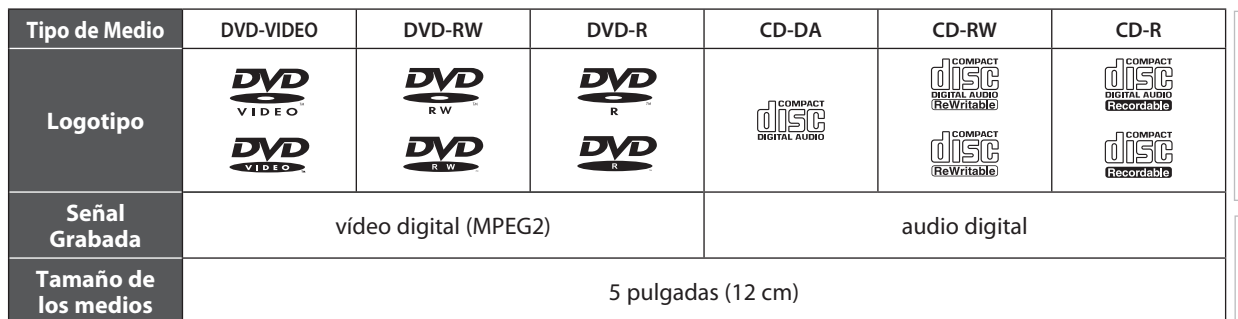

### **Medios que no se Pueden Reproducir**

**NUNCA reproduzca los discos siguientes. ¡De lo contrario podrán producirse fallas en el funcionamiento!** Disco de 3 pulgadas (8 cm), DVD-RAM, DVD-audio, CD-i, photo CD, CD de vídeo, DVD con otros códigos de región que no sean el 1 o la palabra ALL (todos), DTS-CD, DVD-ROM para computadoras personales, CD-ROM para computadoras personales, los discos con etiquetas, rayones, manchas, imperfecciones, etc., HD DVD, Blu-ray Disc, CD-RW/-R con archivos MP3 y CD-RW/-R con archivos JPEG incluyendo Kodak Picture CD.

#### **En los discos siguientes PUEDE QUE NO se oiga el sonido.**

CD de super audio

#### **Cualquier otro disco sin indicaciones de compatibilidad**

#### *Nota:*

- *Los discos sin finalizar no se pueden reproducir.*
- *En DVD-RW/R, no se pueden reproducir discos grabados en formato VR (grabación de video). Sólo se pueden reproducir discos con formato de video finalizados.*
- *Algunos discos no se pueden reproducir debido a que las condiciones de grabación son incompatibles, a las características de la grabadora o a las propiedades especiales del disco.*
- *Sólo se puede reproducir el sonido grabado en la capa CD normal. El sonido grabado en la capa de "CD de super audio" de alta densi-dad no se puede reproducir.*
- *No utilice un adaptador de CD simple para convertir un disco de 3 pulgadas (8 cm) en uno de 5 pulgadas (12 cm).*
- *Puede reproducir discos con las marcas indicadas en "Medios que se Pueden Reproducir". Si utiliza discos no normalizados, es posible que la unidad no los reproduzca o que la calidad del sonido o el video sea inferior.*
- *Si la parte grabada del disco es demasiado pequeña (menos de 2 3/16 de pulgadas (55 mm) a lo ancho) puede que el disco no se reproduzca correctamente.*

### **Códigos de Región**

Esta unidad fue diseñada para reproducir DVD con región 1. Para poder reproducirse en la unidad, el DVD debe estar catalogado para TODAS las regiones o para la región 1. No se puede reproducir un DVD catalogado para otras regiones. Busque los símbolos en el DVD. Si el DVD no tiene estos símbolos de región, no podrá reproducirlo en la unidad.

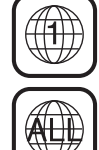

El número dentro del globo hace referencia a la región del mundo. Un DVD catalogado para una región específica sólo se puede reproducir en la unidad que tenga el mismo código de región.

### **Sistemas Cromáticos**

El DVD se graba en diferentes sistemas cromáticos en los distintos lugares del mundo. El sistema cromático más común es el NTSC (que se utiliza principalmente en los Estados Unidos y Canadá). Esta unidad utiliza NTSC, por lo tanto, el DVD a reproducir debe estar grabado en dicho sistema. No se pueden reproducir DVD grabados en sistemas cromáticos PAL.

PREPARACIÓN

PARA VER LA TELEVISIÓN

PARA VER LA TELEVISIÓN

AJUSTE OPCIONAL

AJUSTE OPCIONAL

UTILIZACIÓN DEL DVD

UTILIZACIÓN DEL DVD

AJUSTE DE DVD

 $\sum_{i=1}^{n}$ S

**AJUSTE** 

*Se puede acceder a estas operaciones mediante el mando a distancia. Algunas también pueden ser accesibles mediante los mandos del aparato principal.*

### **Reproducción**

*Antes de empezar:* **Encienda el amplificador y cualquier otro equipo que esté conectado a esta unidad. Asegúrese de que el receptor de sonido externo (no incluido) está ajustado en el canal correcto.**

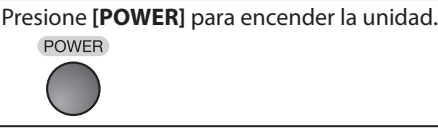

**2** Inserte un disco con la etiqueta hacia arriba.

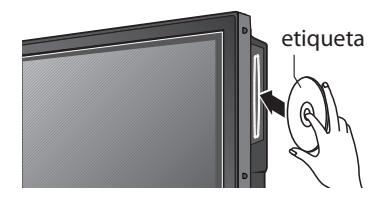

- En caso de que el DVD se grabara por ambas caras, asegúrese de la etiqueta de la cara que desea reproducir mire hacia arriba.
- **3** La unidad pasa al modo DVD cuando estaba en modo TV y detecta el tipo de disco.

**p. ej.)** DVD

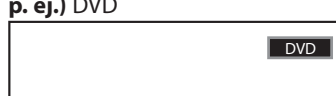

- Presione **[PLAY** B**]** si la unidad no pasa al modo DVD.
- **4** La unidad comienza la reproducción.
- Si la reproducción no comienza automáticamente, presione otra vez **[PLAY** B**]**.
- **Presione [STOP ]** para detener temporalmente la reproducción.<br>stop

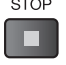

• Si la reproducción se detiene durante 20 minutos, la unidad se apagará automáticamente cuando "AUTO APAGATO" esté en "ON".

**6** Presione **[**A **EJECT]** para expulsar el disco.

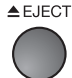

#### *Note:*

- *Puede aparecer " " en la zona superior derecha de la pantalla del televisor cuando la operación esté prohibida por el disco o por esta unidad.*
- *Algunos discos DVD pueden iniciar la reproducción desde el título 2 ó 3 debido a programas específicos.*
- *Durante la reproducción de un disco de 2 capas, las imágenes pueden interrumpirse durante un instante. Esto sucede mientras la primera capa está cambiando a la segunda capa. Esto no es un fallo de funcionamiento.*
- *Cuando no pueda extraer el disco, pruebe una de las siguientes operaciones. - Mantenga presionado [*A *EJECT] de la unidad durante más*
- *de 5 segundos.*
- *Desenchufe el cable de alimentación CA y vuelva a enchufarlo; y luego presione* [**△ EJECT**].  *La expulsión del disco tardará unos 10 segundos, tiempo en el que la unidad no responderá a ningún comando de tecla.*

### **Menú del Disco**

#### **DVD**

**Algunos discos contienen menús de disco que describen el contenido del disco o le permiten personalizar la reproducción del disco, o menú de títulos que enumeran los títulos disponibles en el DVD.**

Para visualizar el menú del DVD, presione **[DISC MENU] y** utilice **[Cursor ▲ / ▼ / ◀ /**▶] para seleccionar un elemento, y luego presione **[ENTER]** (o **[PLAY** B**]**). Para visualizar el menú superior, presione **[TITLE] y** utilice **[Cursor ▲ / ▼ / ◀ /**▶] para seleccionar un elemento, y luego presione **[ENTER]** (o **[PLAY** B**]**).

#### *Nota:*

*más detalles.*

*• Las operaciones con menús pueden cambiar dependiendo del disco. Consulte el manual entregado con el disco para conocer* 

### **Reanudación de la Reproducción**

Presione **[STOP** C**]** durante la reproducción. En la pantalla del televisor aparecerá un mensaje de reanudación. Presione **[PLAY** B**]**. La reproducción se reanudará desde el punto donde se detuvo la

REANUDACIÓN ACTIVADA

Presione 'PLAY' para reproducir desde aquí. Para reproducir desde el inicio, primero presione 'STOP' y luego 'PLAY'.

m

### reproducción.

#### *Nota:*

- $\cdot$  *Para cancelar la reanudación, presione* [STOP **]** una vez *más en el modo de parada. En algunos discos, [STOP ] no funcionará mientras aparece el mensaje de reanudación. Espere a que desaparezca el mensaje.*
- *La información de reanudación se mantendrá aunque se apague la unidad. No obstante, la función de reanudación se cancelará si se expulsa el disco. La reproducción empezará desde el principio la próxima vez que introduzca el disco.*

### **Pausa y Reproducción y Paso a Paso**

Presione **[PAUSE** F**]** durante la reproducción.

• La reproducción hará una pausa y el sonido se silenciará.

Para continuar con la reproducción, presione **[PLAY** B**]**.

**DVD**

Cada vez que presiona **[PAUSE** F**]** en el modo de pausa, el disco avanza un cuadro cada vez. Para continuar con la reproducción, presione **[PLAY** B**]**.

#### *Nota:*

*• Configure "MODO VISTA FIJA" a "IMAGEN" en la menú "OTROS" si las imágenes están borrosas en el modo de pausa. Consulte la página 47.*

# **D**<br>S NOIDNIOS

# SOLUCIÓN DE PROBLEMAS  $\sum_{i=1}^{n}$ **PROBLEMAS**

INFORMACIÓN

INFORMACIÓN

## **Avance Rápido / Retroceso Rápido**

Mantenga presionado **[FWD** D**]** o **[REV** E**]** repetidamente durante la reproducción para seleccionar la velocidad de avance o retroceso deseado. Para continuar con la reproducción, presione **[PLAY** B**]**.

#### *Nota:*

- *Configure "MODO VISTA FIJA" a "IMAGEN" en la menú "OTROS" si las imágenes están borrosas en el modo de reproducción rápida. Consulte la página 47.*
- *La velocidad de avance rápido / retroceso rápido cambia según el disco.*
- *La velocidad aproximada es de 1(2×), 2(8×), 3(20×), 4(50×) y 5(100×) en DVD y 1(2×), 2(8×), 3(30×) en CD de audio.*
- *Para DVD, el sonido se silenciará durante la búsqueda. • Para CD de audio, el sonido saldrá intermitentemente*
- *durante la búsqueda.*

## **Avance Lento / Retroceso Lento**

### **DVD**

#### **Presione [FWD >>]** o [REV <

repetidamente durante el modo pausado para seleccionar la velocidad de avance o retroceso necesaria.

Para continuar con la reproducción, presione **[PLAY** B**]**.

#### *Nota:*

- *Configure "MODO VISTA FIJA" a "IMAGEN" en la menú "OTROS" si las imágenes de la reproducción lenta están borrosas. Consulte la página 47.*
- *Las velocidades de avance lento / inversa lento dependen de los*
- *discos. La velocidad aproximada es 1 (1/16x), 2 (1/8x) y 3 (1/2x).*
- *No se puede reproducir CD de vídeo en cámara lenta inversa.*

#### **Zoom DVD**

 $411$ 

 $|D|$ 

**La función del zoom le permite ampliar la imagen y moverse en sentido horizontal por la imagen ampliada.**

**1** Durante la reproducción, presione **[MODE]**  repetidamente hasta que aparezca "  $\equiv$  ".

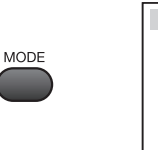

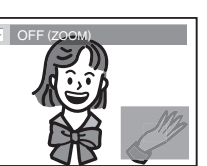

- La imagen se hace el doble de grande.
- **2** Presione **[ENTER]** repetidamente para cambiar el factor necesario de zoom, "2x" o "4x".

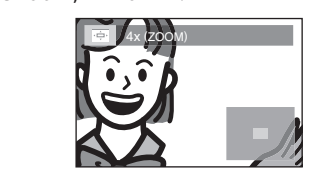

**3** Una vez esté configurado el factor deseado de zoom, utilice **[Cursor** K **/** L **/** s **/** B**]** para desplazar la imagen acercada por la pantalla del televisor.

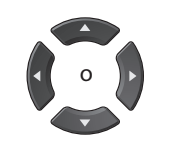

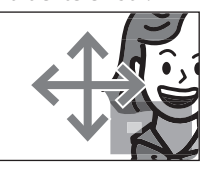

**4** Para salir del zoom, repita los pasos 1 y 2 de más arriba y presione **[ENTER]** repetidamente hasta que aparezca "OFF".

#### *Nota:*

*• El recuadro gris con un recuadro azul interior que se visualiza durante la reproducción con zoom es la guía de posición que indica la posición de la imagen focalizada dentro de la imagen total.*

*La guía de posición permanece en la pantalla del televisor hasta que usted presiona [ENTER].*

*Presione [ENTER] una vez más para recuperar la guía de posición cuando ésta desaparezca.*

- *La función zoom no funciona mientras se muestra el menú del disco.*
- *El zoom 4x no está disponible en algunos discos.*
- *La función de zoom está disponible también durante el modo pausa.*

**37** ES

## **Funciones de Búsqueda**

**Búsqueda de Capítulos / Títulos / Pistas úsqueda** 

#### **Puede seleccionar capítulos, títulos o pistas del disco.**

**1** Presione **[MODE]** repetidamente durante la reproducción hasta que aparezca " I " / " TR ". • Si desea realizar la búsqueda de títulos, utilice **[Cursor ▲ / ▼]** repetidamente hasta que aparezca "

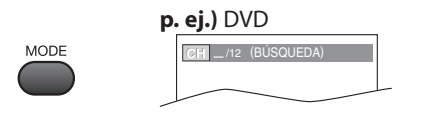

**2** Utilice **[los botones numéricos]** antes de que pasen 60 segundos para seleccionar el capítulo, título o pista deseado.

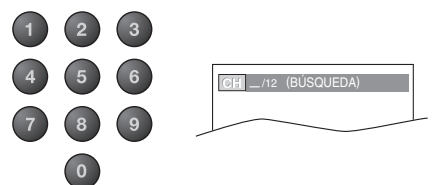

Para reproducir una pista, título o capítulo de uno solo dígito cuando hay más de 10 pistas, títulos o capítulos, pulse **[ENTER]** después de introducir el número de pista, título o capítulo.

**3** La reproducción comenzará automáticamente desde el capítulo, título o pista que haya seleccionado.

#### *Nota:*

- *La búsqueda de pistas, títulos o capítulos solo puede llevarse a cabo durante la reproducción o cuando la unidad ha guardado la información para la reanudación. No puede realizarse en modo parada.*
- *Número total de pistas / títulos / capítulos del disco; con menos de diez pistas / títulos / capítulos, pulse directamente el número correspondiente. Para reproducir una pista / título / capítulo de dos dígitos, pulse el número de la pista / título / capítulo.*
- *La búsqueda de pistas no está disponible para la reproducción programada o aleatoria.*

### Utilizando [SKIP  $|\blacktriangleleft \blacktriangleleft$ / $\blacktriangleright \blacktriangleright$ ]

**Durante la reproducción, pulse <b>[SKIP**  $\left|\frac{4}{\left|} \right|\right|$  varias veces hasta que se seleccione el capítulo, título o pista que desee.

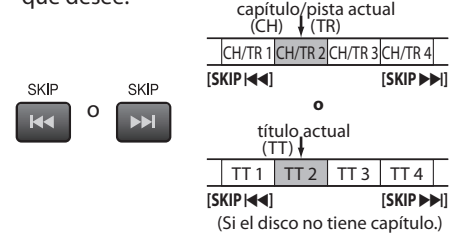

**2** La reproducción empezará automáticamente desde el capítulo, título o pista que haya encontrado.

#### *Nota:*

• [SKIPH44/ $\blacktriangleright$ ] no se encuentran disponibles cuando la *reproducción está parada.*

PREPARACIÓN

PARA VER LA TELEVISIÓN

**TELEVISION** 

PARA

AJUSTE OPCIONAL

UTILIZACIÓN DEL DVD

DINACOON DEL DVD

AJUSTE DE DVD

S

SOLUCIÓN DE PROBLEMAS

INFORMACIÓN

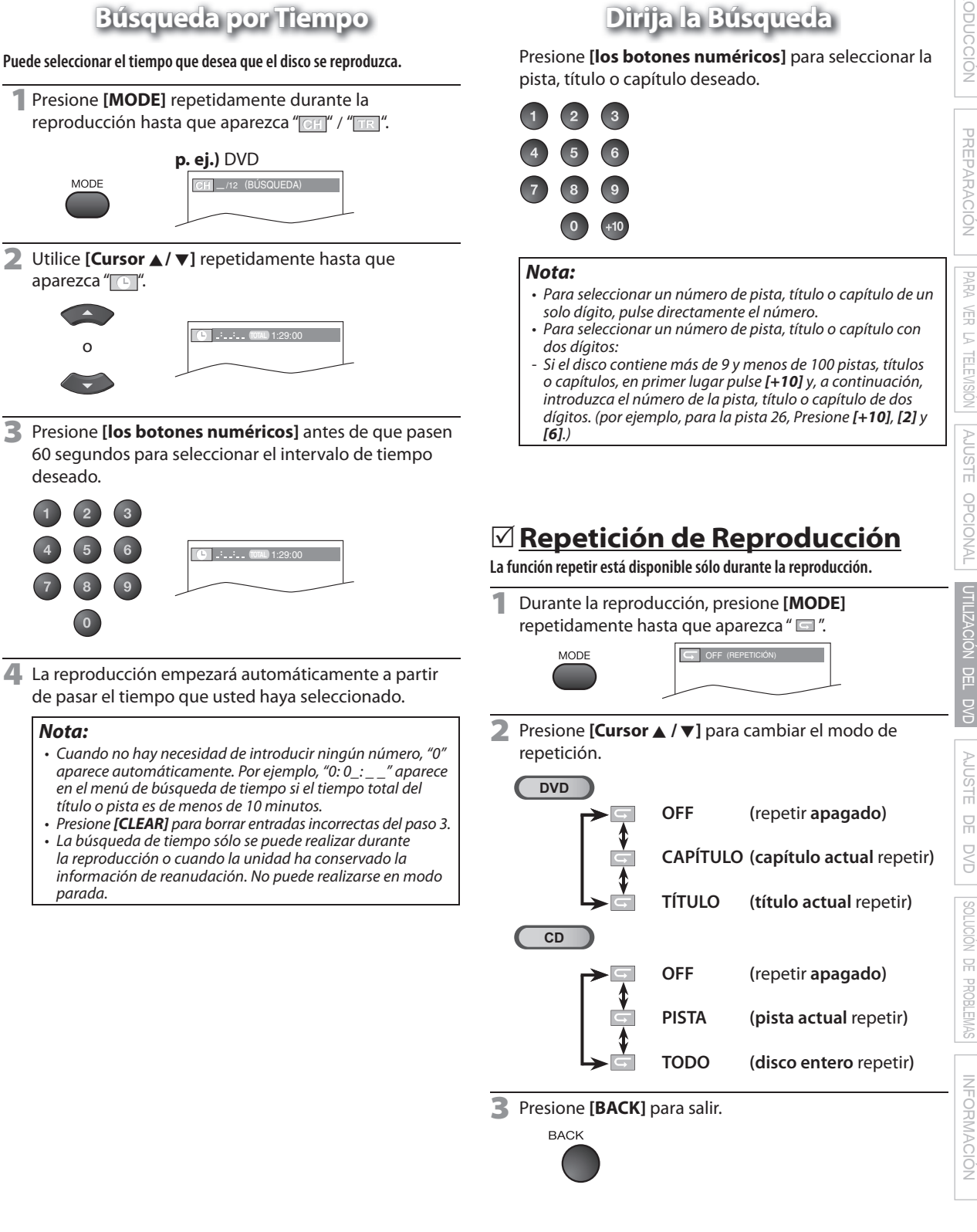

### **Repetición de Reproducción A-B Puede repetir la reproducción entre los puntos A y B de un disco. 1** Presione **[MODE]** repetidamente durante la

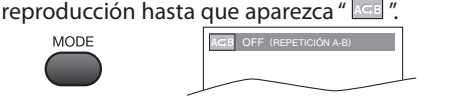

**2** Durante la reproducción, presione **[ENTER]** en el punto de inicio deseado (A).

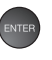

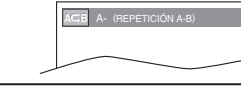

**3** Presione **[ENTER]** en el punto de finalización deseado (B).

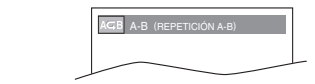

- El punto B deberá estar en el mismo título o pista que el punto A. • Dentro de unos pocos segundos, la sección A-B empezará a reproducirse repetidamente.
- **4** Para cancelar la repetición de reproducción A-B, presione **[MODE]** repetidamente hasta que aparezca " **AGB** ". Presione **[ENTER]** para que aparezca "OFF".

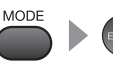

#### *Nota:*

- *La configuración de repetir (excepto "TODO") se cambiará al pasar a otro título, capítulo, pista, archivo o carpeta.*
- *Durante la reproducción programada, la configuración de repetición afectará a las pistas o los archivos de la programación.*
- *La función de repetición o de repetición A-B de la reproducción puede no estar disponible con algunos discos.*
- *La repetición A-B de la reproducción no funciona durante otro modo de repetición.*
- *Para cancelar el punto A, presione [CLEAR] en el paso 2 de la sección "Repetición de Reproducción A-B".*
- *Al detener la reproducción se cancelará la función de repetición A-B de dicha reproducción.*

### **Reproducción Aleatoria CD**

**Esta función baraja el orden de reproducción de las pistas en lugar de la reproducción por orden.**

**1** Presione **[MODE]** repetidamente en el modo de parada hasta que aparezca el menú "ALEATORIO".

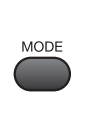

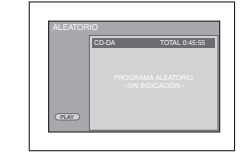

**2** Presione **[PLAY** B**]** para iniciar la reproducción aleatoria.

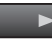

#### PLAY  $\triangleright$

#### *Nota:*

*• Para repetir la pista o el archivo actual en modo aleatorio, siga los pasos 1 y 2 de la sección "Repetición de Reproducción" en la página 39 y seleccione " PISTA". • Para repetir todas las seleccionas aleatorias, siga los pasos 1 y 2 de la sección "Repetición de Reproducción" en la página* 

*39 y seleccione " TODO".*

**Reproducción Programada CD**

**Puede determinar el orden de la reproducción de las pistas.**

**MODE** 

**1** Presione **[MODE]** repetidamente en el modo de parada hasta que aparezca el menú "PROGRAMA".

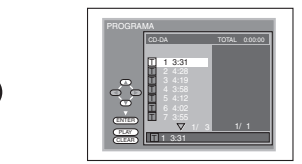

**2** Utilice **[Cursor** K **/** L**]** para seleccionar una pista

- deseada, y luego presione **[ENTER]** para guardarla. • Puede haber pistas adicionales en otras pantallas. Utilice **[Cursor** K **/** L**]** para ir a las páginas siguientes / anteriores.
- Repita este paso hasta que haya seleccionado todas las pistas que quiera reproducir del programa.

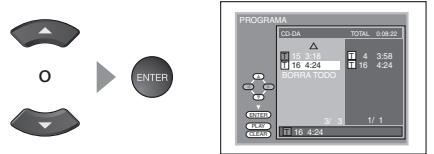

- Se pueden ordenar hasta 99 pistas.
- Si un programa tiene 8 o más pistas, utilice **[SKIP** H **/** G**]** para ver todas las pistas.
- **3** Presione **[PLAY** B**]** para iniciar la reproducción programada.

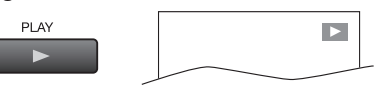

#### *Nota:*

- *Presione [CLEAR] para borrar la última pista del programa si ha cometido un error.*
- *Para borrar todas las pistas programadas de una vez, seleccione "BORRA TODO" y presione [ENTER] en el paso 2.*
- *Mientras está reproduciéndose un programa, [STOP ■] funciona de la forma siguiente:*
- *Al presionar una vez [STOP* C*] : La pista estará en el modo de espera de reanudación. La próxima vez que presione* [PLAY **)** *la reproducción se reanudará desde el punto donde se paró en la reproducción programada.*
- *Al presionar dos veces [STOP* C*] : El modo de reanudación se cancelará. La próxima vez que presione [PLAY* B*], la reproducción se reiniciará desde la primera pista en el orden original. Sin embargo, su reproducción programada podrá volver a empezar cuando usted siga los pasos de arriba. (Sus programas estarán aún guardados hasta que el disco sea expulsado o hasta que se apague la unidad.)*
- *En algunos discos, [STOP* C*] no funcionará mientras aparezca el mensaje de reanudación. Espere a que desaparezca el mensaje.*
- *Para repetir la pista actual del programa, siga los pasos 1 y 2 de "Repetición de Reproducción" en la página 39 y seleccione "PISTA".*
- *Para repetir todo el programa, siga los pasos 1 y 2 de "Repetición de Reproducción" en la página 39 y seleccione "TODO".*
- *Al apagar la unidad o al abrir la bandeja del disco se borrará el programa.*
- *No puede utilizar [los botones numéricos] para seleccionar otra pista durante la reproducción programada. Utilice [SKIP*H */* G*] para seleccionar otras pistas del programa.*
- *No puede combinar la reproducción aleatoria con la reproducción programada.*
- *No puede alterar el orden de un programa durante la reproducción.*
- *Solo puede iniciar una reproducción programada cuando está en el menú "PROGRAMA".*

Español

### **Visualización en Pantalla**

**Puede verificar la información relacionada con el disco actual [INFO] en el mando a distancia.**

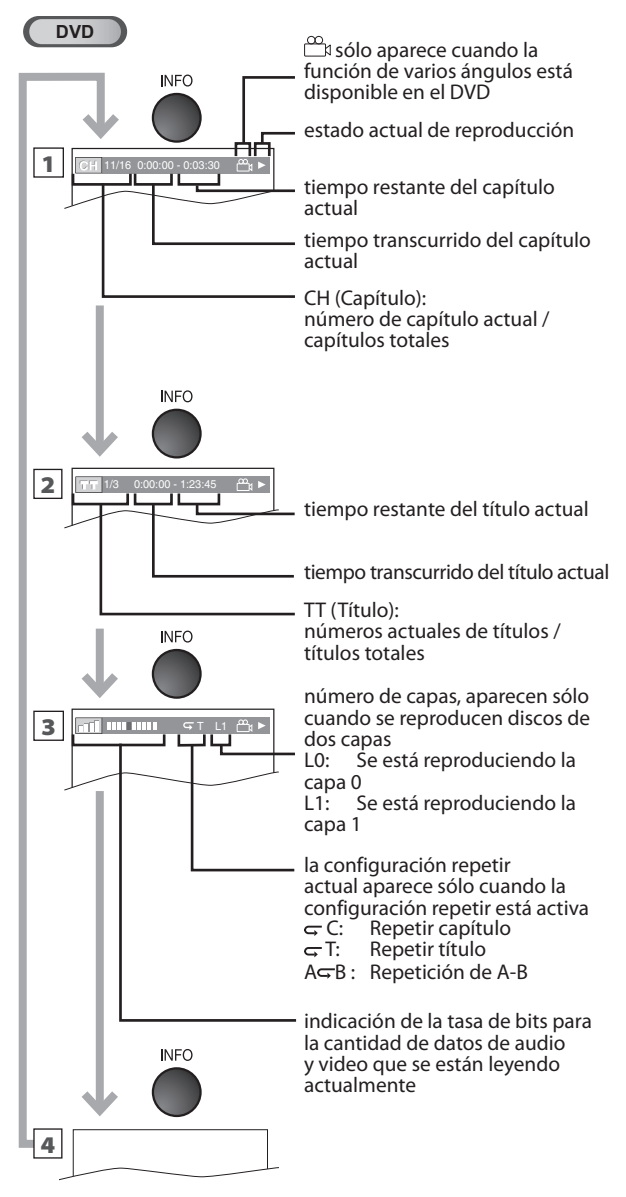

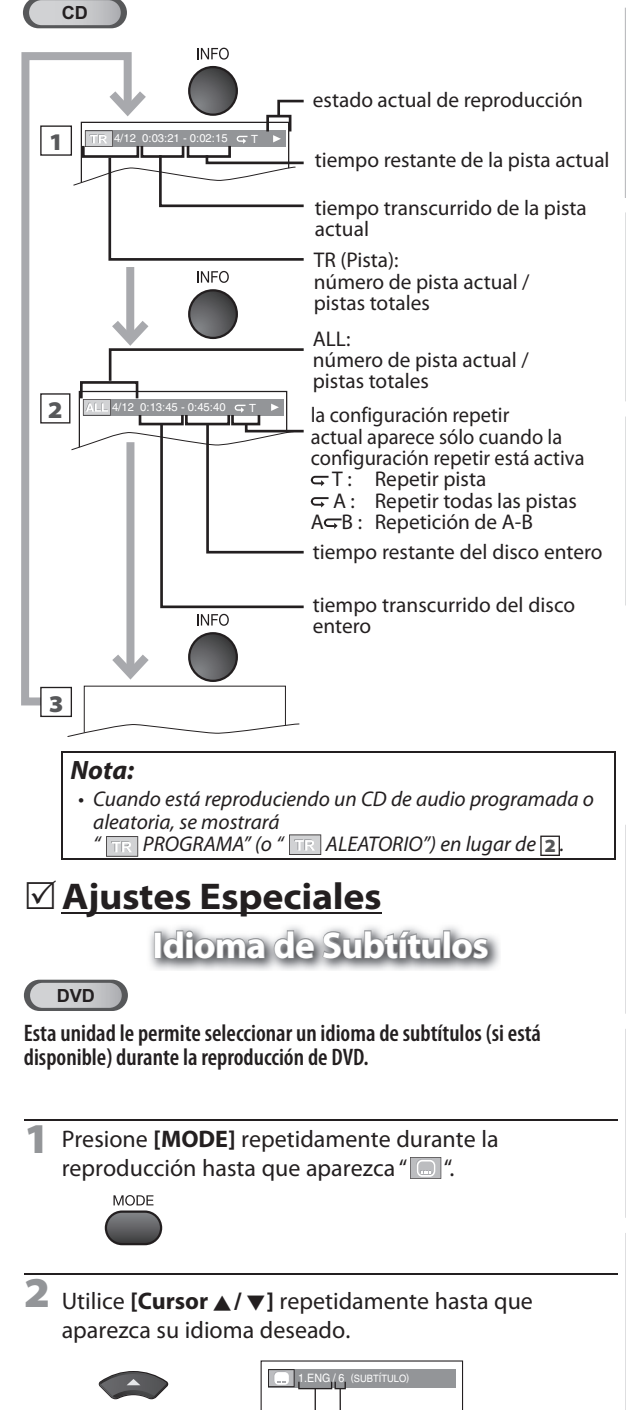

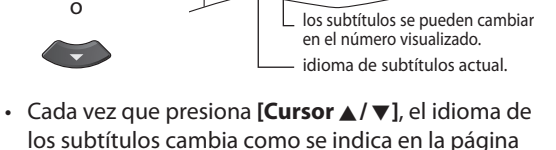

siguiente.

INTRODUCCIÓN

**MOIOCOUCCION** 

PREPARACIÓN

PREPARACION

PARA VER LA TELEVISIÓN

 $\sqrt{2}$ 

**TELEVISION** 

**PARA** 孟

AJUSTE OPCIONAL

**DPCIONAL** 

**AJUSTE** 

UTILIZACIÓN DEL DVD

.<br>S

UTILIZACION DEL

AJUSTE DE DVD

 $\sum_{i=1}^{n}$ S

**AJUSTE** 

SOLUCIÓN DE PROBLEMAS

**PROBLEMAS** 

NOIDNTIOS  $\overline{\Xi}$ 

INFORMACIÓN

**INFORMACION** 

## UTILIZACIÓN DEL DVD

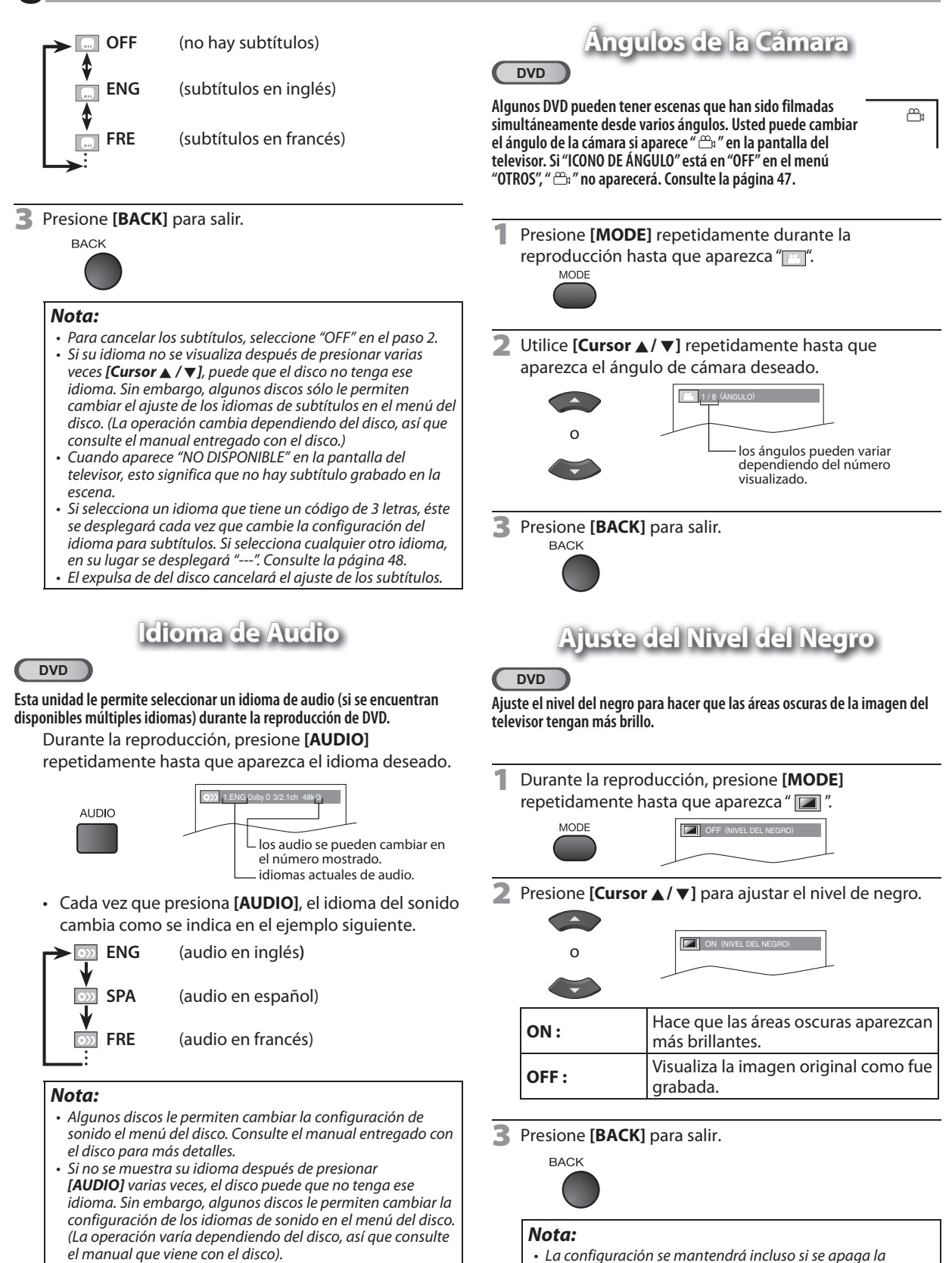

*unidad.*

*• Cuando aparezca en la pantalla del televisor "NO DISPONIBLE", significa que el idioma de sonido no está disponible.*

PREPARACIÓN

**PREPARACION** 

PARA VER LA TELEVISIÓN

**PARA**  $\widetilde{\mathbb{E}}$  $\sqrt{2}$ 言 NOISIV

AJUSTE OPCIONAL

**DPCIONAL** 

**AJUSTE** 

UTILIZACIÓN DEL DVD

一品

**UTILIZACIÓN** 

AJUSTE DE DVD

 $\sum_{i=1}^{n}$ **D**<br>S

**AJUSTE** 

SOLUCIÓN DE PROBLEMAS

**PROBLEMAS** 

NOIDNIOS  $\overline{\Xi}$ 

INFORMACIÓN

**INFORMACION** 

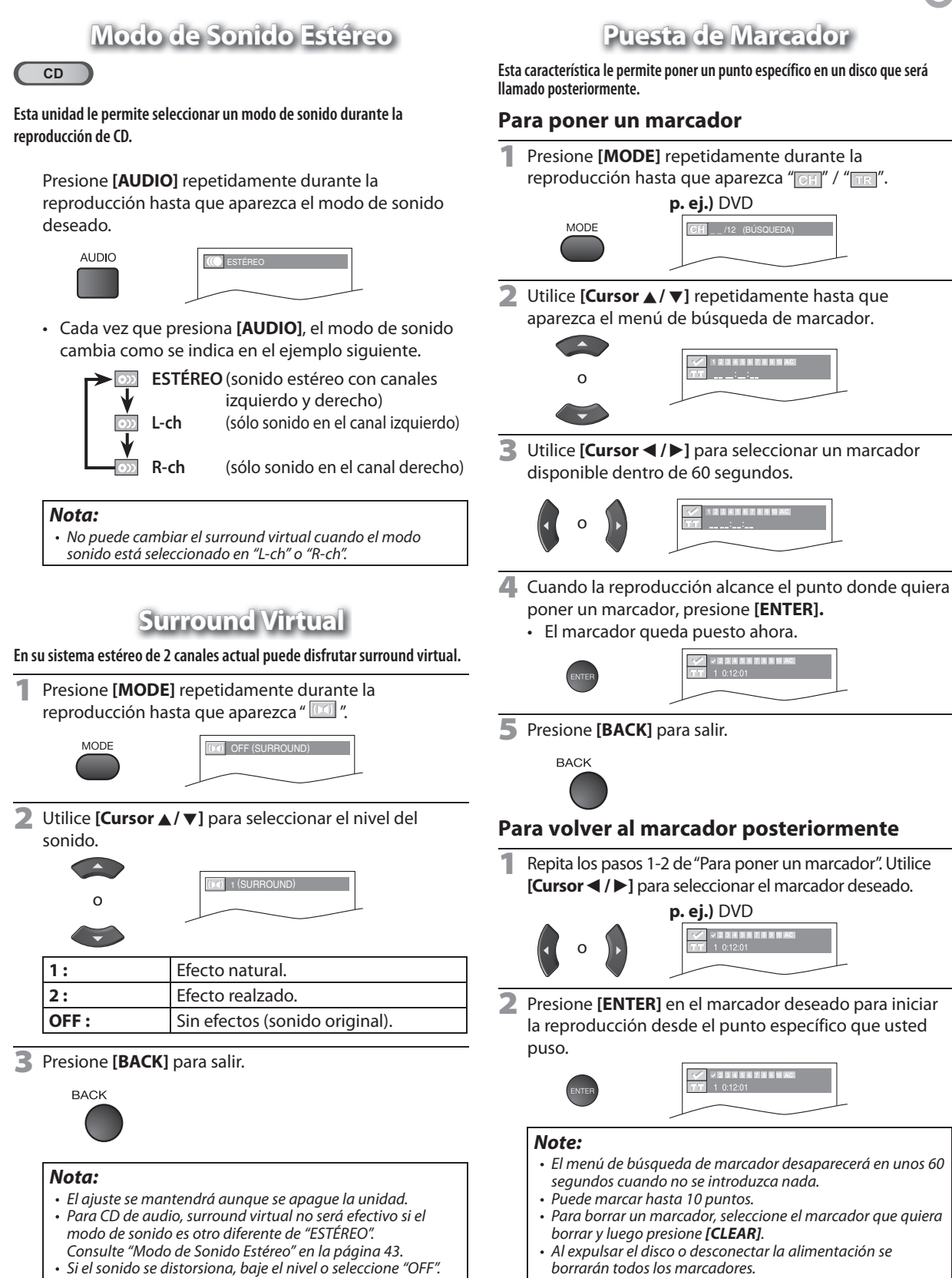

*marcadores.*

*• Al seleccionar " " en el paso 3 de la sección "Para poner un marcador" también se borrarán todos los*  *Los ajustes sólo son eficaces cuando la unidad está en el modo DVD y no se reproduce ningún disco.*

### **Ajuste de Idioma en DVD**

**Puede cambiar el idioma deseado para reproducir el disco.**

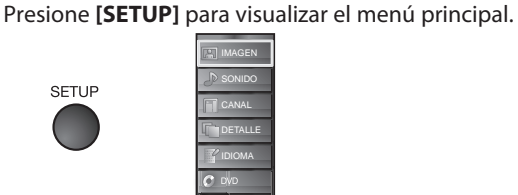

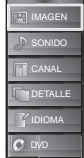

**2** Utilice **[Cursor** K**/**L**]** para seleccionar "DVD", y luego presione **[ENTER]**.

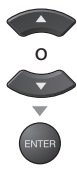

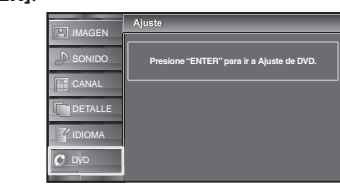

**Utilice <b>[Cursor** ◀ / ▶] para seleccionar " ◎ ", y luego presione **[ENTER]**.

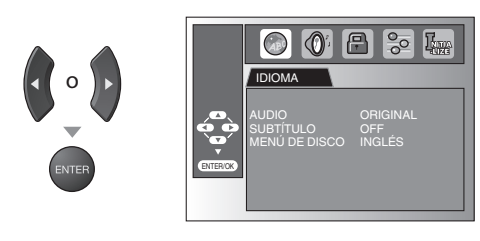

**4** Utilice **[Cursor** K**/** L**]** para seleccionar el elemento deseado y presione **[ENTER]**.

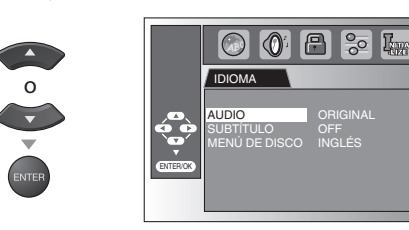

**5** Utilice **[Cursor** K**/** L**]** para seleccionar el elemento deseado y presion **[ENTER]**.

**AUDIO \*1, \*2** (Predeterminado: ORIGINAL) Seleccione el idioma de sonido deseado.

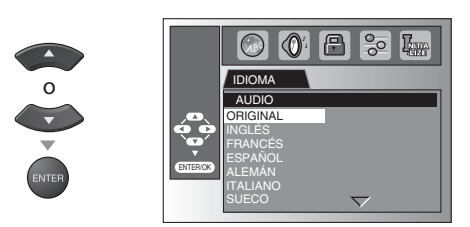

**SUBTÍTULO \*1, \*2** (Predeterminado: OFF) Seleccione el idioma de subtítulo deseado.

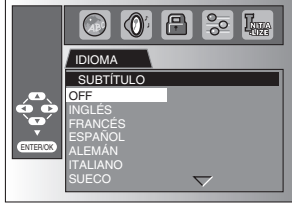

**MENÚ DE DISCO \*1** (Predeterminado: INGLÉS) Seleccione el idioma deseado en el menú del DVD.

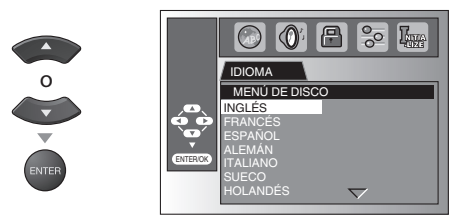

#### *Nota:*

- *Para cambiar el idioma que se muestra en la pantalla, seleccione "IDIOMA" en el menú principal y establezca el idioma que desee.*
- *Consulte la sección "Selección de Idioma" en la página 22.* **\*1**
- *Las opciones de idioma no están disponible en algunos discos.*
- *Si se selecciona "OTRO" en la menú "AUDIO", "SUBTÍTULO" o "MENÚ DE DISCO", presione el número de cuatro dígitos para introducir el código del idioma deseado.*
- *Consulte "Lista de Códigos de Idiomas" en la página 48. • Sólo se pueden seleccionar los idiomas soportados por el disco.*
- **\*2**
- *Las opciones de idioma de sonido y subtítulos no están disponible en algunos discos.*
	- *Utilice [MODE] para seleccionar los subtítulos disponibles en el DVD.*
	- *Utilice [AUDIO] para seleccionar el audio disponible en el DVD.*
- *Si la configuración predeterminada del DVD para el audio y los subtítulos están en el mismo idioma, es posible que dichos subtítulos no se muestren a menos que los active.*

**6** Presione **[SETUP**] para salir.

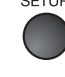

### **Ajuste de Audio de DVD**

**Elija el ajuste de audio apropiado para su equipo. Éste sólo se aplicará durante la reproducción de discos DVD.**

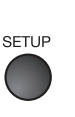

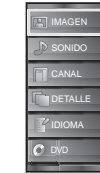

**2** Utilice **[Cursor** K**/**L**]** para seleccionar "DVD", y luego presione **[ENTER]**.

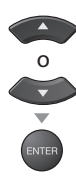

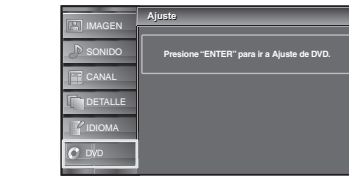

**3** Utilice **[Cursor </a>** /  $\blacktriangleright$ ] para seleccionar "  $\textcircled{6}$ ", y luego presione **[ENTER]**.

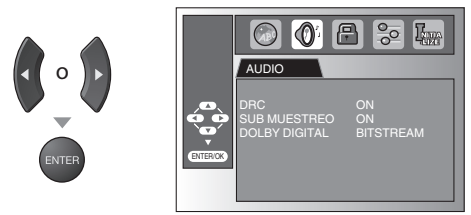

**4** Utilice **[Cursor** K**/** L**]** para seleccionar el elemento deseado y presione **[ENTER]**.

**DRC (control de gama dinámica)** (Predeterminado: ON) Esta función sólo se encuentra disponible en los discos que están grabados en el formato Dolby Digital.

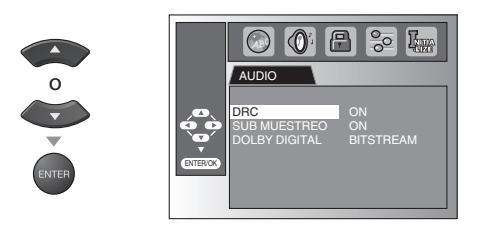

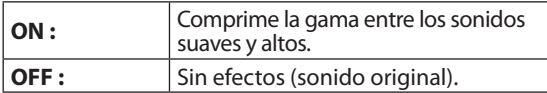

#### **SUB MUESTREO** (Predeterminado: ON)

Esta función sólo se encuentra disponible en la salida digital de un disco grabado en 96 kHz.

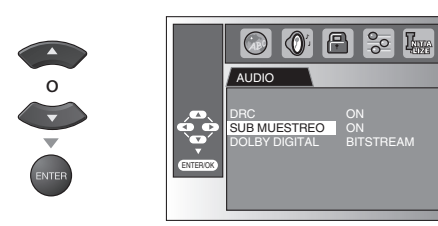

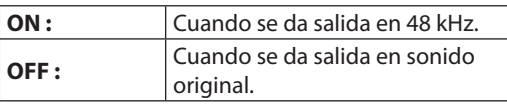

#### *Nota:*

*• Cuando se reproducen discos de 96 kHz con la protección de derechos de autor o cuando el "Surround Virtual" está configurado a "1" o "2", el sonido se submuestrea a 48 kHz incluso si "SUB MUESTREO" está configurado a "OFF". Consulte "Surround Virtual" en la página 43.*

**DOLBY DIGITAL** (Predeterminado: BITSTREAM) Elija "BITSTREAM" cuando esta unidad esté conectada a un decodificador Dolby Digital.

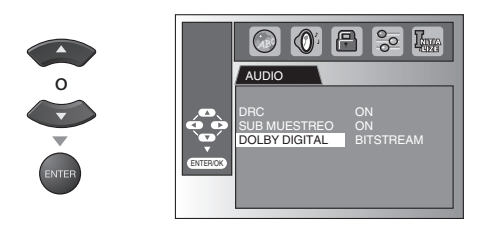

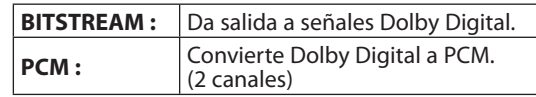

**5** Presione **[SETUP**] para salir.

PREPARACIÓN

**PREPARACION** 

**DPCIONAL** 

g

**45** ES

### **Ajuste Paterno**

**El ajuste paternal impide que sus hijos puedan ver programas que no sean apropiados para ellos. (protección mediante contraseña.) La reproducción se detiene si la calificación excede los niveles que usted ha establecido.**

**1** Presione **[SETUP]** para visualizar el menú principal.

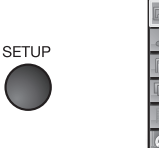

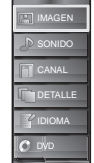

**2** Utilice **[Cursor** K**/**L**]** para seleccionar "DVD", y luego presione **[ENTER]**.

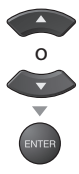

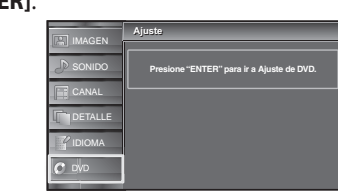

**3** Utilice **[Cursor </a>** /> **J** para seleccionar "  $\blacksquare$  ", y luego presione **[ENTER]**.

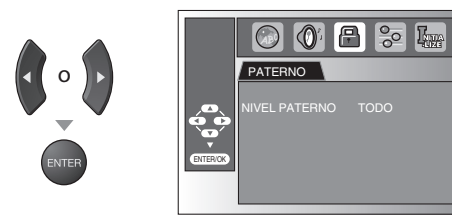

**4** Utilice **[los botones numéricos]** para introducir un número de 4 dígitos para su contraseña y luego presione **[ENTER]**.

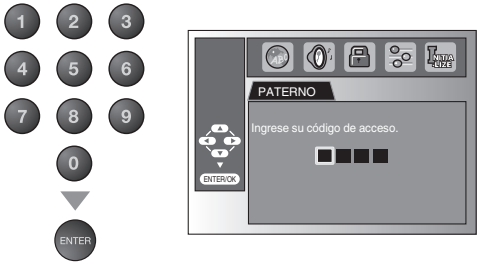

- Si ya ha puesto la contraseña, utilice **[los botones numéricos]** para introducir la contraseña actual de 4 dígitos.
- Para reproducir un DVD no puede utilizar la contraseña preajustada (4737).
- **Utilice [Cursor ▲/ ▼]** para seleccionar "NIVEL PATERNO" y luego presione **[ENTER]**.

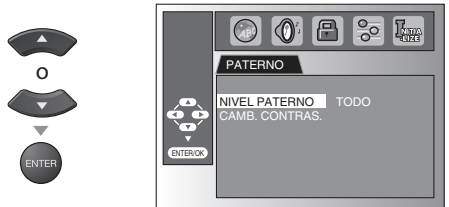

**6** Utilice **[Cursor** K**/** L**]** para seleccionar el elemento deseado y presione **[ENTER]**.

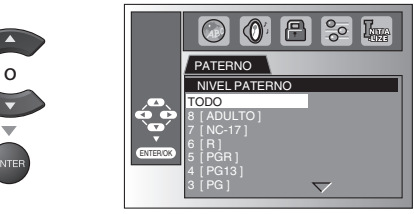

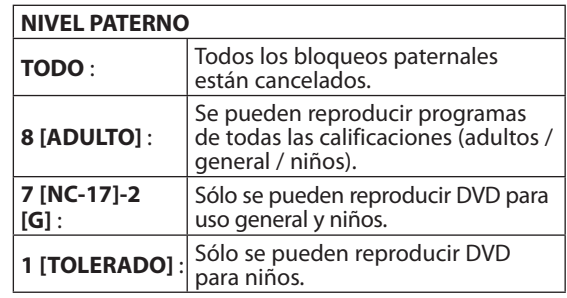

**7** Presione **[SETUP]** para salir.

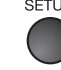

### **Cambio de la contraseña**

**5** Siga los pasos 1 a 4. Utilice **[Cursor** K**/** L**]** para seleccionar "CAMB. CONTRAS." y después presione **[ENTER]**.

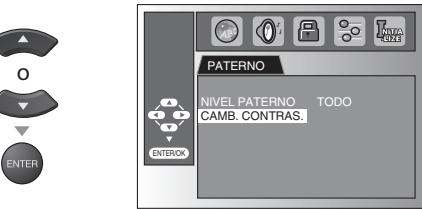

**6** Utilice **[los botones numéricos]** para introducir la nueva contraseña de 4 dígitos.

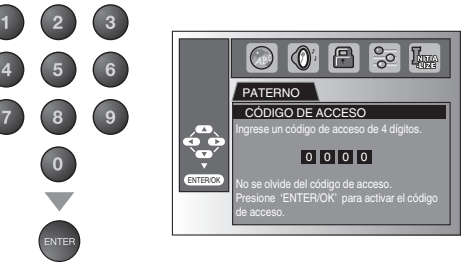

#### *Nota:*

- *El DVD-vídeo puede que no respondan a configuraciones de bloqueo paternal. Asegúrese de que esta función funciona con sus DVD-vídeo.*
- *Anote la contraseña por si se le olvida.*
- *Si se le olvida la contraseña, presione [4], [7], [3], [7], y, a continuación, introduzca su nueva contraseña. La contraseña será borrada y los niveles paternales serán configurados a "TODO".*
- *Un fallo en la alimentación no borrará la contraseña.*

**7** Presione **[SETUP**] para salir.

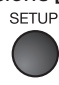

PREPARACIÓN

**PREPARACION** 

PARA VER LA TELEVISIÓN

IA TELEVISION

PARA 岳

AJUSTE OPCIONAL

AJUSTE OPCIONAL

UTILIZACIÓN DEL DVD

 $\leq$ 

**UTILIZACION DEL** 

**Puede cambiar otras funciones.**

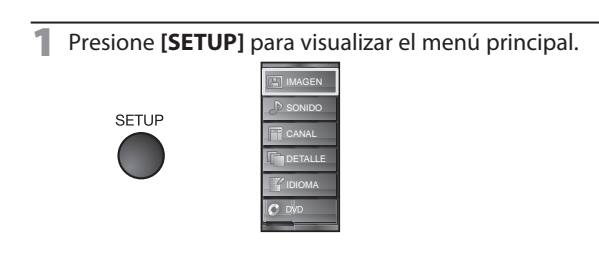

**2** Utilice **[Cursor** K**/**L**]** para seleccionar "DVD", y luego presione **[ENTER]**.

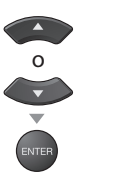

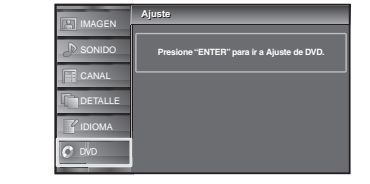

**3** Utilice **[Cursor </a>** /> **]** para seleccionar "  $\frac{8}{3}$  ", y luego presione **[ENTER]**.

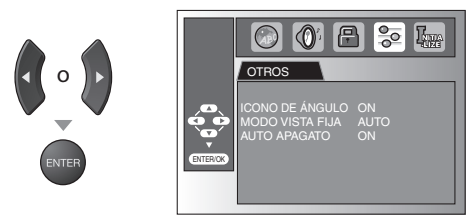

**4** Utilice **[Cursor** K**/** L**]** para seleccionar el elemento deseado y presione **[ENTER]**.

**ICONO DE ÁNGULO** (Predeterminado: ON)

Póngalo en "ON" para visualizar el icono de ángulo cuando se encuentren disponibles múltiples ángulos de cámara durante la reproducción de un DVD.

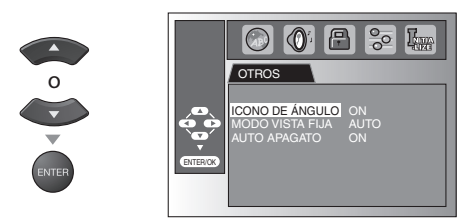

#### **MODO VISTA FIJA** (Predeterminado: AUTO)

Configure la calidad de la imagen en modo foto fija. Si selecciona "AUTO", selecciona automáticamente la mejor configuración de resolución ("CUADRO" o "IMAGEN") basada en las características de fecha de las imágenes.

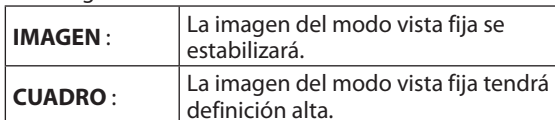

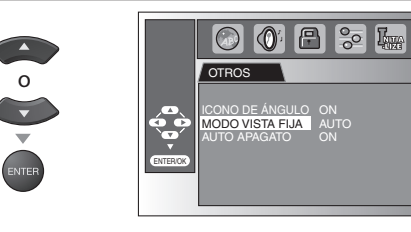

#### **AUTO APAGATO** (Predeterminado: ON)

Configúrelo a "ON" para apagar esta unidad automáticamente tras 20 minutos sin uso.

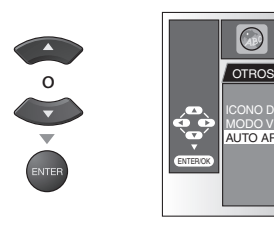

### $\odot$   $\odot$ 日多隔 ICONO DE ÁNGULO - ON<br>MODO VISTA FIJA - AUTO<br><mark>AUTO APAGATO - -</mark> - ON Ş

**5** Presione **[SETUP**] para salir.

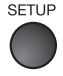

### **Reposición de los Ajustes Predeterminados**

**Puede restablecer toda la configuración, a excepción del ajuste paterno y el idioma del menú en pantalla.**

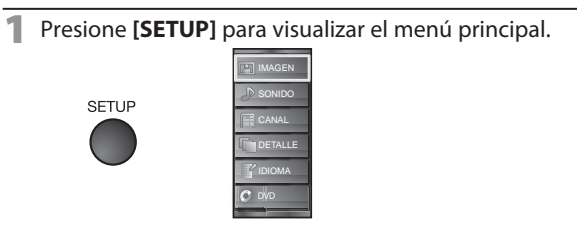

**2** Utilice **[Cursor** K**/**L**]** para seleccionar "DVD", y luego presione **[ENTER]**.

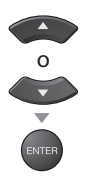

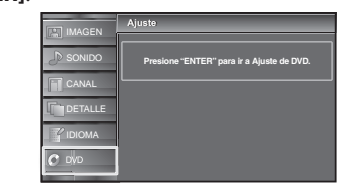

**3** Utilice **[Cursor </a>** /> **J** para seleccionar "  $\mathbb{F}_{\mathbb{F}}$  ", y luego presione **[ENTER]**.

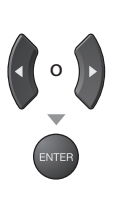

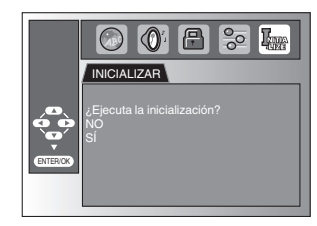

**4** Utilice **[Cursor** K**/** L**]** para seleccionar "SÍ" y luego presione **[ENTER]**.

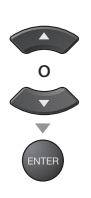

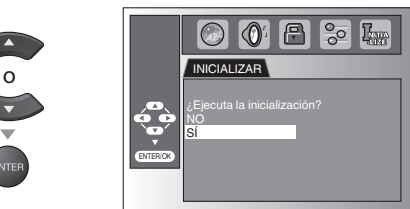

#### *Nota:*

*• Si desea cancelar la inicialización, seleccione "NO" en el paso 4, y luego presione [ENTER].*

### **5** Presione **[SETUP**] para salir.

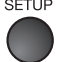

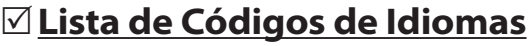

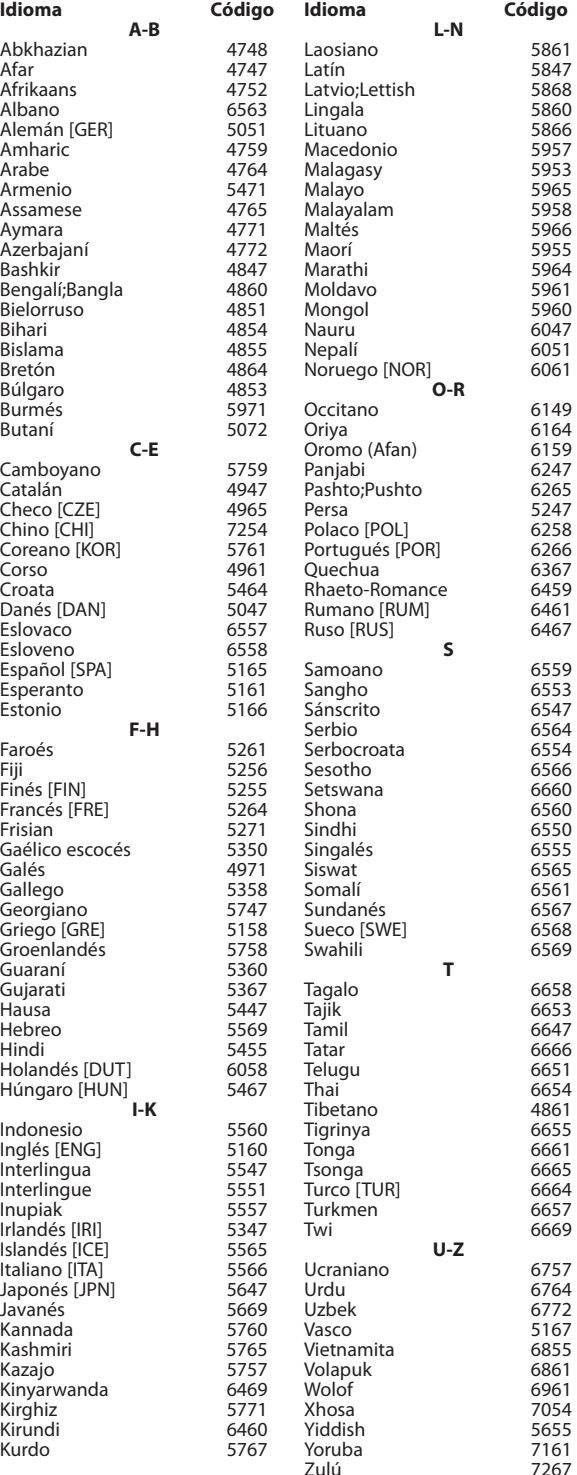

#### *Nota:*

*• Si elige un idioma que tenga el código de idioma de 3 letras, el código se mostrará cada vez que cambie la configuración de audio o subtítulos anteriores. Si elige cualquier otro idioma, se mostrará '---' en su vez. (El código de 3 letras de idioma se escribe entre corchetes).*

Español

## **Preguntas Frecuentes**

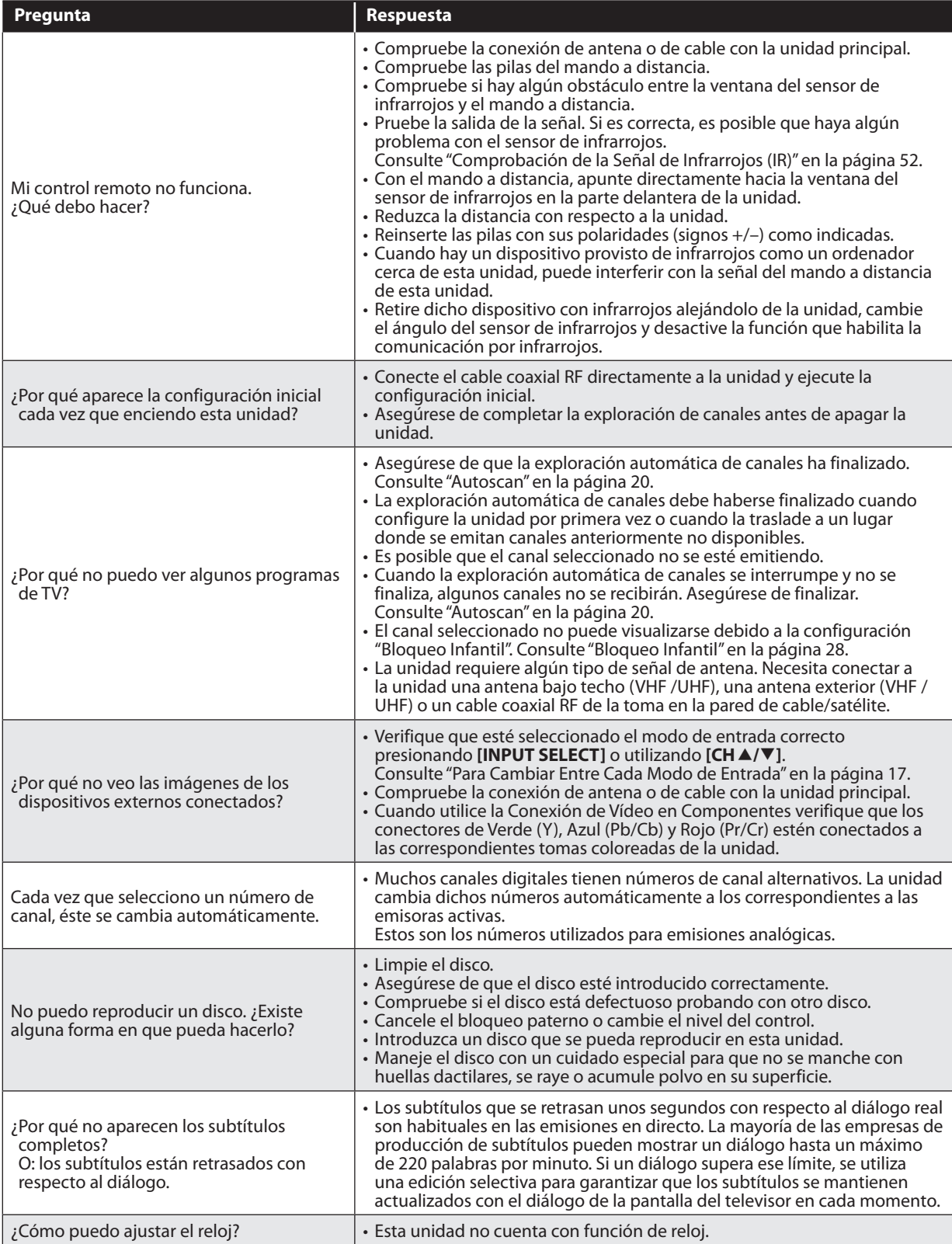

INTRODUCCIÓN

INTRODUCCIÓN

### **Guía de Solución de Problemas**

Si la unidad no funciona correctamente cuando se siguen las instrucciones de este manual, **compruebe la siguiente tabla antes de llamar al servicio técnico.**

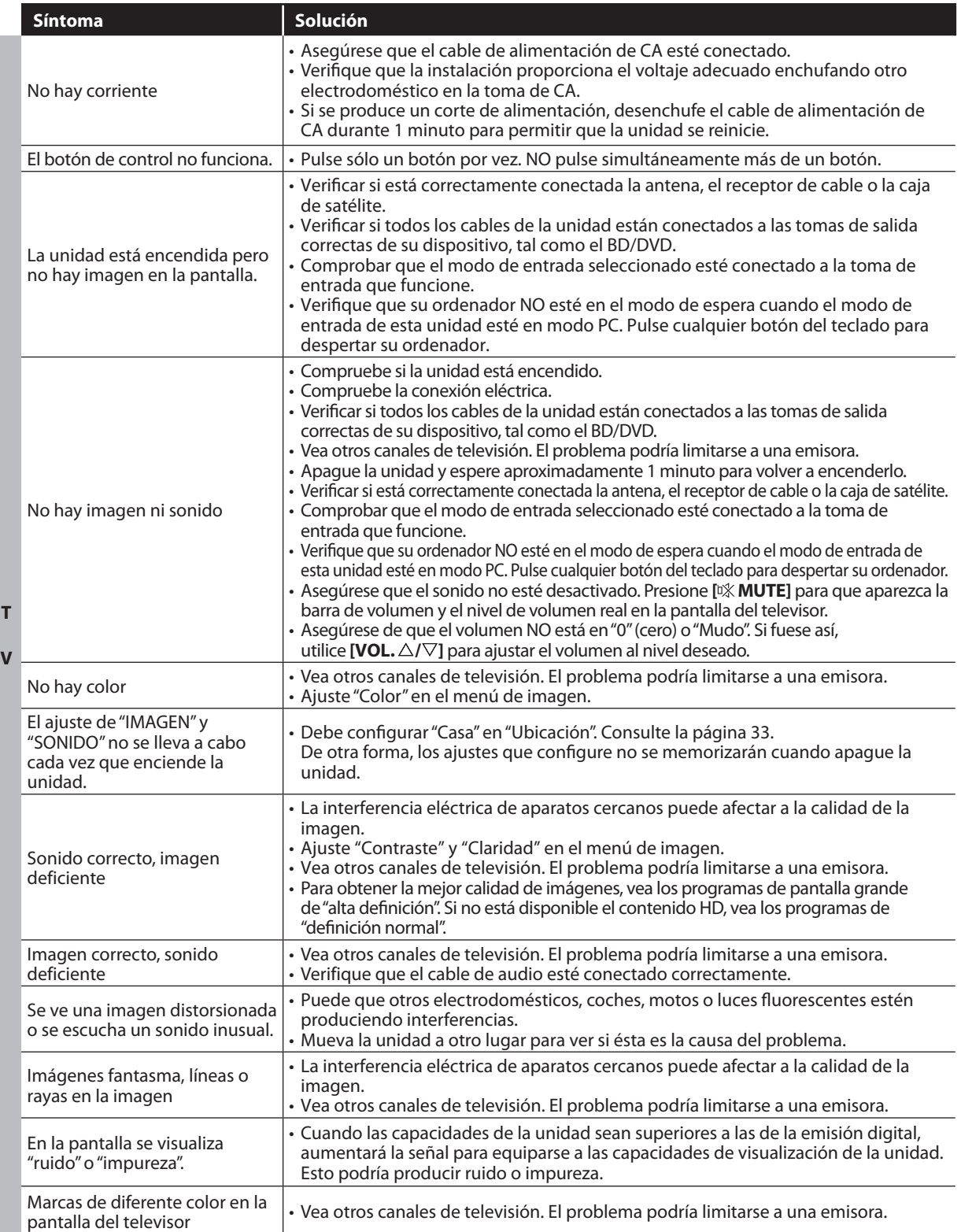

Español

PREPARACIÓN

PARA VER LA TELEVISIÓN

PARA VER LA TELEVISIÓN

AJUSTE OPCIONAL

AJUSTE OPCIONAL

UTILIZACIÓN DEL DVD

UTILIZACIÓN DEL DVD

AJUSTE DE DVD

 $\frac{\Box}{\Box}$ **DVD** 

**AJUSTE** 

INFORMACIÓN

INFORMACIÓN

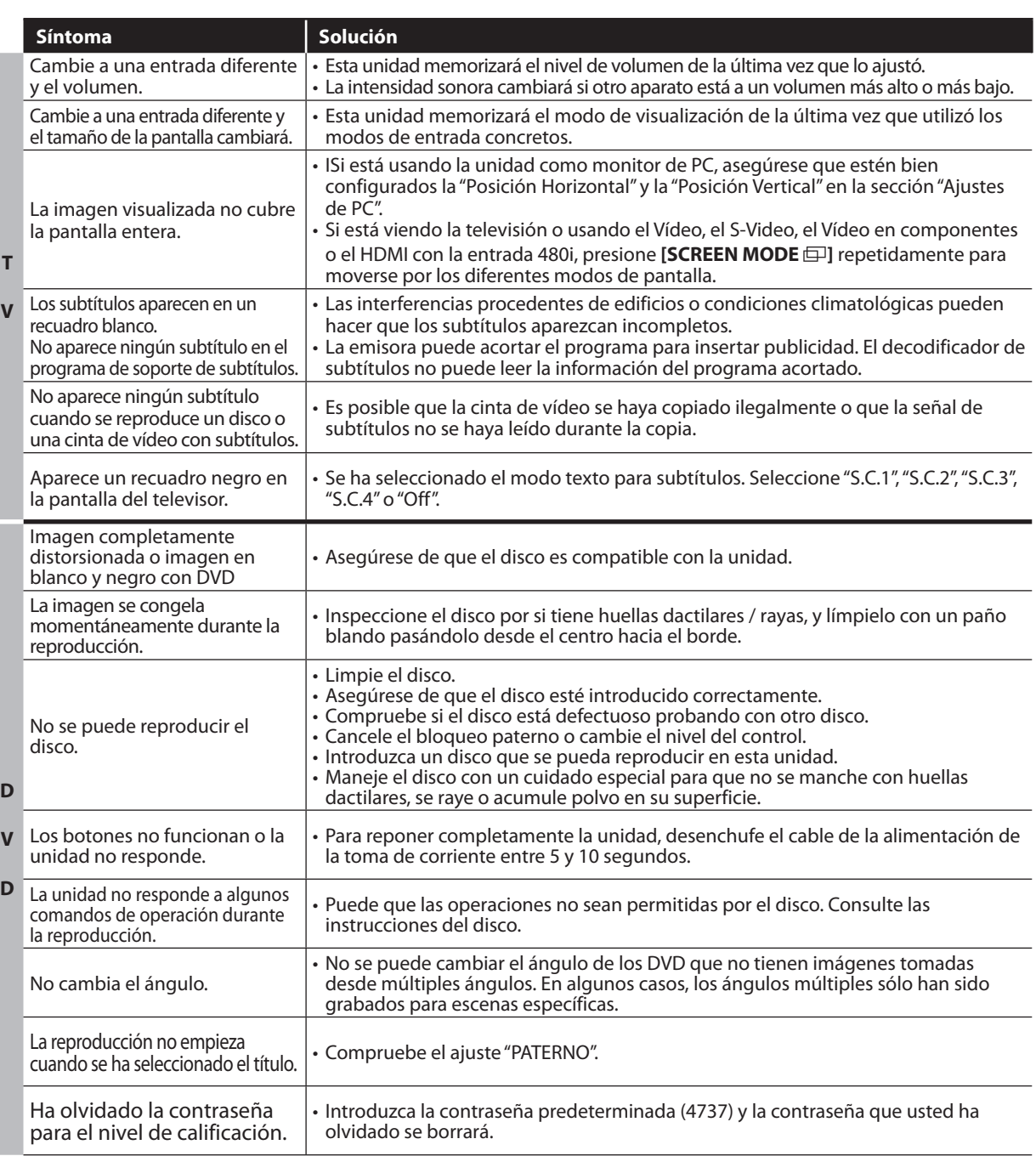

#### *Nota:*

*• El panel LCD está fabricado para proporcionar muchos años de vida útil. Ocasionalmente, unos pocos píxeles no activos pueden aparecer como un punto fijo de color azul, verde o rojo. Este hecho no se considera un defecto en la pantalla LCD.*

*• Algunas funciones no están disponibles en ciertos modos, lo cual no implica ningún mal funcionamiento. Lea las descripciones de este manual para obtener más detalles sobre las operaciones correctas.*

*• Algunas funciones están prohibidas en algunos discos.*

### **Glosario**

#### **ATSC**

Acrónimo de "Advanced Television Systems Committee" (Comité de sistemas avanzados de televisión) y el nombre de unas normas de emisión digital.

#### **CEC (Control de Electrónica del Consumidor))**

Esto permite operar las funciones relacionadas entre los dispositivos con características CEC de nuestra marca y esta unidad. No garantizamos la interoperabilidad al 100% con dispositivos compatibles con CEC de otras marcas.

#### **Código de Región**

Las regiones asocian los discos y los reproductores con áreas concretas del mundo. Esta unidad sólo reproduce discos que tengan códigos regionales compatibles. Usted puede encontrar el código de región de su unidad mirando en el panel trasero. Algunos discos son compatibles con más de una región (o todas las regiones).

#### **Contraseña / Código Id.**

Un número almacenado de 4 dígitos que permite el acceso a las funciones de control parental.

### **Mantenimiento**

### **Limpieza del Mueble**

- Limpie el panel delantero y otras superficies exteriores del la unidad con un trapo suave inmerso en agua templada y bien escurrido.
- No utilice nunca disolvente ni alcohol. No suelte líquido insecticida en aerosol cerca del la unidad. Estos productos químicos pueden causar daños y decoloración en las superficies expuestas.

### **Limpieza de la Pantalla LCD**

Limpie la pantalla LCD del la unidad con un paño suave. Antes de limpiar la pantalla LCD, desconecte el cable de alimentación.

### **Manejo de los Discos**

Maneje los discos con cuidado de no manchar sus superficies con huellas dactilares y polvo.

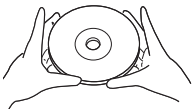

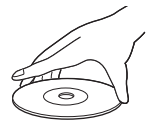

- Guarde siempre los discos en sus cajas de protección cuando no los utilice.
- Para limpiarlos, utilice un paño suave.
- No utilice un paño duro porque estropeará el disco.
- Limpie el disco pasando el paño en línea recta desde el centro hacia el borde.
- No pase nunca el paño en sentido circular.

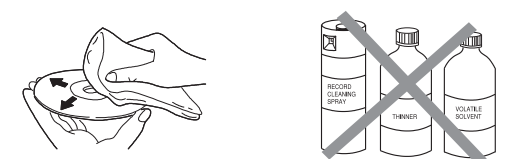

• No utilice detergente ni agentes de limpieza abrasivos.

#### **Dolby Digital**

El sistema desarrollado por Dolby Laboratories para comprimir el sonido digital. Ofrece un sonido estéreo (2 canales) o audio multicanal.

#### **HDMI**

#### **(interfase de multimedia de alta definición)**

Interfase que soporta todos los formatos no comprimidos digitales de sonido/ imagen como por ejemplo descodificadores, reproductores de DVD o televisores digitales, por un solo cable.

#### **HDTV (televisión de alta definición)**

Reciente formato digital que produce una alta resolución y una elevada calidad de imagen.

#### **NTSC**

Acrónimo de "National Television Systems Committee" (Comité de sistemas nacionales de televisión) y el nombre de unas normas de emisión analógica. Las emisoras dejarán de transmitir al aire señales NTSC durante el 2009.

#### **Relación del aspecto**

La anchura de una pantalla de televisión con respecto a su altura. Los televisores convencionales son de 4:3 (en otras palabras, la pantalla del televisor es casi cuadrada); los modelos de pantalla ancha son de 16:9 (la pantalla del televisor es casi dos veces más ancha que alta).

#### **SAP (programa de sonido secundario)**

Segundo canal de audio transmitido por separado del canal de audio principal. Este canal de audio se utiliza como alternativo en la emisión bilingüe.

#### **SDTV**

#### **(televisión de definición estándar)**

Formato digital estándar similar a la calidad de imagen de NTSC.

#### **S-Video**

Ofrece imágenes de mayor calidad al transmitir cada señal, color (c) y luminancia (y) de manera independiente entre sí a través de cables separados.

#### **Vídeo en Componentes**

Se trata de un formato de señal de vídeo que transmite cada uno de los 3 colores principales de luz (rojo, azul y verde) a través de diferentes líneas de señal. Esto permite a los espectadores experimentar colores de imagen muy similares a los originales. Existen diversos formatos de señal, incluidos el denominado Y/Pb/Pr y el denominado Y/Cb/Cr.

#### **Reparación**

Si su unidad deja de funcionar, no intente corregir el problema usted mismo. En su interior no contiene piezas que puedan ser reparadas por el usuario. Apague la unidad, desenchufe el cable de alimentación y llame a nuestro teléfono gratuito de atención al cliente, que encontrará en la portada de este manual para localizar un centro de servicio autorizado.

### **Si Está Sucia la Unidad del Lente Óptico de Láser**

Si la unidad sigue sin funcionar correctamente al utilizarla, mientras se consultan las secciones pertinentes y la "Guía de Solución de Problemas" del manual del usuario, puede que la unidad del lector óptico de láser esté sucia. Consulte a su concesionario o centro de servicio autorizado para inspeccionar y limpiar la unidad del lector óptico de láser.

### **Comprobación de la Señal de Infrarrojos (IR)**

Si el mando a distancia no funciona correctamente, puede utilizar una cámara digital (incluso un teléfono móvil con cámara incorporada) para comprobar si está enviando una señal de infrarrojos.

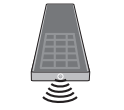

• Con una cámara digital (incluyendo las cámaras integradas en teléfonos móviles):

Apunte la Cámara Digital hacia el diodo infrarrojo de control remoto al frente del mando a distancia. Presione cualquier botón del mando a distancia y observe el visor de la cámara digital. Si la luz infrarroja pulsátil aparece en la cámara, el mando a distancia está emitiendo una señal IR.

# INCIOUCCIÓN INTRODUCCIÓN

PREPARACIÓN

PARA VER LA TELEVISIÓN

AJUSTE OPCIONAL

UTILIZACIÓN DEL DVD

AJUSTE DE DVD

 $\overline{m}$ **DVD** 

**AJUSTE** 

SOLUCIÓN DE PROBLEMAS

## **Denominaciones de Canales de Cable**

**Si se suscribe a la televisión por cable, los canales se muestran como 1-135.**

**Las empresas de cable a menudo denominan los canales con letras o combinaciones de letra-número. Compruebe este detalle con su empresa local de cable. La tabla siguiente incluye las denominaciones de canal de cable habituales.**

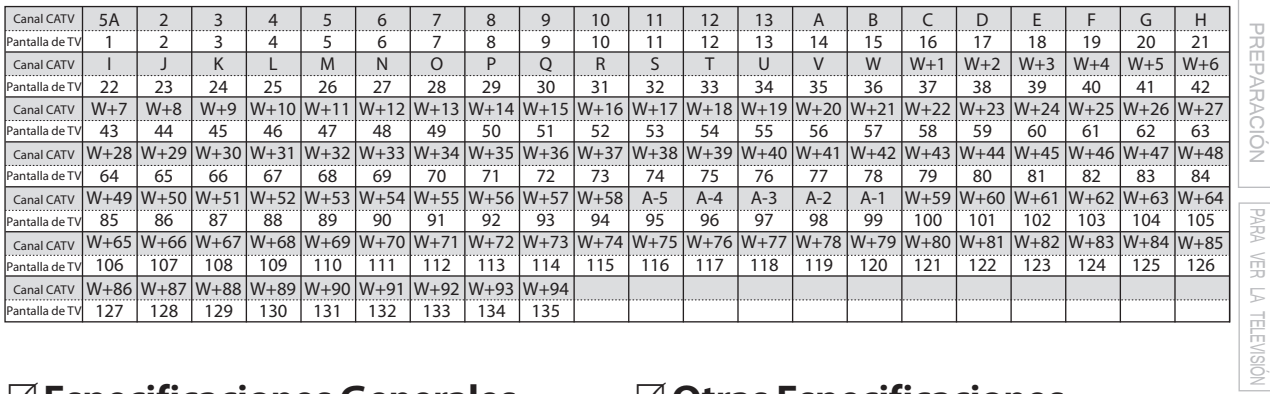

### **Especificaciones Generales**

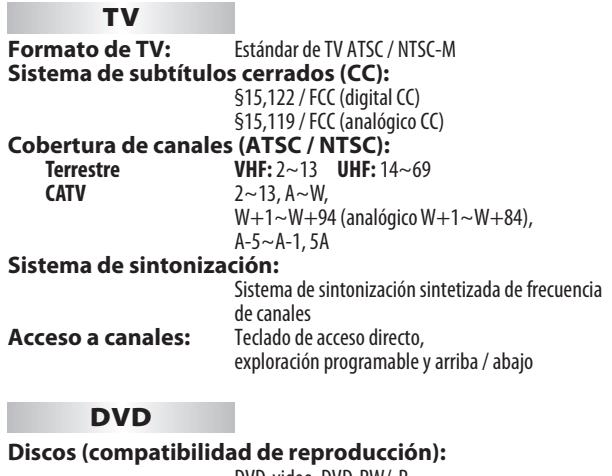

DVD-video, DVD-RW/-R, CD de audio, CD-RW/-R

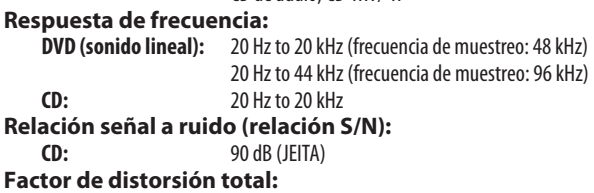

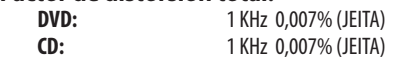

### **Especificación Eléctrica**

**Salida de Audio:** 10W, 8Ω x 2

### **Otras Especificaciones**

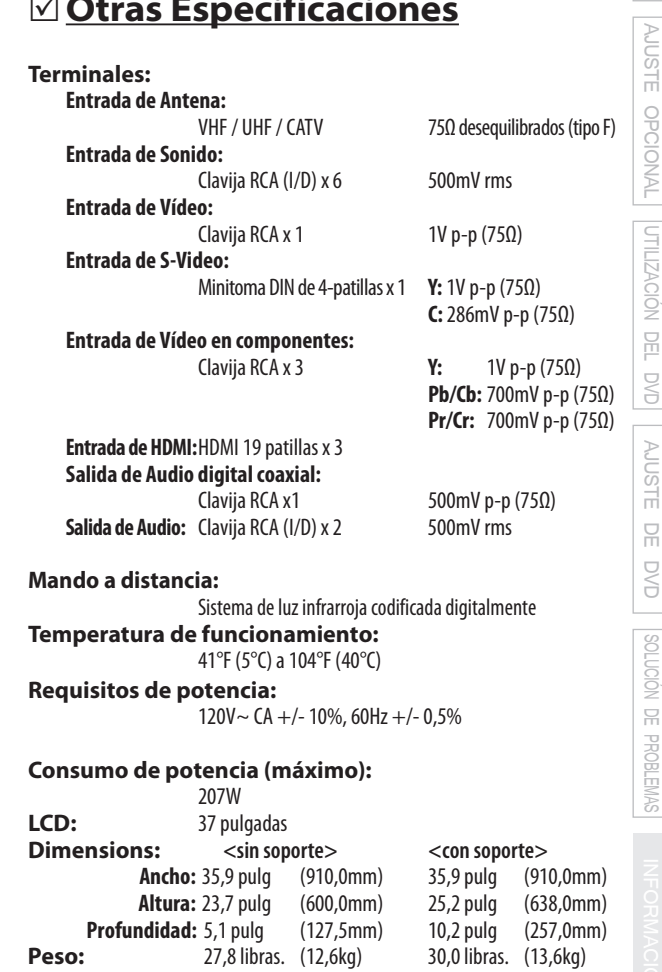

• Los diseños y las especificaciones pueden ser objeto de modificaciones sin previo aviso y sin obligaciones legales por nuestra parte.

 • Si se produce una discrepancia entre idiomas, el idioma predeterminado será el inglés.

#### **GARANTÍA LIMITADA NOVENTA (90) DÍAS DE MANO DE OBRA, UN (1) AÑO DE PIEZAS**

#### **COBERTURA DE GARANTÍA:**

La obligación de ésta garantía se limita a los términos establecidos a continuación.

#### **QUIÉNES ESTÁN CUBIERTOS:**

La compañía le garantiza el producto al comprador original o a la persona que lo recibe como regalo contra defectos en los materiales y en la mano de obra, a partir de la fecha de la compra original ("período de garantía") en el distribuidor autorizado. El recibo de ventas, donde aparecen el nombre del producto y la fecha de la compra en un distribuidor autorizado, se considerará comprobante de esta fecha.

#### **LO QUE ESTÁ CUBIERTO:**

Esta garantía cubre productos nuevos si se produce algún defecto en el material o la mano de obra y la compañía recibe un reclamo válido dentro del período de garantía. A su propia discreción, ésta (1) reparará el producto sin costo, usando piezas de repuesto nuevas o reacondicionadas; (2) cambiará el producto por uno nuevo o que se ha fabricado con piezas nuevas o usadas utilizables, y que sea al menos funcionalmente equivalente o lo más parecido al producto original del inventario actual; o (3) reembolsará el precio de compra original del producto. La compañía garantiza productos o piezas de repuesto proporcionados bajo esta garantía contra defectos en los materiales y en la mano de obra durante noventa (90) días o por el resto de la garantía del producto original, lo que le proporcione más cobertura. Cuando se cambia un producto o una pieza, el artículo que usted recibe pasa a ser de su propiedad y el que le entrega a la compañía pasa a ser propiedad de ésta última. Cuando se proporcione un reembolso, su producto pasa a ser propiedad de la compañía.

**Nota: Cualquier producto que se venda y que esté identificado como reacondicionado o renovado tiene una garantía limitada de noventa (90) días.**

**El producto de reemplazo sólo se puede enviar si se cumplen todos los requisitos de la garantía. El incumplimiento de tales requisitos puede ocasionar un retardo.**

#### **LO QUE NO SE CUBRE: EXCLUSIONES Y LIMITA-CIONES:**

La garantía limitada aplica sólo a los productos nuevos fabricados por o para la compañía que se pueden identificar por la marca registrada, el nombre comercial o por tener el logotipo correspondiente. Esta garantía limitada no se aplica a ningún producto de hardware ni de software que no sea de la compañía, incluso si viene empacado con el producto o si se vende junto con éste. Los fabricantes, proveedores o editores que no sean de la compañía pueden proporcionar una garantía por separado para sus propios productos empacados con el producto.

La compañía no es responsable por ningún daño o pérdida de programas, datos u otra información almacenados en algún medio contenido en el producto, ni por ningún otro producto o pieza que no esté cubierta por esta garantía. La recuperación o la reinstalación de programas, datos u otra información no está cubierta por esta garantía limitada.

Esta garantía no aplica (a) a daños causados por accidente, abuso, mal uso, negligencia, mala aplicación o por productos no provistos por la compañía; (b) a daño provocado por servicio realizado por cualquier persona ó establecimiento de servicio no autorizado por la compañía; (c) a productos o piezas que se hayan modificado sin la autorización por escrito de la compañía; (d) si se ha retirado o desfigurado el número de serie; y tampoco se aplica la garantía a (e) productos, accesorios o insumos vendidos TAL COMO ESTÁN sin garantía de ningún tipo, lo que incluye productos vendidos TAL COMO ESTÁN por algunos distribuidores.

#### **Esta garantía limitada no cubre:**

• Los costos de envío al devolver el producto defectuoso. · Los costos de mano de obra por la instalación o configuración del producto, el ajuste de controles del cliente en el producto y la instalación o reparación de sistemas de antena o fuente de señal externos al producto.

• La reparación del producto o el reemplazo de piezas debido a instalación o mantenimiento inadecuada, a conexiones hechas a un suministro de voltaje inadecuado, sobrevoltaje de la línea de alimentación, daño causado por relámpagos, imágenes retenidas o marcas en la pantalla producto de la visualización de contenido fijo durante períodos prolongados, reparaciones cosméticas debido al desgaste normal, reparaciones no autorizadas u otras causas que no se encuentren bajo el control de la compañía. • Daños o reclamos por productos que no están disponibles para

su uso, por datos perdidos o por pérdida de software.

• Daños debido a mala manipulación en el transporte o accidentes de envío al devolver el producto.

· Un producto que requiera modificación o adaptación para permitir su funcionamiento en algún país que no sea el país para el que se diseñó, fabricó, aprobó y/o autorizó o la reparación de

• Un producto que se use para propósitos comerciales o institucionales (lo que incluye, entre otros, los de alquiler). • La pérdida del producto en el envío y cuando no se pueda pro porcionar una firma que verifique el recibo.

• No operar según el Manual del propietario.

#### **PARA OBTENER AYUDA...**

Comuníquese con el Centro de Atención al Cliente al: 1-866-321-3927

LA REPARACIÓN O EL REEMPLAZO, SEGÚN LO DISPONE ESTA GARANTÍA, ES LA SOLUCIÓN EXCLUSIVA PARA EL CLIENTE. LA COMPAÑÍA NO SERÁ RESPONSABLE DE LOS DAÑOS INCIDENTALES O INDIRECTOS QUE INFRINJAN ALGUNA GARANTÍA EXPRESA O IMPLÍCITA SOBRE ESTE PRODUCTO. CON EXCEPCIÓN DE LO QUE PROHÍBA LA LEY VIGENTE, TODA GARANTÍA IMPLÍCITA DE COMERCIA-BILIDAD Y ADECUACIÓN PARA UN PROPÓSITO PARTICU-LAR EN ESTE PRODUCTO ESTÁ LIMITADA EN DURACIÓN A LO QUE ESPECIFIQUE ESTA GARANTÍA.

Algunos estados no permiten las exclusiones ni la limitación de los daños incidentales o indirectos, ni permiten limitaciones sobre la duración de la garantía implícita, de modo que las limitaciones o exclusiones anteriores pueden no aplicarse a usted.

Esta garantía le otorga derechos legales específicos. Usted puede tener otros derechos que varían entre los diferentes estados y provincias.

#### **FUNAI CORPORATION, Inc. 19900 Van Ness Avenue, Torrance, CA 90501**